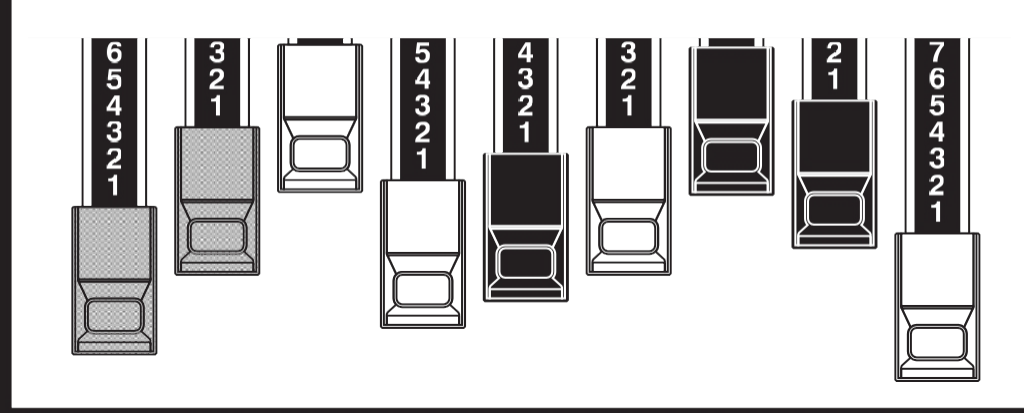

# **TAMMON**

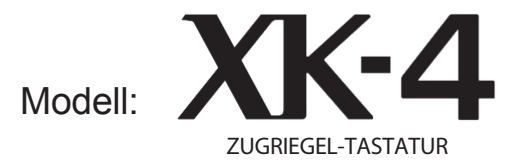

Vielen Dank und herzlichen Glückwunsch zu Ihrer Entscheidung für das Hammond XK-4 Zugriegel-Keyboard.

Die Hammond XK-4 bietet den Klang und die Spielbarkeit der authentischen Hammond-Orgel, Transistor-Orgeln und Pfeifenorgeln in einer einmanualigen Tastatur mit 61 Noten.

Bitte nehmen Sie sich die Zeit, dieses Handbuch vollständig zu lesen, um die vielen Funktionen Ihres XK-4 voll nutzen zu können, und bewahren Sie es zum späteren Nachschlagen auf.

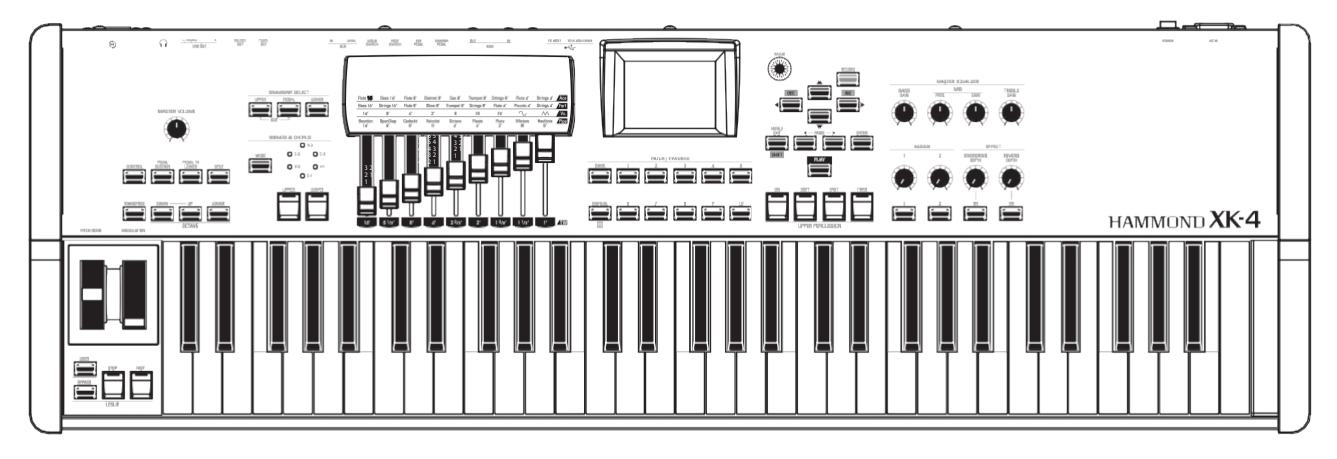

# **Benutzerhandbuch**

# <span id="page-1-0"></span><sup>2</sup> **WICHTIGE SICHERHEITSANWEISUNGEN**

Lesen Sie diese

Anleitung. Bewahren

Sie diese Anleitung auf.

Beachten Sie alle

Warnhinweise.

Befolgen Sie alle Anweisungen.

Verwenden Sie das Gerät nicht in der

Nähe von Wasser. Reinigen Sie es nur mit

einem trockenen Tuch.

Blockieren Sie keine Lüftungsöffnungen. Der Einbau erfolgt gemäß den Anweisungen des Herstellers.

Stellen Sie das Gerät nicht in der Nähe von Wärmequellen wie Heizkörpern, Heizregistern, Öfen oder anderen Geräten (einschließlich Verstärkern) auf, die Wärme erzeugen.

Umgehen Sie nicht den Sicherheitszweck eines gepolten oder geerdeten Steckers. Ein gepolter Stecker hat zwei Zungen, von denen eine breiter als die andere ist. Ein geerdeter Stecker hat zwei Klingen und einen dritten Erdungszapfen. Die breitere Klinge bzw. der dritte Zinken dient Ihrer Sicherheit. Wenn der m it g e lieferte Stecker nicht in Ihre Steckdose passt, wenden Sie sich an einen Elektriker, um die veraltete Steckdose zu ersetzen.

Schützen Sie das Netzkabel davor, dass man darauf tritt oder es eingeklemmt wird, insbesondere an Steckern, Steckdosen und an der Stelle, an der es aus dem Gerät austritt.

Verwenden Sie nur vom Hersteller angegebene Anbauteile/Zubehörteile.

Verwenden Sie nur den Wagen, Ständer, das Stativ, die Halterung oder den Tisch, die vom Hersteller angegeben oder mit dem Gerät verkauft werden. Bei Verwendung eines Wagens: Seien Sie vorsichtig, wenn Sie die Wagen/Geräte-Kombination bewegen, um Verletzungen durch Umkippen zu vermeiden.

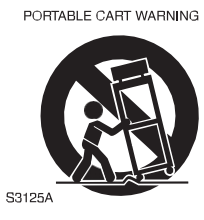

Ziehen Sie den Netzstecker bei Gewitter o d e r wenn Sie das Gerät längere Zeit nicht benutzen.

Überlassen Sie alle Wartungsarbeiten qualifiziertem Servicepersonal. Das Gerät m u s s gewartet werden, wenn es in irgendeiner Weise beschädigt wurde, z. B. wenn das Netzkabel oder der Stecker beschädigt ist, wenn Flüssigkeit verschüttet wurde oder Gegenstände in das Gerät gefallen sind, wenn das Gerät Regen oder Feuchtigkeit ausgesetzt war, wenn es nicht normal funktioniert oder wenn es fallen gelassen wurde.

Das Gerät darf weder Tropfen noch Spritzern ausgesetzt werden, und es dürfen keine mit Flüssigkeiten gefüllten Gegenstände, wie z. B. Vasen, auf das G e r ä t gestellt werden.

**WARNUNG**: Um das Risiko eines Brandes oder elektrischen Schlages zu verringern, setzen Sie dieses Gerät weder Regen noch Feuchtigkeit aus.

**ACHTUNG**: Um das Risiko eines elektrischen Schlags oder e i n e s Brandes zu verringern, dürfen Sie das Gerät nicht dem Regen oder der Feuchtigkeit aussetzen.

#### -DIESES GERÄT MUSS GEERDET SEIN.

-Die Steckdose muss in der Nähe des Geräts angebracht und leicht zugänglich sein.

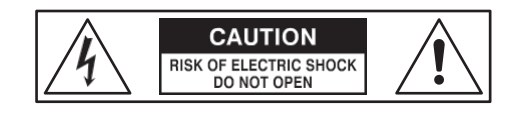

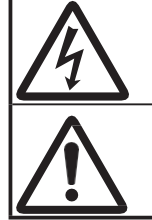

Das Blitzsymbol mit Pfeilspitze in einem gleichseitigen D r e i e c k weist darauf hin, dass in diesem Gerät gefährliche Spannungen vorhanden sind, die zu einem elektrischen Schlag führen können.

Das Ausrufezeichen im gleichseitigen Dreieck weist auf wichtige Bedienungs- und Wartungshinweise in der Begleitliteratur zu diesem Gerät hin.

# **Für die USA**

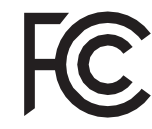

HINWEIS: Dieses Gerät wurde getestet und entspricht den Grenzwerten für ein digitales Gerät der Klasse B gemäß Teil 15 der FCC-Vorschriften. Diese Grenzwerte sind so ausgelegt, dass sie einen angemessenen Schutz gegen schädliche Störungen bei der Installation in Wohngebieten bieten. Dieses Gerät erzeugt und verwendet Hochfrequenzenergie und kann diese ausstrahlen. Wenn es nicht gemäß den Anweisungen installiert und verwendet wird, kann es schädliche Störungen des Funkverkehrs verursachen. Es kann jedoch nicht garantiert werden, dass bei einer bestimmten Installation keine Störungen auftreten. Wenn dieses Gerät Störungen des Radio- oder Fernsehempfangs verursacht, was durch Ein- und Ausschalten des Geräts festgestellt werden kann, sollte der Benutzer versuchen, die Störungen durch eine oder mehrere der folgenden Maßnahmen zu beheben:

- ⬩ Richten Sie die Empfangsantenne neu aus oder verlegen Sie sie.
- ⬩ Vergrößern Sie den Abstand zwischen dem Gerät und dem Empfänger.
- Schließen Sie das Gerät an eine Steckdose an, die nicht mit dem Stromkreis verbunden ist, an den der Empfänger angeschlossen ist.
- ⬩ Wenden Sie sich an den Händler oder einen erfahrenen Radio-/Fernsehtechniker, um Hilfe zu erhalten.

### **Für KANADA**

Dieses digitale Gerät der Klasse B entspricht der kanadischen Norm ICES-003. Dieses Digitalgerät der Klasse B entspricht der kanadischen Norm NMB-003.

### **Für EU-Länder**

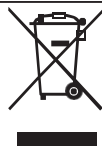

Sollte Ihr Instrument in Zukunft zu alt zum Spielen/Benutzen werden oder nicht mehr reparabel sein, beachten Sie bitte die Anweisungen dieses Zeichens oder wenden Sie sich im Zweifelsfall an Ihren Händler oder an das nächstgelegene Stadt- oder Gemeindeamt, um es ordnungsgemäß zu entsorgen.

# **Für VEREINIGTES KÖNIGREICH**

#### BITTE LESEN SIE ZU IHRER SICHERHEIT DEN FOLGENDEN TEXT SORGFÄLTIG DURCH

Dieses Gerät wird zu Ihrer Sicherheit und Bequemlichkeit mit einem geformten 3-poligen

Netzstecker geliefert. Der Stecker ist mit einer 13-Ampere-Sicherung ausgestattet.

Sollte die Sicherung ersetzt werden müssen, stellen Sie bitte sicher, dass die Ersatzsicherung einen Nennwert von 13 Ampere hat und von ASTA oder BSI nach BSI1362 zugelassen ist.

Achten Sie auf das ASTA-Zeichen  $\bigotimes$ oder das BSI-Zeichen  $\bigvee$  auf dem Sicherungskörper.

Wenn der Stecker eine abnehmbare Sicherungsabdeckung hat, müssen Sie darauf achten, dass diese beim Auswechseln der Sicherung wieder angebracht wird. Wenn die Sicherungsabdeckung verloren gegangen ist, darf der Stecker nicht verwendet werden, bis eine neue Abdeckung vorhanden ist. Eine Ersatz-Sicherungsabdeckung ist bei Ihrem örtlichen Hammond-Händler erhältlich.

WENN DER EINGEBAUTE STECKER NICHT IN DIE STECKDOSE IN IHRER WOHNUNG PASST, SOLLTEN SIE DIE SICHERUNG HERAUSNEHMEN, DEN STECKER ABSCHNEIDEN UND SICHER ENTSORGEN.

ES BESTEHT DIE GEFAHR EINES SCHWEREN STROMSCHLAGS, WENN DER STECKER IN EINE 13-AMPERE-STECKDOSE GESTECKT WIRD.

Um die Sicherung auszutauschen, öffnen Sie das Sicherungsfach mit einem Schraubendreher und tauschen Sie die Sicherung und die Sicherungsabdeckung aus.

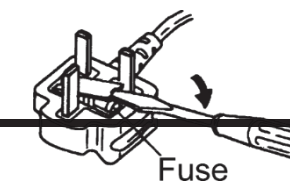

### <span id="page-3-0"></span>**Stromversorgung**

- 1. Verwenden Sie dieses Gerät nicht zusammen mit einem Gerät, das Leitungsgeräusche erzeugt (z. B. ein Elektromotor oder ein variables Beleuchtungssystem), im selben Stromkreis.
- 2. Bevor Sie dieses Gerät an andere Geräte anschließen, schalten Sie alle Geräte aus. Dadurch werden Fehlfunktionen und/oder Schäden an Lautsprechern oder anderen Geräten vermieden.
- 3. Dieses Gerät verfügt über eine automatische Abschaltfunktion, die das Gerät automatisch ausschaltet, wenn es eine bestimmte Zeit lang nicht benutzt wird. Die Einstellung wird auf ihren Standardwert zurückgesetzt, wenn sie nicht vor dem Ausschalten des Geräts gesichert wird.

### **Platzierung**

- 1. Die Verwendung des Geräts in der Nähe von Leistungsverstärkern (oder anderen Geräten mit großen Leistungstransformatoren) kann zu Brummeinstreuungen führen. Um das Problem zu beheben, ändern Sie die Ausrichtung des Geräts oder stellen Sie es weiter von der Störquelle entfernt auf.
- 2. Dieses Gerät kann den Radio- und Fernsehempfang stören. Verwenden Sie das Gerät nicht in der Nähe solcher Empfänger.
- 3. Es können Geräusche entstehen, wenn drahtlose Kommunikationsgeräte, wie z. B. Mobiltelefone, in der Nähe dieses Geräts betrieben werden. Solche Geräusche können auftreten, wenn ein Anruf empfangen oder eingeleitet wird, oder während eines Gesprächs. Sollten solche Probleme auftreten, sollten Sie solche drahtlosen Geräte in größerer Entfernung von diesem Gerät aufstellen oder sie ausschalten.
- 4. Setzen Sie das Gerät nicht direktem Sonnenlicht aus, stellen Sie es nicht in der Nähe von Geräten auf, die Wärme abstrahlen, lassen Sie es nicht in einem geschlossenen Fahrzeug stehen und setzen Sie es nicht extremen Temperaturen aus. Lassen Sie auch keine Beleuchtungsgeräte, deren Lichtquelle sich in unmittelbarer Nähe des Geräts befindet (z. B. eine Klavierbeleuchtung), oder starke Scheinwerfer über längere Zeit auf denselben Bereich des Geräts scheinen. Übermäßige Hitze kann das Gerät verformen oder verfärben.
- 5. Wenn Sie das Gerät von einem Ort zu einem anderen bringen, an dem die Temperatur und/oder die Luftfeuchtigkeit sehr unterschiedlich ist, können sich im Inneren des Geräts Wassertropfen (Kondensation) bilden. Wenn Sie versuchen, das Gerät in diesem Zustand zu benutzen, kann es zu Schäden oder Fehlfunktionen kommen. Daher müssen Sie das Gerät vor der Verwendung mehrere Stunden stehen lassen, bis das Kondenswasser vollständig verdunstet ist.
- 6. Achten Sie darauf, dass Gummi, Vinyl oder ähnliche Materialien nicht über längere Zeit auf dem Gerät verbleiben. Solche Gegenstände können die Oberfläche verfärben oder anderweitig beschädigen.
- 7. Kleben Sie keine Aufkleber, Abziehbilder oder ähnliches auf dieses Gerät. Das Ablösen solcher Dinge vom

Instrument kann die äußere Oberfläche beschädigen.

#### **Wartung**

- 8. Verwenden Sie zur Reinigung des Geräts ein trockenes, weiches oder leicht angefeuchtetes Tuch.
- 9. Um hartnäckigen Schmutz von Kunststoffteilen zu entfernen, verwenden Sie ein mit einem milden, nicht scheuernden Reinigungsmittel getränktes Tuch. Wischen Sie das Gerät anschließend gründlich mit einem weichen, trockenen Tuch ab. Versuchen Sie, die gesamte Oberfläche mit gleichmäßiger Kraft abzuwischen, indem Sie das Tuch entlang der Maserung des Holzes bewegen. Zu starkes Reiben an der gleichen Stelle kann die Oberfläche beschädigen.
- 10. Verwenden Sie niemals Benzin, Verdünner, Alkohol oder Lösungsmittel jeglicher Art, um die Möglichkeit von Verfärbungen und/oder Verformungen zu vermeiden.

# **Zusätzliche Vorsichtsmaßnahmen**

- 1. Bitte beachten Sie, dass der Inhalt des Speichers durch eine Fehlfunktion oder den unsachgemäßen Betrieb des Geräts unwiederbringlich verloren gehen kann. Um sich gegen das Risiko des Verlusts wichtiger Daten zu schützen, empfehlen wir Ihnen, regelmäßig eine Sicherungskopie der wichtigen Daten, die Sie im Speicher des Geräts gespeichert haben, auf einem USB-Flash-Laufwerk zu speichern.
- 2. Leider kann es unmöglich sein, den Inhalt von Daten wiederherzustellen, die in einem anderen MIDI-Gerät (z.B. einem Sequenzer) gespeichert wurden, wenn sie einmal verloren gegangen sind. Hammond übernimmt keine Haftung für solche Datenverluste.
- 3. Gehen Sie bei der Verwendung der Tasten, Schieberegler und anderen Bedienelemente des Geräts sowie der Buchsen und Anschlüsse mit angemessener Sorgfalt vor. Grobe Behandlung kann zu Fehlfunktionen führen.
- 4. Fassen Sie beim Anschließen/Abziehen aller Kabel den Stecker selbst an - ziehen Sie niemals am Kabel. So vermeiden Sie Kurzschlüsse oder Schäden an den internen Elementen des Kabels.
- 5. Um Ihre Nachbarn nicht zu stören, sollten Sie versuchen, die Lautstärke des Geräts auf einem angemessenen Niveau zu halten. Vielleicht ziehen Sie es vor, Kopfhörer zu benutzen, damit Sie sich keine Sorgen um Ihre Nachbarn machen müssen (vor allem, wenn es spät in der Nacht ist).
- 6. Wenn Sie das Gerät transportieren müssen, verpacken Sie es nach Möglichkeit in dem Karton (einschließlich Polsterung), in dem es geliefert wurde. Andernfalls müssen Sie gleichwertige Verpackungsmaterialien verwenden.

### **Markenzeichen**

Alle in diesem Dokument erwähnten Produktnamen sind Marken oder eingetragene Marken der jeweiligen Eigentümer.

<span id="page-5-0"></span>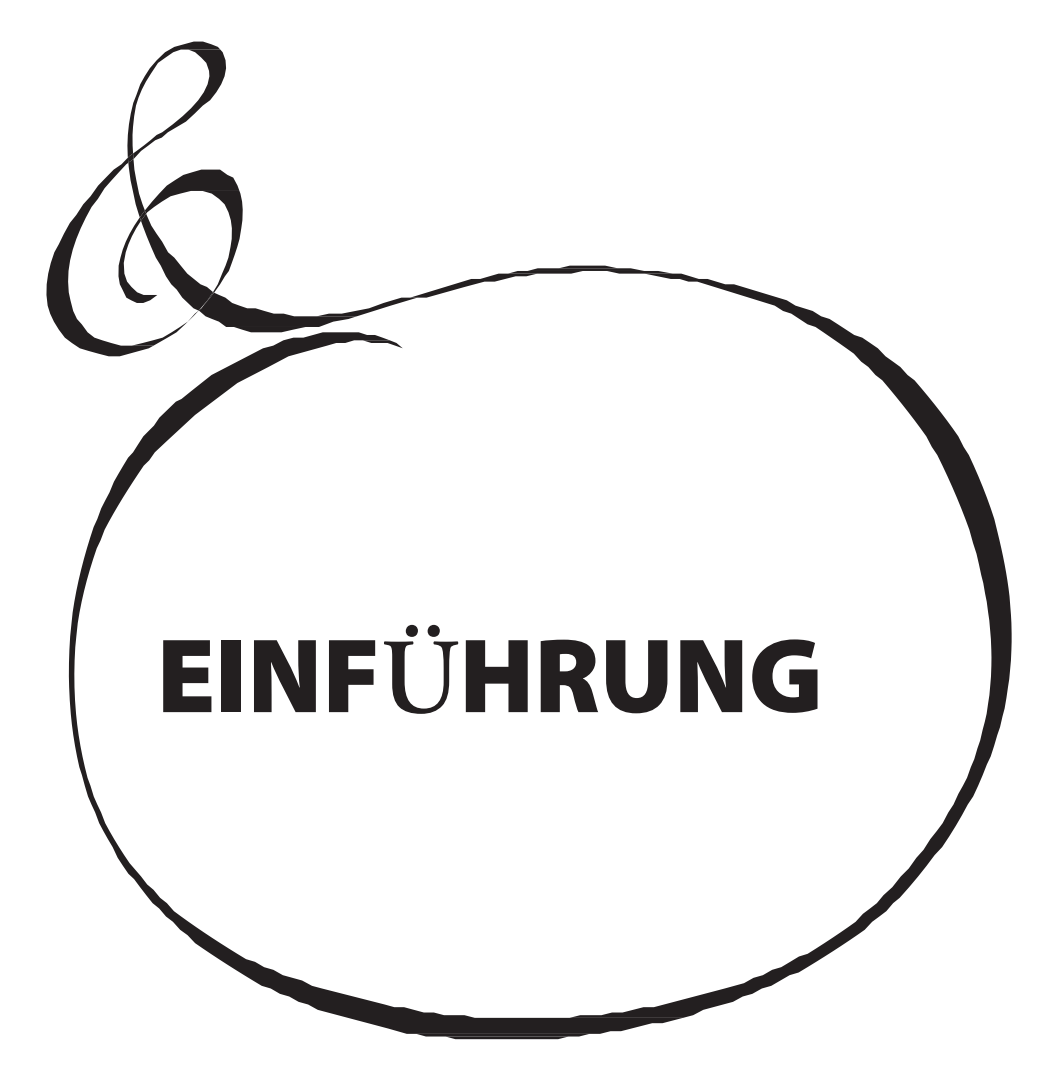

# **Inhaltsverzeichnis**

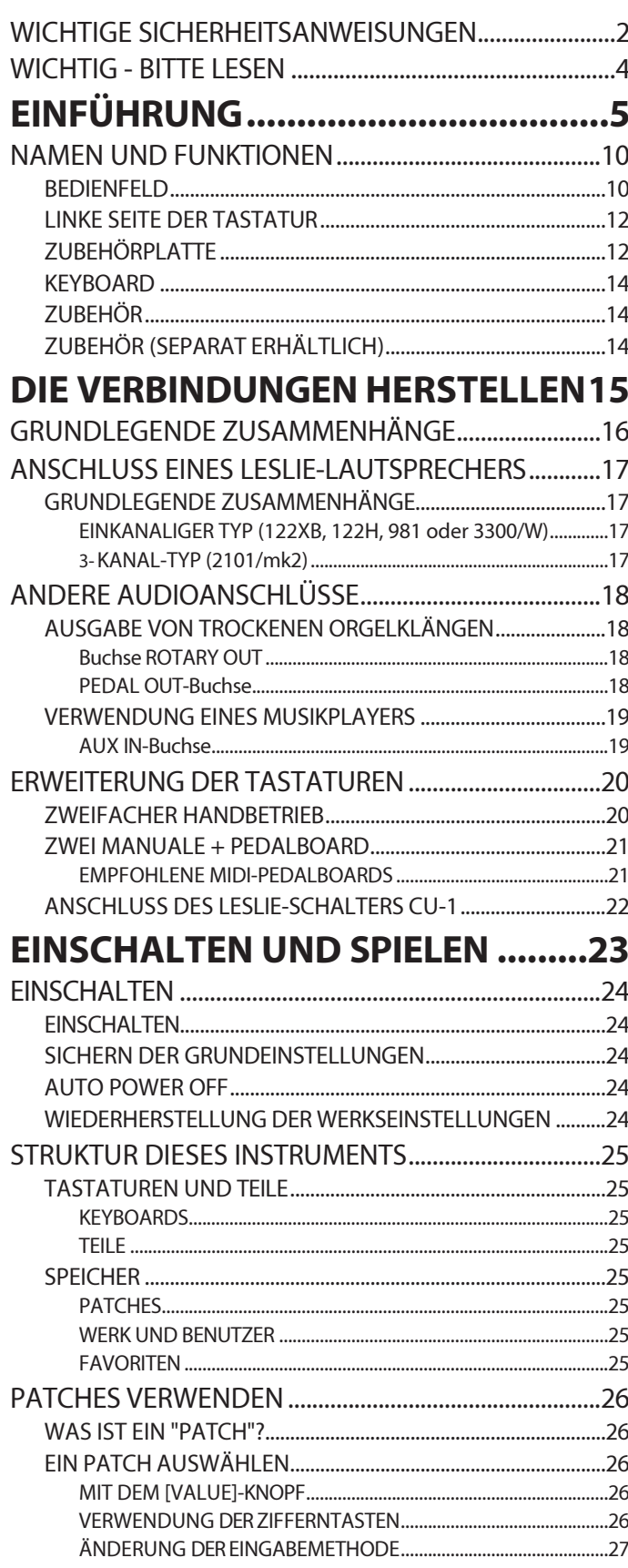

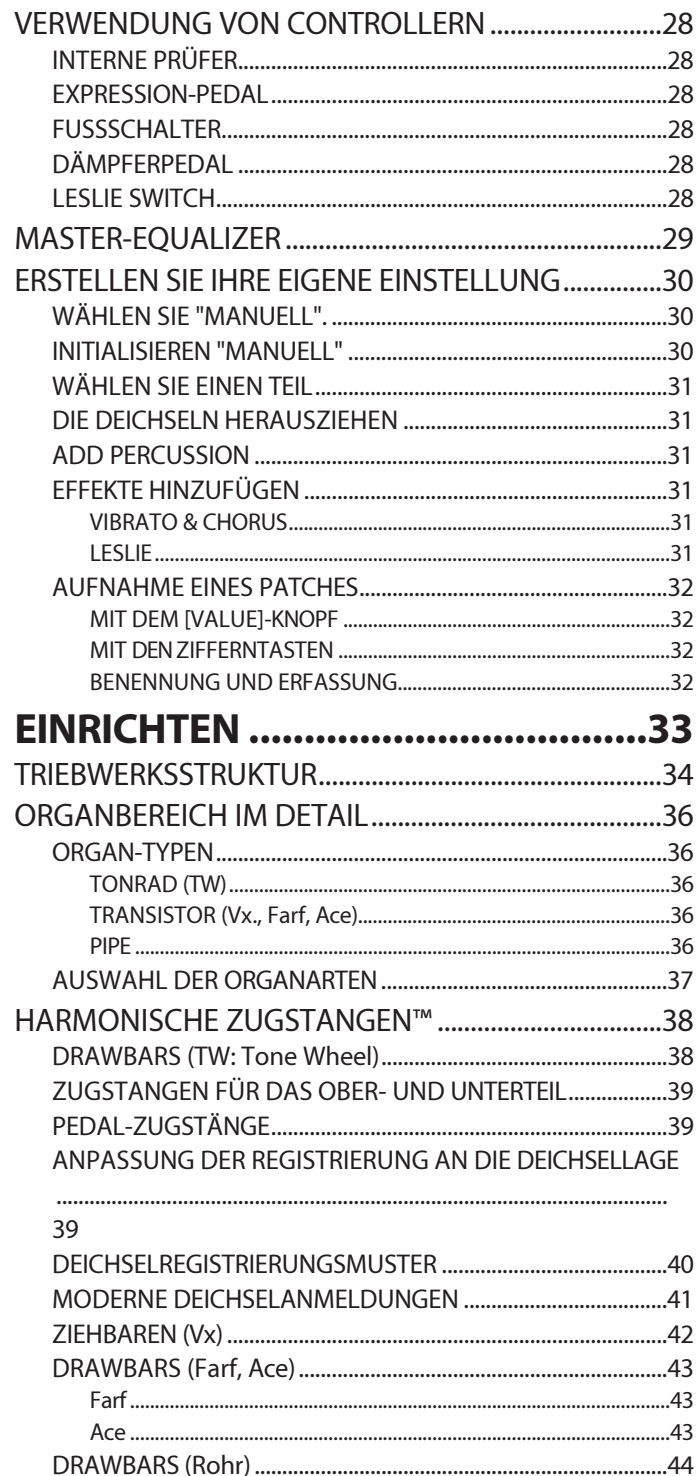

ORGELMERKMALE UND -EFFEKTE .................................46 

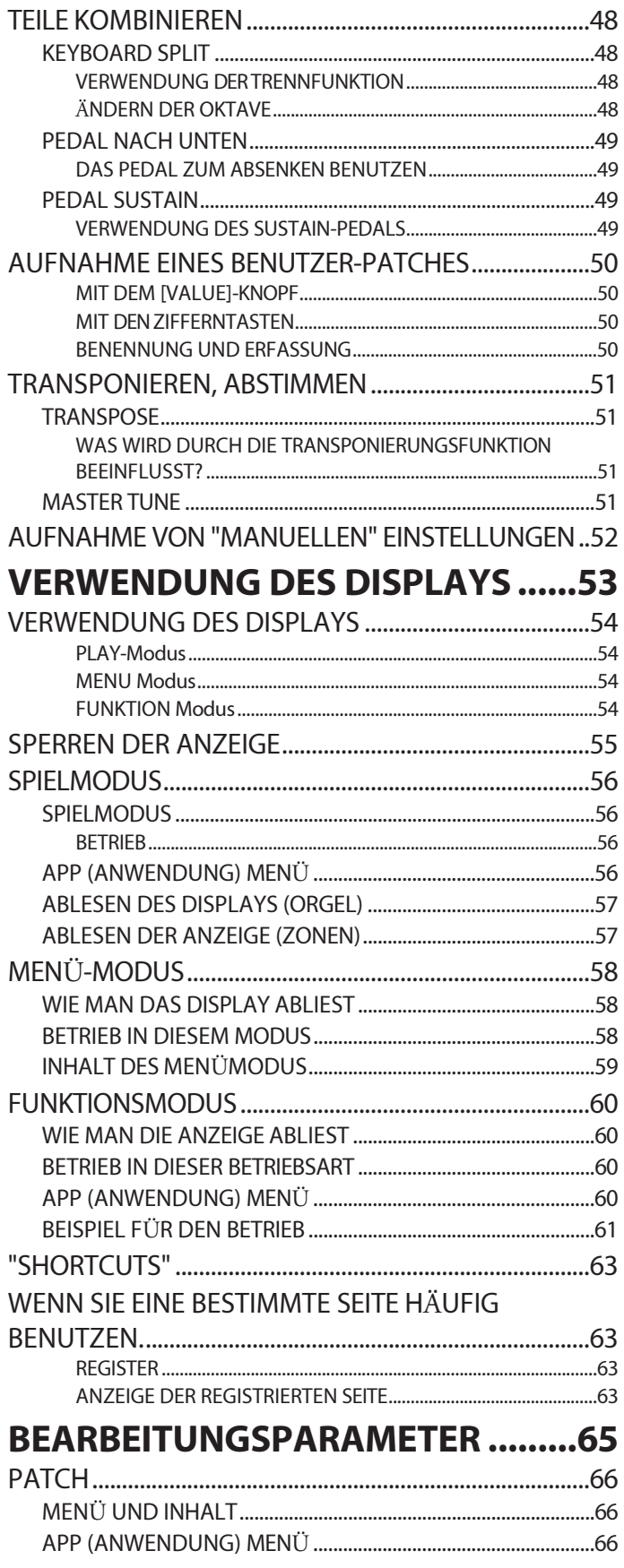

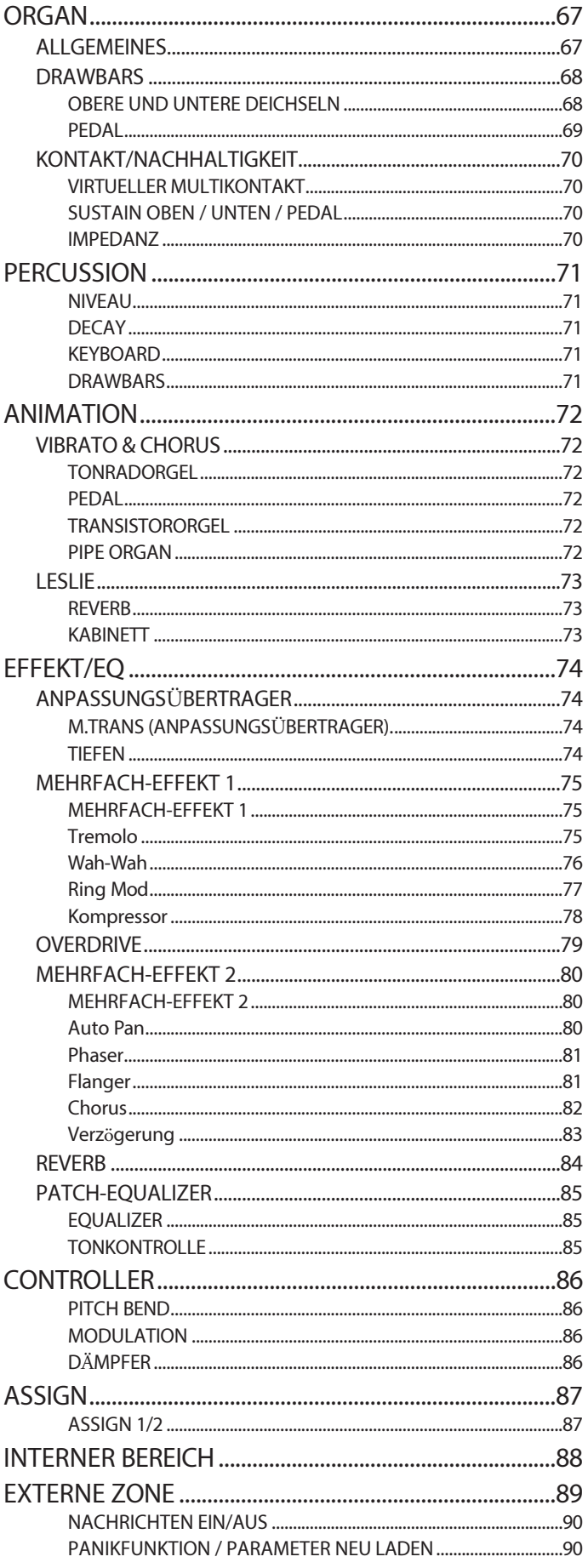

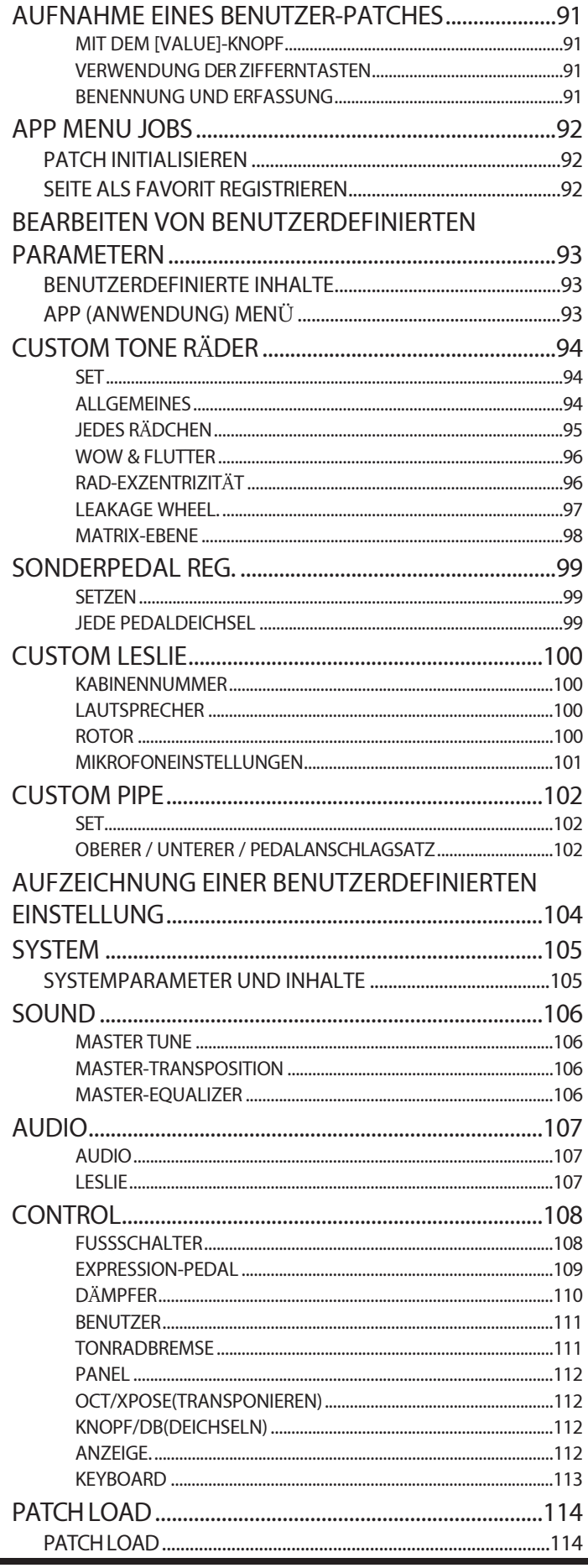

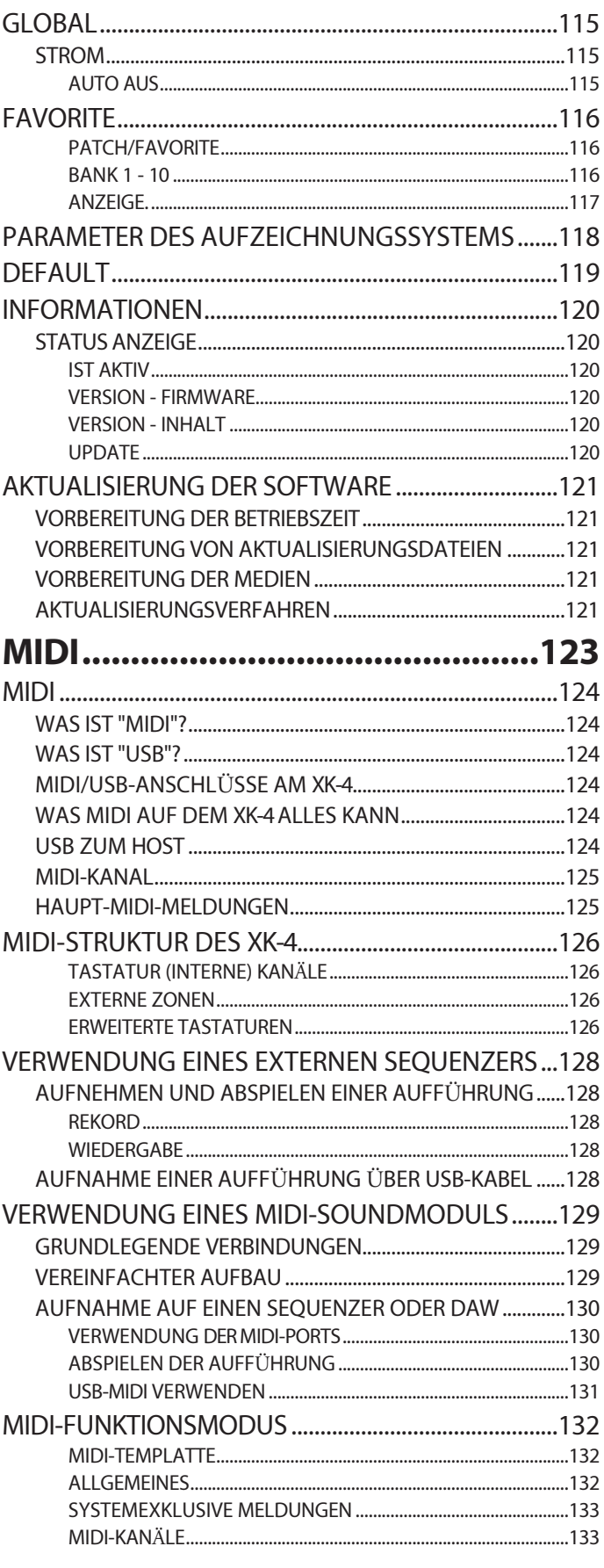

 $\overline{\text{TAMO}\textcircled{a}}$  XK-4 Benutzerhandb

# **VERWENDUNG DES SPEICHERS ..135**

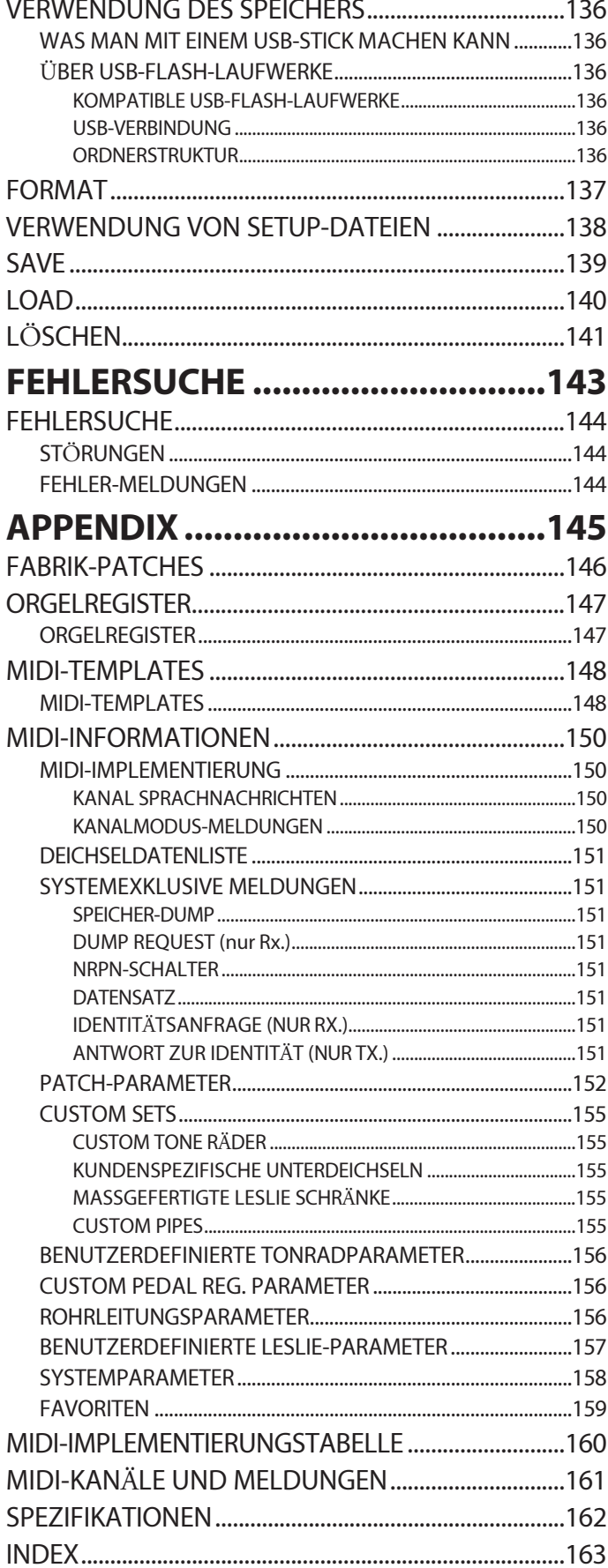

# **NAMEN UND FUNKTIONEN**

**unterschiedlich.**

### <span id="page-10-0"></span>**LINKE SEITE**

# **➊** MASTER VOLUME-Regler

Regelt die Lautstärke des gesamten Instruments.

### **➍** CONTROL-Taste (S. [108\)](#page-167-1)

Ruft eine Funktion aus dem CONTROL FUNCTION Mode auf.

#### **➌** PEDAL SUSTAIN-Taste (S. [49\)](#page-71-1)

Fügt einer PEDAL-Note ein sanftes Abklingen hinzu, wenn sie losgelassen wird.

#### **➍** PEDAL TO LOWER-Taste (S. [49\)](#page-71-0)

Koppelt die gesamte PEDAL-Registrierung, einschließlich der Parameter, mit dem LOWER Part.

#### **❺** SPLIT-Taste (S. [48\)](#page-70-1)

Unterteilt die Tastatur in UPPER (rechts) und LOWER (links).

#### **❻** TRANSPOSE-Taste (S. [51\)](#page-75-1)

Transponiert in Verbindung mit **Ⓖ** die Tonhöhe des gesamten Keyboards.

#### **Ⓖ** Tasten OCTAVE DOWN/UP (S. [48\)](#page-70-2)

Verschiebt die Tonhöhe des UPPER Part "UP" oder "DOWN" um ±2 Oktaven.

#### **<sup>©</sup> Taste OCTAVE LOWER**

Bewegt die Tonhöhe des LOWER Part "UP" oder "DOWN" um ±2 Oktaven, wenn er in Verbindung mit der [UP] oder [DOWN]

Tasten **G**.

### **DRAWBARS**

#### **❾** DRAWBAR SELECT-Tasten

- 1. Wählt aus, welcher Part von den Harmonischen Zugriegeln **10** beeinflusst wird (S. [31\).](#page-39-0)
- 2. Passt die in einem Patch enthaltene Zugriegel-Registrierung an die physikalische Zugriegel-Einstellung an (S. [39\).](#page-55-1)
- 3. Öffnet die Bearbeitungsseite ([UPPER]- und [PEDAL]- Tasten zusammen gedrückt) (S. [68\).](#page-98-0)

#### **10** HARMONISCHE DEICHSELN (S. [38\)](#page-52-1)

Registriert die Grundtöne der Orgel. **HINWEIS: Die Funktion der Zugriegel ist für jeden Orgeltyp** 

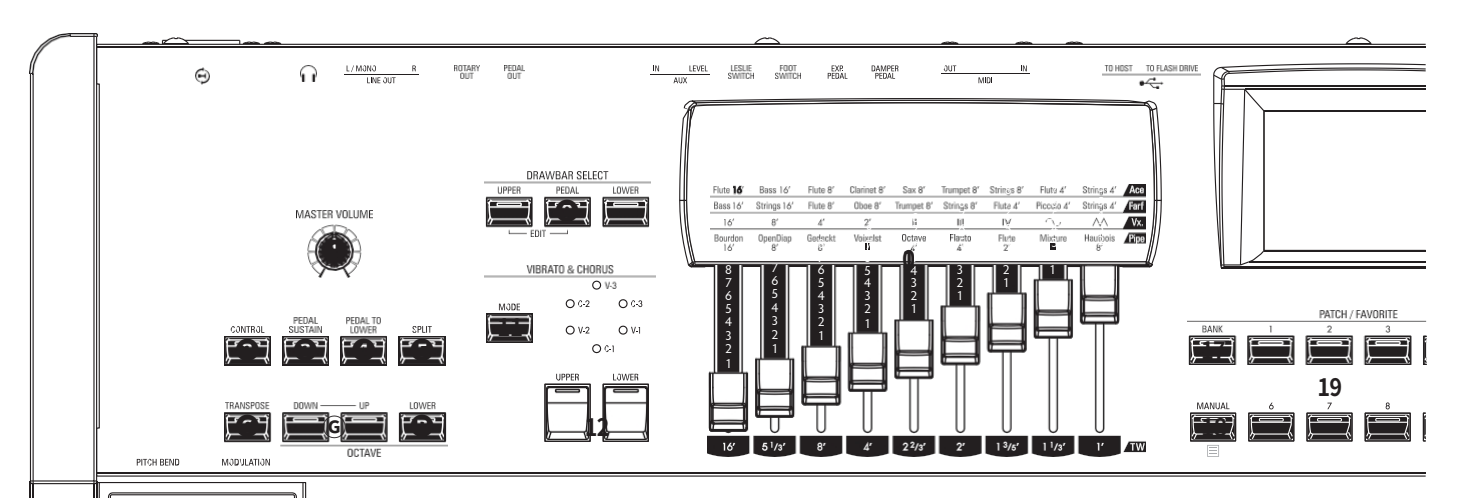

Fügt dem Klang durch Modulation der Zugriegel-Töne Fülle und Wärme hinzu.

#### **11** MODE-Taste

Wählt die Tiefe von Vibrato oder Chorus.

#### **12** Taste UPPER, LOWER

Schaltet das Vibrato/Chorus "ON" oder "OFF" für die UPPER oder LOWER Parts.

### **OBERE PERKUSSION (S. [46\)](#page-67-2)**

Fügt dem UPPER Part Harmonic Percussion (Decay) hinzu.

#### **13** Taste ON

Fügt dem UPPER Part Percussion (Decay) hinzu.

#### **14** SOFT-Taste

Verringert die Lautstärke des Schlagzeugs.

#### **15** FAST-Taste

Bewirkt, dass der Percussion-Ton schneller abklingt.

#### **16** DRITTE Taste

Schaltet die Harmonische zwischen der zweiten (4') und dritten (2 ⅔') um.

# **PATCH/FAVORITEN**

#### **17** BANK-Taste (S. [26\)](#page-31-1)

Wählt die Favoritenbänke aus, indem Sie diese Taste zusammen mit einer der NUMMERn-Tasten **19**  drücken und gedrückt halten.

#### **18** MANUAL/APP-Taste

- 1. Setzt die aktuelle Patch-Einstellung zugunsten der aktuellen Panel-Einstellungen außer Kraft. (P. [30\)](#page-37-1)
- 2. Öffnet das APP (Anwendungs)-Menü. (P. [56\)](#page-81-1)

#### **19** NUMBER-Tasten

- 1. Ruft ein Patch (S. [26\)](#page-31-2) oder einen Favoriten (S. [116](#page-181-1)) auf, der einer nummerierten Taste zugewiesen ist.
- 2. Eingabe von Zeichen oder Zahlen in ein Dialogfeld.

# **BEDIENFELD VIBRATO & CHORUS (S. [46\)](#page-67-1)**

**NAMEN UND FUNKTIONEN**

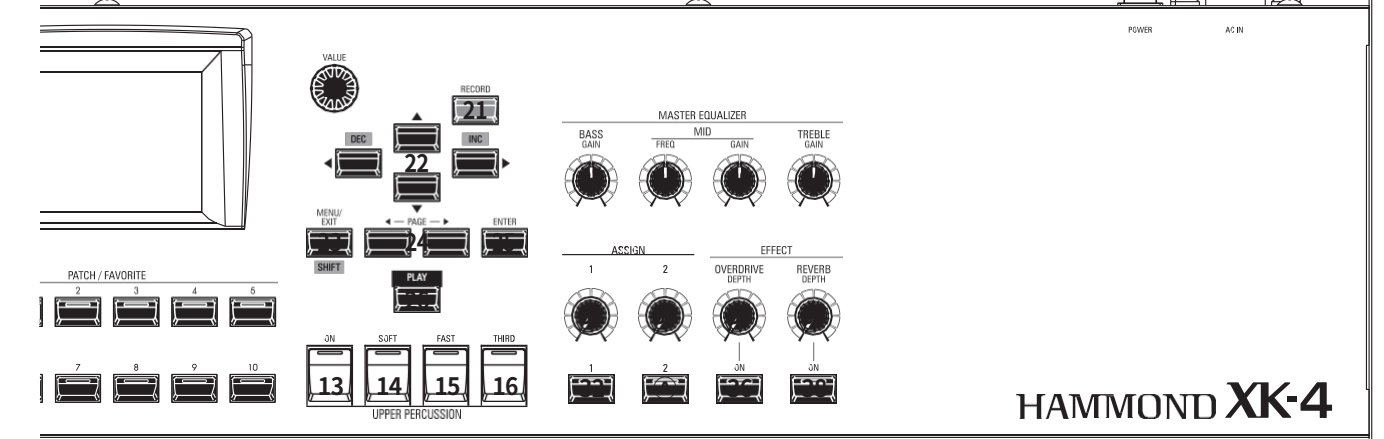

# **INFORMATIONSZENTRUM**

#### **20** VALUE-Knopf

Erhöht oder verringert die Patch-Nummern während der Ausführung oder passt die Werte während der Bearbeitung an. Halten Sie die [SHIFT]-Taste **23** gedrückt, um die Werte in größeren Schritten zu ändern.

#### **21** RECORD-Taste

Verwenden Sie diese Schaltfläche, um benutzerdefinierte Funktionen wie Patches, benutzerdefinierte Parameter usw. aufzuzeichnen.

#### **22** Tasten DIRECTION / DEC / INC

- 1. Bewegt den Cursor auf dem Display.
- 2. Erhöht oder verringert einen Wert, während Sie die Taste [SHIFT] gedrückt h a l t e n **23**.

#### **23** MENU / EXIT / SHIFT-Taste

- 1. Öffnet den MENU-Modus (S. [58\).](#page-84-1)
- 2. Verlässt die aktuelle Seite oder geht eine Ebene zurück.
- 3. Ermöglicht alternative Funktionen für bestimmte Tasten.

#### **24** PAGE-Tasten

Verwenden Sie diese Tasten, um durch die Seiten des EDITund FUNCTION-Modus zu navigieren.

#### **25** ENTER-Taste

Verwenden Sie diese Taste, um die aktuelle Eingabe oder den Vorgang beim Bearbeiten von Sounds oder Funktionen zu bestätigen.

#### **26** PLAY-Taste

Kehrt in den Wiedergabemodus zurück. (P. [56\)](#page-81-2)

# **MASTER-EQUALIZER (S. [106\)](#page-164-1)**

Stellt den Gesamtklang dieses Instruments ein.

#### **27** BASS-Knopf

Stellt die Verstärkung des Bassbereichs ein.

#### **28** MID FREQUENCY-Regler

Stellt die Frequenz des mittleren Bereichs ein.

#### **29** MID GAIN-Regler

Stellt die Verstärkung des mittleren Bereichs ein.

#### **30** TREBLE-Regler

Stellt die Verstärkung des Höhenbereichs ein.

# **ASSIGN (S. [87](#page-130-0))**

Weist einen Parameter zu und steuert einen Wert.

- **31** "1" Knopf Steuert einen kontinuierlichen Parameter.
- **32** "Taste "1 Steuert einen schaltbaren Parameter.
- **33** "2"-Knopf Steuert einen kontinuierlichen Parameter.
- **Ⓐ** "2"-Taste Steuert einen schaltbaren Parameter.

### **EFFEKT (S. [47\)](#page-69-1)**

#### **35** OVERDRIVE DEPTH-Regler Stellt die Tiefe des Overdrive-Effekts ein.

- **36** Taste OVERDRIVE ON Schalten Sie den Overdrive "ON" oder "OFF".
- **37** REVERB DEPTH-Regler Stellt die Tiefe des Reverb-Effekts ein.
- **38** Taste REVERB ON Schaltet den Nachhall ein oder aus.

### 12 BEZEICHNUNGEN UND FUNKTIONEN - Fortsetzung

# <span id="page-14-0"></span>**LINKE SEITE DER TASTATUR ZUBEHÖRPLATTE**

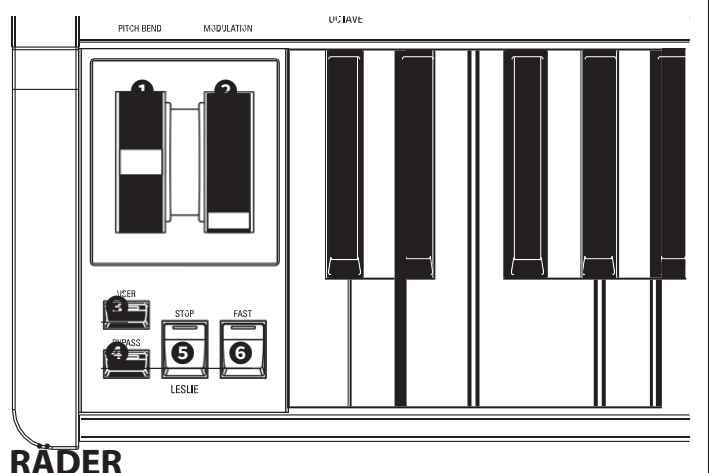

# **➊** PITCH BEND-Rad (S. [28\)](#page-34-1)

Beugt die Tonhöhe der gespielten Noten nach oben oder unten.

#### **❷** MODULATIONSRAD

- 1. Wendet die Modulation auf die externen MIDI-Geräte an (S. [89\).](#page-133-1)
- 2. Steuert die Stärke der verschiedenen Effekte (S. [86\).](#page-128-1)

# **BENUTZER**

#### **❺** USER-Taste (S. [111\)](#page-172-0)

Schaltet eine zugewiesene Funktion um oder löst sie aus.

# **LESLIE (S. [47](#page-69-0))**

#### **23** LESLIE BYPASS-Taste

Leitet die von den Zugriegeln erzeugten Klänge vom Rotary-Kanal zum Stationär-Kanal weiter.

#### **24** LESLIE STOP-Taste

Verhindert, dass sich die Leslie-Rotoren drehen, wenn die [FAST]-Taste auf OFF steht."

#### **25** LESLIE FAST-Taste

Wählt "FAST" Leslie Rotorgeschwindigkeit.

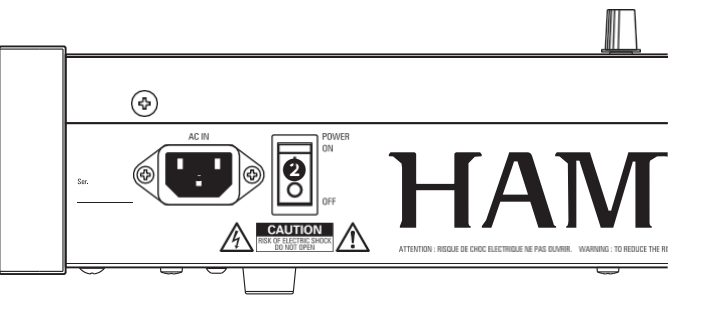

# **POWER**

#### **➊** WECHSELSTROM-STECKDOSE

Schließen Sie das weibliche Ende eines geerdeten Netzkabels hier an, und das männliche Ende an eine geerdete Steckdose.

#### **❷** POWER-Schalter

Schaltet die Wechselstromversorgung des Geräts "EIN" oder "AUS".

# **AUDIO-AUSGANGSBUCHSEN**

#### **➌** PHONES-Buchse

Verwenden Sie diese Buchse, um einen Stereokopfhörer anzuschließen.

**HINWEIS: Wenn Sie einen Kopfhörer anschließen, werden die Audioausgänge LINE OUT oder LESLIE NICHT stummgeschaltet. Wenn Sie den Ton nur über den Kopfhörer hören möchten, trennen Sie alle anderen Audioausgänge ab.**

#### **➍** LINE OUT L/MONO-Buchse LINE OUT R-Buchse

Verwenden Sie diese Buchsen, um externe Audiogeräte anzuschließen. Wenn der angeschlossene Mischer oder Monitorlautsprecher stereophon ist, schließen Sie sowohl die L- als auch die R-Buchse an. Wenn es sich um einen Mono-Lautsprecher handelt, schließen Sie nur die Buchse L/MONO an.

#### **❺** LESLIE 11-PIN-Buchse (S. [17\)](#page-19-1)

Zum Anschluss einer Leslie-Lautsprecherbox mit einer 11 poligen Schnittstelle.

Wenn ein Leslie-Lautsprecherkabinett an der 11-poligen Buchse erkannt wird, wird das eingebaute digitale Leslie an der PHONES-Buchse und den LINE OUT-Buchsen deaktiviert.

#### **❻ B**uchse ROTARY OUT (S. [18\)](#page-21-1)

Gibt den Rotary-Kanal der Zugriegel aus. Verwenden Sie diese Buchse, um die eingebaute digitale Leslie zu umgehen, wenn Sie einen "trockenen" Audioausgang der Zugriegel wünschen.

**HINWEIS: Stellen Sie den Schalter "ROTARY OUT" im AUDIO-Teil des FUNCTION-Modus auf "Used", wenn Sie diese Buchse verwenden (S. [107\).](#page-165-1)**

#### **Ⓖ B**uchse PEDAL OUT (S. [18\)](#page-21-2)

Gibt den PEDAL Part aus. Verwenden Sie diese Buchse, um einen aktiven Subwoofer anzuschließen, um den Bass zu verstärken, oder um das Leslie mit dem PEDAL-Part zu umgehen.

**HINWEIS: Stellen Sie den Schalter "PEDAL OUT" im Abschnitt AUDIO des FUNCTION-Modus auf "Used", wenn Sie diese Buchse verwenden (S. [107\).](#page-165-1)**

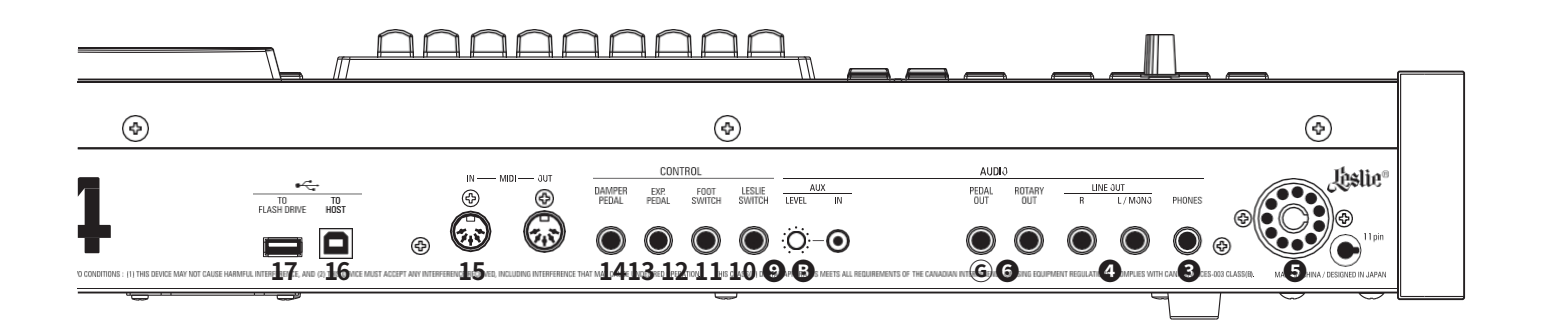

### **AUDIO-EINGANGSBUCHSE (S. [19\)](#page-23-0)**

#### **❾** AUX IN-Buchse

Verwenden Sie diese Buchse, um eine externe Audioquelle anzuschließen. Wenn sie angeschlossen ist, wird der Klang mit den internen Tastaturklängen gemischt und über die 11-polige Buchse an die LINE OUT-Buchsen und den stationären Kanal eines Mehrkanal-Leslie-Lautsprechers gesendet.

#### **10** AUX LEVEL-Regler

Stellt die Lautstärke des Tons ein, der über die AUX IN-Buchse eingespeist wird.

#### **CONTROLLER-BUCHSEN**

#### **10** Buchse LESLIE SWITCH (S. [22\)](#page-26-1)

Schließen Sie einen Leslie-Schalter wie CU-1 oder FS-10TL (nicht in Europa erhältlich) an, um den Leslie-Effekt umzuschalten.

#### **11** FOOT SWITCH-Buchse (S. [28\)](#page-34-2)

Verwenden Sie diese Buchse zum Anschluss eines Fußschalters, um Funktionen wie Leslie-Geschwindigkeiten oder Patch-Wechsel zu steuern.

Die empfohlenen Fußschalter sind unten aufgeführt; **HAMMOND** ... FS-9H, VFP1 **BOSS..............**FS-5U **YAMAHA .......**FC4A, FC5

#### **12** EXP. PEDAL-Buchse (S. [28\)](#page-34-3)

An diese Buchse können Sie ein Expression-Pedal anschließen, um die Lautstärke beim Spielen zu regeln.

Die empfohlenen Expression-Pedale und Polaritäten sind unten aufgeführt:

**HAMMOND ...**EXP-50J, EXP-20, V-20H, V-20R; **NORM KORG .............**XVP-10, XVP-20; **REV ROLAND ........**EV-5; **NORM YAMAHA .......**FC7; **REV**

#### **13** DAMPER PEDAL-Buchse (S. [28\)](#page-34-4)

Verwenden Sie diese Buchse, um ein Dämpferpedal (Sustain-Pedal) zum Halten von Noten beim Spielen und Loslassen von Tasten anzuschließen.

Die empfohlenen Dämpferpedale sind unten aufgeführt: **HAMMOND** ... FS-9H, VFP1 **ROLAND** ......... DP-10 **YAMAHA .......**FC3A, FC4A, FC5

# **MIDI-ANSCHLÜSSE (S. [124](#page-192-1))**

#### **14** MIDI OUT-Anschluss

Überträgt MIDI-Daten an ein angeschlossenes MIDI-Gerät.

#### **15** MIDI IN-Anschluss

Empfängt MIDI-Daten von einem angeschlossenen MIDI-Gerät. **Hinweis: Dieser Anschluss kann für ein LOWER Keyboard oder ein Pedalboard programmiert werden (S. [132\).](#page-202-1)**

### **USB ANSCHLÜSSE**

#### **16** USB TO HOST-Anschluss (S. [124\)](#page-192-1)

Dient zum Anschluss an einen Computer zur Übertragung von MIDI-Befehlen.

#### **17** USB FLASH DRIVE-Anschluss (S. [136\)](#page-210-1)

Zum Anschluss eines USB-Flash-Laufwerks zum Laden oder Speichern von Dateien (z. B. Setups, Patches usw.) sowie zum Aktualisieren der Software.

### 14 BEZEICHNUNGEN UND FUNKTIONEN - Fortsetzung

<span id="page-16-0"></span>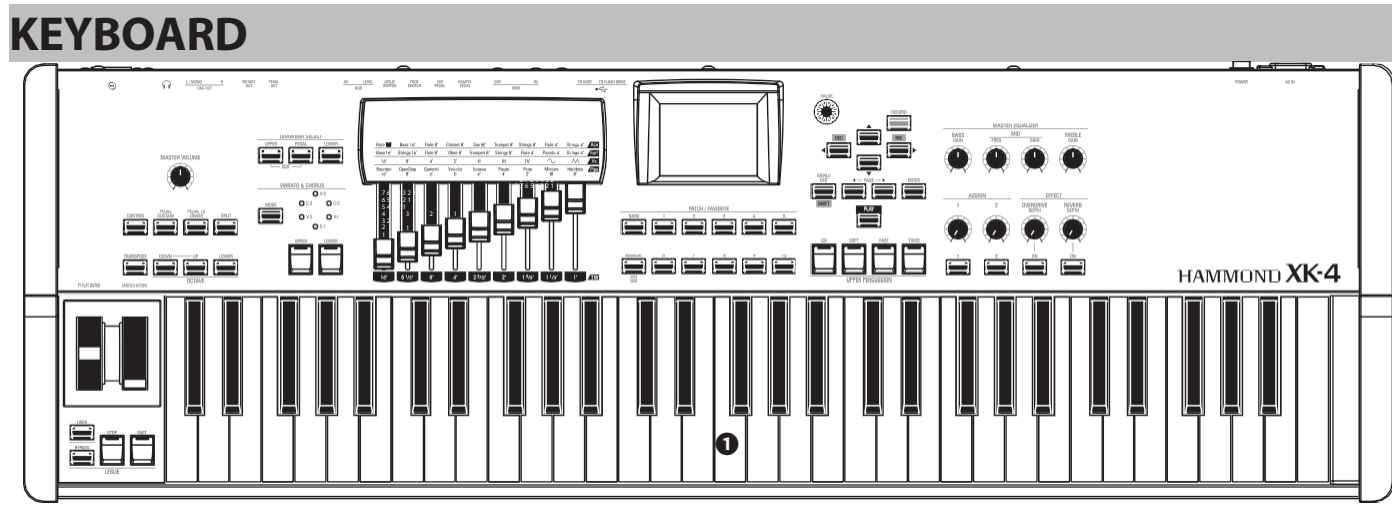

#### **➊** Tastatur

61 Noten, quadratische Front ("Wasserfall"-Typ), halb gewichtete, anschlagdynamische Tastatur.

# **ZUBEHÖR**

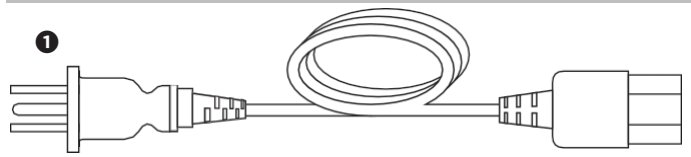

#### **➊ A** C-Netzkabel

Zum Anschluss an die Netzsteckdose des Geräts.

# **ZUBEHÖR (SEPARAT ERHÄLTLICH)**

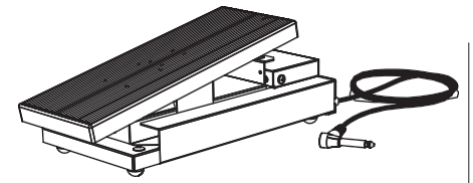

Expression-Pedal EXP-50J Schweres Pedal für lange Haltbarkeit<br>und abnehmbares Kabel zur und abnehmbares Kabel zur Vermeidung von Bruch oder Ausfransen.

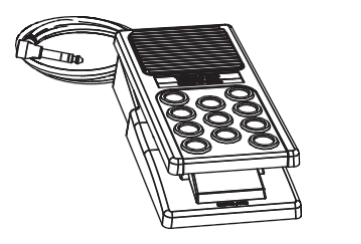

Expression-Pedal EXP-20 Geringes Gewicht für den Einsatz auf Reisen.

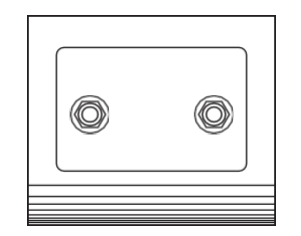

Leslie Switch FS-10TL (nicht in Europa erh**ä**ltlich)

Steuert sowohl [ON/OFF] als auch [SLOW/FAST] der Leslie-Rotoren.

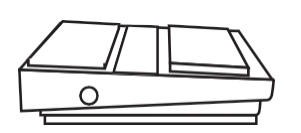

Fu**ß**schalter FS-9H Mehrzweck-Fußschalter mit<br>Momentanfunktion (Drücken für Momentanfunktion (Drücken "Ein" und Loslassen für "Aus").

talang

Leslie-Schalter CU-1 / CU-1BK Steuert [SLOW/STOP/FAST] d e r Leslie-Rotoren.

<span id="page-17-0"></span>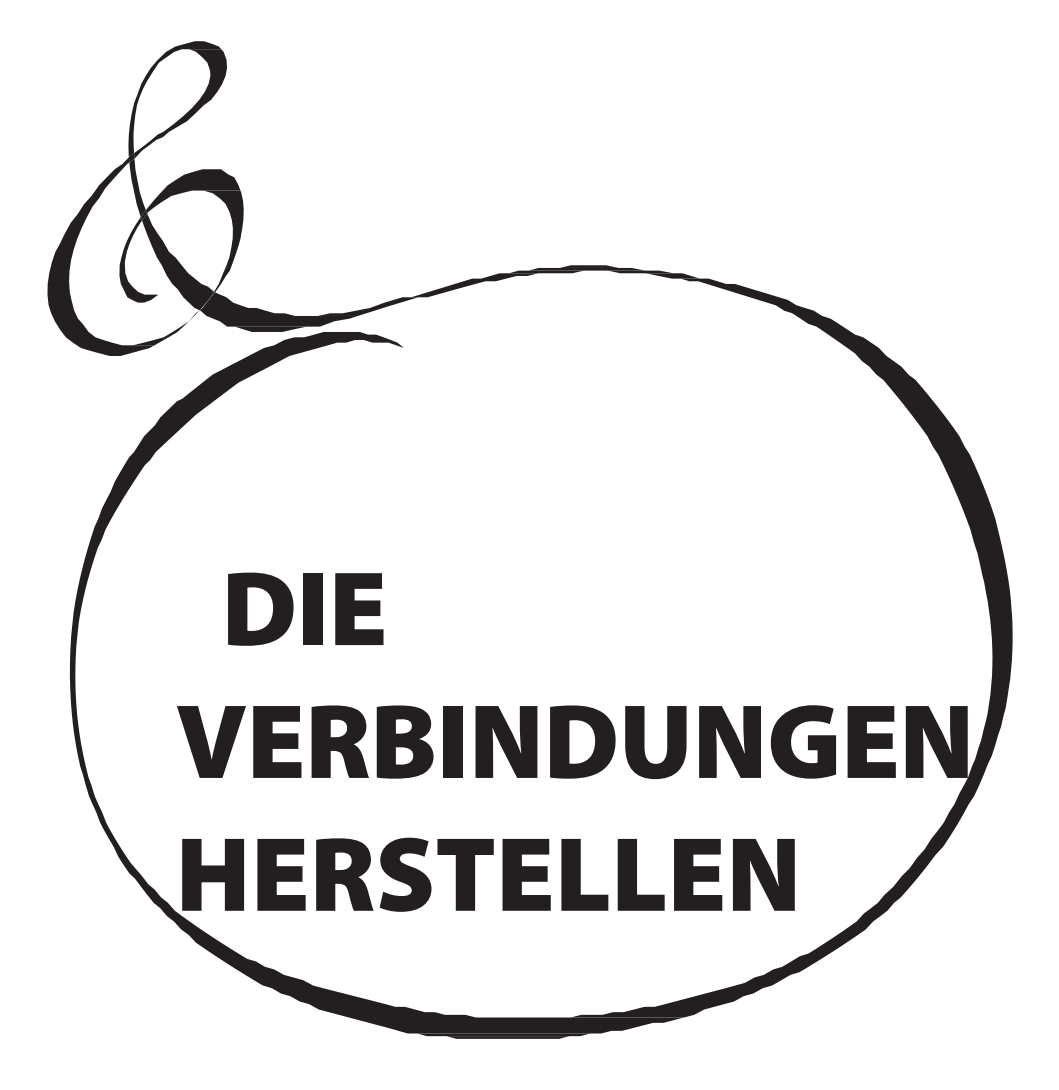

# <span id="page-18-0"></span>**TIONEN**

<span id="page-18-1"></span>Schließen Sie Audiokabel und Zubehör wie unten gezeigt an.

Das XK-4 ist kein eigenständiges Gerät - um den Ton zu hören, ist ein externes Verstärker-/Lautsprechersystem erforderlich. Wenn Sie jedoch einen Stereo-Kopfhörer an die PHONES-Buchse anschließen, können Sie den Ton über den Kopfhörer hören, auch wenn kein externer Verstärker angeschlossen ist.

**HINWEIS: Stellen Sie sicher, dass sowohl das Gerät als auch der Verstärker ausgeschaltet sind, bevor Sie Verstärker oder Kopfhörer anschließen.**

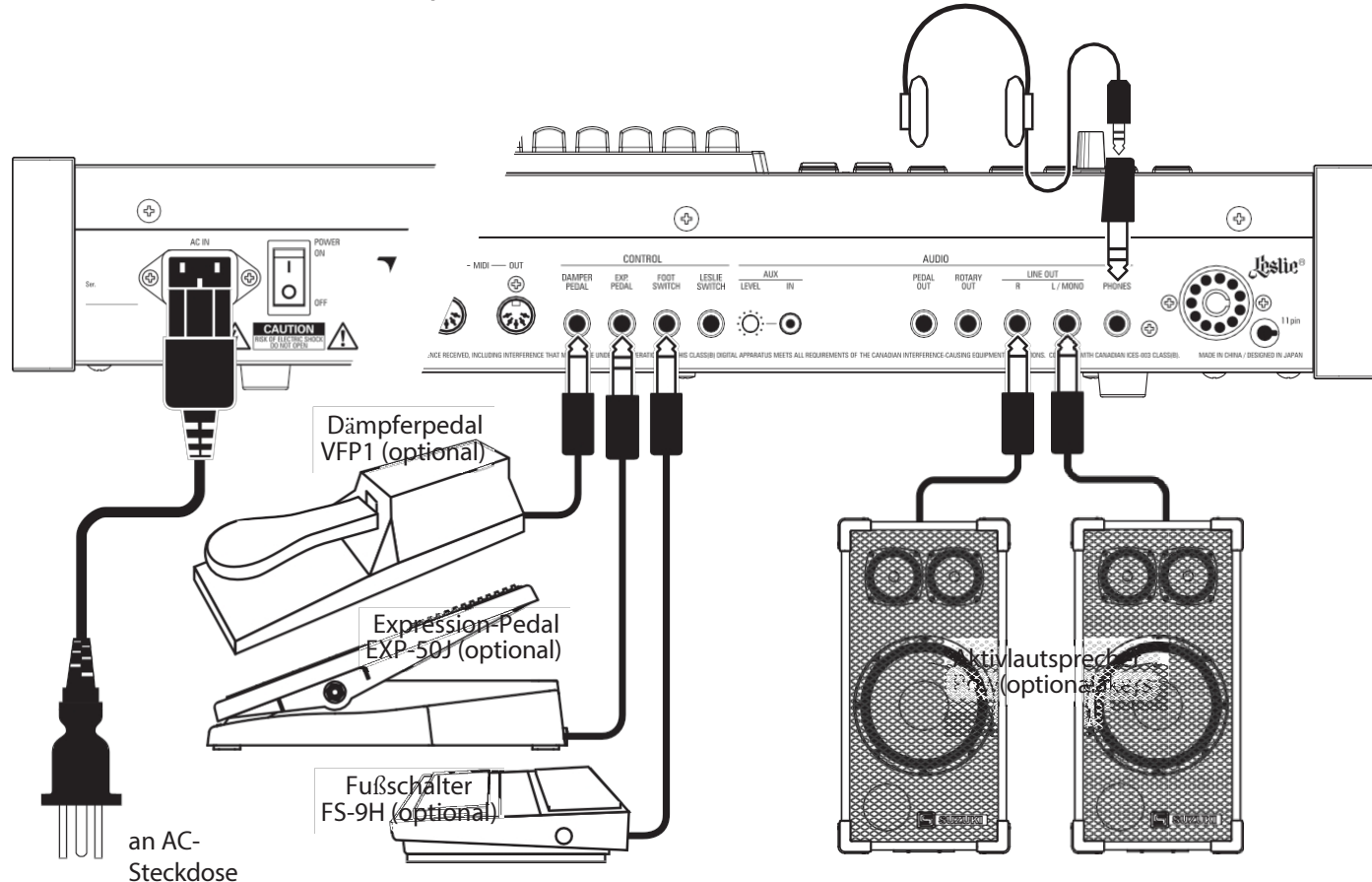

**HINWEIS: Die Parameter für das Expression-Pedal, den Fußschalter und das Dämpferpedal müssen richtig eingestellt werden. Dies wird ab Seite [108](#page-167-1) ausführlicher erklärt[.](#page-167-1)**

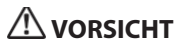

Dieses Gerät verbraucht eine geringe Menge an Strom, auch wenn der [POWER]-Schalter auf "OFF" steht. Ziehen Sie daher den Netzstecker aus der Steckdose, wenn das Gerät über einen längeren Zeitraum nicht benutzt wird.

Stellen Sie das Gerät nicht in direktes Sonnenlicht, in die Nähe von Wärmequellen oder an einen heißen Ort.

# <span id="page-19-0"></span>**VERBINDUNG MIT EINEM LESLIE-LAUTSPRECHER**

Ein Leslie Speaker Cabinet mit einer 11-poligen Schnittstelle kann direkt an das XK-4 angeschlossen werden. HINWEIS: Vergewissern Sie sich, dass die Stromversorgung des XK-4 ausgeschaltet ist, bevor Sie den Leslie-Lautsprecher anschließen.

#### Anschließen eines einkanaligen

<span id="page-19-1"></span>Leslie-LautsprechersAnschließen eines 3-Kanal-Leslie-

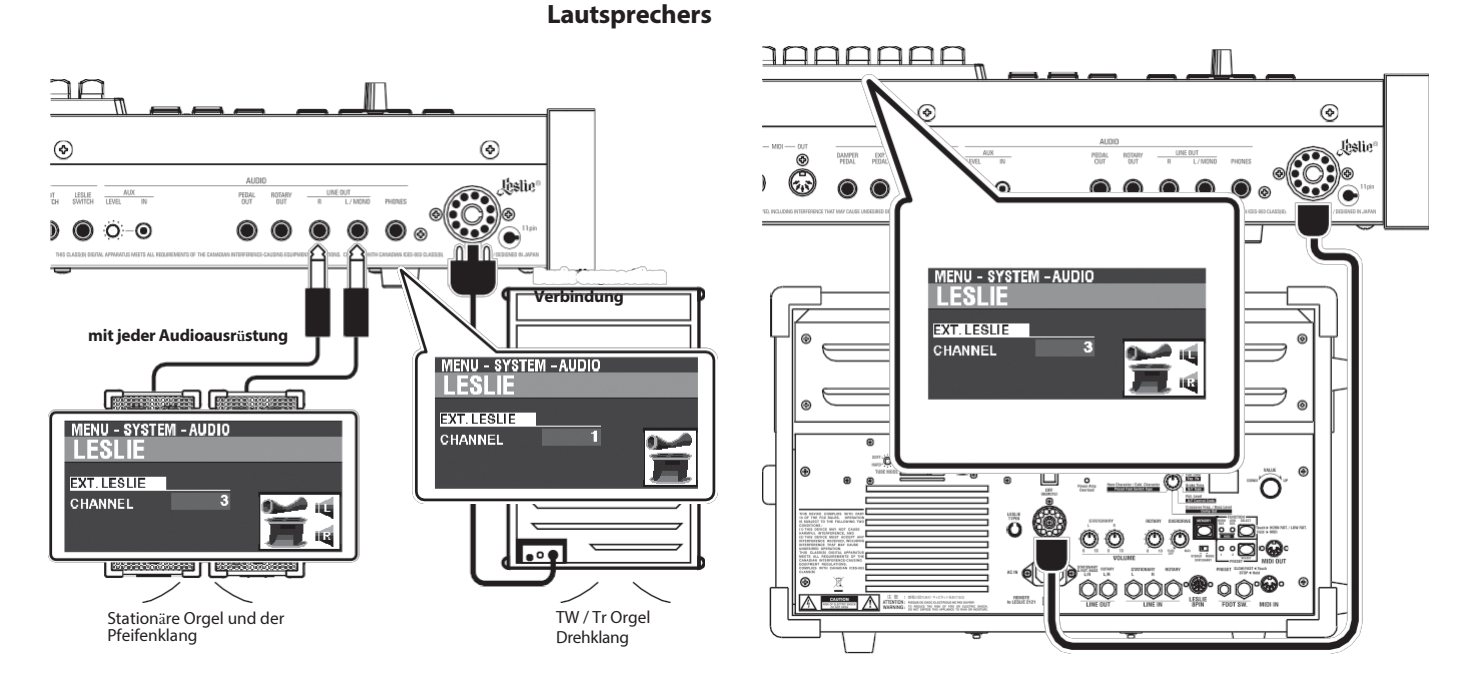

# **GRUNDLEGENDE ZUSAMMENHÄNGE**

### EINKANALIGER TYP (122XB, 122H, 981 oder 3300/W) NUR MIT EINEM LESLIE-LAUTSPRECHERSYSTEM

- 1. Verbinden Sie den XK-4 mit dem Leslie-Lautsprecher über ein 11-poliges Leslie-Kabel (optionales LC-11-7M, nicht im Lieferumfang enthalten).
- 2. Schalten Sie das XK-4 auf "ON" und stellen Sie den EXT. LESLIE CH (S. 107). 1.....................122XB, 981 oder 330W

1, mit/Vor ....... 122H oder 142H

### VERWENDUNG ZUSÄTZLICHER AUDIOGERÄTE

- 1. Verbinden Sie den XK-4 mit dem Leslie-Lautsprecher über ein 11-poliges Leslie-Kabel (optionales LC-11-7M, nicht im Lieferumfang enthalten).
- 2. Schließen Sie das XK-4 über 1/4"-Audiokabel an den LINE OUT-Buchsen des XK-4 an einen Keyboardverstärker oder Aktivlautsprecher an.
- 3. Schalten Sie das XK-4 ein und stellen Sie den EXT. LESLIE CH Parameter auf "3"  $(S. 107).$
- 4. Vergewissern Sie sich, dass der Orgeltyp "TW" (Tone Wheel) ausgewählt ist (S.  $37).$
- 5. Drücken Sie die [BYPASS]-Taste "ON" und stellen Sie das Audiogerät auf den gewünschten Pegel ein.
- 6. Drücken Sie die [BYPASS]-Taste "OFF" und stellen Sie die Lautstärke des angeschlossenen Leslie-Lautsprechers auf denselben Pegel ein wie bei der [BYPASS]-Taste "OFF".

# 3-KANAL-TYP (2101/mk2)

- 1. Verbinden Sie den XK-4 mit dem Leslie-Lautsprecher über ein 11-poliges Leslie-Kabel (optionales LC-11-7M, nicht im Lieferumfang enthalten).
- 2. Schalten Sie das XK-4 ein und stellen Sie den EXT. LESLIE CH Parameter auf "3"  $(S. 107).$

3. Stellen Sie sicher, dass der Orgeltyp "TW" (Tone Wheel) ausgewählt ist  $(S, 37)$ .

17

- 4. Drücken Sie die [BYPASS]-Taste "ON" und stellen Sie die ISTATIONARY VOLUMEI des Leslie-Lautsprechers den  $\int$ auf gewünschten Pegel ein.
- 5. Drücken Sie während der [BYPASS]-Taste Wiedergabe die "OFF" und stellen Sie die [ROTARY VOLUME] des Leslie-Lautsprechers auf den gleichen Pegel wie den [STATIONARY]-Kanal.

# tips LESLIE-KANÄLE

Ein herkömmlicher Einkanal-Leslie-Lautsprecher, wie z. B. ein 122XB, 122H, 981 oder 3300/W, ist nur mit einem Rotary-Kanal ausgestattet. Um andere Stimmen, wie z. B. Pfeifenorgelklänge, zu hören, muss ein separates Verstärker-/Lautsprechersystem über die LINE OUT-Buchse(n) angeschlossen werden.

#### <span id="page-21-0"></span>**AUSGABE VON TROCKENEN ORGELKLÄNGEN** IAAAL  $\circledcirc$  $\circledR$ AUDIO Leslie .<br>ni  $\frac{AUX}{LEVEL}$  IN FOOT<br>SWITCH LESLIE<br>SWITCH ROTARY<br>OUT ශ **DAMPE** EXP.<br>PEDAL PEDA ক্তি 6.  $OC -$ **Drehbare Stomp Box Nicht-Leslie Aktivierter Subwoofe Rotary Audio-** $\overline{\mathcal{O}}$ **Sprecher Ausrüstung**P  $\subset$  $TW/Tr/$ TW / Tr Obere Stationäre und Pfeifenorgel Pedal und untere Orgel Pfeifengeräusc he

# <span id="page-21-1"></span>**Buchse ROTARY OUT**

Verwenden Sie die Buchse [ROTARY OUT], wenn Sie ein "trockenes" Orgelsignal ohne das eingebaute digitale Leslie ausgeben möchten.

**HINWEIS: Stellen Sie den "ROTARY OUT"-Schalter im AUDIO FUNCTION-Modus auf "Used", wenn Sie diese Buchse zum Stummschalten der ORGAN-Sektion über die [LINE OUT]-Buchsen verwenden. Siehe Seite [107](#page-165-3) für weitere Einzelheiten.**

# <span id="page-21-2"></span>**PEDAL OUT-Buchse**

An dieser Buchse wird der PEDAL-Part ausgegeben.

Schließen Sie die [PEDAL OUT]-Buchse an einen aktiven Subwoofer an, wenn Sie den Bass verstärken oder das Leslie zum PEDAL-Part umleiten möchten.

**HINWEIS: Stellen Sie den Schalter "PEDAL OUT" im AUDIO FUNCTION-Modus auf "Used", wenn Sie diese Buchse zum Stummschalten des PEDAL-Teils von den [LINE OUT]- Buchsen verwenden. Siehe Seite [107](#page-165-3) für weitere Einzelheiten.**

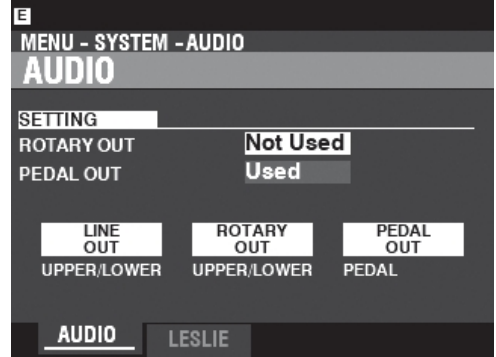

# <span id="page-23-0"></span>**VERWENDUNG EINES MUSIKPLAYERS**

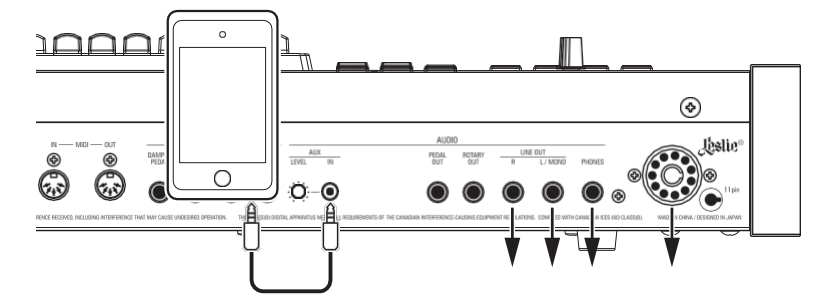

### **AUX IN-Buchse**

Verwenden Sie die Buchse [AUX IN], um einen Musikplayer oder ein Telefon anzuschließen. Verwenden Sie den [AUX LEVEL]-Regler auf der Zubehörtafel, um die Lautstärke eines über die [AUX IN]-Buchse angeschlossenen Geräts zu regeln.

Das Audiosignal über die [AUX IN]-Buchse wird mit dem Ausgang der [LINE OUT]-Buchsen, der [PHONES]-Buchse und/oder dem stationären Kanal der 11 poligen Leslie-Buchse kombiniert.

**HINWEIS: Der [MASTER VOLUME]-Regler hat keinen Einfluss auf das an der [AUX IN]-Buchse eingehende Audiosignal.**

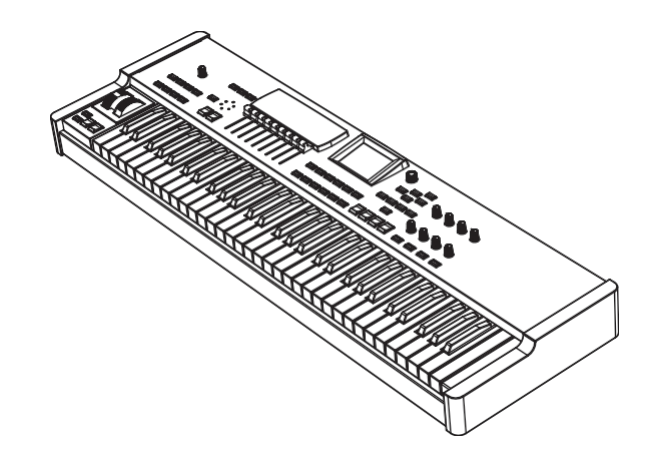

Die Verbindungen herstellen

<span id="page-24-1"></span><span id="page-24-0"></span>Das XK-4 kann durch den Anschluss eines externen MIDI-Keyboards und/oder eines Pedalboards erweitert werden.

# **DOPPELTER HANDBETRIEB**

Sie können das XK-4 und ein externes MIDI-Keyboard für UPPER und LOWER Keyboards verwenden, ohne SPLIT zu benutzen.

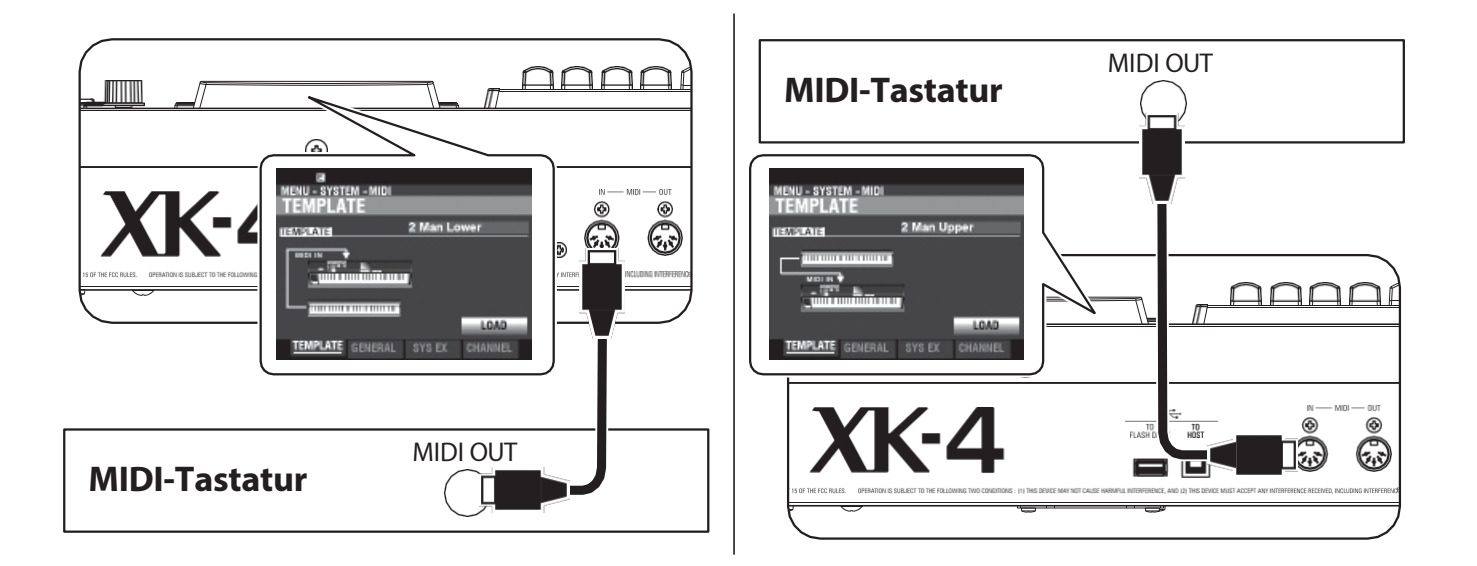

Folgen Sie den nachstehenden Anweisungen, um ein externes MIDI-Keyboard an das XK-4 anzuschließen. **HINWEIS: Die obigen Abbildungen zeigen nur die MIDI-Anschlüsse. Informationen zur Stromversorgung oder zu den Audioanschlüssen finden Sie auf Seite [16.](#page-18-1)**

Sie müssen auch ein **MIDI-Template** (S. [132\)](#page-202-2) auswählen[,](#page-202-2) d.h. einen vordefinierten Satz von MIDI-Parametern, die für bestimmte MIDI-Anwendungen entwickelt wurden.

Um ein externes MIDI-Keyboard mit dem XK-4 zu verwenden, gehen Sie wie folgt vor:

- 1. Schließen Sie ein externes MIDI-Keyboard wie oben gezeigt an.
- 2. Schalten Sie das XK-4 ein und drücken Sie die Taste MENU\EXIT, um in den MENÜ-Modus zu gelangen.
- 3. Drücken Sie die Taste [PAGE ▶] zweimal, um das SYSTEM-Menü anzuzeigen.
- 4. Drücken Sie die Taste [DIRECTION ▶] einmal, um MIDI zu wählen.
- 5. Drücken Sie die Taste [ENTER]. Sie sehen die MIDI TEMPLATE Seite.
- 6. Verwenden Sie den [VALUE]-Regler, um das MIDI-Template für die gewünschte Spielweise auszuwählen.
- **2 Man Lower.................**Die interne Tastatur fungiert als UPPER Keyboard und die Das angeschlossene MIDI-Keyboard fungiert als LOWER Keyboard. **2 Mann Upper ..............**Die interne Tastatur fungiert als LOWER Keyboard und die
- Das angeschlossene MIDI-Keyboard fungiert als UPPER Keyboard.

Genauere Informationen über das angeschlossene MIDI-Keyboard finden Sie in der Bedienungsanleitung des von Ihnen verwendeten Keyboards.

# <span id="page-25-0"></span>**ZWEI MANUALE + PEDALBOARD**

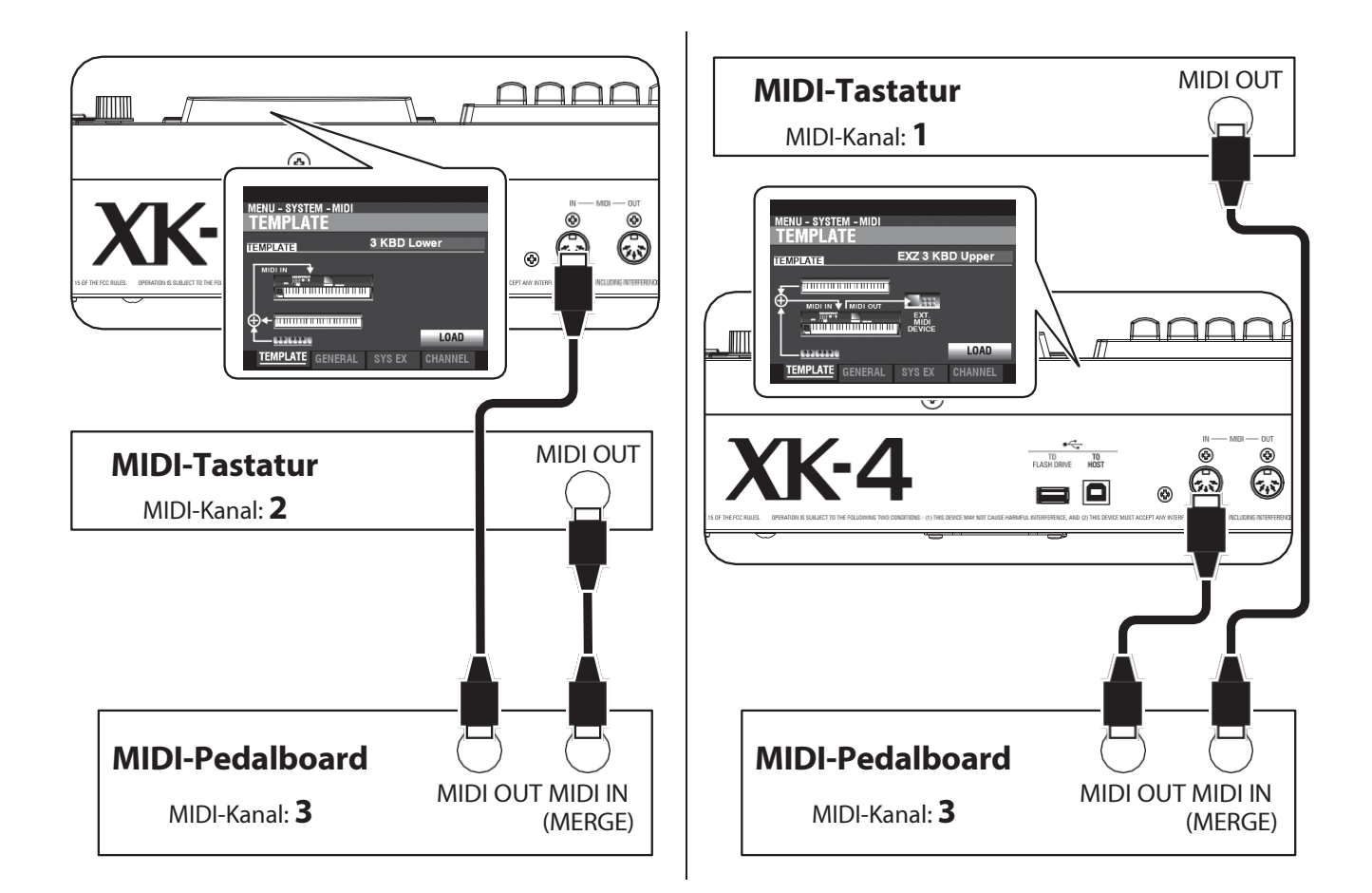

1. Schließen Sie wie oben dargestellt an. Das XK-4 hat einen MIDI IN Port; daher ist für eine Doppel-Keyboard-Konfiguration ein MIDI-Keyboard mit Merge-Funktion oder eine MIDI-Merge-Box erforderlich.

**HINWEIS: Die obigen Abbildungen zeigen nur die MIDI-Anschlüsse. Informationen zur Stromversorgung oder zu den Audioanschlüssen finden Sie auf Seite [16.](#page-18-1)**

- 2. Schalten Sie die Stromversorgung des XK-4 "EIN".
- 3. Wählen Sie die MIDI-Vorlage (S. [132\)](#page-202-2) "3KBD Upper" oder "3KBD Lower".
- 4. Stellen Sie den Sendekanal des hinzugefügten MIDI-Keyboards auf "2", wenn Sie es als LOWER Keyboard verwenden, oder auf "1", wenn Sie es als UPPER Keyboard verwenden. Wenn Sie ein MIDI-Pedalboard verwenden, stellen Sie dessen Sendekanal auf "3".

**HINWEIS: Hammond MIDI Pedalboards sind automatisch auf den MIDI-Kanal 3 eingestellt.**

### **EMPFOHLENE MIDI-PEDALBOARDS**

Die folgenden HAMMOND MIDI-Pedalboards werden für die Verwendung mit dem XK-4 empfohlen:

- MIDI-Klang-Pedalboard XPK-130G (13 Noten)
- MIDI-Klang-Pedalboard XPK-200G (20 Noten)
- MIDI-Klang-Pedalboard XPK-200GL (lange 20 Noten)

**HINWEIS: Das XK-4 kann auch mit den folgenden Hammond MIDI Pedalboard Modellen** 

**verwendet werden: XPK-100, XPK-200, XPK-200L.**

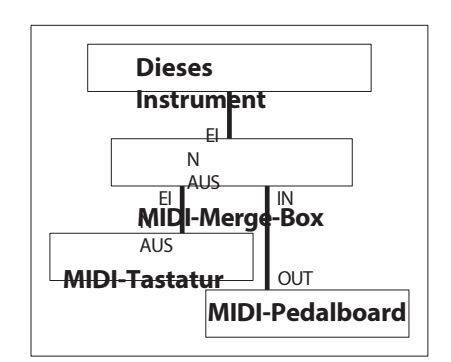

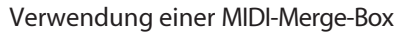

# <span id="page-26-1"></span><span id="page-26-0"></span>**ANSCHLUSS DES LESLIE-SCHALTERS CU-1**

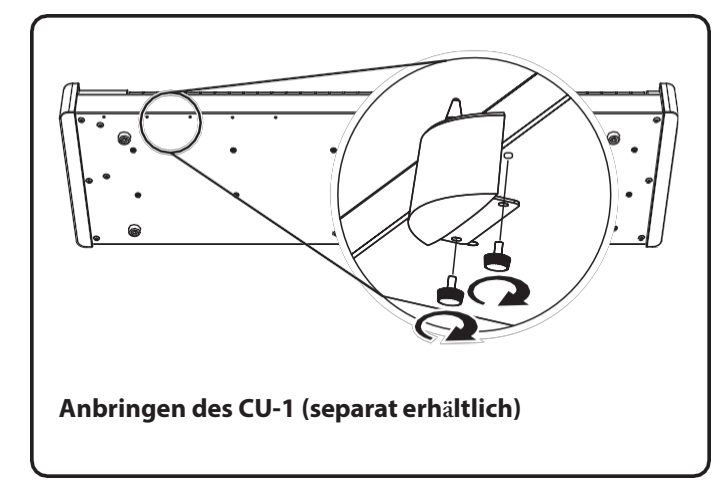

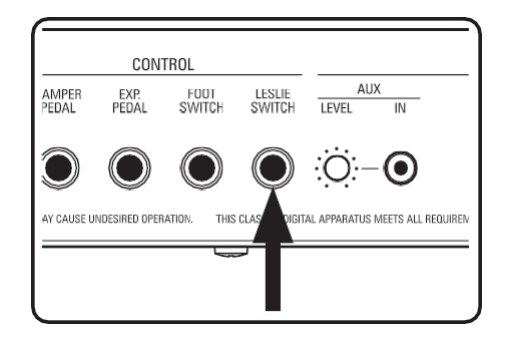

1. Stecken Sie den Stecker des CU-1 Leslie Switch in die Buchse "LESLIE SWITCH" dieses Keyboards. Es sind keine Parametereinstellungen erforderlich.

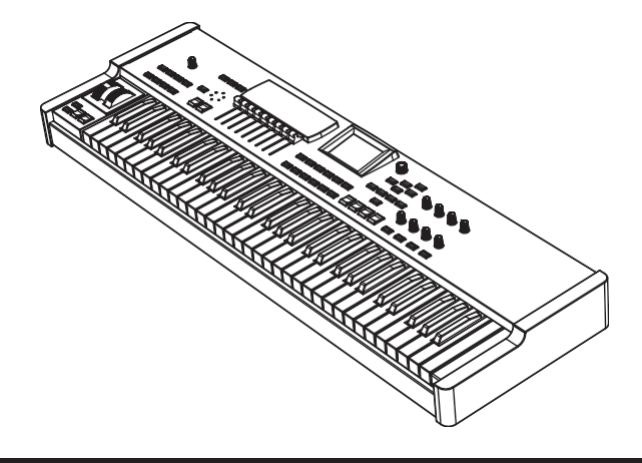

<span id="page-27-0"></span>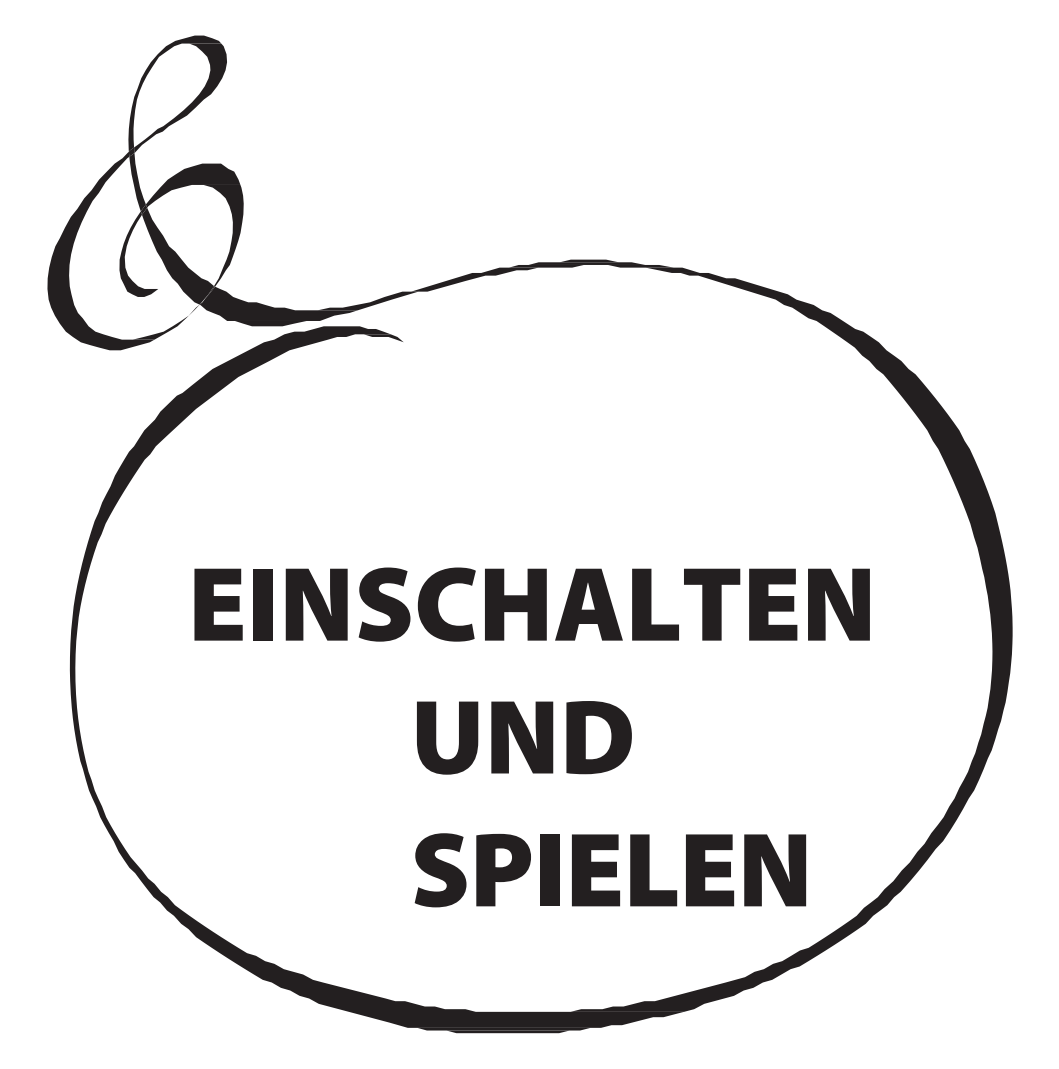

# <span id="page-28-0"></span><sup>24</sup> **EINSCHALTEN**

# **EINSCHALTEN**

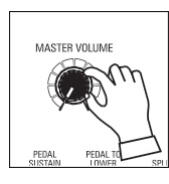

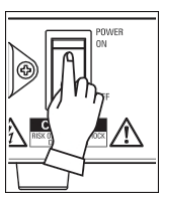

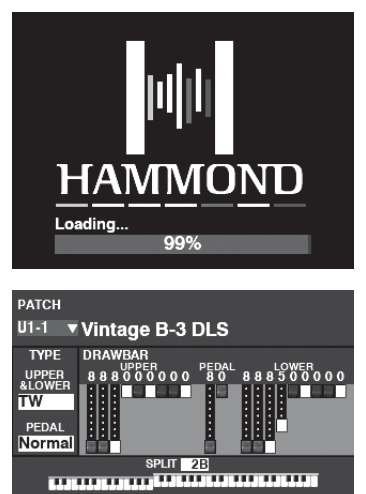

Nachdem Sie die auf den vorherigen Seiten beschriebenen Anschlüsse vorgenommen haben, können Sie das XK-4 einschalten. Gehen Sie wie folgt vor, um Fehlfunktionen oder Schäden zu vermeiden.

# **BETRIEBSVERFAHREN**

1. Bevor Sie das XK-4 einschalten, vergewissern Sie sich, dass Sie alle Peripheriegeräte (Expression-Pedal, Fußschalter usw.) richtig angeschlossen haben. Vergewissern Sie sich auch, dass der [MASTER VOLUME]-Regler auf die kleinste Einstellung eingestellt ist.

#### **HINWEIS: Die Polarität der einzelnen Fußschalter wird automatisch erkannt.**

2. Der [POWER]-Schalter befindet sich auf der rechten Seite der Zubehörtafel gegenüber der Tastatur. Schalten Sie die Stromversorgung des Instruments "ON". Das Display zeigt "Loading..." unterhalb des Eröffnungsbildschirms für ca. 20 Sekunden an, während die Systemsoftware geladen wird, dann wird der PLAY-Modus-Bildschirm angezeigt.

#### **HINWEIS: Wenn Sie einen Leslie-Lautsprecher an das Instrument angeschlossen haben, kann das Leslie automatisch "ON" geschaltet werden.**

- 3. Schalten Sie die Stromversorgung des angeschlossenen Verstärkers auf "ON".
- 4. Halten Sie eine Spieltaste gedrückt und drehen Sie den [MASTER VOLUME] langsam im Uhrzeigersinn. Stellen Sie die [MASTER VOLUME] nach Bedarf ein.
- **HINWEIS: Wenn die Taste [MANUAL] in der Standardeinstellung gedrückt wird und keine Zugriegel herausgezogen werden, ist kein Sound zu hören. Sie können eine der Tasten PATCH/FAVORITE [1] bis [10] wählen, um Sounds zu hören.**
- 5. Stellen Sie die Lautstärke des Verstärkers ein.
- **HINWEIS: Um das XK-4 auszuschalten, kehren Sie den obigen Vorgang um. Achten Sie auch darauf, dass Sie die Stromversorgung eines angeschlossenen Verstärkers ausschalten, bevor Sie das Keyboard ausschalten. Dadurch wird e i n lauter "Knall" vom Verstärker vermieden.**

# **SICHERN DER GRUNDEINSTELLUNGEN**

Der XK-4 merkt sich den Status der Bedienelemente nicht, bevor das Gerät ausgeschaltet wird. Der Status der Standardeinstellungen ist derselbe wie beim Drücken der Taste PATCH [1].

# **AUTO POWER OFF**

Das XK-4 verfügt über eine "AUTO POWER OFF"-Funktion, die das Gerät automatisch ausschaltet, wenn 30 Minuten lang keine Tasten oder Knöpfe gedrückt werden.

Siehe Seite [115](#page-180-1) "GLOBAL" zum Aktivieren oder Deaktivieren von AUTO POWER OFF.

**HINWEIS: Je nach Status des Geräts - z. B. während der Bearbeitung - kann es sein, dass sich das Gerät nicht ausschaltet, selbst wenn AUTO POWER OFF aktiviert ist. Daher ist es am besten, das XK-4 nach jedem Gebrauch über den [POWER]-Schalter auszuschalten.**

# **WIEDERHERSTELLUNG DER WERKSEINSTELLUNGEN**

Um alle Parameter des XK-4 auf die Standardeinstellungen zurückzusetzen, gehen Sie wie folgt vor:

- 1. Schalten Sie die Stromversorgung des XK-4 "AUS".
- 2. Drücken und halten Sie die rote [RECORD]-Taste.
- 3, Während Sie die rote [RECORD]-Taste gedrückt halten, schalten Sie [POWER] auf "ON".
- 4. Halten Sie die rote [RECORD]-Taste weiterhin gedrückt. Wenn "Loading Default" angezeigt wird, lassen Sie die rote [RECORD]-Taste los. Das System wird geladen.
- 5. Wenn der Wiedergabemodus angezeigt wird, wurden die Werkseinstellungen wiederhergestellt.

<span id="page-30-0"></span>Die nachstehende Abbildung zeigt die Struktur der Tastaturen und des Speichers.

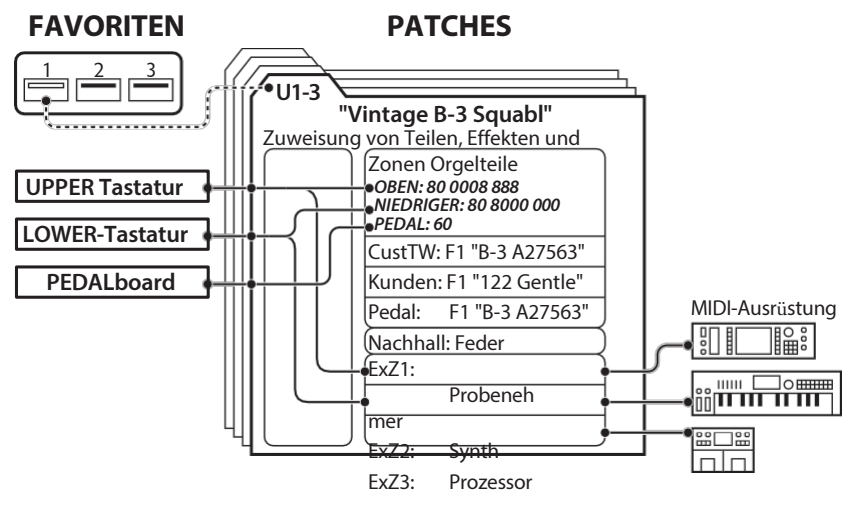

### **TASTATUREN UND TEILE KEYBOARDS** . . . . . . . . . .

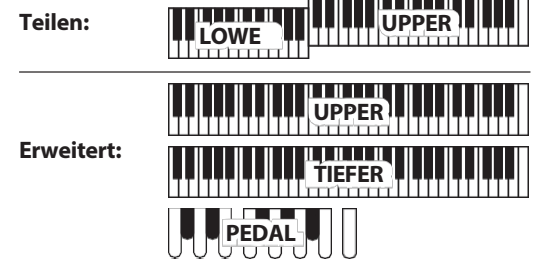

Die Tastaturen dieses Instruments können entweder mit der SPLIT-Funktion (S. [48](#page-70-3)) aufgeteilt oder über MIDI erweitert werden (siehe Abbildung oben). Wenn die [SPLIT]-Funktion aktiviert ist, wird der Teil der Tastatur, der sich rechts vom SPLIT-Punkt befindet, als UPPER und der linke Teil der Tastatur als LOWER bezeichnet. PEDAL bezieht sich auf die Bassklänge, die von einem angeschlossenen MIDI-Pedalboard gespielt werden können.

# **TEILE**

Dieses Instrument hat 3 Teile - UPPER, LOWER und PEDAL, um die Leistung einer klassischen Hammond-Orgel mit zwei Manualen und Pedalen zu replizieren.

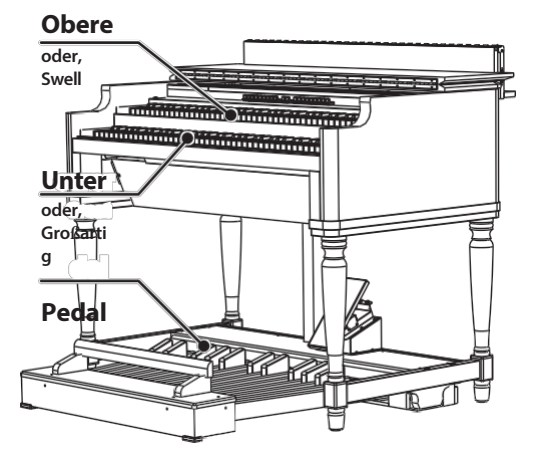

# **SPEICHER**

# **PATCHES**

Ein **Patch** (S. [26\)](#page-31-2) ist die grundlegende Speichereinheit dieses Instruments. Ein Patch enthält;

- ⬩ Orgel-Einstellungen (Orgeltyp, Zugriegel-Registrierung...)
- ⬩ Interne Zone (Split, Oktave...)
- ⬩ Externe Zonen (MIDI-Kanal, Programm...)
- Effekte (Vibrato, Overdrive, Leslie...)

# **FABRIK UND BENUTZER**

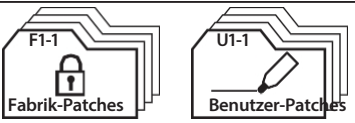

Die Patches sind auf zwei Arten gruppiert. "F" (Factory) Patches sind werksseitig eingestellt und können nicht geändert werden. "U" (User) Patches können vom Spieler geändert werden.

Es gibt 100 Werks- und 100 Benutzer-Patches (S. [146\).](#page-222-1)

Bei der Auslieferung ab Werk haben alle User Patches den gleichen Inhalt wie die Factory Patches.

# **FAVORITEN**

Mit der Funktion **Favorite** (S. [116\)](#page-181-1) können Sie häufig verwendete Patches speichern und abrufen (siehe Abbildung oben links auf dieser Seite).

Es gibt 10 [FAVORITE]-Tasten. Darüber hinaus gibt es 10 Favoritenbänke, so dass die Gesamtzahl der Favoriten bei

100. Verwenden Sie die [BANK]-Taste, um die Favoritenbänke aufzurufen.

# <span id="page-31-0"></span><sup>26</sup> **PATCHES VERWENDEN**

<span id="page-31-2"></span>Patches sind die grundlegenden Speichereinheiten dieses Instruments. Dies wird unter ab dem folgenden Punkt im Detail erklärt.

# **WAS IST EIN "PATCH"?**

Die verschiedenen Sounds und Parametereinstellungen dieses Instruments sind in Einheiten gruppiert, die Patches genannt werden. Die Patches sind wiederum in Gruppen zusammengefasst, die Bänke genannt werden.

Die nachstehende Abbildung zeigt die Struktur der Bänke und Patches, wie sie auf dem Display angezeigt wird.

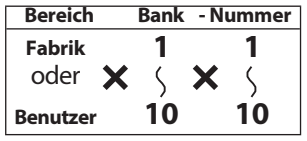

**HINWEIS: Die User ("U") Patches sind werksseitig mit den gleichen Einstellungen wie die Factory ("F") Patches vorprogrammiert.**

# **EIN PATCH AUSWÄHLEN**

# **MIT DEM [VALUE]-KNOPF**

Wenn der PLAY-Modus angezeigt wird, können Sie mit dem [VALUE]-Regler die gesamte Patch-Bibliothek abrufen oder vorhören.

# **<sup>1</sup> FINDEN SIE DEN WIEDERGABEMODU**

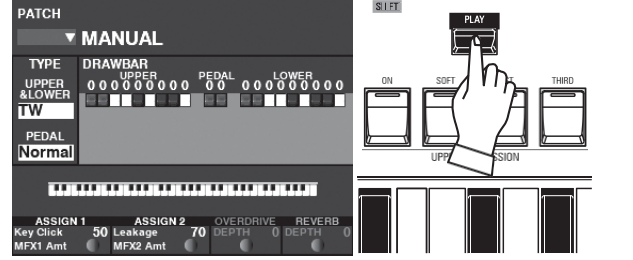

Wenn der Wiedergabemodus nicht angezeigt wird, drücken Sie die Taste [PLAY], um ihn anzuzeigen.

### **② BEWEGEN SIE DEN CURSOR AUF DIE PATCH-**

#### **NUMMER**

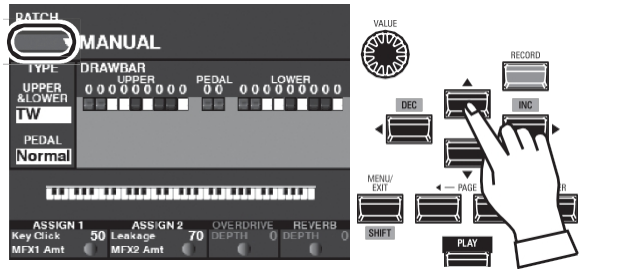

Wenn sich der Cursor nicht an der Patch-Nummer befindet (ganz oben auf d e m Bildschirm), bewegen Sie den Cursor mit den DIRECTION-Tasten dorthin.

### **③ EINEN PATCH AUSWÄHLEN**

# <span id="page-31-1"></span>**MIT DEN ZIFFERNTASTEN**

Mit dieser Methode können Sie die User Patches U1-1 bis U10-10 abrufen.

#### **HINWEIS: Diese Methode kann nicht zum Abrufen von "F" oder Factory Patches verwendet werden.**

Diese Methode wird auch für Recall-Favoriten verwendet (S. [116\)](#page-181-1)

Um zum Beispiel das User Patch "U5-2" (Bank #5, Nummer #2) abzurufen, gehen Sie wie folgt vor:

#### **① DIE BANK AUSWÄHLEN**

#### **HINWEIS: Wenn Sie in der aktuell ausgewählten Bank arbeiten, können Sie diesen Schritt überspringen.**

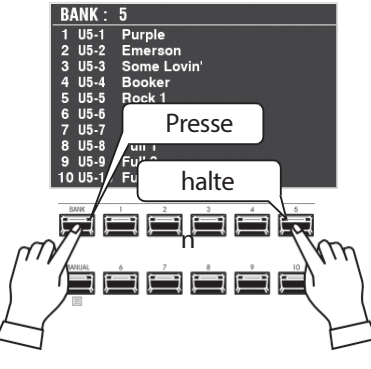

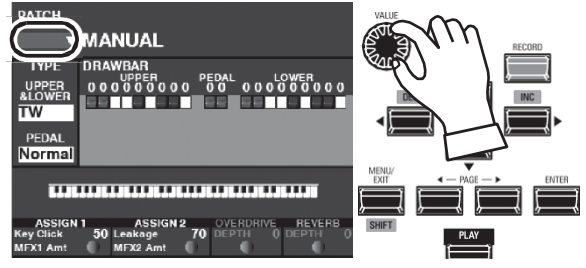

Wählen Sie mit dem [VALUE]-Regler ein Patch aus.

Halten Sie die [BANK]-Taste gedrückt und drücken Sie die Zifferntaste der Bank, die Sie abrufen möchten ([5] in diesem Beispiel).

Das Display zeigt oben die Banknummer und das Listenfenster mit den Patches in der ausgewählten Bank an.

Die NUMBER-Tasten blinken und fordern Sie auf, ein Patch in der gewählten Bank auszuwählen.

#### **② WÄHLEN SIE DIE NUMMER**

Drücken Sie eine der ZIFFERN-Tasten. In diesem Beispiel drücken Sie die Taste NUMBER "2".

Die LEDs der NUMBER-Tasten hören auf zu blinken und das Listenfenster wird im Display geschlossen, wobei die Bank- und Patch-Nummern oben angezeigt werden.

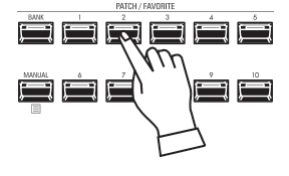

#### tips "▼" ZEIGT EINE LISTE AN

Ein Pfeil ("▼") rechts neben den Elementen auf dem Bildschirm zeigt an, dass ein Listenmenü verfügbar ist, um zwischen mehreren Werten oder Markierungen wählen. Um ein Listenmenü zu öffnen, drücken Sie die [ENTER]-Taste, während der Cursor auf dem Eintrag "▼" steht. Verwenden Sie die [VALUE]

oder die Tasten []△]/[]▼], um das Element zu wählen und drücken Sie dann die Taste [ENTER]. Die Das markierte Element wird ausgewählt und das Listenfenster wird geschlossen.

#### **PATCH NUMBER NAME**  $101 / 200$  $F1 - 1$ :Vintage B-3 DLS :Vintage C-3 JOS  $F1-2$  $F1-3$ :VintageB-3Squabl F1-4 : Vintage B-3 Groove F1-5 : Vintage B-3 McGr

# **ÄNDERUNG DER EINGABEMETHODE**

Sie können ein Patch mit den NUMBER-Tasten nach der Methode der "2-stelligen Eingabe" auswählen. Dadurch entfällt die Notwendigkeit, die [BANK]-Taste zu verwenden. Um dies zu tun:

#### **① ZUM MENÜ GEHEN**

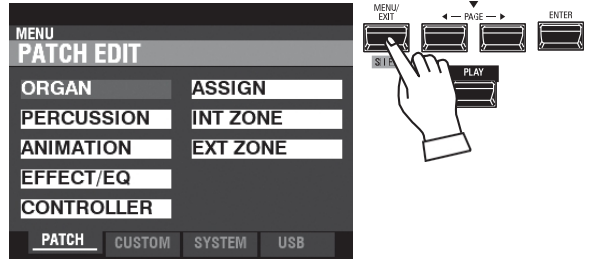

Drücken Sie die Taste [MENU/EXIT], um in den Menümodus zu gelangen.

#### **② AUFFINDEN DER SYSTEM-SEITE**

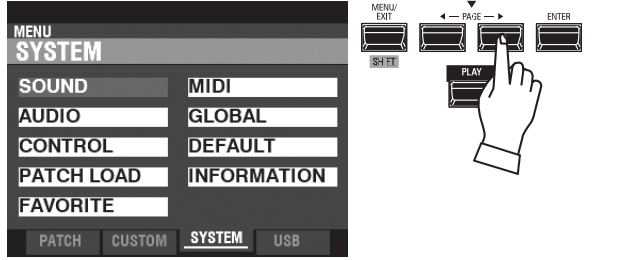

Verwenden Sie die PAGE ▶]-Taste, um die SYSTEM-Seite aufzurufen.

#### **③ DEN PATCH AUSWÄHLEN**

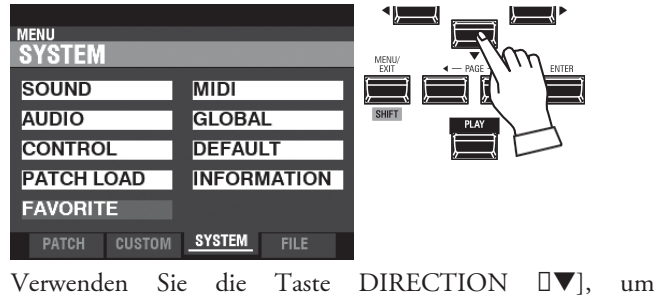

**FAVORITE** zu wählen.

### **➃ AUFRUFEN DES FAVORITEN-FUNKTIONSMODUS**

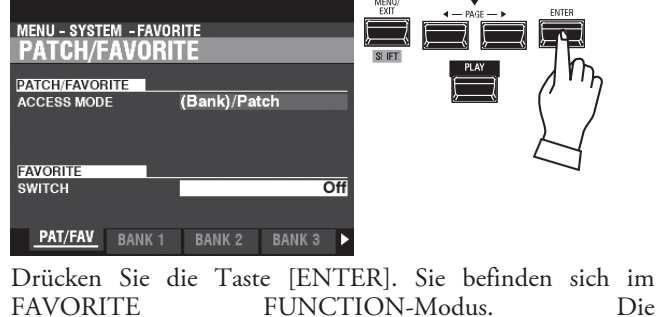

FUNCTION-Modus. PATCH/FAVORITE-Seite sollte angezeigt werden.

### **⑤ DEN ZUGRIFFSMODUS ÄNDERN**

<span id="page-33-0"></span>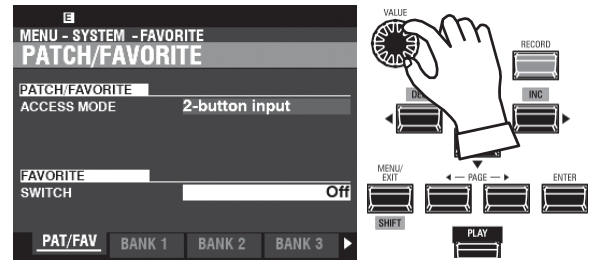

Verwenden Sie die DIRECTION-Tasten, um das Kästchen rechts neben "ACCESS MODE" zu markieren, falls es nicht bereits markiert ist.

Verwenden Sie den [VALUE]-Knopf, um "2-button input" auszuwählen.

### **Ⓓ AUFZEICHNUNG DER ÄNDERUNG**

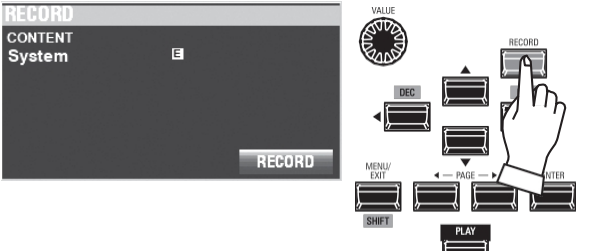

Drücken Sie die Taste [RECORD]. Das Dialogfeld "AUFNAHME" wird angezeigt.

Drücken Sie die Taste [ENTER], um den Vorgang abzuschließen. **HINWEIS: Wenn Sie NICHT aufzeichnen möchten, drücken Sie die Taste [MENU/EXIT] oder [PLAY] anstelle der Taste [ENTER].**

# **⑦ RÜCKKEHR IN DEN SPIELMODUS**

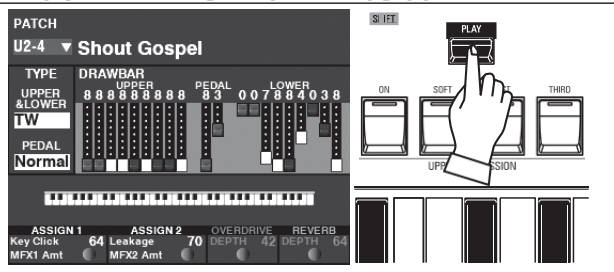

Drücken Sie die [PLAY]-Taste, um in den Wiedergabemodus zurückzukehren.

# <span id="page-34-0"></span><sup>28</sup> **VERWENDUNG VON CONTROLLERN**

Die verschiedenen Steuerungen dieses Geräts werden im Folgenden ausführlich erläutert.

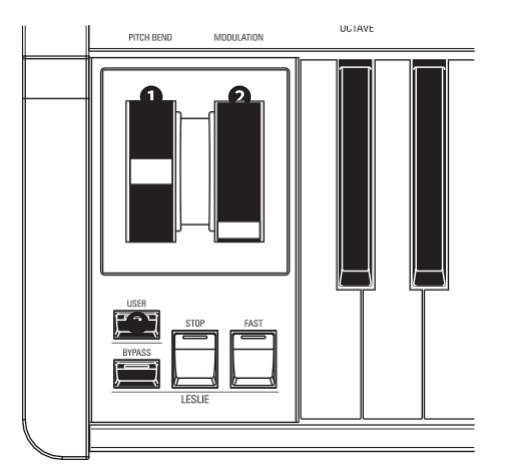

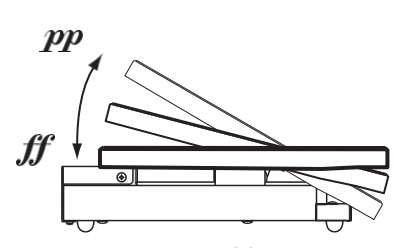

EXP-50J (wahlweise)

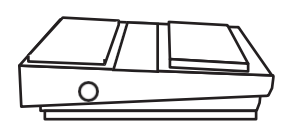

FS-9H (wahlweise)

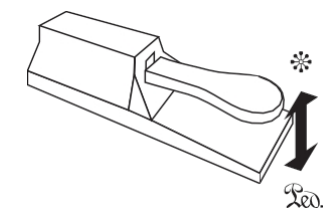

VFP1 (fakultativ)

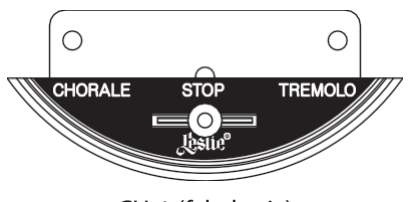

CU-1 (fakultativ)

# <span id="page-34-1"></span>**INTERNE PRÜFER**

#### **➊** PITCH BEND-Rad

Damit können Sie die Tonhöhe sanft nach oben oder unten verändern. Drücken Sie das Rad von sich weg, um die Tonhöhe nach oben zu verändern, und ziehen Sie es zu sich hin, um die Tonhöhe nach unten zu verändern. Wenn Sie das Rad loslassen, kehrt es automatisch in seine Mittelstellung zurück (S. [86\).](#page-128-2)

#### **❷** MODULATIONSRAD

Dies fügt dem Sound für externe MIDI-Geräte Vibrato oder Modulation hinzu. Drücken Sie das Rad von sich weg, um den Effekt zu verstärken, und ziehen Sie es zu sich hin, um den Effekt zu verringern.

**HINWEIS: Das Modulationsrad ist in erster Linie für die Steuerung von Effekten auf einem angeschlossenen MIDI-Gerät gedacht; es kann jedoch auch zur Steuerung bestimmter interner Effekte auf diesem Instrument verwendet werden (S. [86\).](#page-128-1)**

#### **➌** USER-Taste

Damit können Sie eine Funktion für den sofortigen Zugriff zuweisen (S. [111\).](#page-172-0)

# <span id="page-34-3"></span>**EXPRESSION-PEDAL**

Sie können ein Expression-Pedal verwenden, um die Gesamtlautstärke während des Spiels zu steuern.

Drücken Sie mit der Vorderseite Ihres Fußes nach vorne, um die Lautstärke zu erhöhen, und mit der Ferse nach hinten, um die Lautstärke zu verringern.

**HINWEIS: Sie können die Mindestlautstärke des Expression-Pedals einstellen (S. [109\).](#page-169-0)**

# <span id="page-34-2"></span>**FUSSSCHALTER**

Mit einem Fußschalter können Sie verschiedene Funktionen steuern - zum Beispiel die Leslie-Rotordrehzahl.

**HINWEIS: Sie können einen Fußschalter zur Steuerung verschiedener Funktionen zuweisen (S. [108\).](#page-167-2)**

# **DÄMPFERPEDAL**

Sie können ein Dämpferpedal verwenden, um Noten zu halten, während es gedrückt und gehalten wird, ähnlich wie das Dämpferpedal bei einem akustischen Klavier. **HINWEIS: Sie können den Dämpfer-Effekt jedem der Parts zuweisen (S. [86\).](#page-128-3)**

# <span id="page-34-4"></span>**LESLIE SWITCH**

Der Leslie-Schalter schaltet die Modi Slow, Stop und Fast des Leslie-Effekts. Dieser Schalter ist besonders langlebig und eignet sich für Spieler, die beim Spielen häufig

umschalten. **HINWEIS: Diese Erklärung bezieht sich auf einen Leslie-Modus-Schalter. Es gibt** 

#### **zwar auch einen "Leslie**

**Main/Echo Switch" wird verwendet, um die Klänge von mehreren Leslie-Kabinetten zu steuern, diese in-**

**Das Instrument unterstützt nur den Leslie-Modus-Schalter.**

**Der allgemeine Begriff "Leslie-Schalter" bezieht sich in den meisten Fällen auf den Modus-Schalter.**

> **tips** NAMEN VON LESLIE MODI Der ursprüngliche Leslie-"Vibratone"-Lautsprecher hatte nur eine Geschwindigkeit, den sogenannten "Tremolo"- oder FAST-Modus. Spätere Leslie-Modelle hatten zwei Geschwindigkeitsmodi,

den auf dem CU-1 Leslie-Schalter verwendet, aber in neuerer Zeit wird "SLOW" häufiger verwendet, um den "Chorale"-Modus zu beschreiben, während "FAST" den "Tremolo"-Modus bezeichnet.

" C h o r a l e " u n d " T r e m o l o " g e n a n n t . D i e u r s p r ü n g l i c h e n B e z e i c h n u n g e n w e r
Mit dem Master-Equalizer können Sie den Klang während der Performance anpassen, indem Sie bestimmte Teile des Frequenzspektrums anheben oder absenken.

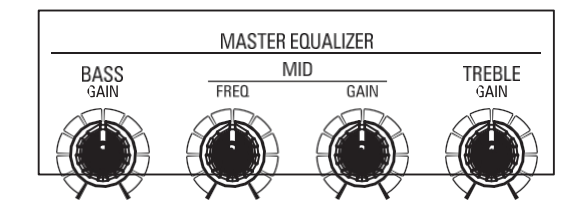

## **➊** BASS

Hier können Sie den Boost/Cut des BASS einstellen. Der Einstellbereich reicht von -9 bis +9. In der Mittelstellung ist der Frequenzgang flach.

## **❷** MITTLERE FREQUENZ

Hier können Sie die zu dämpfende Mittenfrequenz (Middle) einstellen. Der Einstellbereich ist 125Hz - 4.0kHz.

## **➌** MID GAIN

Hiermit können Sie die Anhebung/Absenkung des MID-Bereichs einstellen. Der Einstellbereich reicht von -9 bis +9. In der Mittelstellung ist der Frequenzgang flach.

## **➍** TREBLE

Hiermit können Sie die Anhebung/Absenkung des TREBLE einstellen. Der Einstellbereich reicht von -9 bis +9. In der Mittelstellung ist der Frequenzgang flach.

## **HINWEIS: Der Ton kann verzerrt werden, wenn die Verstärkung zu hoch**

**eingestellt ist. Passen Sie sie entsprechend an. HINWEIS: Die Einstellungen dieser Regler werden nicht als Patch-Parameter aufgezeichnet.**

**HINWEIS: Sie können die Eck- oder Umschaltfrequenz von BASS und TREBLE und den "Q" (Qualitätsfaktor) des MID-Bereichs einstellen). (P. [106\)](#page-164-0)**

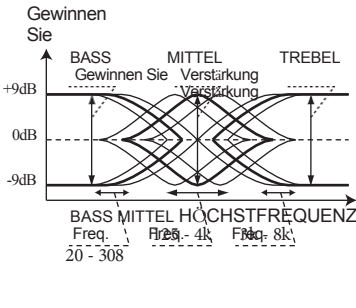

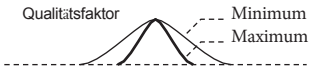

Initializing...

Dieses Instrument kann für alte Hammond-Orgel-Sounds, Combo-Orgeln und Pfeifenorgeln registriert werden.

Dieses Beispiel zeigt Ihnen, wie Sie dieses Instrument für einen klassischen "Jazz Organ"-Sound registrieren können.

# **WÄHLEN SIE "MANUELL".**

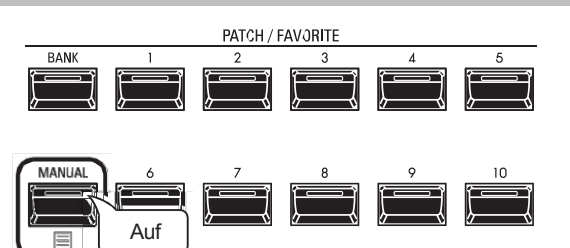

Drücken Sie die Taste [MANUAL] "ON" (LED leuchtet).

Die [MANUAL]-Schaltfläche aktiviert alle aktuellen Einstellungen des Control Panels und ermöglicht die Registrierung in Echtzeit sowie die Erstellung neuer Patches. Die [MANUAL]-Funktion ist nützlich, um neue Patches von Grund auf zu erstellen oder um alle Registrierungsänderungen manuell vorzunehmen - mit anderen Worten, um "on the fly" zu spielen.

**HINWEIS: Um zum Patch zurückzukehren, drücken Sie erneut die Taste [MANUAL] (LED aus).**

# **INITIALISIEREN "MANUELL"**

Einige Menü-Parameter sind möglicherweise nicht so eingestellt, wie Sie es wünschen, auch wenn [MANUELL] ausgewählt ist. Sollte dies der Fall sein, können Sie alle MANUAL-Parameter wie folgt initialisieren.

# **<sup>1</sup> FINDEN SIE DEN WIEDERGABEMODUS**

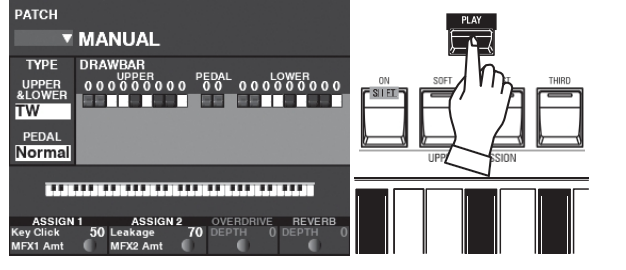

Wenn der Wiedergabemodus nicht angezeigt wird, drücken Sie die Taste [PLAY], um ihn anzuzeigen.

# **② MANUELL AUSWÄHLEN** Drücken Sie die Taste [MANUAL] "ON" (LED leuchtet). **③ ÖFFNEN SIE DAS MENÜ DER APP (ANWENDUNG) INITIALIZE MANUAL EDIT MULTI EFFECT 1 EDIT MULTI EFFECT 2 EDIT CONTROLLER MASTER TUNE (SYSTEM)**

Drücken und halten Sie die Taste [鼕], um das APP-Menü zu

## **➃ WÄHLEN SIE "MANUELL INITIALISIEREN".**

Wenn "INITIALISIEREN [MANUELL]" nicht bereits hervorgehoben ist, verwenden Sie die Tasten DA]DV], um es auszuwählen, und drücken Sie die Taste [ENTER]. Der unten gezeigte Bildschirm wird angezeigt.

## **⑤ DAS VERFAHREN ABSCHLIESSEN**

<span id="page-37-0"></span>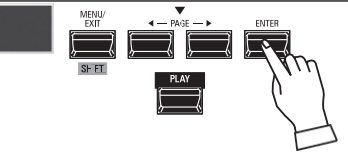

Verwenden Sie die DIRECTION I<sup>V</sup>]-Taste, um den Cursor auf das Symbol [INITIALIZE] zu setzen, und drücken Sie die [ENTER]-Taste. Die

Der Bildschirm zeigt ca. 1 Sekunde lang "Initialisierung..." an.

**HINWEIS: Wenn Sie NICHT initialisieren möchten, drücken Sie die Taste [MENU/EXIT] oder [PLAY] anstelle der Taste [ENTER].**

## **Ⓓ AUSGANGSZUSTAND**

Wenn [MANUELL] initialisiert ist, werden die folgenden Parameter eingestellt: **Orgel-Typ...........................**TW

**Schlagzeug........................**Aus

**Vibrato & Chorus** ................. Aus, C-3

**Leslie..................................**Ein, Langsam

**Overdrive**

**...........................................**Au s **Reverb**

**...........................................**Au

s

öffnen.

## **Lips** MANUELLE EINSTELLUNGEN AUFNEHMEN

Die "MANUAL"-Einstellungen gehen verloren, wenn das G e r ä t a u f "OFF" gestellt wird. Sie können jedoch die aktuellen "MANUAL"-Einstellungen aufzeichnen, damit sie beim nächsten E i n s c h a l t e n des Geräts gespeichert werden. (P. [52\)](#page-77-0)

tips UMSCHALTEN ZWISCHEN MANUELL UND PATCHES Wenn die [MANUAL]-Taste auf "OFF" gestellt wird, nachdem sie zuvor auf "ON" gestellt wurde, wird das zuletzt verwendete Patch registriert. Auf diese Weise können Sie einen schnellen Registrierungswechsel vornehmen, indem Sie den [MANUAL]- Taster während des Spielens auf "ON" und "OFF" stellen, so dass Sie insgesamt 11 Registrierungen zur Verfügung haben, auf die Sie schnell zugreifen können - 10 nummerierte Patches plus [MANUAL].

## tips **WANUELL**"

Die Funktion "MANUAL" löscht alle Patches, internen Parameter usw. Sie funktioniert ähnlich wie die "Adjust Presets"-Funktion bei Hammond-Orgeln mit Preset-Tasten oder der "Cancel"-Kolben bei vielen klassischen Orgeln oder bei elektronischen Heimorgeln wie der Hammond XT/XH-Reihe. Die Hammond 935 Kirchenorgel hat eine Funktion namens "Panel Memory", die die gleiche Funktion erfüllt.

# **EINEN TEIL AUSWÄHLEN**

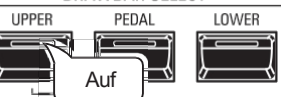

Verwenden Sie die DRAWBAR SELECT-Tasten, um auszuwählen, welcher Part von den Zugriegeln gesteuert werden soll. Wenn die LED einer dieser Tasten leuchtet, steuern die Zugriegel die durch diese Taste repräsentierten Sounds.

In diesem Beispiel drücken Sie die Taste [UPPER], um sie auf "ON" zu stellen (LED leuchtet), wie in der Abbildung oben gezeigt.

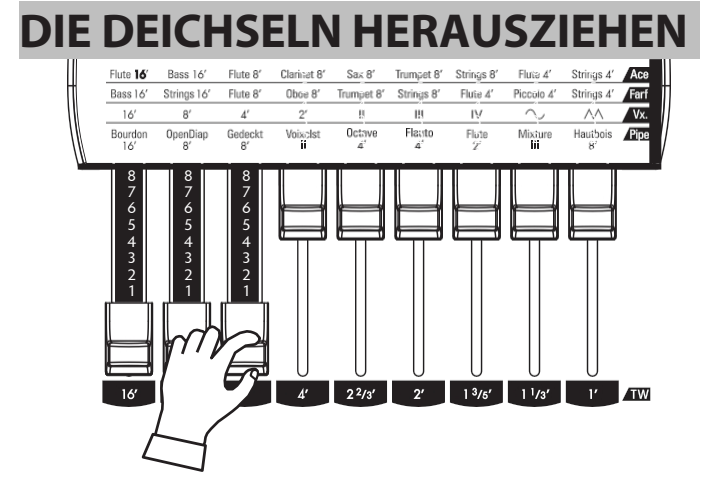

Die Zugriegel steuern die grundlegenden Orgelklänge. Sie können die Auswirkung jedes Zugriegels auf den Klang hören, indem Sie die Zugriegel herausziehen oder hineinschieben, während Sie die Tasten halten.

Für dieses Beispiel ziehen Sie die ersten 3 Zugstangen ganz heraus, wie in der Abbildung oben gezeigt.

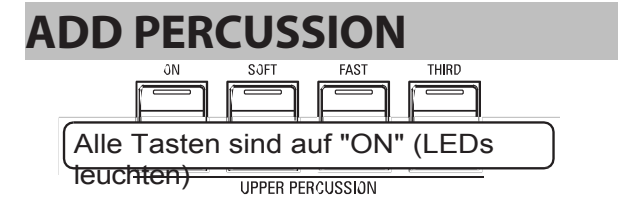

[PERCUSSION] steht hier nicht für Schlaginstrumente (Trommeln, Schlägel usw.), sondern für den klassischen knackigen Anschlag, der für die Hammond-Orgel typisch ist. Er wird häufig verwendet, um die Zugriegel-Einstellungen zu akzentuieren, wenn dies gewünscht wird.

Für dieses Beispiel drücken Sie alle vier UPPER PERCUSSION Tasten "ON" (LEDs leuchten).

# **EFFEKTE HINZUFÜGEN**

# **VIBRATO & CHORUS**

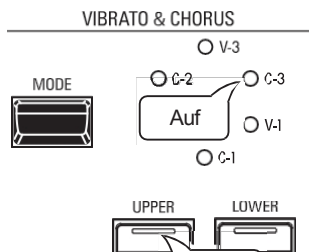

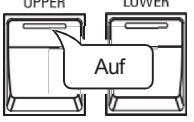

Das Vibrato & Chorus fügt dem Sound durch Modulation der Zugriegel-Töne mehr Fülle und Wärme hinzu.

In diesem Beispiel wählen Sie mit der [MODE]-Taste den Modus "C-3" und schalten die UPPER-Taste auf "ON" (LED leuchtet).

## **LESLIE**

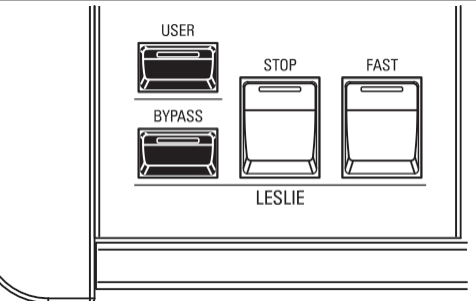

Das digitale Leslie fügt dem Sound den klassischen "Leslie Tremolo und Chorale"-Effekt hinzu.

Vergewissern Sie sich in diesem Beispiel, dass alle in der obigen Abbildung gezeigten Bedienelemente auf "OFF" stehen (keine LEDs leuchten).

**HINWEIS: Als alternative Einstellung können Sie die [STOP]-Taste "ON" (LED leuchtet) drücken. Dadurch werden die Rotoren gestoppt und es entsteht ein Effekt, der sich für Soli eignet.**

Wenn Sie diese Einstellung wählen, hören Sie den typischen "Jazz"-Orgelsound.

# **AUFNAHME EINES PATCHES**

Nachdem Sie Ihre eigene Einstellung erstellt haben, können Sie sie als User Patch speichern (S. [26\).](#page-31-0)

- Es gibt zwei Möglichkeiten, einen Patch aufzunehmen.
- 1. Mit dem [VALUE]-Regler,
- 2. Verwenden Sie die Zifferntasten.

# **MIT DEM [VALUE]-KNOPF**

## **① DRÜCKEN SIE DIE ROTE [AUFNAHME]-TASTE**

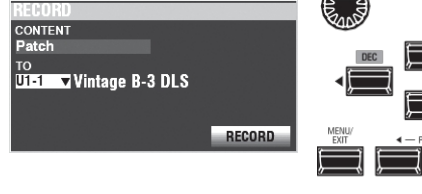

Nachdem Sie Ihre Änderungen an einem Patch vorgenommen haben, drücken Sie die [RECORD]-Taste. Die RECORD-Seite wird angezeigt.

## **② WÄHLEN SIE DAS AUFZUNEHMENDE ELEMENT**

## **(PATCH)**

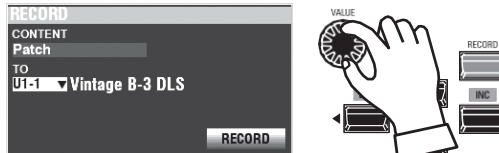

Verwenden Sie den [VALUE]-Regler und die DIRECTION-Tasten, um CONTENT auf "Patch" und TO auf die Patch-Nummer einzustellen, die Sie aufnehmen möchten.

Bewegen Sie dann den Cursor auf das Symbol [RECORD] und drücken Sie die Taste [ENTER].

# **MIT DEN ZIFFERNTASTEN**

Dieser Vorgang ist möglich, wenn der FAVORITE-Parameter auf "Off" und der ACCESS MODE auf "(Bank)/Patch" eingestellt ist. (P. [116\)](#page-181-0)

Beispiel: Datensatz "U5-3" (Bank #5, Nummer #3).

## **① SET THE BANK**

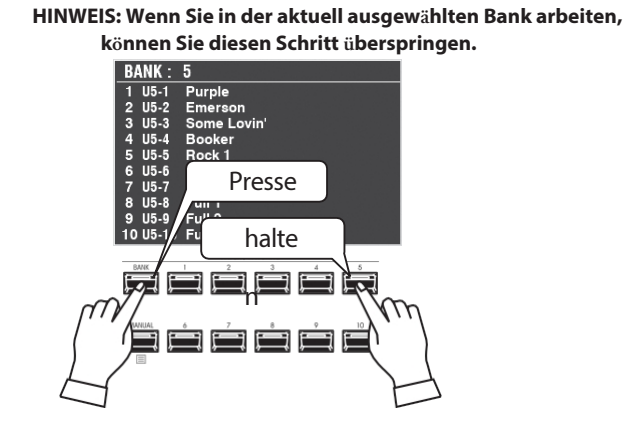

Halten Sie die [BANK]-Taste gedrückt, und halten Sie die [BANK]-Taste und die NUMBER-Taste gedrückt, um die Patch-Bank ([5] in diesem Beispiel) auszuwählen.

Das Display zeigt die Liste der Patches in der Bank an, und

alle NUMBER-Tasten beginnen zu blinken, um die gewählte Nummer abzurufen.

## 2 WÄHLEN SIE DIE NUMMER

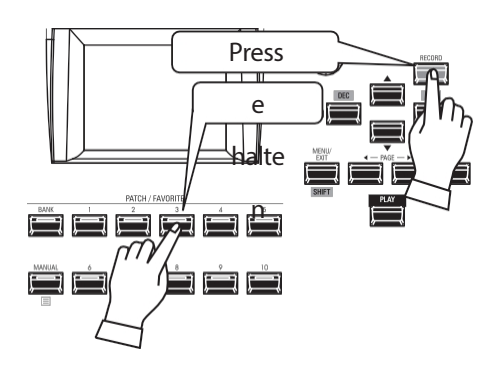

Halten Sie die [RECORD]-Taste gedrückt und drücken Sie eine der Zifferntasten ([3] in diesem Beispiel).

## **BENENNUNG UND AUFZEICHNUNG**

## 3 EINGABE DES PATCH-NAMENS

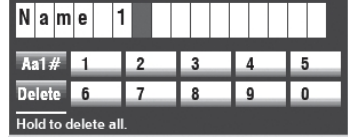

Geben Sie den Patch-Namen ein. [MANUAL]...............................Löschen Sie einen Buchstaben. [1] - [10] .............................Geben Sie einen Buchstaben ein. RICHTUNG ( ) D ...........Bewegen Sie den Cursor. Drehknopf [VALUE] ........... Ändern Sie den Buchstaben.

## 4 DEN PATCH AUFZEICHNEN

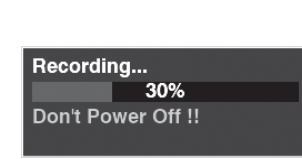

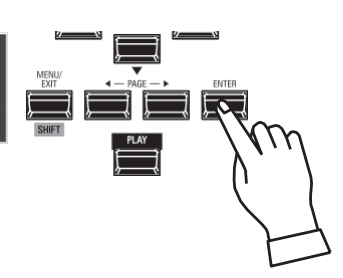

Wenn Sie mit der Benennung fertig sind, drücken Sie die Taste [ENTER].

HINWEIS: Wenn Sie NICHT aufzeichnen möchten, drücken Sie die Taste [MENU/EXIT] oder [PLAY] anstelle der Taste [ENTER].

Die oben gezeigte Meldung wird etwa 1 Sekunde lang angezeigt.

HINWEIS: Schalten Sie das Gerät nicht aus, während die obige Meldung angezeigt wird.

Wenn das Display anzeigt:

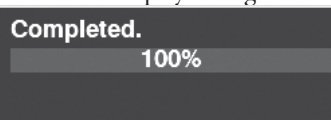

ist der Aufnahmevorgang beendet und Ihre Einstellung wurde aufgenommen.

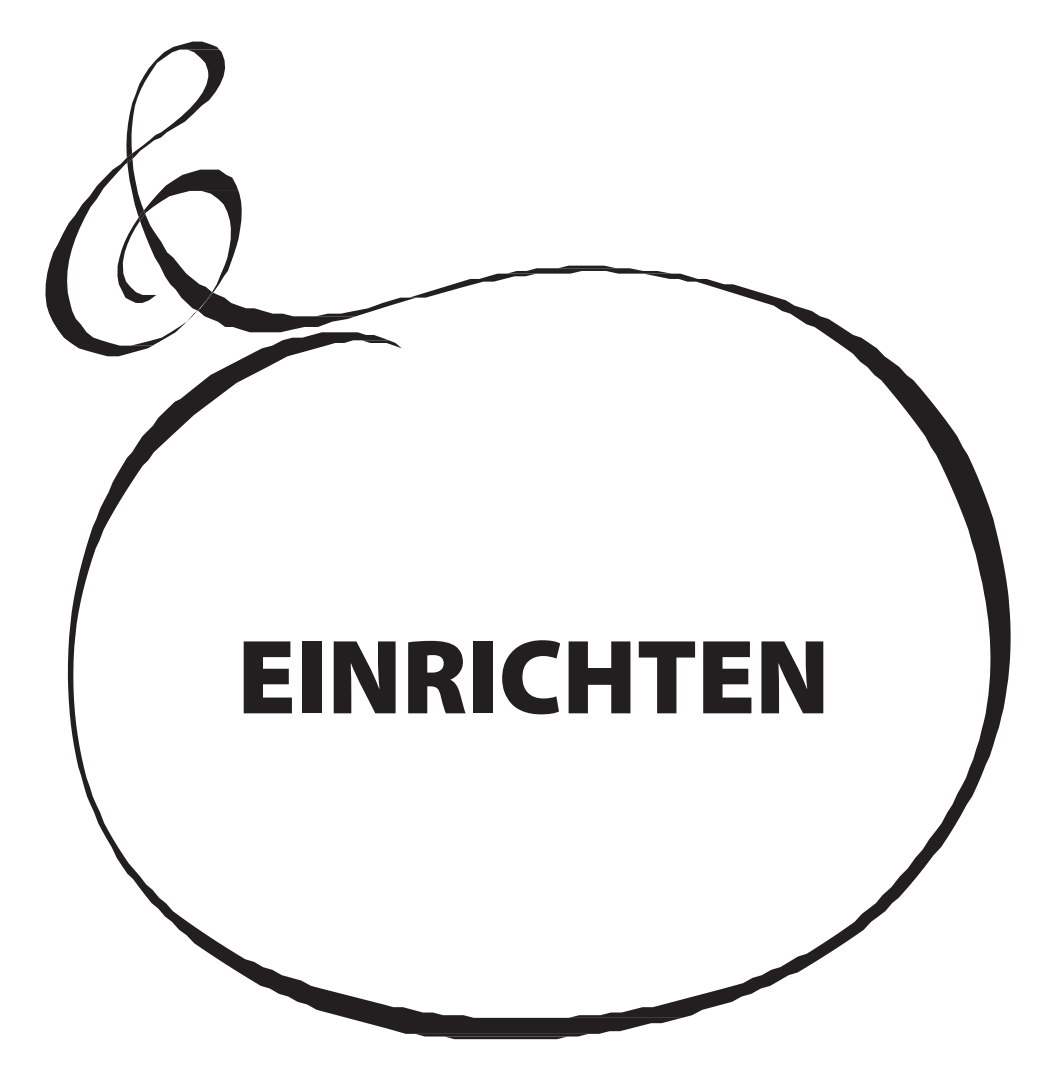

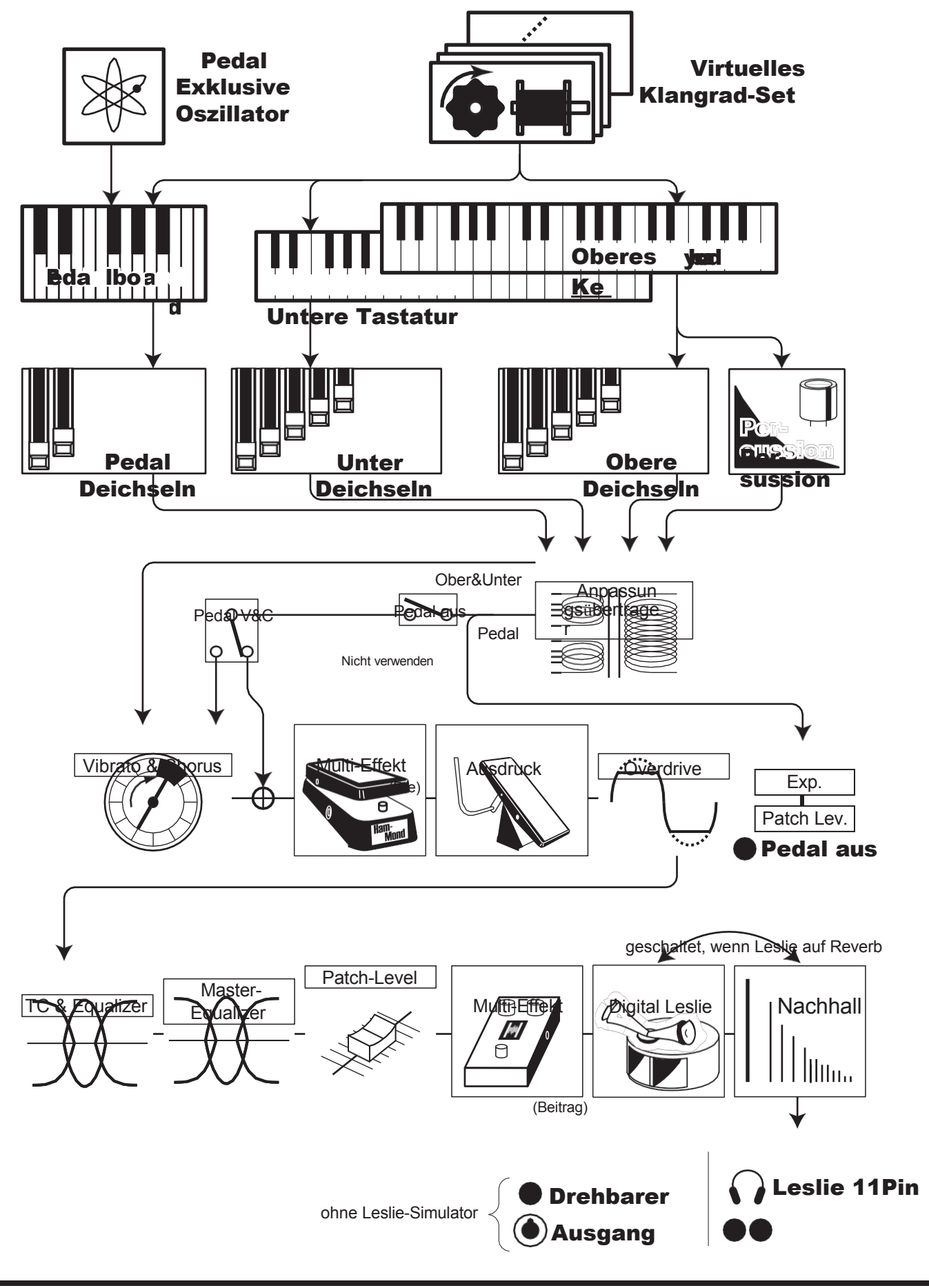

# Telefone Line Out

Der Aufbau der Sound-Engine dieses Instruments wird im Folgenden näher erläutert.

#### ◆ **TONE WHEELS**

Die Klangquelle oder der "Motor" der klassischen Hammond-Orgel ist ein elektromechanischer "Tone Wheel"-Generator. Bei diesem Instrument wird die Tone Wheel Engine digital nachgebildet.

Während der Strom eingeschaltet ist, schwingt jedes der 96 virtuellen Klangräder wie bei den alten Hammond-Orgeln.

#### ◆ **TASTEN**

Die mit den 96 virtuellen Tone Wheels erzeugten Tonsignale werden an den Tasten "geschaltet".

Auf jede Taste werden die der Tonhöhe und den Obertönen entsprechenden Signale (z. B. 9 Sätze auf der manuellen Tastatur) verteilt, und wenn Sie eine Taste anschlagen oder loslassen, schaltet der Schalter die Tonsignale zu oder ab, so wie ein Wasserhahn den Wasserfluss steuert.

#### ◆ **DRAWBARS**

Jeder Zugriegel steht für eine Grundharmonische. Mit jedem Zugriegel wird die Lautstärke der einzelnen Obertöne eingestellt. Es gibt 9 Zugriegel, die 9 verschiedenen Obertönen entsprechen.

#### ◆ **TOUCH-RESPONSE-SCHLAGZEUG**

Die Percussion erzeugt einen markanten Attack auf dem UPPER Part.

#### ◆ **ANPASSUNGSÜBERTRAGER**

Der Anpassungsübertrager passt die niedrige Impedanz der Tone Wheels und der Tastenschaltungen an den hochohmigen Verstärkereingang an. Durch Abgriffe an seiner Primärwicklung dient er auch dazu, eine Reihe von Intensitätsstufen für die Zugriegel festzulegen.

#### ◆ **VIBRATO & CHORUS**

Vibrato und Chorus verleihen dem Orgelklang Tiefe und Fülle, indem sie die Tonhöhe leicht variieren (Vibrato) oder die Stimme verdoppeln, indem sie den Originalklang mit einem doppelten, leicht verstimmten Klang mischen (Chorus).

#### ◆ **VORVERSTÄRKER, OVERDRIVE**

Der Vorverstärker ist die Schaltung zur Verstärkung des Audiosignals. Aber wir können es "Overdrive" Sound durch übermäßige Verstärkung mit absichtlich zu machen.

#### ◆ **MULTI-EFFEKTE**

Die Multi-Effekte erzeugen verschiedene Effekte wie Tremolo und Wah.

#### ◆ **EQUALIZER, LESLIE, NACHHALL**

Weitere integrierte Effekte sind: ein Equalizer zur Klangformung, ein digitaler Leslie-Effekt für rotierende Lautsprechereffekte und ein Reverb.

(Der eingebaute Leslie-Effekt wird deaktiviert, wenn ein externer Leslie-Lautsprecher an den 11-poligen Anschluss angeschlossen wird).

#### ◆ **MASTER-EQUALIZER**

Mit dem Master-Equalizer können Sie Ihren Sound an den jeweiligen Veranstaltungsort, Verstärker, das Soundsystem oder die Aufnahme anpassen. Die Einstellungen werden nicht im Patch-Speicher gespeichert.

#### tips 96 TON RÄDER

Auf der B-3/C-3 gibt es 91 klingende Tonräder. Spätere Hammond-Modelle hatten 96 klingende Tone Wheels, wobei die 5 zusätzlichen Räder zur Erweiterung des Hochtonbereichs verwendet wurden.

#### tips **PEDAL-OSZILLATOREN**

Dieses Instrument enthält eine spezielle Gruppe von PEDAL-Oszillatoren zur Reproduktion der elektronischen PEDAL-Töne der Hammond-Orgeln, die nach der B-3/C-3-Serie eingeführt wurden.

#### tips **HARMONIK**

Eine "Oberschwingung" ist eine Frequenz, die ein ganzzahliges Vielfaches der Grundschwingung oder "Basisfrequenz" ist. Wenn Sie zum Beispiel mit d e m ersten weißen Zugband beginnen und dann das zweite weiße Zugband hinzufügen, ist das erste weiße Zugband die "Grundfrequenz", während das zweite weiße Zugband die "zweite Harmonische" ist. Das Vorhandensein oder Nichtvorhandensein von Obertönen ermöglicht es uns, zwischen verschiedenen Klängen zu unterscheiden, z. B. z w i s c h e n dem Klang einer Klarinette und dem Klang einer Geige.

#### tips **PEDAL V&C**

Der Pedalteil kann von Vibrato und Chorus und dem Vorverstärker "abgehoben" werden. Dies ist notwendig, um einen klaren Bass-Sound zu erhalten.

# **ORGAN-TYPEN**

Mit den Zugriegeln Ihrer XK-4 können Sie auch andere Orgelklänge als die traditionellen Hammond-Drawbars steuern. Mehrere Marken von Combo-Orgeln zum Beispiel verwendeten ebenfalls Zugriegel, um die Klänge zu registrieren, bei denen es sich um echte Orgelstimmen handelte und nicht um einzelne Obertöne wie bei den Hammond-Drawbars.

## **KLANGRAD (TW)**

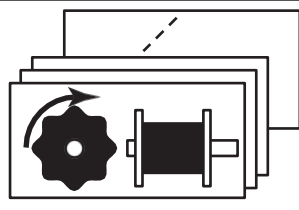

Ursprünglich sollte die Hammond-Orgel die Pfeifenorgel kopieren, aber sie wurde berühmt, weil sie einen einzigartigen, eigenen Klang erzeugte.

Tone Wheel sind die Methode, mit der Tone Wheel Hammond Orgeln den Klang erzeugen. Jede Frequenz wird durch eine Stahlscheibe mit einem Durchmesser von 1⅞" und einer Reihe von hohen Punkten am äußeren Rand erzeugt (siehe Abbildung oben). Diese Scheiben sind die Tonräder. Der gebräuchlichste Tonradgenerator hat insgesamt 96 Tonräder mit einer unterschiedlichen Anzahl von Zähnen - einige Räder haben 2 Zähne, andere 4, 8, 16, 32, 64, 128 bis hin zu 192 Zähnen. Das klassische Tone Wheel Design verwendet 91 Tonräder, um die musikalischen Töne zu erzeugen.

# **TRANSISTOR (Vx., Farf, Ace)**

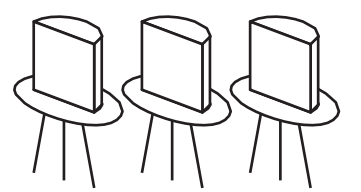

Als Transistoren nach und nach die Vakuumröhren in den elektronischen Schaltkreisen ersetzten, wurde es möglich, leichte Combo-Orgeln herzustellen. Diese wurden seit den frühen 60er Jahren in der Rock- und Popmusik eingesetzt. Die Art der Schaltung ist von Hersteller zu Hersteller oder von Modell zu Modell unterschiedlich. Wir haben hier 3 repräsentative Typen nachgebildet.

**Vx.** bildet eine britische Combo-Orgel nach, die Dreieckswellen und Rechteckswellen mit verschiedenen Aufnahmen kombiniert. "**Farf**" und "**Ace**" bilden beide Combo-Orgeln (italienische und japanische) nach, die mit Tabletten Schallwellen kombinieren, die gefiltert werden, um verschiedene Töne zu erzeugen.

## **PIPE**

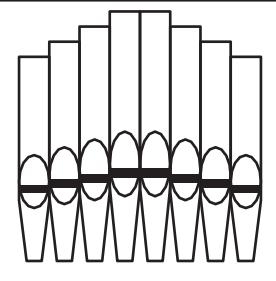

Eine Pfeifenorgel erzeugt Töne, indem sie Druckluft durch eine Reihe von Holzoder Metallpfeifen, die sogenannten Ranks oder Stops, presst. Es gibt viele verschiedene Arten von Pfeifenregistern, die Klänge mit unterschiedlichen Tonhöhen, Klangfarben und Lautstärken erzeugen. Jedes Register ist durch einen eindeutigen Namen gekennzeichnet, der angibt, welche Art von Klang erzeugt

tips ]

#### CUSTOM TONE WHEELS NACHBILDUNG INDIVIDUELLER TONRAD-ORGELN

Sie können die Charakteristiken praktisch jeder Hammond-Orgel duplizieren, indem Sie die **Custom Tone** Wheel-Funktion verwenden, um verschiedene Parameter einzustellen und sie als Custom Tone Wheels aufzuzeichnen.

Dieses Instrument enthält mehrere Profile von B-3/C-3 Tone Wheel Orgeln sowie eine Mellow-Einstellung, die die nicht-mechanischen elektronischen Hammond-Orgeln mit Zugriegeln wie die X-5 Combo-Orgel, die Concorde und die späteren "Multiplex"-Orgeln wie die B-3000 und die 340er Elegante nachbildet.

wird, wenn es ausgewählt wird.

Die **Pipe** Organ bildet verschiedene Arten von Pfeifenorgeln nach, indem sie die Zugriegel als Zugriegel oder Registertafeln verwendet, um Pfeifenorgel-Registrierungen zu erzeugen.

# tips PEDALORGEL-TYPEN

Wenn Sie das Tone Wheel Organ für die UPPER & LOWER Parts verwenden, können Sie zwei verschiedene PEDAL Voicings wählen - Normal und Muted. Normal bildet die PEDAL-Drawbars einer Vintage-Hammond-Orgel nach, während Muted eher die weichen PEDAL-Drawbar-Klänge einer elektronischen Hammond nachbildet.

Bei den Transistororgeln (Vx., Farf und Ace) ist das PEDAL Voicing automatisch auf Muted eingestellt. Bei Pfeifenorgeln registrieren die PEDAL-Drawbars Pfeifenorgelstimmen, um die UPPER und LOWER Pipe Voices zu ergänzen.

# **AUSWAHL DER ORGANARTEN**

Der Orgeltyp kann im PLAY-Modus oder auf der DRAWBARS-Seite im FUNCTION-Modus geändert werden.

In dieser Spalte wird erklärt, wie Sie die Orgeltypen im PLAY-Modus ändern können.

# **<sup>1</sup> FINDEN SIE DEN WIEDERGABEMODUS**

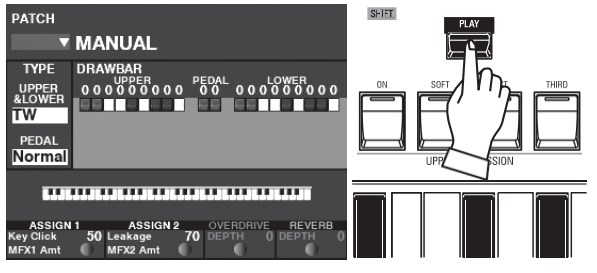

Wenn der Wiedergabemodus nicht angezeigt wird, drücken Sie die Taste [PLAY], um ihn anzuzeigen.

## **② BEWEGEN SIE DEN CURSOR**

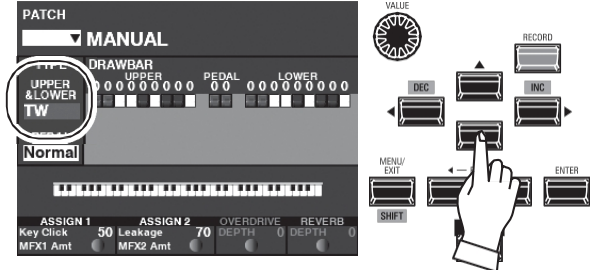

Verwenden Sie die DIRECTION DA]DV] Tasten, um den Cursor auf "UPPER & LOWER" zu bewegen. **HINWEIS: In diesem Beispiel wird erklärt, wie man die Orgeltypen für die (UPPER und LOWER) Teile. Um den Orgeltyp für den PEDAL-Part auszuwählen, bewegen Sie den Cursor auf "PEDAL".**

# **3** DEN WERT ÄNDERN

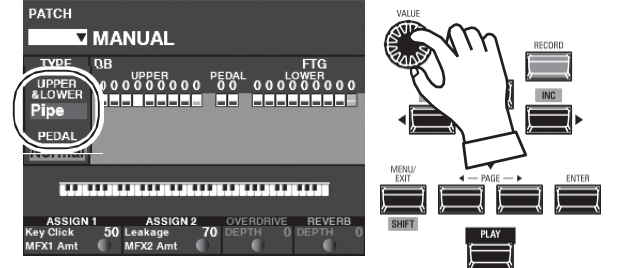

Wählen Sie mit dem [VALUE]-Regler den gewünschten Orgeltyp aus.

<span id="page-52-0"></span>Die Harmonic Drawbars sind das Herzstück des berühmten Hammond-Sounds und werden seit der Einführung der ersten Hammond-Orgel Modell A im Jahr 1935 verwendet. Es gibt ungefähr 253.000.000 mögliche Klangkombinationen, die von den Zugriegeln erzeugt werden können. Die folgende Abbildung zeigt, wie sich jeder Zugriegel auf die Tastatur bezieht, wenn das mittlere "C" gedrückt wird.

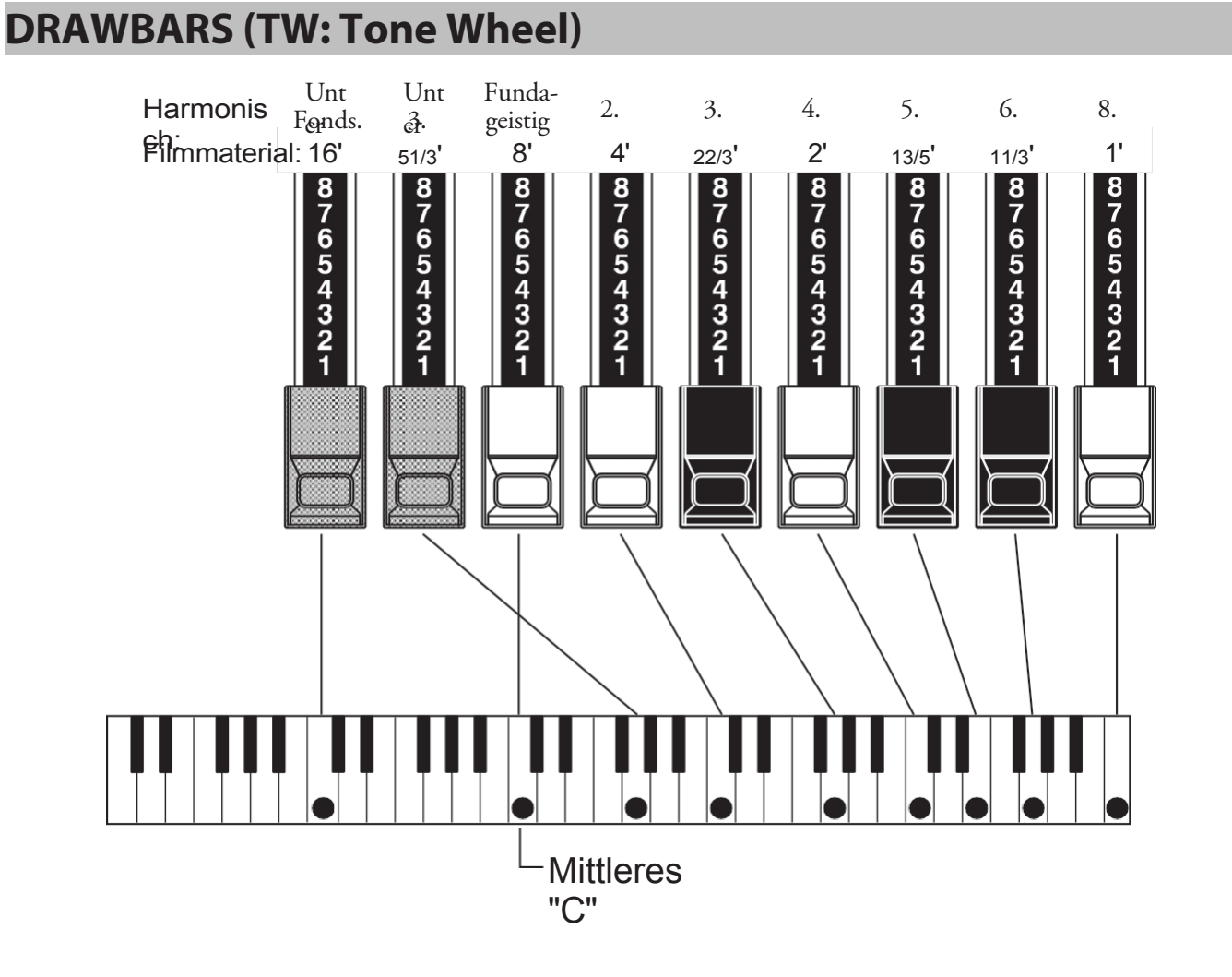

Jeder Zugriegel kann in acht verschiedenen Positionen eingestellt werden, zusätzlich zur stillen oder "0"-Position. Jede Position, die auf den Zugriegeln markiert ist, steht für einen unterschiedlichen Intensitätsgrad der von ihr gesteuerten Harmonischen. Wenn der Zugriegel auf die Position "1" gezogen wird, ist die von ihm repräsentierte Oberwelle mit minimaler Intensität vorhanden, wenn er auf die Position 2 gezogen wird, mit höherer Intensität, und so weiter bis zur Position "8".

Wenn Sie den Grundton (8'), den dritten Harmonischen (2⅔') und den fünften Harmonischen (13/5') Zugriegel vollständig herausziehen und auf der Tastatur spielen, werden Sie feststellen, dass der Klang einer Klarinette ähnelt.

Wenn Sie die 8'-Zugstange zur Hälfte einschieben, werden Sie feststellen, dass der Klang höher und etwas "härter" wird. Ziehen Sie nun die 8'-Deichsel wieder ganz heraus und schieben Sie die 2⅔' und 13/5' zur Hälfte hinein. Beachten Sie, wie der Klang weicher wird.

Experimentieren Sie mit den Zugriegeln, um Ihre eigenen Lieblingsregistrierungen zu erhalten.

tips DEICHSELANMELDUNG Im Folgenden finden Sie ein Beispiel für die Verwendung

von Zugriegeln zur Erzeugung verschiedener Klänge.

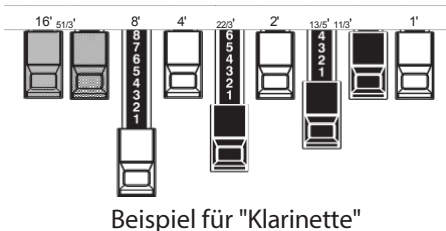

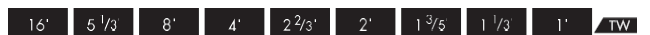

Bei "Tone Wheel"-Orgeln wird das Verhältnis zwischen den einzelnen Zugriegeln und ihren Aufnahmen auf den "TW"- Legenden direkt vor den Zugriegeln angezeigt.

# **DEICHSELN FÜR DIE OBEREN UND UNTERTEILE**

Die Farben der Zugriegel sind traditionell bei Hammond und wurden eingeführt, um einen schnellen visuellen Leitfaden für die von den Zugriegeln erzeugten Obertöne zu bieten.

# **WEISSE ZUGSTÄNDE**

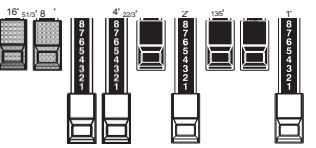

Der erste weiße Zugriegel stellt den "Grundton" oder "8'- Basiston" dar. Alle anderen weißen Zugriegel sind Oktavintervalle oder Obertöne des Grundtons. Die klangliche Brillanz wird durch das Hinzufügen von weißen Zugriegeln stark erhöht, aber die hinzugefügten Obertöne sind immer in "Konsonanz" oder Harmonie.

# **SCHWARZE ZUGSTÄNGE**

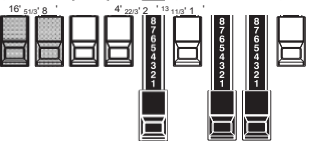

Die schwarzen Zugriegel stehen für die "dissonanten" Obertöne, die ebenfalls für den Aufbau reicher Klangfarben notwendig sind. Die Sanftheit eines Horns, die Schärfe von Streichern und die Brillanz von Zungenstimmen verdanken ihren Charakter zu einem großen Teil dem Vorhandensein dieser Obertöne in unterschiedlichem Ausmaß.

# **BRAUNE ZUGSTÄNGE**

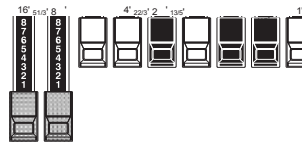

Die beiden braunen Zugriegel ganz links verleihen dem Klang Tiefe und Fülle. Der linke 16' ist eine Oktave tiefer als der 8', und 5⅓' ist die dritte Harmonische des 16' Grundtons. Normalerweise werden die Töne auf dem 8'-Grundton aufgebaut, aber wenn Sie dem Ton mehr Tiefe verleihen oder den Spielbereich um eine Oktave tiefer erweitern möchten, bauen Sie Ihre Töne auf dem 16'-Grundton auf.

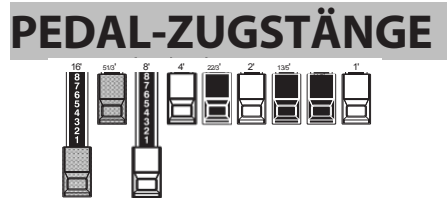

Die 16'- und 8'-Zugriegel steuern die vom PEDAL-Teil erzeugten Sounds. Der erste braune Zugriegel erzeugt einen zusammengesetzten Ton in der 16'-Tonhöhe für einen tiefen

# **ÜBEREINSTIMMUNG MIT DER REGISTRIERUNG ZUR EINSTELLUNG DER DEICHSEL**

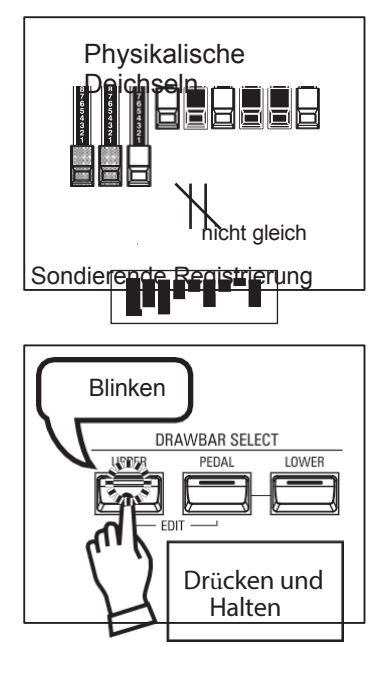

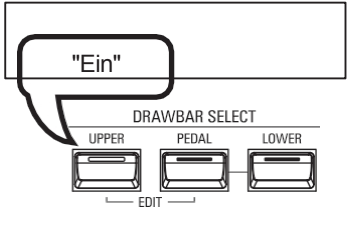

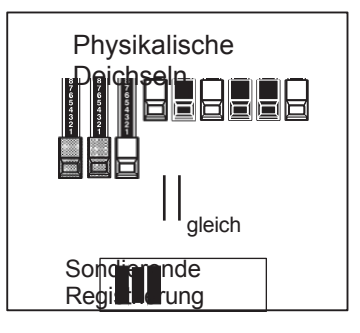

Grundbass, während der erste weiße Zugriegel einen zusammengesetzten Ton in der 8'-Tonhöhe, also eine Oktave höher, erzeugt.

# 40 [HARMONIC DRAWBARS™ -](#page-52-0)  [Fortsetzung](#page-52-0)

Wenn Sie ein Patch abrufen, ist die Zugriegel-Registrierung des aufgenommenen Patches zu hören und nicht die physische Zugriegel-Einstellung. Wenn Sie einen Zugriegel verschieben, hat seine Position Vorrang vor der aufgezeichneten Registrierung, obwohl das Patch nicht verändert wird.

Wenn Sie sofort zur physikalischen Zugriegel-Einstellung wechseln wollen, halten Sie eine der drei DRAWBAR SELECT-Tasten ([UPPER] [PEDAL] oder [LOWER]) gedrückt, bis die LED der Taste blinkt, und lassen Sie sie dann los. Die physikalische Registrierung wird nun für den ausgewählten Part "aktuell".

# **DEICHSELREGISTRIERUNGSMUSTER**

Unabhängig von der Größe einer Pfeifenorgel oder der Anzahl ihrer Register sind alle Stimmen vier Grundtonfamilien zugeordnet. Die vier Grundtonfamilien - Flöte, Rohrblatt, Streicher und Diapason - lassen sich schnell auf den Zugriegeln einrichten, indem man jeder Familie ein Muster oder eine Form zuordnet.

# <u>Flötenfamilie (2-Schritt-Muster)</u>

# 

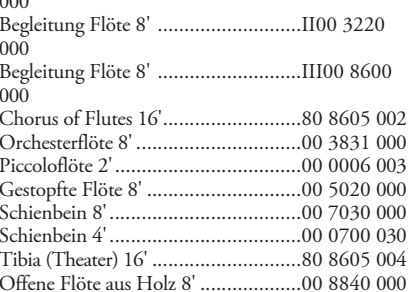

# Diapason-Familie (Karomuster)

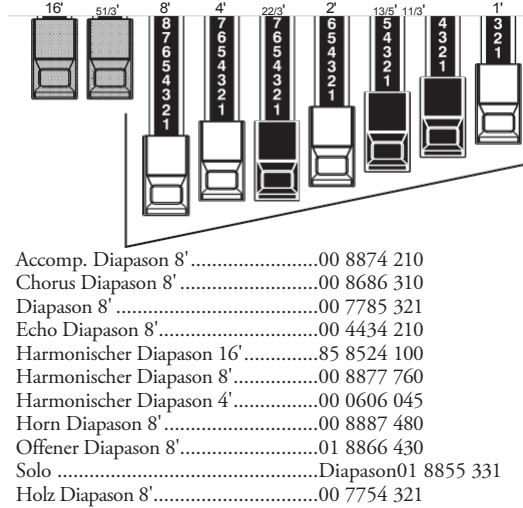

# Rohrblattfamilie (Dreiecksmuster)Streicherfamilie (Bogenmuster)

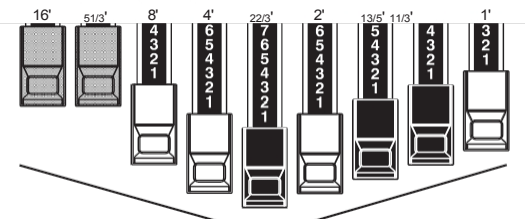

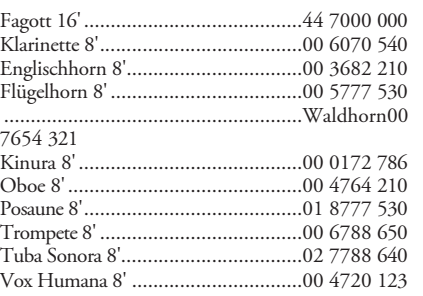

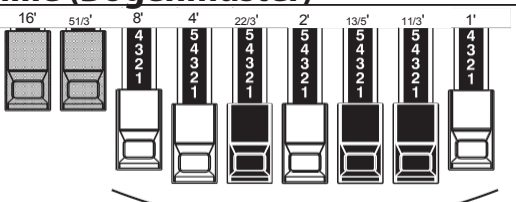

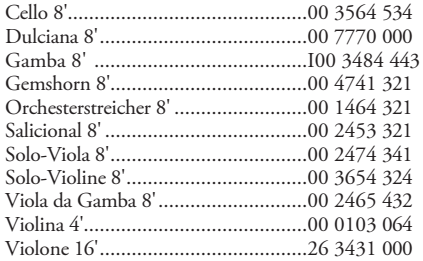

Beachten Sie, dass die Zugriegelregistrierungen in Zahlengruppen von 2, 4 und 3 ausgedrückt werden. Diese "2-4-3"-Zahlenformel für die Zugriegelregistrierung war von Anfang an eine Konvention in Hammond. Sie hat sich als der einfachste Weg erwiesen, um eine bestimmte Einstellung zu vermitteln.

Die ersten beiden Zahlen entsprechen den beiden braunen Zugriegeln der beiden

# 42 [HARMONIC DRAWBARS™ -](#page-52-0)  [Fortsetzung](#page-52-0)

Handbücher. Die mittleren vier Zahlen bezeichnen die Zugriegel 8', 4', 2⅔', 2', und die restlichen drei Zahlen beziehen sich auf die letzten drei Zugriegel.

# **MODERNE DEICHSELZULASSUNGEN**

Die auf der vorherigen Seite gezeigten Zugriegel-Registrierungsmuster sollen die vier grundlegenden Klangfamilien einer klassischen Pfeifenorgel simulieren, da dies die ursprüngliche Absicht der Hammond-Orgel war. Später, als die Hammond-Orgel in der Jazz-, Pop- und Rockmusik eingesetzt wurde, wurden andere Klänge mit dem "Hammond-Sound" identifiziert. Die folgenden Abbildungen zeigen einige dieser modernen Registrierungen.

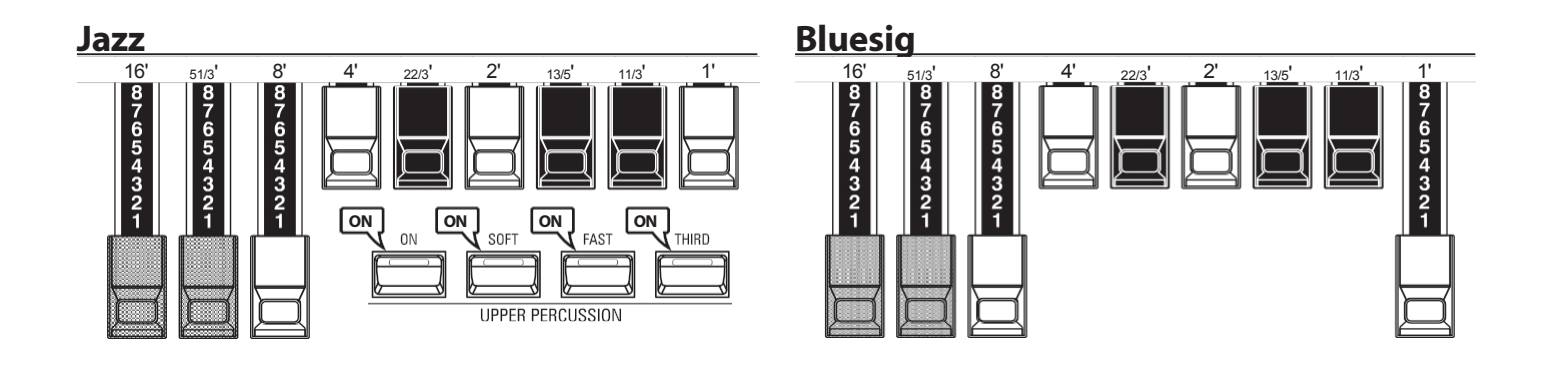

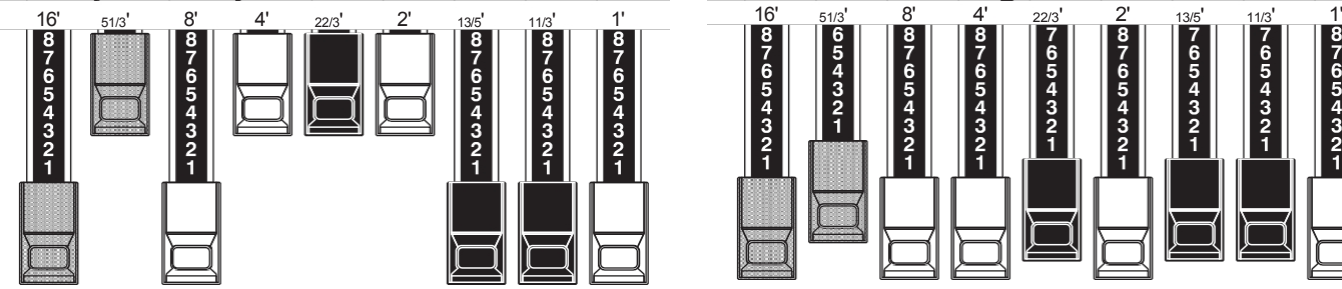

## **Groovy & Funky Construction Construction Construction Construction Construction Construction Construction Construction Construction Construction Construction Construction Construction Construction Construction Constructio**

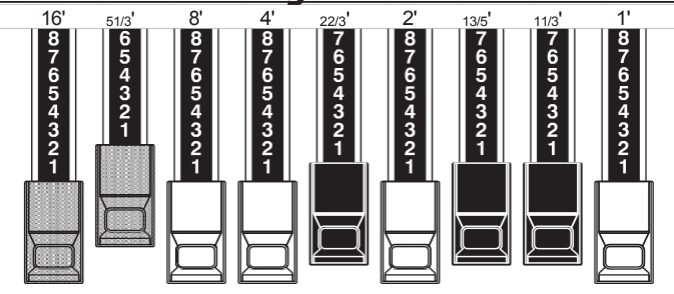

# **SQUABBLE ("Erroll Garner" Registrierung)**

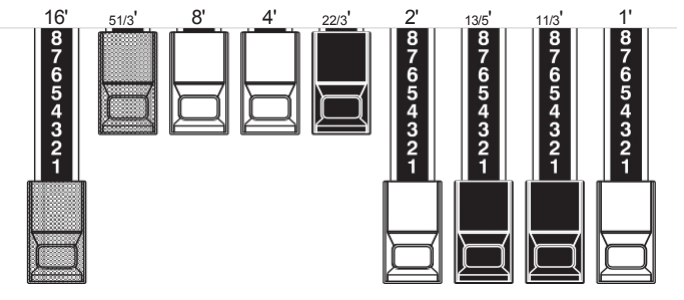

## **tips** ANWENDUNG VON PERKUSSIONEN

Bei Verwendung von Percussion wird der Klang der 1'-Drawbar genau wie bei alten Orgeln (B-3, C-3, A-100, M-3 usw.) aufgehoben. Einige Jazz-Organisten haben sich diese Eigenart zunutze gemacht, indem sie den 1'-Zugriegel herausgezogen hielten und Percussion während des Spiels ein- und ausschalteten. Das Ergebnis ist ein sofortiger Registrierungswechsel mit einer einzigen Bewegung.

# **DRAWBARS (Vx)**

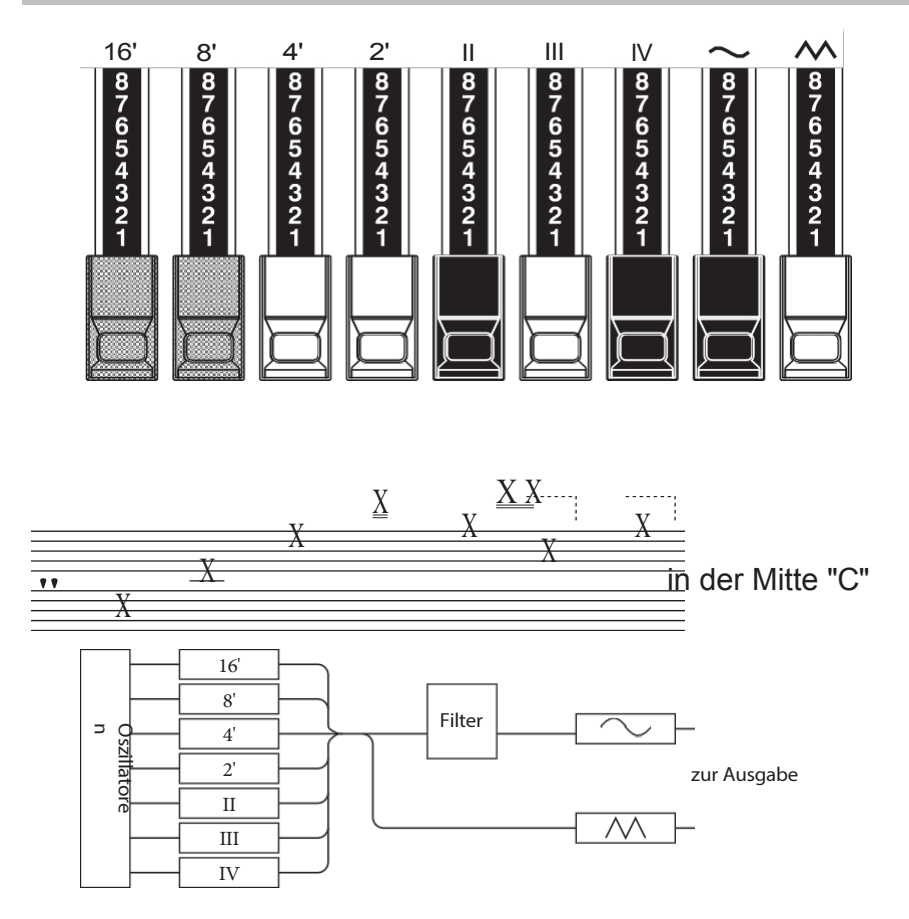

Der Typ der britischen Combo-Orgel, dem die "Vx" ORGAN nachempfunden ist, hatte Zugriegel, die jedoch anders funktionierten als die Hammond Harmonic-Drawbars. Die ersten vier Zugriegel steuern einzelne Tonhöhen, die nächsten drei sind "Mixture"-Zugriegel, Tonhöhen zum Klingen bringen. "II", "III" und "IV" beziehen sich auf die Anzahl der Tonhöhen, die durch diesen Zugriegel repräsentiert werden.

Die letzten beiden Zugriegel steuern die Art des Tons, der von den ersten sieben Zugriegeln erzeugt wird.

The " $\sim$  " Drawbar causes mellow tones to sound while the " $\overline{\wedge}$ " Drawbar causes brighter and more harmonically complex tones to sound.

**HINWEIS: Die ersten sieben Zugriegel erklingen NICHT, wenn nicht einer oder beide der rechten beiden Zugriegel ebenfalls "out" sind. Diese beiden Zugriegel regeln die Gesamtlautstärke sowie die Klangfarbe der gesamten Zugriegel-Registrierung und können separat oder zusammen verwendet werden.**

## tips **FOOTAGE**

"Footage" ist ein Begriff, der von der Pfeifenorgel übernommen wurde. Er wird verwendet, um die Tonhöhe zu bezeichnen, in der ein bestimmtes Orgelregister erklingen wird. Die Zahl bezieht sich auf die Länge der Pfeife, die erforderlich ist, um den tiefsten Ton des jeweiligen Registers zu erzeugen.

Wenn zum Beispiel ein Register mit "8'" gekennzeichnet ist, bedeutet dies, dass für den tiefsten Ton auf einer Standard-5-Oktaven-Orgeltastatur "C" eine Pfeife von 8 Fuß Länge benötigt wird.

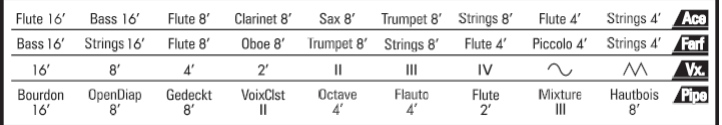

Wenn Sie den ORGAN-Typ "Vx" verwenden, finden Sie in der "Vx"-Zeile über den Zugriegeln die Entsprechung zwischen jedem Zugriegel und der Stimme, dem Material und der Klangfarbe.

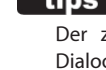

tips **FOOTAGE-INDIKATOR** 

Der zuletzt bearbeitete Zugriegel wird in der Dialogbox "Zugriegel-Registrierung" oder im PLAY-Modus für die ORGAN-Sektion angezeigt.

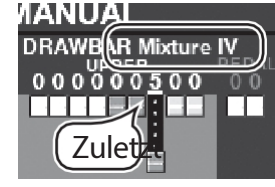

tips DRAWBAR FARBEN Bei den Orgeltypen "Vx.", "Farf", "Ace" und "Pipe"

ändern die Zugriegel-Symbole im Display ihre Farbe entsprechend dem für den jeweiligen Zugriegel registrierten Klang.

# **DRAWBARS (Farf, Ace)**

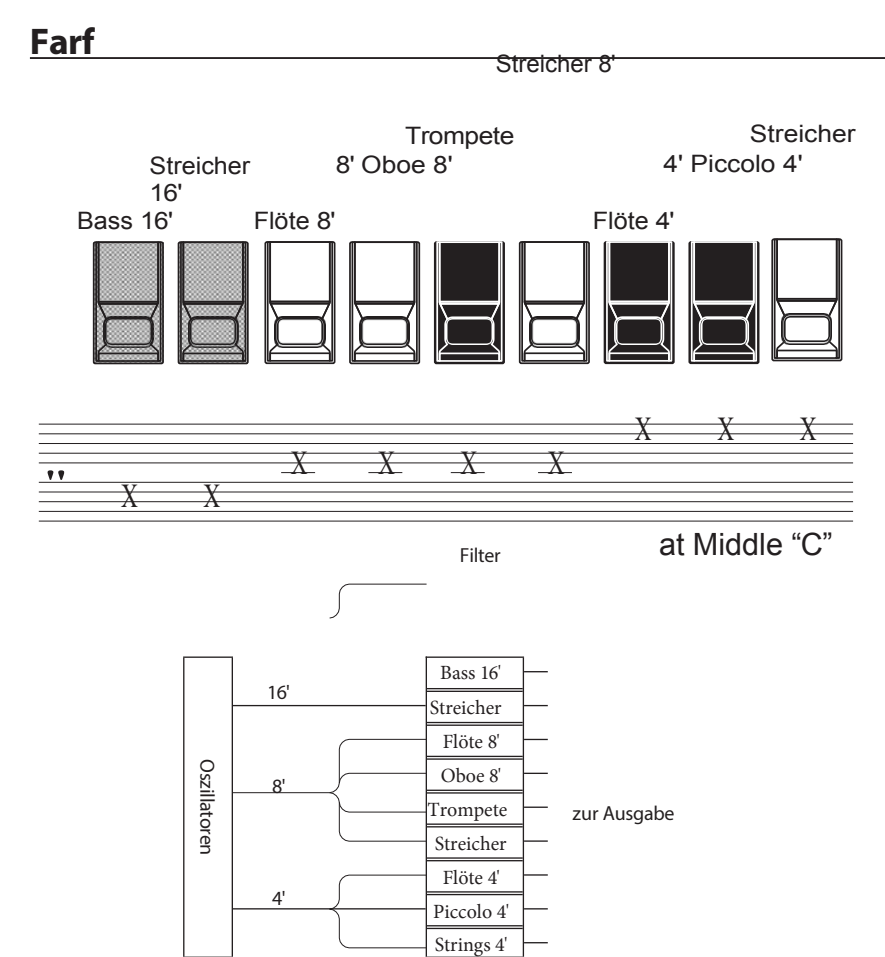

Die Abbildungen auf der linken Seite folgen dem Layout der italienischen "Combo Compact" und der japanischen

"TOP 7"-Kombinationsorgeln, die zum Ein- und Ausschalten der Stimmen keine<br>Zugriegel, sondern Kipptasten Kipptasten verwendeten. Bei der XK-4,

die Zugriegel werden zur Steuerung der gleichen Klänge verwendet.

Um den Effekt von Tabletten nachzubilden, ziehen Sie einfach die Zugriegel, die den gewünschten Ton repräsentieren, ganz heraus. Sie können auch Schattierungen von Tönen erzeugen, indem Sie die Zugriegel auf herkömmliche Weise verwenden.

## tips **TABLET**

Das Wort "Tablett" bezieht sich auf eine kippbare oder "wippende" Steuerung, die bei vielen analogen Orgeln verwendet wird, um Stimmen ein- und auszuschalten und um Effekte hinzuzufügen (siehe Abbildung unten).

**Ace**

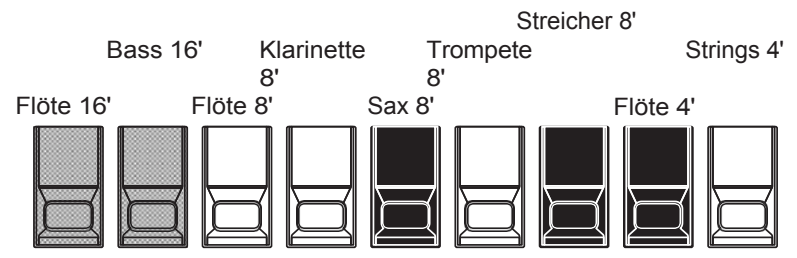

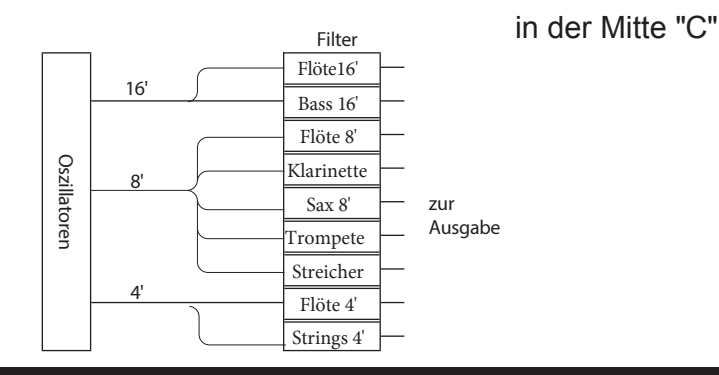

TAMO@ XK-4 Benutzerhandb uch

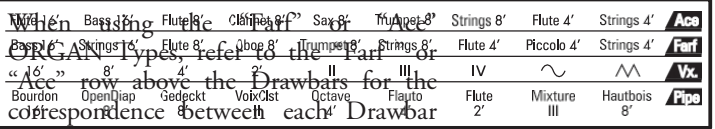

and the voice and footage.

# **DRAWBARS (Rohr)**

# **F1: Klassisch 1**

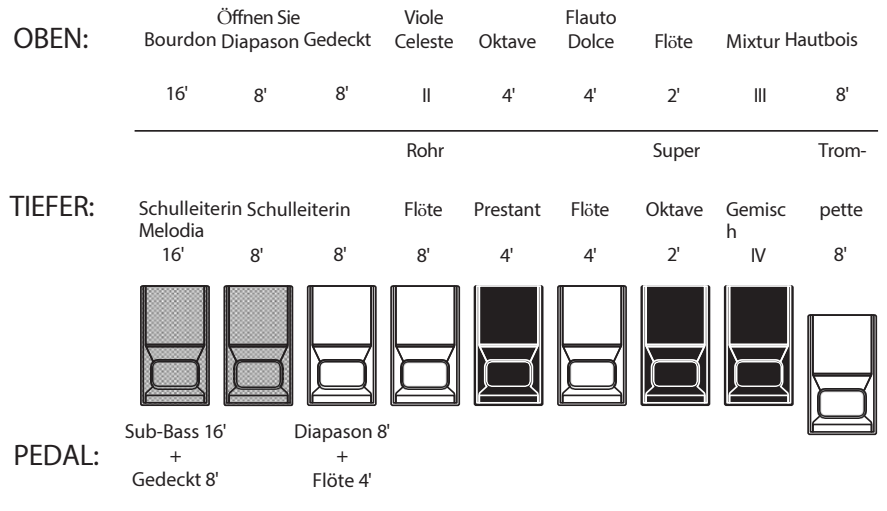

PEDAL:

 $\pm$ Gedeckt 8'

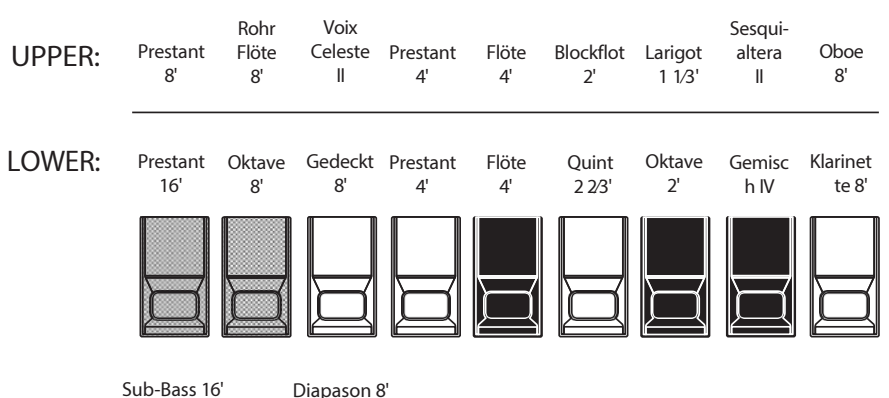

+ Flöte 4' Bei der Verwendung der Pfeifenorgel werden die Register über die Zugriegel registriert. Die

Die Typen "Classic 1" und "Classic 2" folgen dem klassischen Orgellayout von links nach rechts wie folgt: Flue, Mixture und Reed.

Classic 1" ist eine Haltestellenergänzung einer

traditionelle "American Classic"-Orgel, während "Classic 2" eine Registerergänzung ist, die eher für die Musik der Barockzeit geeignet ist.

Auf den Parts UPPER und LOWER entspricht jeder Zugriegel einer Pfeifenreihe oder einem Register.

Auf dem PEDAL-Teil erklingen zwei Register mit einem Zugriegel (Compound Stop).

- **HINWEIS: Wenn eines der "klassischen" benutzerdefinierten Rohre ausgewählt ist, funktionieren die Zugriegel ähnlich wie**
- **F2: Klassisch 2 Registerzüge an einer traditionellen Pfeifenorgel - Ziehen einer Deichsel "heraus" dreht die zugehörige Pipe Voice "ON", während das Drücken des Zugriegels "in" die Pipe Voice "OFF" schaltet. Die Pipe Voices haben keine Lautstärkeabstufungen - sie sind entweder "ON" oder "OFF".**
	- **HINWEIS: Die Bezeichnungen "F1", "F2" usw. beziehen sich auf Custom Pipes. (P. [155\)](#page-235-0)**
	- **HINWEIS: Das digitale Leslie ist bei d e n Pipe Voices nicht verfügbar. Die Vibrato/Chorus-Funktion wird jedoch zu einem Pfeifenorgel-Tremulant, wenn der PIPE Organ Type ausgewählt ist.**

## tips STOPP

Eine einzelne Stimme oder ein einzelner Ton auf einer Pfeifenorgel wird als "Register" bezeichnet, da der Luftstrom durch die Betätigung der einzelnen Regler, die die Töne ein- oder ausschalten, "angehalten" (oder gestartet) wird.

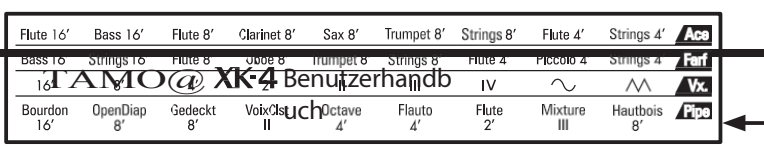

Wenn der ORGAN-Typ "Pipe" ist, finden Sie in der "Pipe"-Zeile auf der anderen Seite der Zugriegel die Entsprechung zwischen den einzelnen Zugriegeln und dem Filmmaterial.

# **F3: Theater 1**

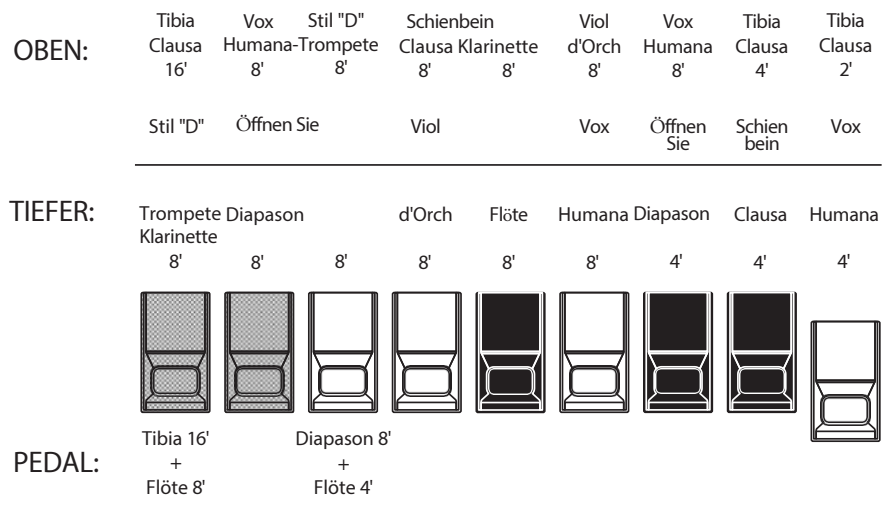

**F4: Theater 2 entweder "EIN" oder "AUS".**

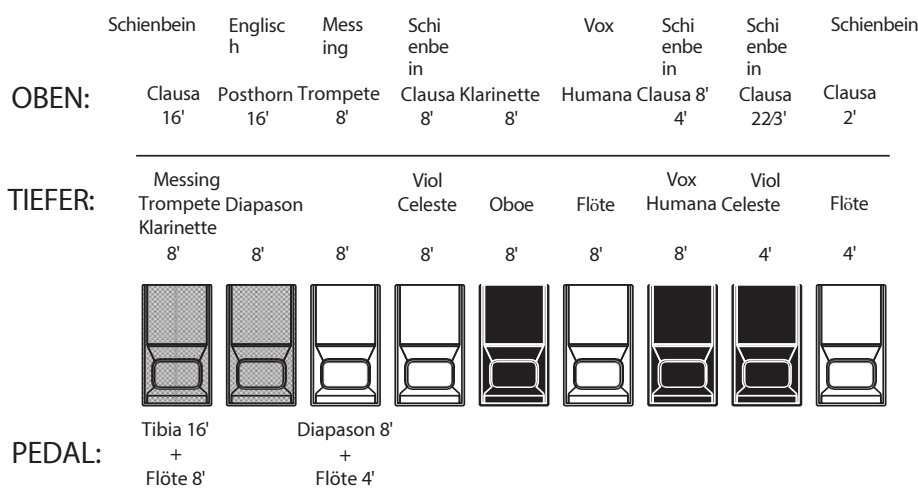

Die PIPE-Einstellungen "Theatre 1" und "Theatre 2" bieten eine Reihe von Registern, die für eine Theater- oder Kinoorgel charakteristisch sind. "Theatre 1" ist ein Registersatz ähnlich dem einer Wurlitzer "Style 210", während "Theatre 2"

ist von den Registern eines Wurlitzer abgeleitet

"Style 260 Special", einschließlich English Post Horn. Die Abbildungen auf der linken Seite zeigen die Registerergänzungen für die Custom Pipe Sets Theatre 1 und Theatre 2.

**HINWEIS: Wenn "Theatre 1" oder "Theatre 2" aktiviert ist, funktionieren die Zugriegel ähnlich wie die Spieltafeln einer Theaterorgel - das Herausziehen eines Zugriegels schaltet die zugehörige Pipe Voice "ON", während das Hineinschieben des Zugriegels die Pipe Voice "OFF" schaltet. Die Pipe Voices haben keine Lautstärkeabstufungen sie sind**

# **PERCUSSION**

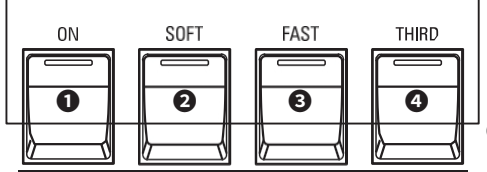

**UPPER PERCUSSION** 

Ein wichtiger Bestandteil des Hammond-Sounds ist die "Touch-Response Percussion Control™". Die Percussion-Bedienelemente der XK-4 bestehen aus vier separaten Tasten (links abgebildet), die harmonische Percussion-Klänge steuern. Diese vier Taster steuern die gleichen Funktionen wie die Kippschalter einer alten Hammond-Orgel.

## **➊** [ON]-Taste

Wenn diese Taste auf "ON" steht (LED leuchtet), wird der Percussion-Effekt "ON" geschaltet. Der Percussion-Klang wird entsprechend den Einstellungen der anderen drei Percussion-Regler erzeugt.

**HINWEIS: In der Stellung "ON" sind alle oberen Manualzugriegel mit Ausnahme des 1' (vierten weißen) Zugriegels wirksam. Dies dupliziert das Spiel einer alten Tone Wheel Orgel wie z.B. einer B-3/C-3. In der Stellung "OFF" ist der 1'-Zugriegel wie üblich wirksam. Sie können diesen Parameter jedoch ändern, wenn Sie dies wünschen (siehe Seite [71\).](#page-103-0)**

## **❷** [SOFT]-Taste

Diese Taste regelt die Lautstärke des Percussion-Tons. Wenn sie auf "OFF" steht (LED leuchtet nicht), ist der Percussion-Effekt sehr ausgeprägt. Die Zugriegel-Klänge werden ebenfalls in der Lautstärke reduziert, um die Hinzufügung der Percussion-Klänge zu kompensieren. Wenn diese Taste auf "ON" steht (LED leuchtet), ist der Percussion-Effekt viel weniger ausgeprägt. Die Lautstärke der Zugriegel-Klangfarben bleibt von der Hinzufügung des Soft Percussion-Effekts unbeeinflusst.

## **➌** [FAST]-Taste

Wenn diese Taste auf "OFF" steht (LED leuchtet nicht), klingt der Percussion-Klang langsam wie eine Glocke aus. Wenn sie auf "ON" steht (LED leuchtet), klingt der Percussion-Ton schnell wie ein Xylophon aus.

## **➍** [THIRD]-Taste

Diese Taste bestimmt die Tonhöhe, in der der Percussion-Ton erklingt. Bei der Einstellung "SECOND" (LED leuchtet nicht) ist die Tonhöhe eine Oktave höher als der Grundton-Drawbar (8'); bei der Einstellung "THIRD" ist die Percussion-Tonhöhe eine Oktave und eine Quinte höher als der Grundton-Drawbar.

**HINWEIS: Die Percussion-Funktionen funktionieren nur mit den "TW"-Orgeltypen und nur mit dem UPPER Part.**

**HINWEIS: Sie können die Parameter der Percussion nach Ihren Wünschen einstellen. Siehe Seite [102](#page-157-0) für weitere Details.**

# **EFFEKTE**

# **VIBRATO & CHORUS**

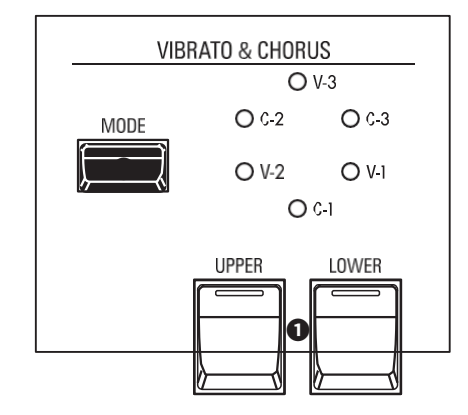

Mit "Vibrato & Chorus" können Sie Ihren Zugriegel-Registrierungen "Vibrato" (ein periodisches Anheben und Absenken der Tonhöhe) oder "Chorus" (ein "schimmernder" Effekt mit der Periodizität von Vibrato) hinzufügen.

## **➊** [UPPER], [LOWER] Tasten

Damit können Sie Vibrato und Chorus für jeden Part ein- oder ausschalten. Bei "ON" leuchten die roten LEDs.

## **❷** [MODE]-Taste

Damit können Sie zwischen drei Vibrato- und drei Chorus-Stufen wählen. Mit jedem weiteren Druck auf diese Taste wird eine andere Vibrato- oder Chorus-Stärke gewählt.

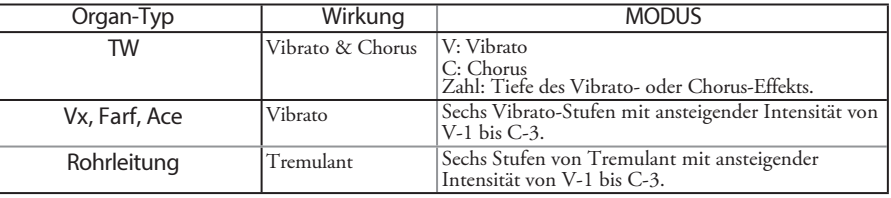

HINWEIS: Sie können den Vibrato & Chorus-Effekt nach Ihren Wünschen einstellen. Dies wird auf Seite 72 näher erläutert.

# **LESLIE**

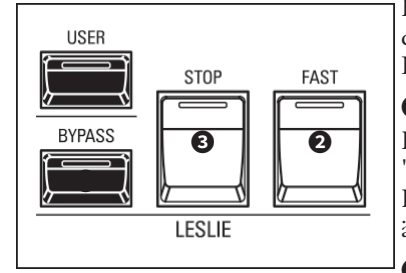

Das XK-4 hat ein eingebautes digitales Leslie, das Doppelrotor-Leslie-Lautsprecherkabinetts nachbildet.

## **➊** [BYPASS]-Taste

Deaktiviert das digitale Leslie und erzeugt einen "trockenen" Orgelsound, der dem Klang eines Hammond-Klangkörpers wie einer PR-40 ähnelt.

## **❷** [FAST]-Taste

Schaltet zwischen "FAST" (LED leuchtet) und "SLOW" oder "STOP" (LED leuchtet nicht) um.

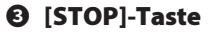

Drücken Sie diese Taste "OFF" (LED leuchtet nicht), um zwischen "FAST" und "SLOW" umzuschalten, wenn die Taste [FAST] "ON" (LED leuchtet) ist.

Drücken Sie diese Taste "ON" (LED leuchtet), um zwischen "FAST" und "STOP" umzuschalten, wenn die Taste [FAST] "ON" (LED leuchtet) ist.

**HINWEIS: Das digitale Leslie ist nicht für die Pfeifenorgel verfügbar.**

**HINWEIS: Diese Bedienelemente haben die gleichen Funktionen, wenn ein Leslie Speaker Cabinet über die 11-polige Buchse angeschlossen ist.**

**HINWEIS: Sie können die Parameter des eingebauten digitalen Leslie einstellen. Weitere Einzelheiten finden Sie auf den Seiten [73](#page-107-0) und [100.](#page-154-0)**

# **OVERDRIVE, REVERB**

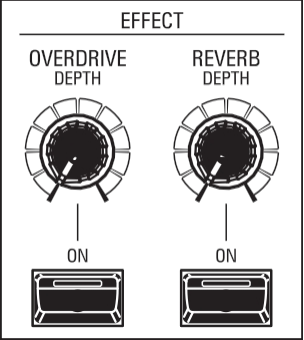

Mit "Overdrive" können Sie dem Sound Verzerrungen hinzufügen, indem Sie die Eingangsverstärkung des Vorverstärkers erhöhen.

Mit "Reverb" (Nachhall) können Sie mehrere verschiedene akustische Profile simulieren.

**➊ O** VERDRIVE [ON]-Taste

Schaltet den Overdrive "ON" und "OFF".

## **❷ O** VERDRIVE [DEPTH]-Knopf

Stellt die Tiefe des Overdrive ein.

**HINWEIS: Der Overdrive ist nicht für die Pipe Organ verfügbar.**

**HINWEIS: Sie können die Parameter des Overdrive einstellen. (P. [79\)](#page-118-0)**

## **➌** REVERB [ON]-Taste

Schaltet den Nachhall ein und aus.

#### **➍** REVERB [DEPTH]-Knopf

Stellt die Tiefe des Halls ein.

**HINWEIS: Mit der Taste REVERB [ON] schalten Sie Send "ON" und "OFF" und mit der Taste [DEPTH] stellen Sie die Stärke des Halls ein. Sie können die REVERB [ON]-Taste verwenden, um in der Mitte eines Songs sanft Hall hinzuzufügen.**

**HINWEIS: Sie können die Parameter des Nachhalls einstellen (S. [84\).](#page-126-0)**

## **MEHRERE EFFEKTE**

MULTI EFFECTS wie Tremolo, Delay, Ring Modulator usw. sind Menü-Funktionen mit FUNCTION Modes, die über die Taste MENU/EXIT und die Tasten DIRECTION und PAGE zugänglich sind.

**HINWEIS: Die auf dieser Seite beschriebenen Parameter sind Patch-Parameter und können in einem Patch aufgezeichnet werden. Eine vollständige Liste aller Patch-Parameter finden Sie im ANHANG ab Seite [152.](#page-232-0)**

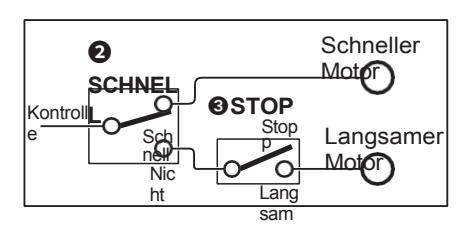

**LESLIE-TASTEN UND -MODI** 

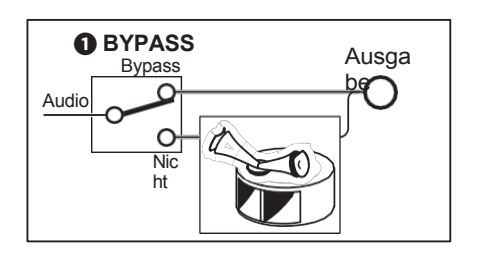

tips WAS IST DER LESLIE-EFFEKT? Als die Hammond-Orgel Mitte der 1930er Jahre auf den Markt kam, befand sich das Tonwiedergabegerät nicht im Spieltisch. Ein separates "Tonkabinett" musste über ein spezielles Kabel mit d e m Orgelspieltisch verbunden werden. Viele Jahre lang stellte Hammond Tonkabinette speziell für die Verwendung mit Hammond-Orgeln her. Das bekannteste Modell ist wohl das PR-40. In den späten 1930er Jahren fand ein unabhängiger Ingenieur und Orgelenthusiast namens Donald J. Leslie heraus, dass das Drehen einer Schallwand vor einem stationären Lautsprecher den Effekt eines Tremulanten (den bekannten "Doppler-Effekt") erzeugte und nannte den nachfolgenden Lautsprecher "Vibratone". (Die Bezeichnung "Vibratone" wurde schließlich fallen gelassen, und die nachfolgenden Modelle wurden einfach als Leslie-Lautsprecher bezeichnet). Im Laufe der Jahre wurden viele Modelle von Leslie-Lautsprechern hergestellt; die bekanntesten sind wahrscheinlich die Modelle 122, 142, 145 und 147. Die folgende Abbildung zeigt den Aufbau eines typischen Leslie-Lautsprechergehäuses mit zwei Rotoren. Das eingebaute digitale Leslie des XK-4 reproduziert alle drei Modi - "FAST", "SLOW" und "OFF". Darüber hinaus sind alle drei Modi verfügbar, wenn das XK-4 an ein 11-poliges Leslie-Lautsprecherkabinett angeschlossen ist.

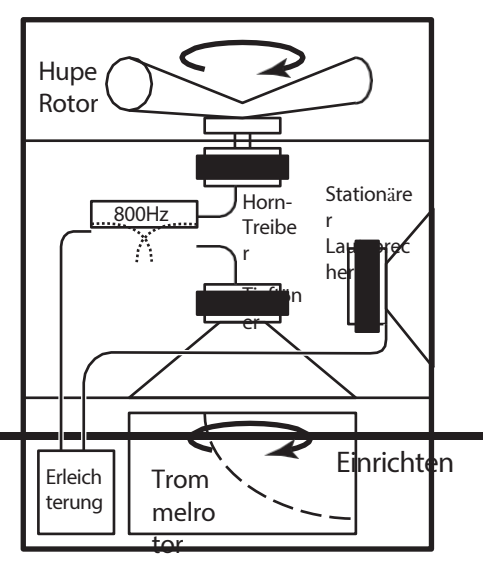

# **P KUNST KOMBINIEREN**

Dieses Instrument kann als Konsolenorgel mit Ober- und Untermanual und Pedal gespielt werden.

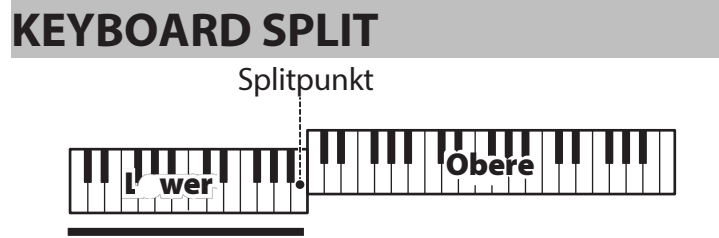

## **Pedal zum Absenken**

Dieses Instrument ist ein Ein-Tasten-Instrument, kann aber mit der SPLIT-Funktion so eingestellt werden, als ob es ein zweimanualiges Instrument wäre.

# **VERWENDUNG DES SPLIT-FEATURES**

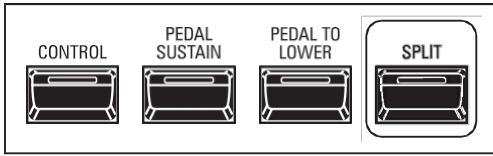

Um die SPLIT-Funktion zu aktivieren, drücken Sie die [SPLIT]-Taste "ON". Die LED leuchtet auf. Wenn SPLIT aktiviert ist, wird der linke Teil der Tastatur als LOWER bezeichnet, während der rechte Teil der Tastatur UPPER ist.

HINWEIS: Sie können den SPLIT-Punkt ändern. Dies wird auf Seite 88 näher erläutert.

HINWEIS: Der SPLIT funktioniert nicht, wenn der MIDI IN-Modus (S. 132) auf "Upper / Lower", "Lower + Pedal" oder "Upper + Pedal" eingestellt ist.

# **ANDERN DER OKTAVE**

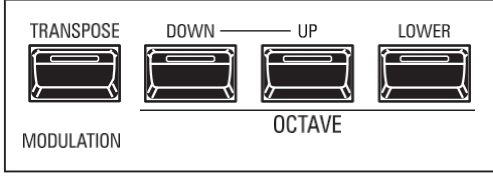

So ändern Sie die Oktave für jede Tastatur,

**UPPER ......** Drücken Sie die Taste OCTAVE [DOWN] oder [UP].

LOWER .....Halten Sie die [LOWER]-Taste gedrückt und drücken Sie die OCTAVE [DOWN] oder [UP]

Taste

Die aktuelle Oktaveinstellung wird auf dem Display angezeigt. Die Tasten-LEDs auf den Tasten leuchten, wenn die Oktaveinstellung nicht "0" ist.

HINWEIS: Dieses Instrument verfügt zusätzlich zu den OCTAVE-Tasten über weitere **OCTAVE-Parameter.** 

Diese zusätzlichen Parameter können verwendet werden, um die Oktaveinstellungen für die einzelnen Parts der internen ORGAN-Klänge und die externen Zonen anzupassen, wenn das Instrument an ein externes MIDI-Gerät angeschlossen ist (S. 67).

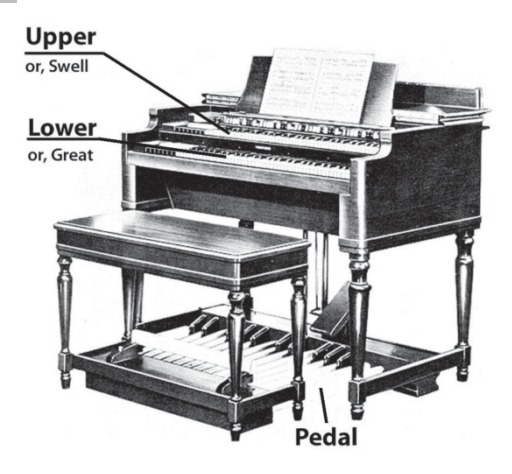

## tips TASTATUR UND TEILE

Die klassische Hammond-Orgel hat zwei Manuale oder Klaviaturen und eine Pedalklaviatur (oder Pedalclavier). Üblicherweise werden die beiden Klaviaturen unterschiedlich registriert - zum Beispiel wird die obere Klaviatur für eine Melodie registriert, während die untere Klaviatur entweder für eine harmonische Begleitung oder für das Spielen einer Basslinie registriert wird. Darüber hinaus haben die PEDALs eine Einstellung, die für Bassnoten geeignet ist. Dieses Instrument kann wie eine klassische Hammondorgel funktionieren, indem die Tastatur in zwei Teile geteilt wird. Diese Tabelle erklärt dies genauer. Darüber hinaus kann der PEDAL Part entweder von einem angeschlossenen MIDI-Pedalboard oder vom Keyboard aus gespielt werden indem man die PFDALTO LOWER Funktion verwendet, wenn SPLIT aktiv ist.

## tips UNTERSCHIED ZWISCHEN "SPLIT" UND "PEDAL TO LOWER"

Die "Split"-Funktion unterteilt die Tastatur in zwei Parts - "UPPER" (rechts vom Splitpunkt) und "LOWER" (links vom Splitpunkt). Dadurch k a n n das Instrument ähnlich wie eine Hammond-Orgel mit zwei Klaviaturen funktionieren. Mit PEDAL TO LOWER wird der PEDAL Part auf den als "LOWER" bezeichneten Teil der Tastatur übertragen oder gekoppelt. Darüber hinaus können Sie den PEDAL Part veranlassen, die tiefste Note zu spielen, die Sie halten, oder den Grundton, wenn Sie einen Akkord auf dem LOWER-Teil der Tastatur spielen. Auf diese Weise können Sie alle drei Parts - UPPER, LOWER und PEDAL - auf einem einzigen Keyboard spielen.

# **PEDAL NACH UNTEN**

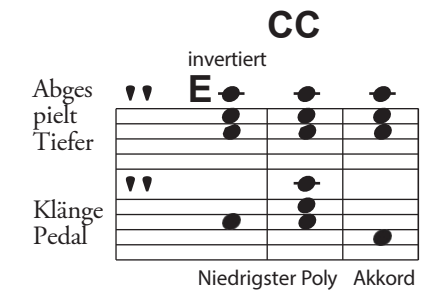

tips |

AUSLÖSEN DES PEDALTEILS MIT DEM **FUSSSCHALTER** Um den PEDAL-Teil ohne Pedalboard auszulösen. können Sie auch den Fußschalter verwenden. (P. 108)

Mit der Funktion PEDAL TO LOWER können Sie den PEDAL-Part vom LOWER-Keyboard aus spielen (linker Teil des Keyboards, wenn [SPLIT] aktiv ist, oder erweitertes MIDI-Keyboard).

# **DAS PEDAL ZUM ABSENKEN BENUTZEN**

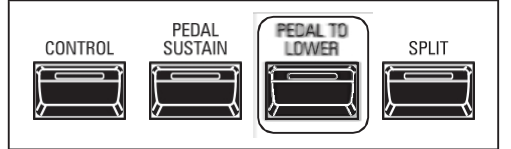

Um PEDAL TO LOWER zu aktivieren, drücken Sie die Taste [PEDAL TO LOWER], so dass die LED aufleuchtet.

HINWEIS: Sie können den Klangbereich oder den Zustand der Funktion PEDAL TO LOWER einstellen. Dies wird auf Seite 88 näher erläutert.

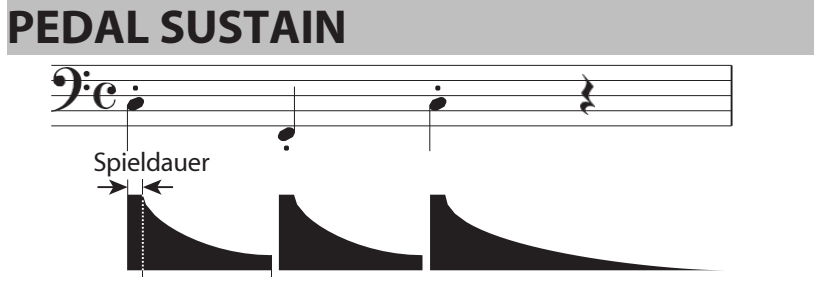

Das XK-4 verfügt über eine Funktion namens PEDAL Sustain. Wenn diese Funktion aktiviert ist, klingen die PEDAL-Töne beim Loslassen sanft aus, ähnlich wie bei einem Streicherbass.

# **VERWENDUNG DES SUSTAIN-PEDALS**

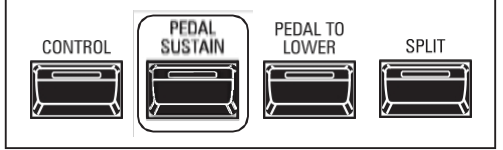

Um PEDAL SUSTAIN zu aktivieren, drücken Sie die Taste [PEDAL SUSTAIN], so dass die LED aufleuchtet.

HINWEIS: Sie können die Länge des PEDAL Sustain einstellen. (P. 70)

**HINWEIS:** Bei den auf dieser Seite beschriebenen Parametern handelt es Patch-Parameter, sich  $um$ was bedeutet, dass verschiedene Einstellungen in verschiedenen Patches
aufgezeichnet werden können.

Nachdem Sie Ihre eigene Einstellung erstellt haben, können Sie sie als User Patch speichern (S. [26\).](#page-31-0)

Es gibt zwei Möglichkeiten, einen Patch aufzunehmen.

- 1. Mit dem [VALUE]-Regler,
- 2. Verwenden Sie die Zifferntasten.

# **MIT DEM [VALUE]-KNOPF**

# **① DRÜCKEN SIE DIE ROTE [AUFNAHME]-TASTE**

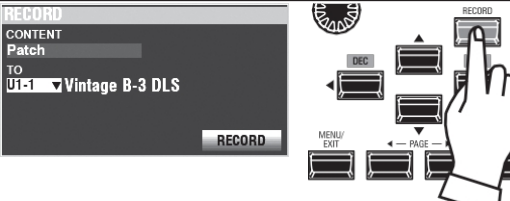

Nachdem Sie Ihre Änderungen an einem Patch vorgenommen haben, drücken Sie die [RECORD]-Taste. Die RECORD-Seite wird angezeigt.

# **② WÄHLEN SIE DAS AUFZUNEHMENDE ELEMENT**

#### **(PATCH)**

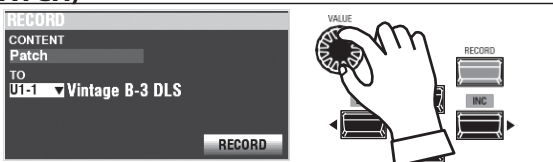

Verwenden Sie den [VALUE]-Regler und die DIRECTION-Tasten, um CONTENT auf "Patch" und TO auf die Patch-Nummer einzustellen, die Sie aufnehmen möchten.

Bewegen Sie dann den Cursor auf das Symbol [RECORD] und drücken Sie die Taste [ENTER].

# **MIT DEN ZIFFERNTASTEN**

Dieser Vorgang ist möglich, wenn der FAVORITE-Parameter auf "Off" und der ACCESS MODE auf "(Bank)/Patch" eingestellt ist. (P. [116\)](#page-181-0)

Beispiel: Datensatz "U5-3" (Bank #5, Nummer #3).

#### **① SET THE BANK**

**HINWEIS: Wenn Sie in der aktuell ausgewählten Bank arbeiten, können Sie diesen Schritt überspringen.**

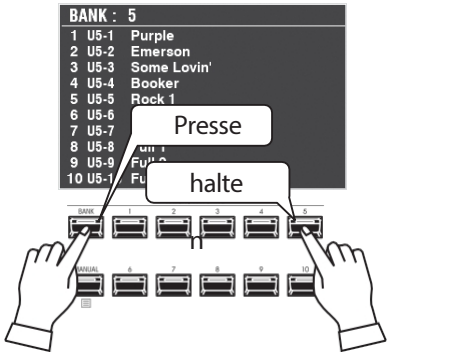

Halten Sie die [BANK]-Taste gedrückt und drücken Sie eine NUMBER-Taste, die Sie für die Aufnahme der Patch Bank verwenden möchten ([5] in diesem Beispiel).

Das Display zeigt die Liste der Patches in der Bank an, und alle NUMBER-Tasten beginnen zu blinken, um die gewählte Nummer abzurufen.

## 2 WÄHLEN SIE DIE NUMMER

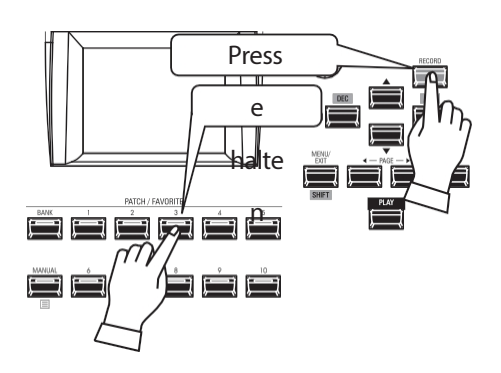

Halten Sie die [RECORD]-Taste gedrückt und drücken Sie eine der Zifferntasten ([3] in diesem Beispiel).

# **BENENNUNG UND AUFZEICHNUNG**

#### 3 EINGABE DES PATCH-NAMENS

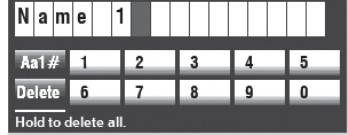

Geben Sie den Patch-Namen ein. [1] - [10] .............................Geben Sie einen Buchstaben ein. RICHTUNG ( ) D ] ...........Bewegen Sie den Cursor. Drehknopf [VALUE] ........... Ändern Sie den Buchstaben.

#### 4 DEN PATCH AUFZEICHNEN

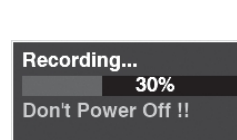

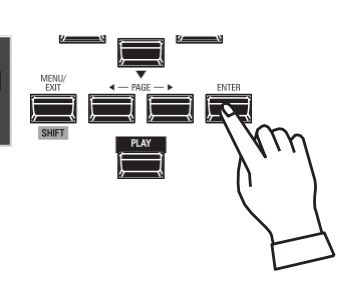

Wenn Sie mit der Benennung fertig sind, drücken Sie die Taste [ENTER].

HINWEIS: Wenn Sie NICHT aufzeichnen möchten, drücken Sie die Taste [MENU/EXIT] oder [PLAY] anstelle der Taste [ENTER].

Die oben gezeigte Meldung wird etwa 1 Sekunde lang angezeigt.

HINWEIS: Schalten Sie das Gerät nicht aus, während die obige Meldung angezeigt wird.

Wenn das Display anzeigt:

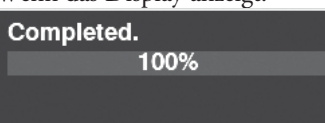

ist der Aufnahmevorgang beendet und Ihre Einstellung wurde aufgenommen.

Mit diesen Parametern können Sie die Tonart und die Gesamtstimmung des gesamten Instruments ändern.

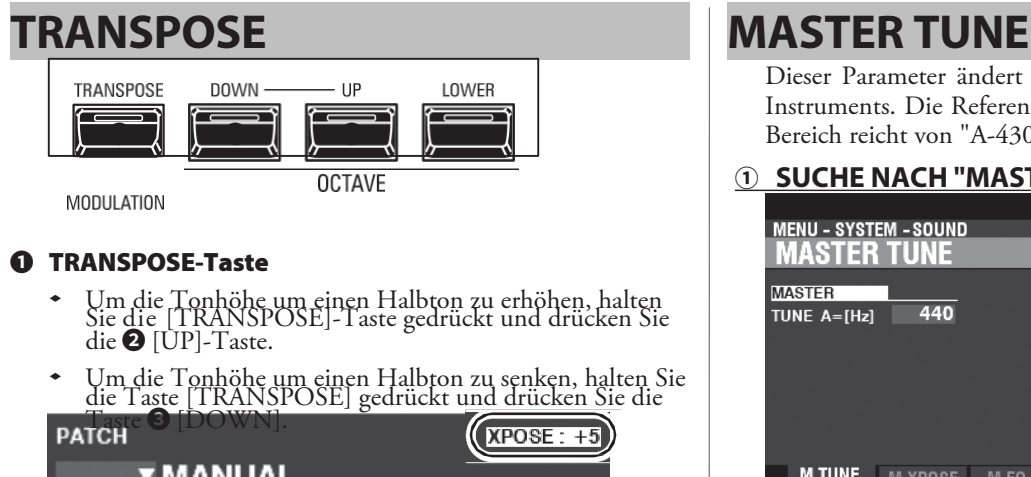

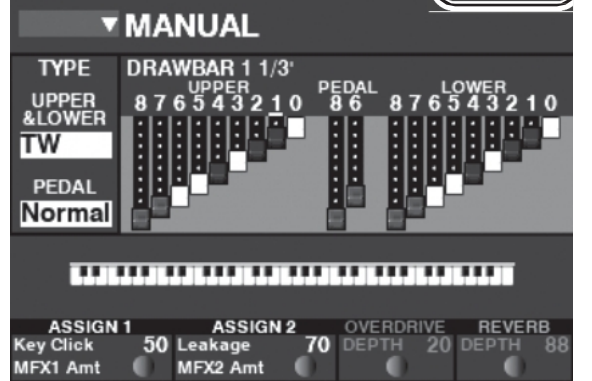

Beispiel: Die Transponierung ist auf "+5" eingestellt.

Die Transponierung kann auf einen Wert zwischen -6 und +6 Halbtönen eingestellt werden. Der Transponierungswert wird im Display angezeigt, wenn er betätigt wird.

# **WAS WIRD DURCH DIE TRANSPONIERUNGSFUNKTION BEEINFLUSST?**

TRANSPOSE wird sich auswirken:

- 1. Die internen Klänge des Instruments.
- 2. MIDI IN Notendaten.
- 3. MIDI-Noten-Daten, die OUT an die externen Zonen gesendet werden.
- **HINWEIS: Obwohl TRANSPOSE ein Systemparameter ist, wird er auf 0 zurückgesetzt, wenn d a s Instrument ausgeschaltet wird, und er wird nicht in einem Patch gespeichert.**
- **HINWEIS: Sie können wählen, ob sich die Transponierung ändert, während die Noten gehalten werden oder wenn die nächste Note gedrückt wird, nachdem d i e gehaltenen Noten losgelassen wurden (S. [112\).](#page-174-0)**

<span id="page-75-0"></span>Dieser Parameter ändert die Gesamtstimmung des gesamten Instruments. Die Referenztonhöhe ist "A-440". Der wählbare Bereich reicht von "A-430" bis "A-450".

# **① SUCHE NACH "MASTER-TUNE"**

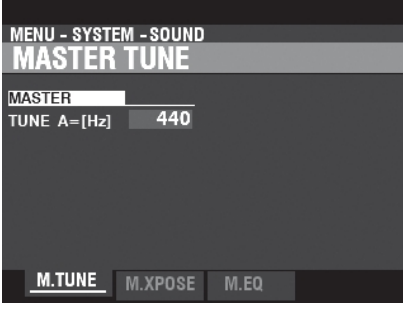

Rufen Sie die Seite "Master Tune" auf, indem Sie die Taste [MENU/EXIT] - **SYSTEM** - **SOUND** - **MASTER TUNE**  drücken.

**② WÄHLEN SIE DEN WERT**

Verwenden Sie den [VALUE]-Regler, um die Tonhöhe einzustellen.

# **③ AUFZEICHNUNG DER EINSTELLUNG**

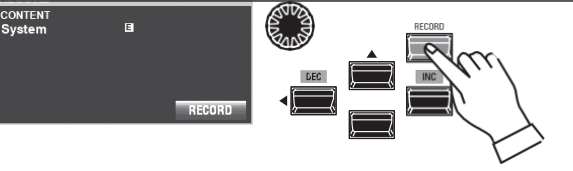

Sie können diese Einstellung aufzeichnen, damit sie beim nächsten Einschalten des Geräts gespeichert wird.

Drücken Sie dazu die Taste [RECORD] auf dieser Seite "MASTER TUNE". (P. [118\)](#page-185-0)

**HINWEIS: Dieser Parameter ist ein Systemparameter (S. [158\),](#page-238-0) der für alle Patches gleich ist.**

**HINWEIS: Alle anderen geänderten Systemparameter werden mit diesem Verfahren g leich zeitig aufgezeichnet.**<br>ELAY

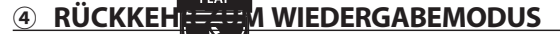

Drücken Sie die [PLAY]-Taste, um in den Wiedergabemodus zurückzukehren.

Sie können die Parameter aufzeichnen, die eingestellt werden, wenn die [MANUAL]-Taste (S. [30\)](#page-37-0) nach dem ersten Einschalten des Geräts auf "ON" gestellt wird.

# **① STELLEN SIE DIE PARAMETER IM MENÜ**

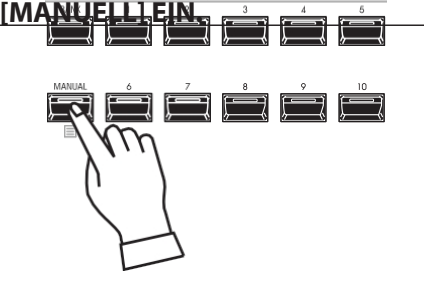

Schalten Sie die [MANUAL]-Taste auf "ON" (LED leuchtet) und stellen Sie die Tasten oder Patch-Parameter nach Ihren Wünschen ein

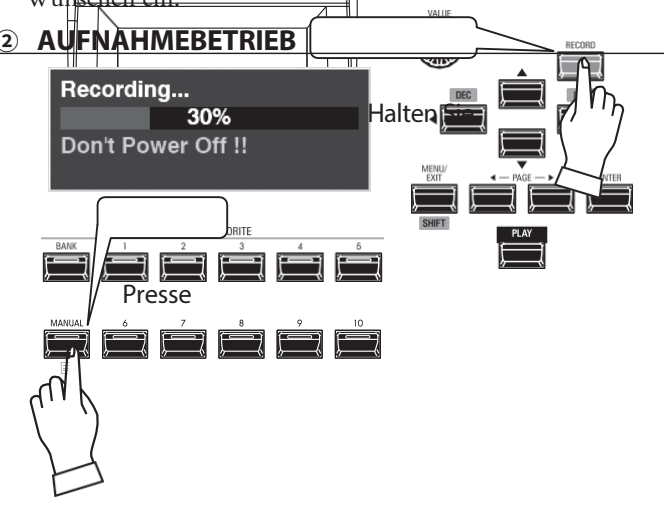

Drücken und halten Sie die Tasten [RECORD] und [MANUAL] gleichzeitig. Auf dem Display wird die oben gezeigte Meldung angezeigt. Während des Aufnahmevorgangs sehen Sie einen Fortschrittsbalken, der dem oben gezeigten

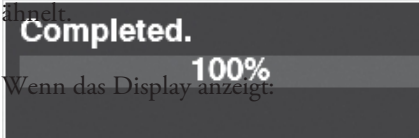

Das Verfahren ist abgeschlossen.

Für die Aufnahme von [MANUELL]-Einstellungen muss ein zusätzlicher Vorgang ausgeführt werden. Dies wird ab der rechten Spalte erklärt.

**② DRÜCKEN SIE DIE ROTE [AUFNAHME]-TASTE**

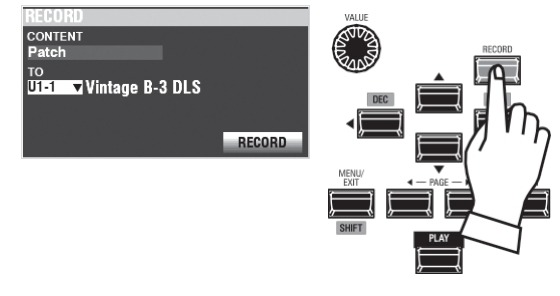

Drücken Sie die Taste [RECORD]. Das Dialogfeld AUFZEICHNEN wird angezeigt.

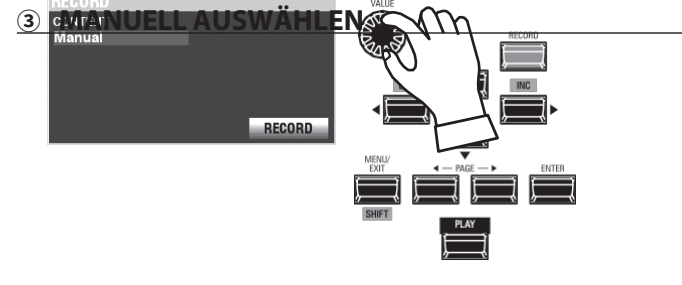

Verwenden Sie die DIRECTION DA] DV] Tasten und den [VALUE] Knopf, um Manual für CONTENT auszuwählen.

Bewegen Sie dann den Cursor auf das Symbol [RECORD] und drücken Sie die Taste [ENTER].

**HINWEIS: Wenn Sie NICHT aufzeichnen möchten, drücken Sie die** 

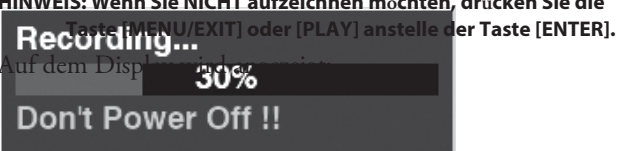

Während des Aufnahmevorgangs sehen Sie einen Fortschrittsbalken, der dem oben abgebildeten ähnelt.

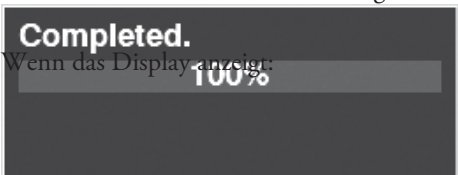

der Aufnahmevorgang abgeschlossen ist.

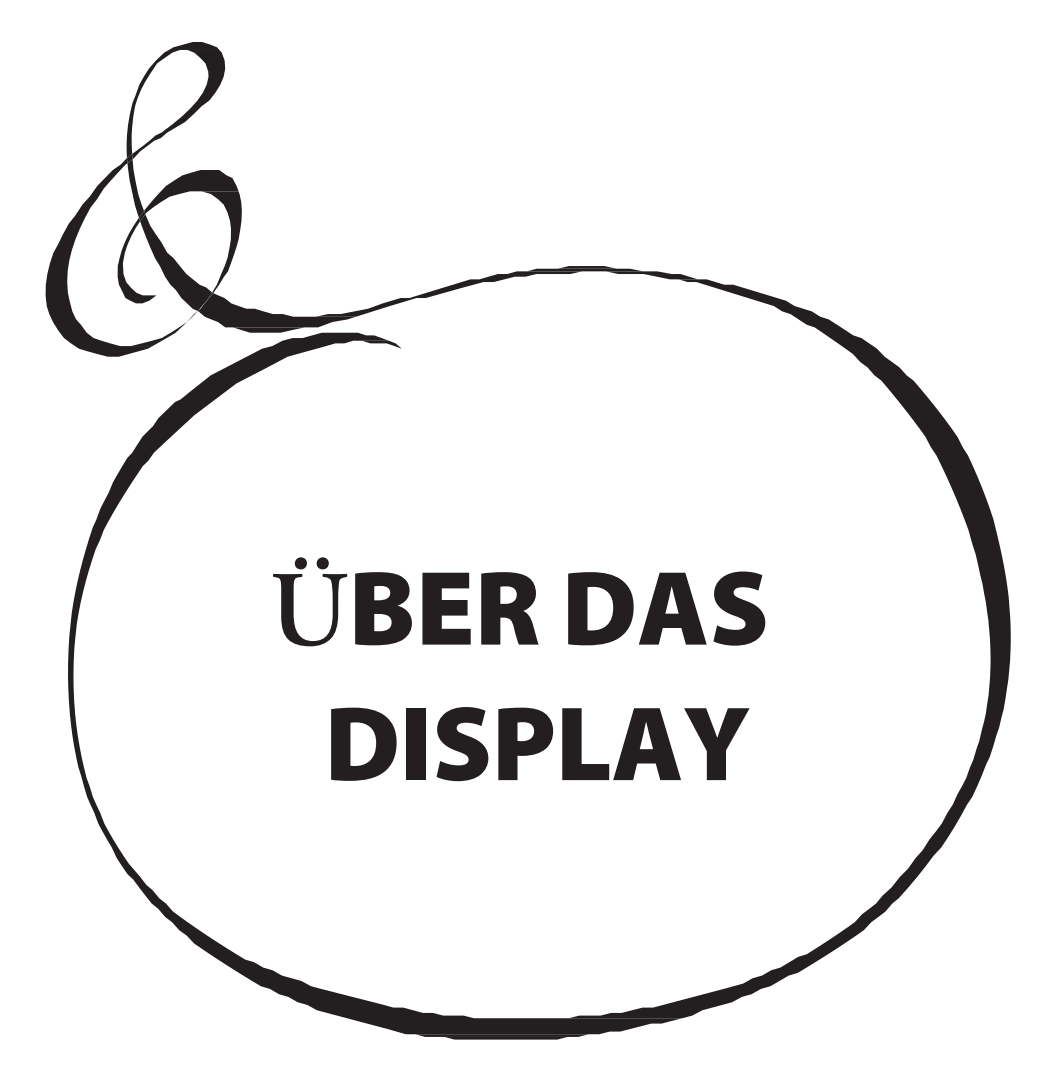

Über das Display und die Tasten des Informationszentrums können Sie verschiedene Einstellungen vornehmen, die nicht über die anderen Bedienelemente des Bedienfelds zugänglich sind. Zum Beispiel die Einstellung der Geschwindigkeit der digitalen Leslie-Rotoren oder das MIDI-Setup.

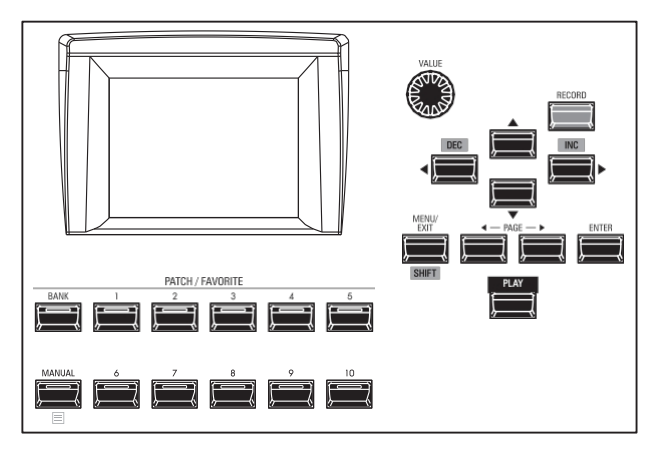

Das Display hat drei (3) Modi - PLAY-Modus, MENU-Modus und FUNCTION-Modus. Auf den nächsten Seiten wird erklärt, wie die Anzeige in den einzelnen Modi zu lesen ist.

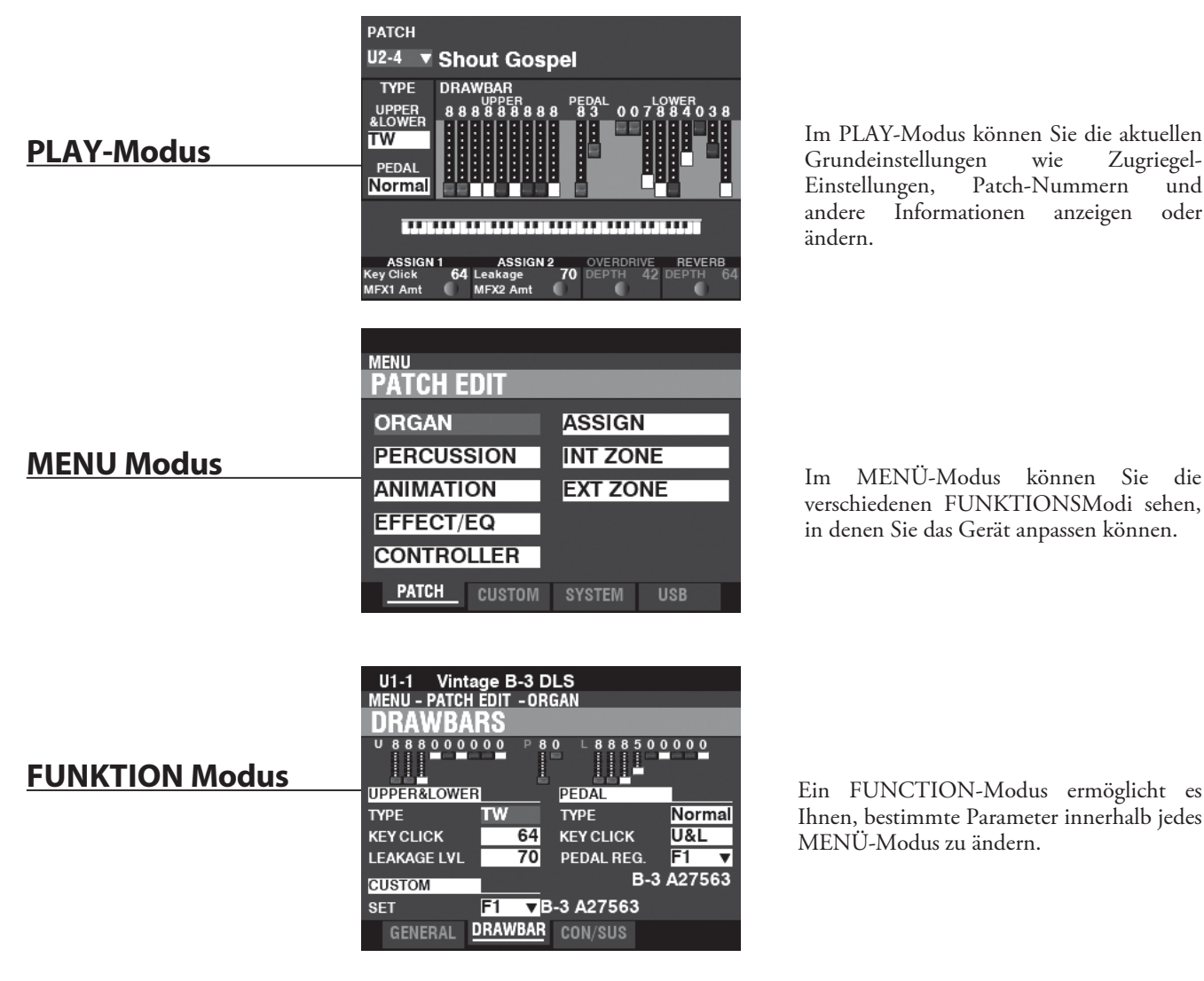

Sie können die Anzeige sperren, um versehentliche Änderungen während einer Live-Performance zu verhindern, oder wenn mehrere Musiker dasselbe Instrument verwenden.

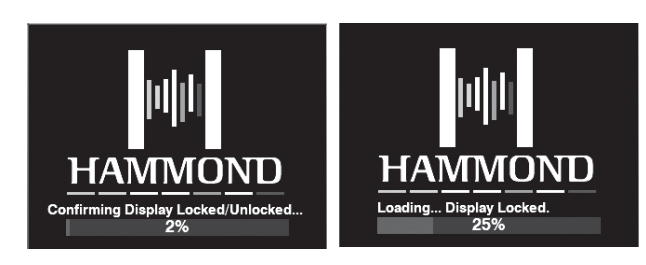

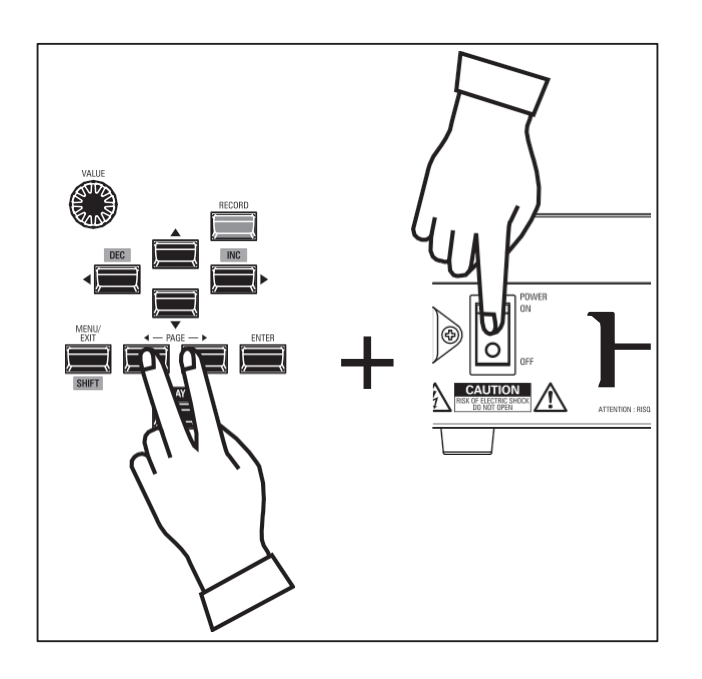

Um das Display zu sperren, gehen Sie wie folgt vor:

- 1. Halten Sie bei ausgeschaltetem XK-4 die beiden PAGE-Tasten **□**<|**□**> gedrückt.
- 2. Halten Sie die PAGE-Tasten gedrückt und schalten Sie das XK-4 ein (ON). Halten Sie die PAGE-Tasten so lange gedrückt, bis auf dem Display "Confirming Display Locked/Unlocked" angezeigt wird.

Nach ca. 5 Sekunden wird unten auf dem Display "Display Locked" angezeigt. Sie können dann die PAGE-Tasten loslassen.

Um das Display zu entsperren, führen Sie die beiden oben genannten Schritte aus. Auf dem Display wird "Display entsperrt" angezeigt.

Wenn das Display gesperrt ist:

- 1. [MENU/EXIT] ist deaktiviert.
- 2. [RECORD] ist deaktiviert.
- 3. Die Funktion "Shortcut" ist deaktiviert.
- 4. Patches können immer noch zurückgerufen werden.
- **HINWEIS: Wenn die Anzeige gesperrt ist, erscheint beim ersten Einschalten des Geräts eine Meldung auf dem Display: "Loading...Display Locked".**
- **HINWEIS: Wenn das Display gesperrt ist, kann es durch Halten der roten [RECORD]-Taste und Einschalten der Stromversorgung nicht entsperrt werden. Gehen Sie wie oben beschrieben vor, um das Display zu entsperren.**

Der PLAY-Modus ist der normale Leistungsmodus. Es werden die für die normale Wiedergabe erforderlichen Informationen angezeigt.

# **UM DIESEN MODUS ZU FINDEN:**

Der PLAY-Modus wird automatisch angezeigt, wenn das Gerät zum ersten Mal eingeschaltet wird und der Eröffnungsbildschirm verschwindet. Wenn ein anderer Modus angezeigt wird, drücken Sie die Taste [PLAY].

# **SPIELMODUS**

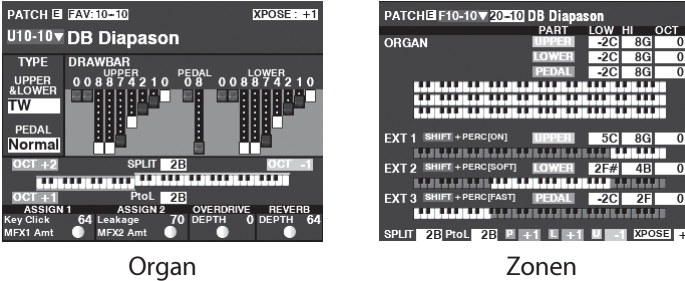

Der Wiedergabemodus hat zwei verschiedene Seiten.

Die Abbildung auf der linken Seite ist für die normale Performance nützlich, während die Abbildung auf der rechten Seite die aktuelle External Zone-Konfiguration zeigt. Dies ist nützlich für die Übertragung an externe MIDI-Geräte wie Module, externe Keyboards usw.

# **BETRIEB**

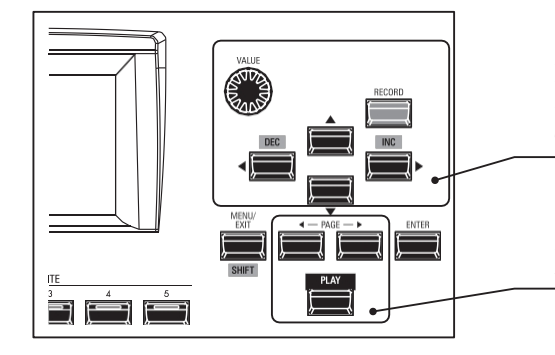

In jedem PLAY-Modus können Sie die Patches auswählen und die am häufigsten verwendeten Parameter einstellen.

Die Wiedergabemodi werden mit den Tasten [PLAY] oder PAGE **[4]/[]>]** ausgewählt.

# **APP (ANWENDUNG) MENÜ**

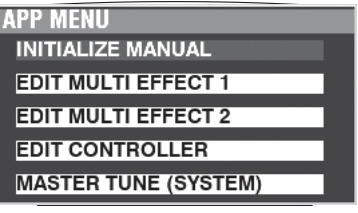

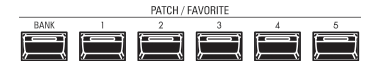

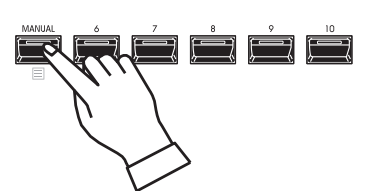

- Das APP (Application) Menu ermöglicht Ihnen die Auswahl verschiedener FUNCTION Mode Pages oder spezieller Funktionen ("Jobs").
- Um das APP-Menü anzuzeigen, gehen Sie wie folgt vor:
- 1. Wählen Sie einen Wiedergabemodus.

2. Drücken und halten Sie die Taste [≡]. Die folgenden Menüoptionen werden angezeigt: **MANUAL INITIALISIEREN.....**Initialisieren Sie die MANUAL-Parameter. **PATCH INITIALISIEREN........**Initialisiert die aktuellen Patch-Parameter. **MULTIEFFEKT 1 BEARBEITEN** Gehen Sie auf die Seite für MULTI EFFECT 1 (S. [75\).](#page-111-0) **MULTIEFFEKT 2 BEARBEITEN** Gehen Sie auf die Seite für MULTI EFFECT 2 (S. [80\).](#page-120-0) **CONTROLLER BEARBEITEN .**Gehen Sie auf die Seite für CONTROLLER (S. [86\).](#page-128-0) **MASTER TUNE ......................**Gehen Sie auf die Seite für MASTER TUNE (Systemparameter). (P. [51\)](#page-75-0)

So wählen Sie eine Option aus:

- 1. Verwenden Sie die Tasten DIRECTION  $\square\blacktriangle$ ]/ $\square\blacktriangledown$ ], um die gewünschte Option zu markieren.
- 2. Drücken Sie die Taste [ENTER], um die gewünschte Option auszuwählen.
- **HINWEIS: Die Funktion MANUELL wird auf Seite [30](#page-37-0) ausführlicher erläutert[.](#page-37-0)**

# **WIE MAN DAS DISPLAY ABLIEST (ORGEL)**

Der PLAY-Modus (ORGAN) ist der erste Modus, der angezeigt wird, wenn das Instrument zum ersten Mal "ON" eingeschaltet wird.

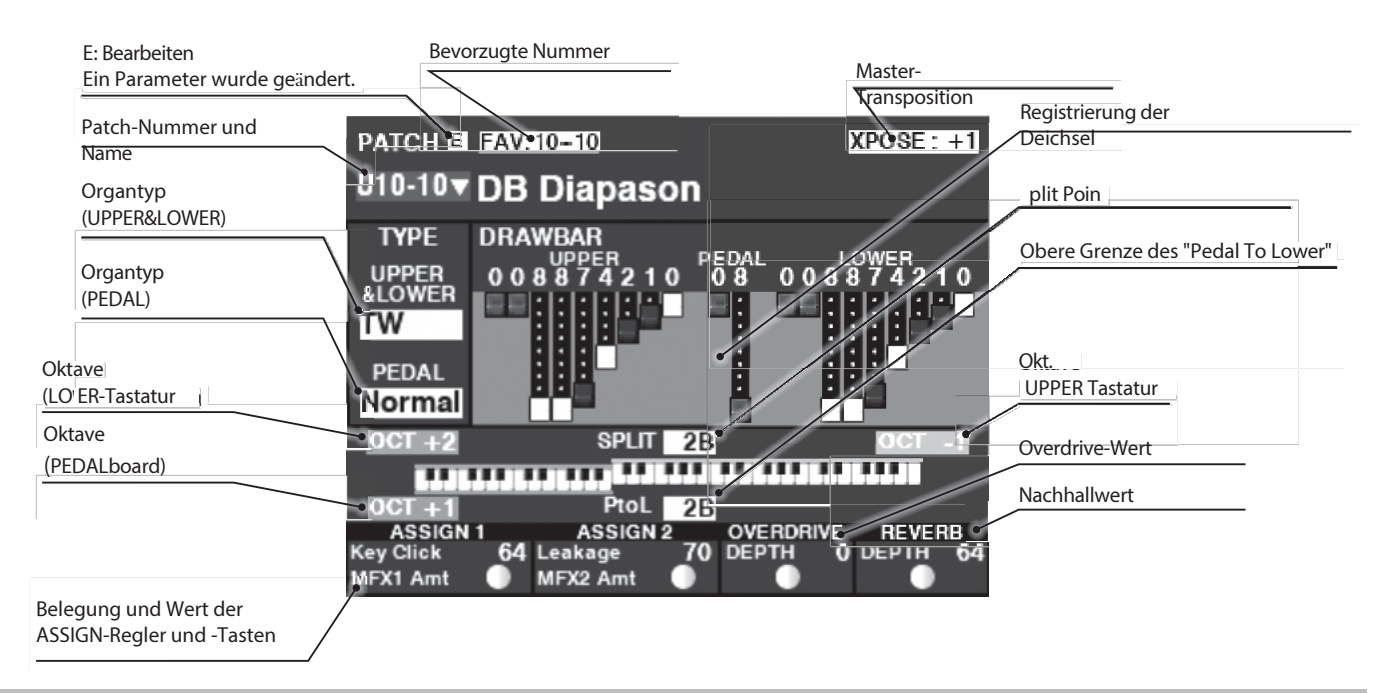

# **ABLESEN DER ANZEIGE (ZONEN)**

Um diesen Wiedergabemodus (ZONES) aufzurufen, drücken Sie die [PLAY]-Taste erneut oder die PAGE◀]/▶]-Tasten mehrmals.

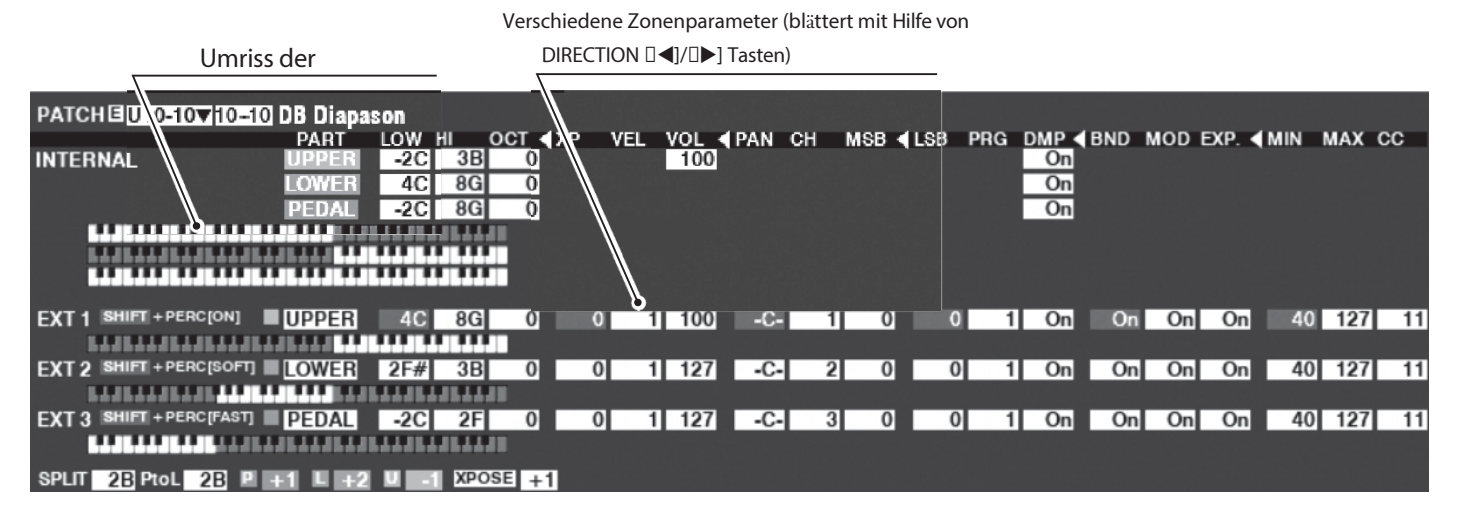

Die internen Zonen (S. [88\)](#page-131-0) und die externen Zonen (S. [89](#page-133-0)) sind erweiterte Funktionen zur Steuerung der internen Sound-Engine oder externer MIDI-Geräte. Wenn die [ZONE]-Wiedergabeseite angezeigt wird, können Sie auswählen, ob jede externe Zone MIDI-Daten senden soll, indem Sie die [SHIFT]-Taste gedrückt halten und die [ON]-, [SOFT]- oder [FAST]-Taste drücken, um die MIDI-Übertragung für jede externe Zone "ON" oder "OFF" zu schalten (siehe Abbildung rechts).

So weisen Sie eine externe Zone einem bestimmten Teil zu:

- 1. Setzen Sie den Cursor auf den gewünschten TEIL.
- 2. Verwenden Sie den [VALUE]-Knopf, um "UPPER", "LOWER", "PEDAL" oder "OFF" auszu**EXZ1 EXZ2 EXZ3**

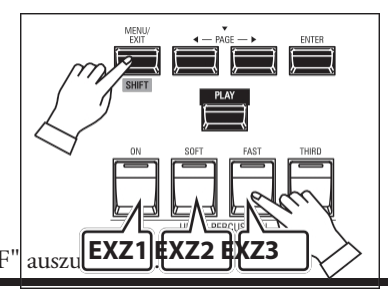

Verwendung des Displays

Wie bereits erläutert, können Sie im MENÜ-Modus die verschiedenen FUNCTION Modi sehen, in denen Sie das Gerät individuell anpassen können.

# <u>Um diesen Modus zu finden:</u>

Drücken Sie die Taste [MENU/EXIT]. Der MENU-Modus hat vier Seiten.

Verwenden Sie die Tasten PAGE  $\square \blacktriangleleft / \square \blacktriangleright$ ], um durch die Seiten zu blättern. Verwenden Sie die DIRECTION-Tasten, um den gewünschten FUNCTION-Modus auszuwählen. Drücken Sie anschließend die [ENTER]-Taste, um den gewünschten FUNCTION-Modus aufzurufen.

# **WIE MAN DIE ANZEIGE LIEST**

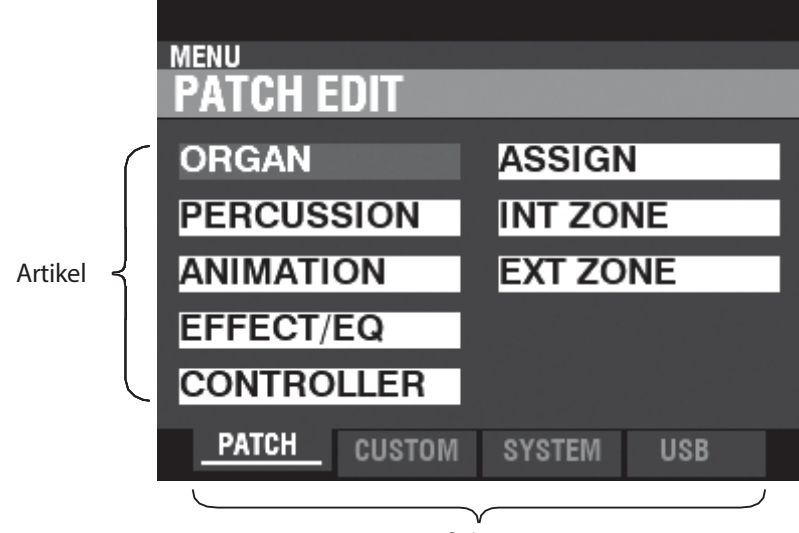

Seiten

# **BETRIEB IN DIESER BETRIEBSART**

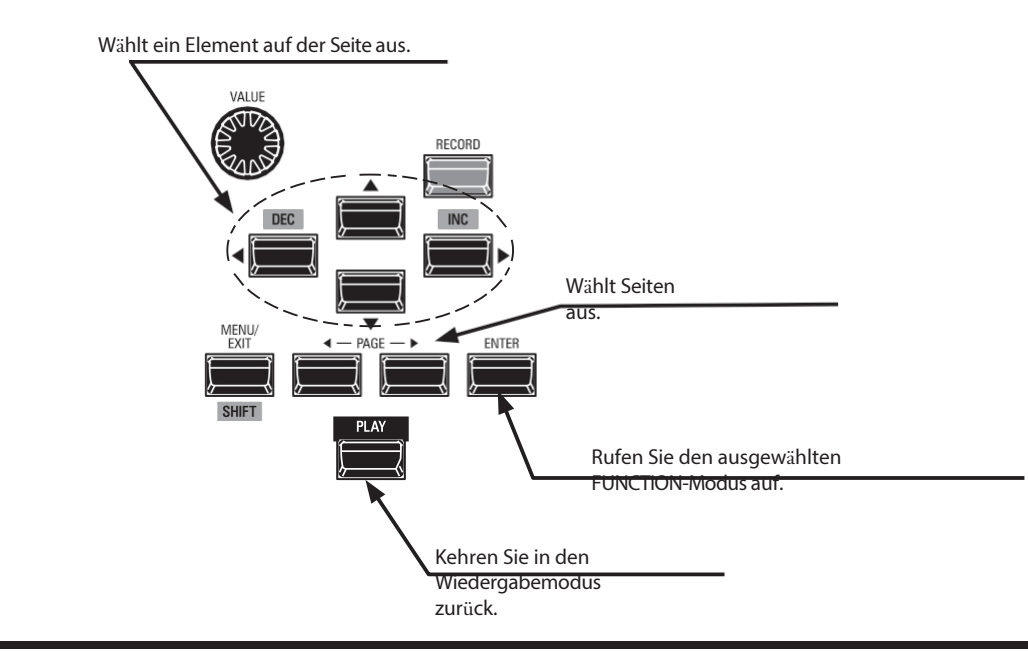

# **INHALT DES MENÜMODUS**

# **PATCH (S. [66\)](#page-95-0)**

# **1.** ORGAN (S. [67\)](#page-96-0)

Hier können Sie die Grundlagen eines ORGAN-Patches wie Lautstärke, Klangbereich, virtuelle Multikontakte usw. einstellen.

## **2.** SCHLAGZEUG (S. [71\)](#page-103-0)

Damit können Sie verschiedene Änderungen an den Eigenschaften der Percussion vornehmen.

## **3.** ANIMATION (S. [72\)](#page-105-0)

Damit können Sie das Vibrato und den Chorus der Tonrad-Orgeln, das Vibrato der Transistor-Orgeln und das Tremulant der Pfeifenorgel sowie das digitale Leslie einstellen.

#### **4.** EFFEKT / EQ (S. [74\)](#page-108-0)

Hier können Sie Effekte wie Overdrive, Reverb, Chorus usw. sowie den Equalizer einstellen.

### **5.** CONTROLLER (S. [86\)](#page-128-0)

Hier können Sie einstellen, wie die Pitch Bend- und Modulationsräder und ein Dämpferpedal mit jedem Patch funktionieren sollen.

#### **6.** ASSIGN (S. [87\)](#page-130-0)

Damit können Sie den ASSIGN-Reglern und -Tasten verschiedene Funktionen zuweisen.

#### **7.** INTERNER BEREICH (S. [88\)](#page-131-0)

Hier können Sie einstellen, wie das Keyboard die Funktionen der internen Sound-Engine wie [SPLIT] oder Coupler steuern soll.

#### **8.** AUSSENBEREICH (S. [89\)](#page-133-0)

Hier können Sie die Parameter für die Übertragung an externe MIDI-Geräte einstellen.

# **CUSTOM (S. [93](#page-140-0))**

#### **1.** KLANGRAD (S. [94\)](#page-142-0)

Hier können Sie die Eigenschaften der Tone Wheel Organ bearbeiten.

#### **2.** PEDALSTEUERUNG (S. [99\)](#page-152-0)

Hier können Sie die Obertöne bearbeiten, die von den PEDAL-Zugriegeln der Tone Wheel Organ verwendet werden.

#### **3.** LESLIE (S. [100\)](#page-154-0)

Damit können Sie die eingebaute digitale Leslie bearbeiten.

#### **4.** PIPE (S. [102\)](#page-157-0)

Hier können Sie jedes Pfeifenorgelregister auswählen und bearbeiten.

# **SYSTEM (S. [105\)](#page-163-0)**

## **1.** TON (S. [106\)](#page-164-0)

Hier können Sie Master Tune, Transpose und Master Equalizer einstellen.

#### **2.** AUDIO (S. [107\)](#page-165-0)

Damit können Sie die Audiokonfiguration zwischen Voice Sections und Ausgangsbuchsen anpassen.

#### **3.** KONTROLLE (S. [108\)](#page-167-0)

Hier können Sie die Parameter für die verschiedenen Controller wie Fußschalter, Expression-Pedal, Display und Keyboard einstellen.

#### **4.** PATCH LOAD (S. [114\)](#page-178-0)

Hier können Sie auswählen, welche Inhalte geladen werden, wenn ein Patch ausgewählt wird.

## **5.** FAVORIT (S. [116\)](#page-181-0)

Hier können Sie Favoriten auswählen und bearbeiten.

### **6.** MIDI (S. [132\)](#page-202-0)

Hier können Sie MIDI-Kanäle und verschiedene Meldungen für den MIDI-Port und USB-MIDI einstellen.

#### **7.** GLOBAL (S. [115\)](#page-180-0)

Hier können Sie die Zeit für die automatische Abschaltung einstellen.

## **8.** STANDARD (S. [119\)](#page-186-0)

Damit können Sie das XK-4 ganz oder teilweise auf die Werkseinstellungen zurücksetzen.

#### **9.** INFORMATIONEN (S. [120\)](#page-187-0)

So können Sie sehen, welche Buchsen auf der Zubehörtafel derzeit aktiv sind und welche Softwareversion derzeit installiert ist. Außerdem können Sie die Software aktualisieren.

# **USB-FLASH-LAUFWERK**

#### **1.** LADEN (S. [140\)](#page-216-0)

Damit können Sie Setups, Patches oder benutzerdefinierte Dateien von einem USB-Flash-Laufwerk laden.

#### **2.** SAVE (S. [139\)](#page-214-0)

Damit können Sie Setups, Patches, benutzerdefinierte Dateien usw. auf dem USB-Flash-Laufwerk speichern.

# **3.** L**Ö**SCHEN (S. [141\)](#page-217-0)

Damit können Sie Setups, Patches oder benutzerdefinierte Dateien vom USB-Flash-Laufwerk löschen.

#### **4.** FORMAT (S. [137\)](#page-212-0)

Damit können Sie das USB-Flash-Laufwerk initialisieren.

# <sup>60</sup> **FUNKTIONSMODUS**

<span id="page-86-0"></span>Im FUNCTION-Modus können Sie die verschiedenen Parameter von einsehen und einstellen. Dies wird im Folgenden näher erläutert.

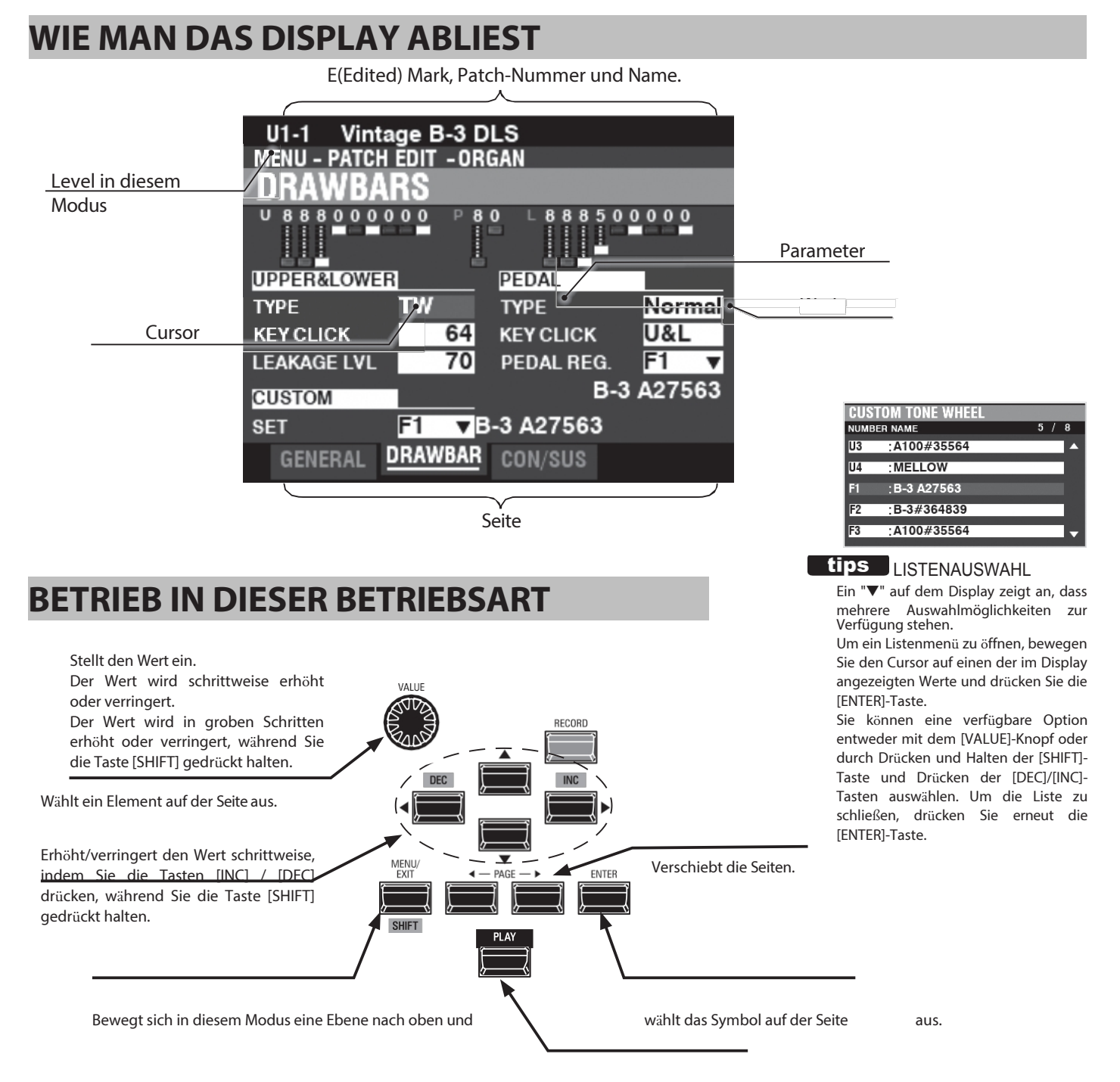

Kehren Sie in den Wiedergabemodus zurück.

# **APP (ANWENDUNG) MENÜ**

#### **APP MFNU**

**INITIALIZE PATCH REGISTER PAGE TO FAVORITE** 

Das APP-Menü (Anwendungsmenü) ermöglicht es Ihnen, bestimmte Seiten im FUNCTION-Modus auszuwählen oder spezielle Vorgänge auszuführen, die als **Jobs**  bezeichnet werden. Drücken Sie die Taste [≡], um das APP-Menü für die FUNCTION-Modi aufzurufen. Drücken Sie die Taste [≡] und lassen Sie sie los, um das APP-Menü im PLAY- oder MANUAL-Modus anzuzeigen.

So wählen Sie ein Element in einem APP-Menü aus:

- 1. Verwenden Sie die Tasten  $\square$  A]/ $\square$ , um die gewünschte Option zu markieren.
- 2. Drücken Sie die [ENTER]-Taste und lassen Sie sie los, um die gewünschte Option auszuwählen.

# **BEISPIEL FÜR DEN BETRIEB**

# **① IN DEN MENÜMODUS WECHSELN**

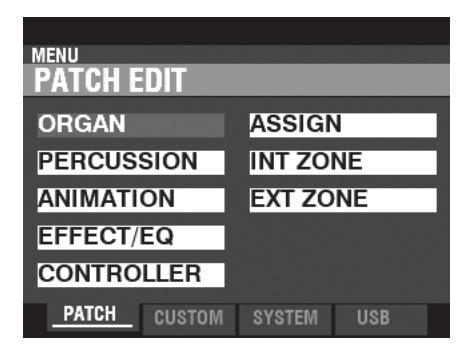

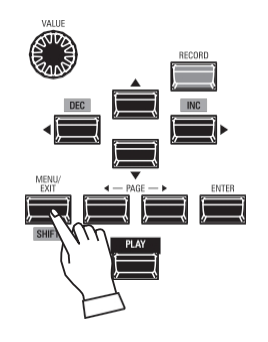

Dieses Beispiel zeigt Ihnen, wie Sie ein Leslie-Kabinett auswählen.

Drücken Sie die Taste [MENU/EXIT]. Der MENU-Modus wird angezeigt.

# **② VERSCHIEBEN DER SEITE IM MENÜMODUS**

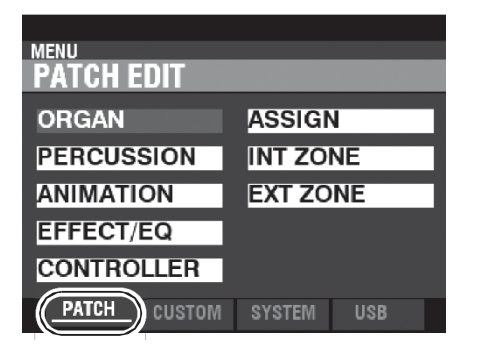

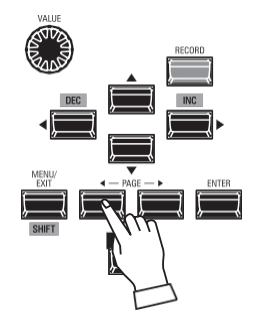

Verwenden Sie die Tasten PAGE □◀|/□▶|, um die verschiedenen Seiten in jedem Menü auszuwählen.

In diesem Beispiel wird das PATCH Edit Menü bereits angezeigt, so dass es nicht notwendig ist, eine der PAGE □◀|/□▶| Tasten zu drücken.

# **③ WÄHLEN SIE DAS ELEMENT AUF DER SEITE UND RUFEN SIE DEN FUNKTIONSMODUS AUF.**

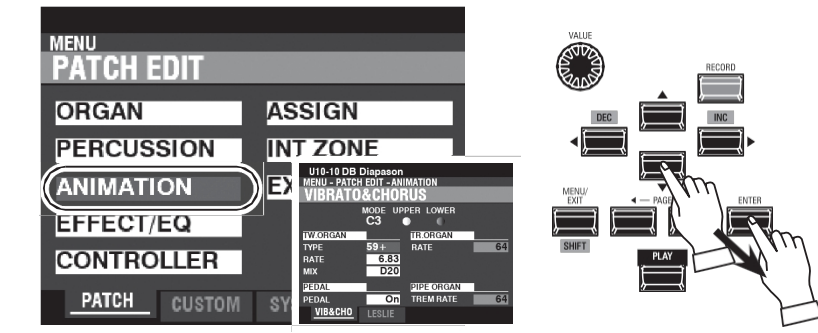

Verwenden Sie die DIRECTION-Tasten, um das zu bearbeitende Element auszuwählen.

Für dieses Beispiel drücken Sie die Taste □▼ ], um "ANIMATION" auszuwählen.

Drücken Sie die [ENTER]-Taste, um jeden FUNCTION-Modus auszuwählen.

In diesem Beispiel wurde die Seite VIBRATO & CHORUS der Funktionsgruppe ANIMATION aufgerufen.

**➃ VERSCHIEBEN DER SEITE IM FUNKTIONSMODUS**

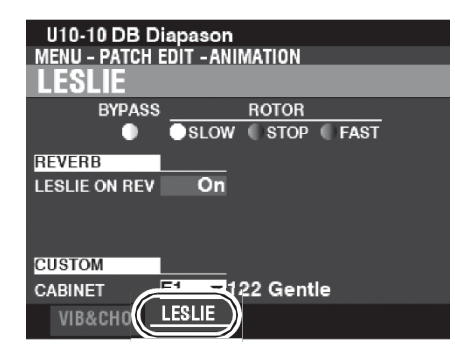

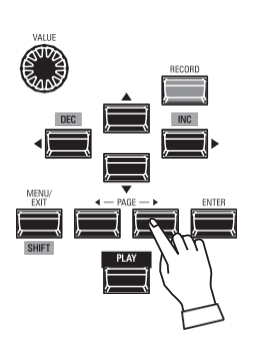

Verwenden Sie die PAGE □◀|/□▶]-Tasten, um die einzelne FUNCTION Mode Page zu wählen, die Sie bearbeiten möchten.

Für dieses Beispiel drücken Sie die ▶] Taste, um die LESLIE Funktionsseite auszuwählen.

## 5 BEWEGEN SIE DEN CURSOR AUF DEN PARAMETER

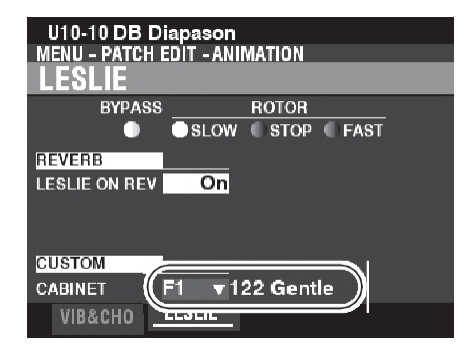

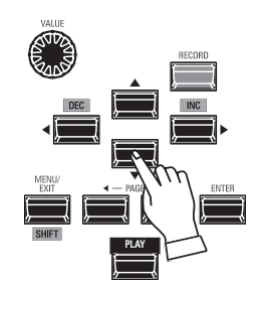

Verwenden Sie die DIRECTION-Tasten, um den Cursor zu dem Parameter zu bewegen, den Sie einstellen möchten. In diesem Beispiel wählen Sie "CUSTOM CABINET".

#### **D D EN WERT ÄNDERN**

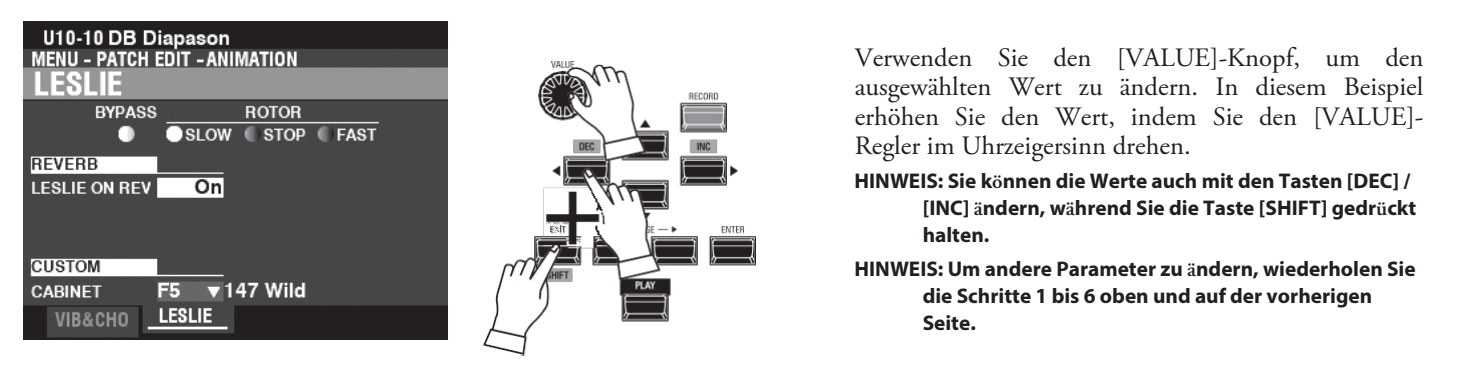

#### **7 DEN PATCH AUFZEICHNEN**

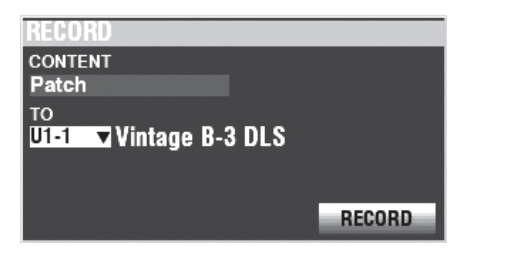

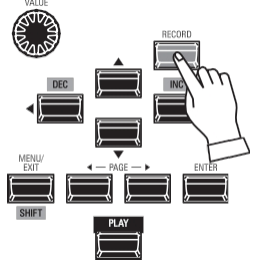

Diese Einstellungen sind "temporär" und werden nicht gespeichert, wenn ein anderes Patch ausgewählt wird oder das Instrument auf "OFF" gestellt wird.

Wie Sie Ihre Einstellungen aufzeichnen, erfahren Sie auf Seite 91.

#### 8 RÜCKKEHR ZUM WIEDERGABEMODUS

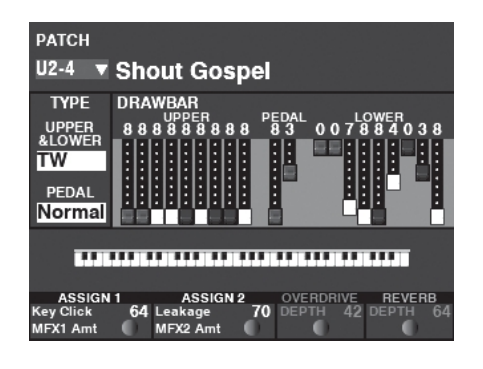

TAMO@ XK4 Benutzerhandb uch

Drücken Sie die [PLAY]-Taste, um in den Wiedergabemodus zurückzukehren.

Um die Programmierung zu beschleunigen und zu vereinfachen, können viele der Tasten auf dem Bedienfeld verwendet werden, um sofort auf den mit dieser Taste verbundenen Funktionsmodus zuzugreifen. Dies wird als "Shortcut" bezeichnet.

Wenn Sie eine der Tasten drücken und gedrückt halten oder einen der Knöpfe drehen, während Sie die [SHIFT]-Taste auf dem Bedienfeld gedrückt halten, wechselt die Anzeige automatisch in den entsprechenden FUNCTION-Modus.

# **BEISPIEL FÜR EINE ABKÜRZUNG:**

LOCATE THE PERC

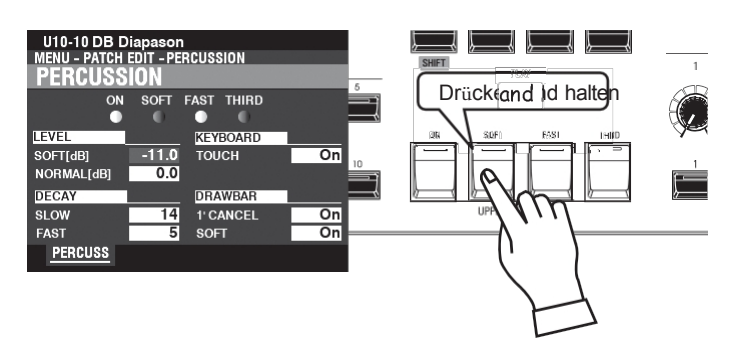

Wenn Sie die Percussion-Einstellungen bearbeiten möchten, halten Sie eine der vier Percussion-Tasten ([ON], [SOFT], [FAST] oder [THIRD]) gedrückt und das Display zeigt sofort den Percussion FUNCTION-Modus an.

**HINWEIS: Sie können die Zeit für die Anzeige von Abkürzungen ändern. Dies wird auf Seite [112](#page-174-1) näher erläuter[t.](#page-174-1)**

# **WENN SIE HÄUFIG EINE BESTIMMTE SEITE BENUTZEN...**

Sie können einen häufig verwendeten FUNCTION Mode einer der [FAVORITE]-Tasten zuweisen, um sofort darauf zugreifen zu können, auch wenn dieser bestimmte FUNCTION Mode normalerweise nicht über einen Shortcut zugänglich ist.

# **REGISTER**

# **① FINDEN SIE DIE SEITE**

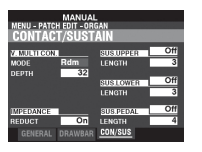

Drücken Sie die [MENU/EXIT]-Taste, um in den MENÜ-Modus zu gelangen, und verwenden Sie die DIRECTIONund PAGE-Tasten, um den gewünschten FUNCTION-Modus zu finden.

# **② DIE FAVORITENNUMMER EINSTELLEN, UM DIE**

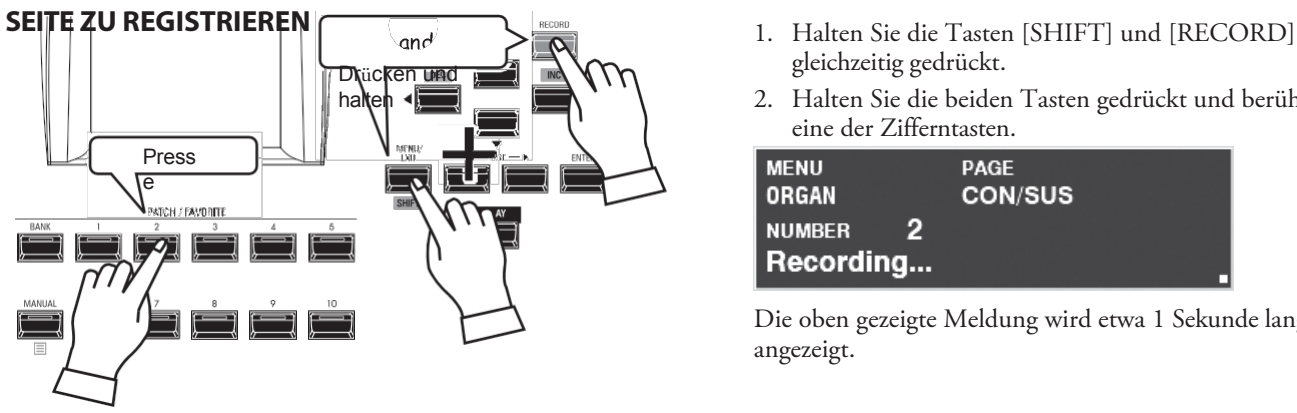

**ANZEIGE DER REGISTRIERTEN SEITE**

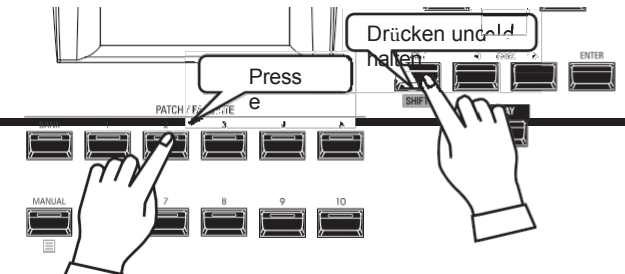

gleichzeitig gedrückt.

2. Halten Sie die beiden Tasten gedrückt und berühren Sie eine der Zifferntasten.

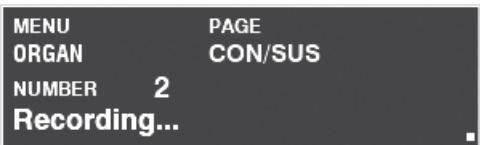

Die oben gezeigte Meldung wird etwa 1 Sekunde lang angezeigt.

Um die registrierte Seite anzuzeigen, halten Sie die [SHIFT]-Taste gedrückt und drücken Sie die Nummerntaste.

> Verwendung des Displays

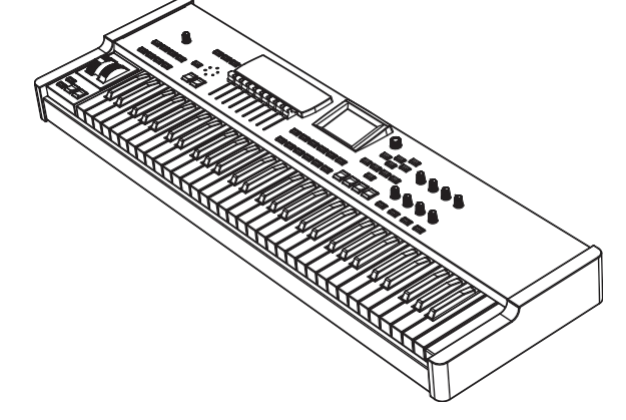

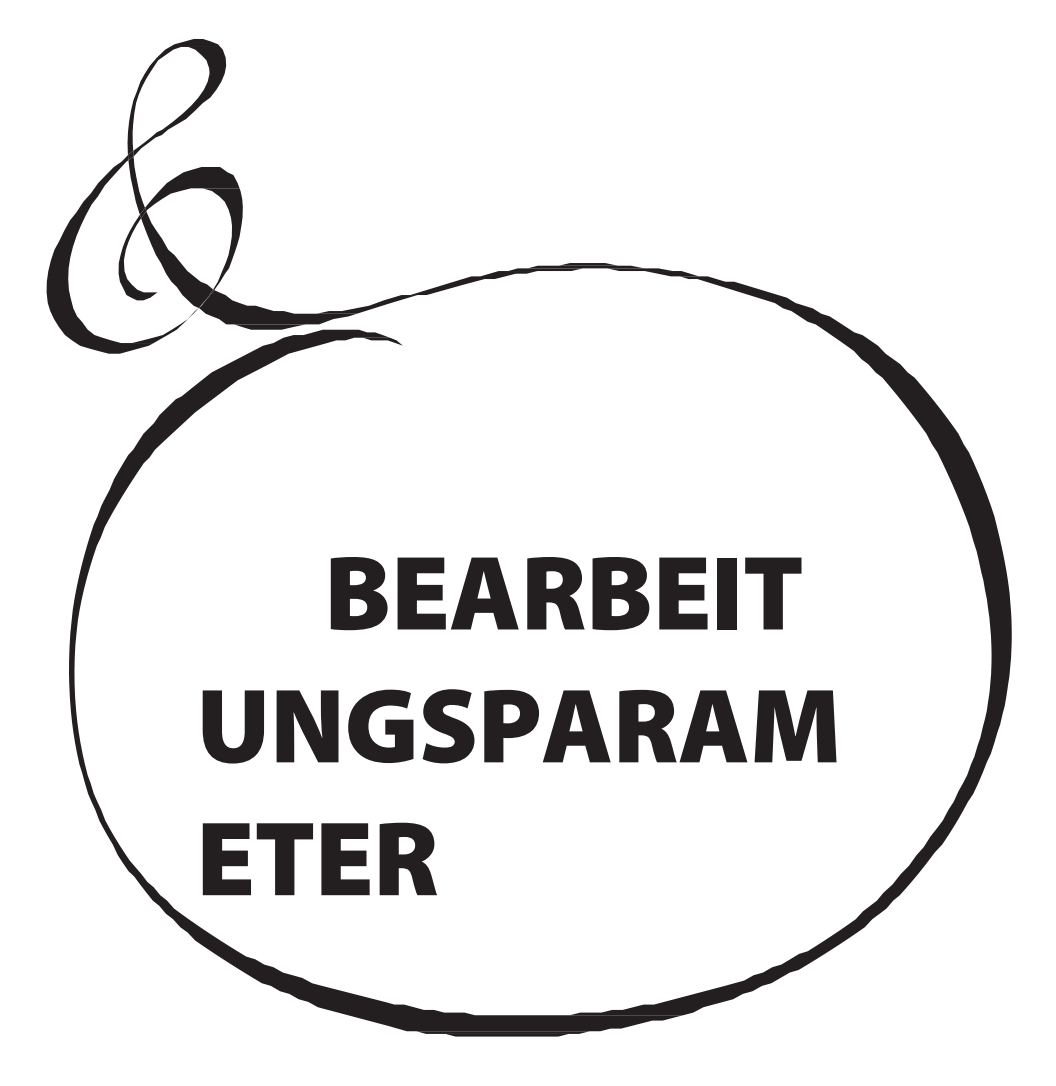

# <sup>66</sup> **PATCH**

"PATCHES" sind die grundlegenden Speichereinheiten des XK-4, die verschiedene Parametereinstellungen speichern und während der Performance abgerufen werden können. Ein Patch kann nicht nur die Einstellungen der Tasten und Regler auf dem Bedienfeld enthalten, sondern auch MENU-Parameter.

# **So finden Sie diesen Modus:**

[MENÜ/BEENDEN] - **PATCH**

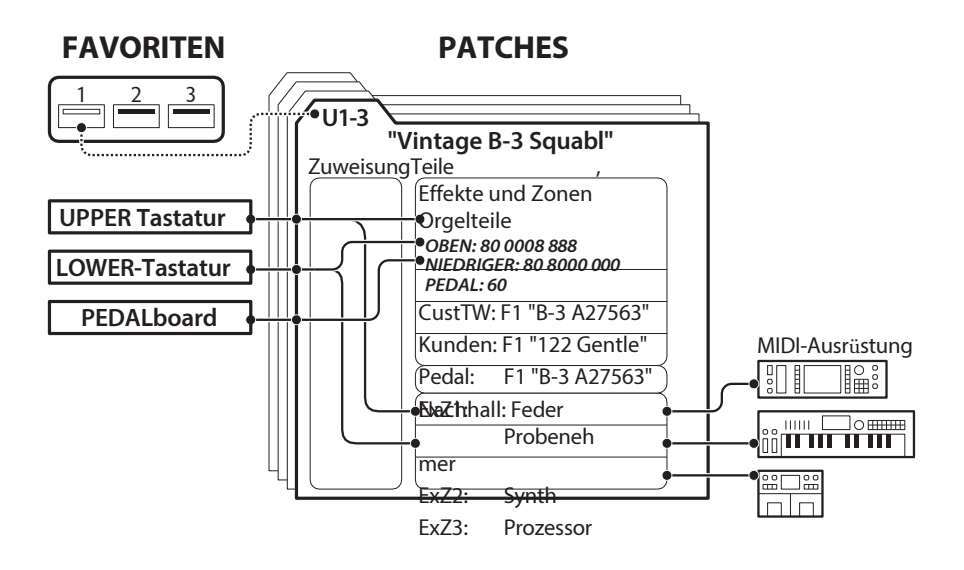

# **MENÜ UND INHALT**

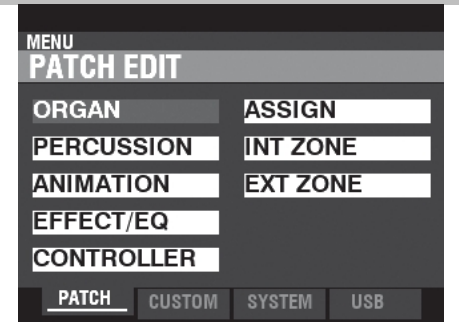

# **1.** ORGAN (S. [67\)](#page-96-0)

Damit können Sie die Grundkomponenten des Orgelklangs einstellen.

# **2.** SCHLAGZEUG (S. [71\)](#page-103-0)

Damit können Sie die Eigenschaften des UPPER PERCUSSION einstellen.

# **3.** ANIMATION (S. [72\)](#page-105-0)

Hier können Sie die Animationsfunktionen w i e Vibrato/Chorus und Leslie einstellen.

# **4.** WIRKUNG/EQ (S. [74\)](#page-108-0)

Hier können Sie verschiedene Effekte wie Overdrive, Multieffekte, Reverb usw. sowie einen Equalizer einstellen.

# **5.** CONTROLLER (S. [86\)](#page-128-0)

Hier können Sie die Parameter für das Pitch Bend- und Modulationsrad sowie ein Dämpferpedal einstellen.

# **6.** ASSIGN (S. [87\)](#page-130-0)

Damit können Sie den Reglern und Tasten [ASSIGN] verschiedene Funktionen zuweisen.

#### **7.** INTERNER BEREICH (S. [88\)](#page-131-0)

<span id="page-95-0"></span>Hier können Sie festlegen, wie die Tastatur mit der internen Sound-Engine interagieren soll.

#### **8.** AUSSENBEREICH (S. [89\)](#page-133-0)

Hier können Sie Zonen für die Steuerung externer MIDI-Geräte konfigurieren.

# **APP (ANWENDUNG) MENÜ**

Um das APP-Menü anzuzeigen, drücken Sie die Taste [

㲇] und lassen Sie sie los. Die folgenden

Menüoptionen werden angezeigt:<br>APP MENU

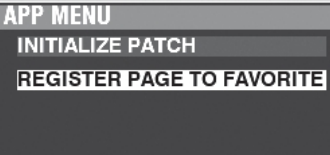

Das APP (Application)-Menü ermöglicht Ihnen die Durchführung d e r folgenden speziellen Operationen, die als **Jobs** bezeichnet werden: **PATCH INITIALISIEREN**

.....Initialisiert alle Patch-Parameter für den aktuellen Patch. ausgewählt.

# **SEITE ALS FAVORIT REGISTRIEREN**

......................Registriert die aktuelle Seite als Favorit.

So wählen Sie eine Option aus:

- 1. Verwenden Sie die Tasten DIRECTION ▲]/▼], um die gewünschte Option zu markieren.
- 2. Drücken Sie die Taste [ENTER], um die gewünschte Option auszuwählen.

Eine genauere Beschreibung der APP-Menü-Jobs finden Sie auf Seite [92.](#page-139-0)

<span id="page-96-0"></span>In diesem FUNCTION-Modus können Sie die grundlegenden Komponenten des Orgelsounds einstellen, wie z.B. Patch Volume, Sounding Range, Organ Type, Virtual Multi Contact, etc.

# **Um diesen Modus zu finden:**

[MENÜ/BEENDEN] - **PATCH** - **ORGEL** - [EINGABE]

# **ALLGEMEINES**

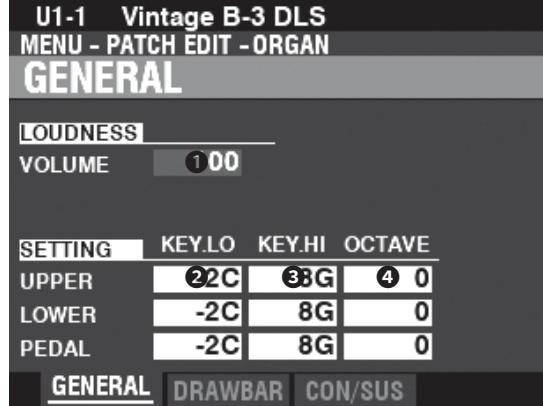

Auf dieser Seite können Sie die Patch-Lautstärke sowie die Klangbereiche und Oktaveinstellungen für jeden Part einstellen.

#### **➊** VOLUME

**Einstellbereich: 0 ~ 127**

Hier können Sie die Lautstärke des ausgewählten Patches einstellen.

#### **❷** TASTENBEREICH NIEDRIG

#### **➌** TASTENBEREICH HOCH

**Einstellbereich: -2C ~ 8G**

Damit können Sie den Klangbereich für jeden Part einstellen.

#### **➍ O** CTAVE

**Einstellbereich: -2 ~ 0 ~ 2**

Legt die Oktave für jeden Part fest.

**HINWEIS: Die tatsächliche Oktave, in der ein Part erklingt, ist die Summe aus diesem Parameter und der OCTAVE-Einstellung der internen Zone. Auf Seite [88](#page-131-0) finden Sie weitere Informationen über Oktaven.**

#### **tips** LAUTHEIT - LAUTSTÄRKE

Der Parameter LOUDNESS - VOLUME regelt die Gesamtlautstärke des Patches, nachdem Effekte hinzugefügt wurden. Verwenden Sie diesen Parameter, um die Lautstärkebalance zwischen den Patches einzustellen.

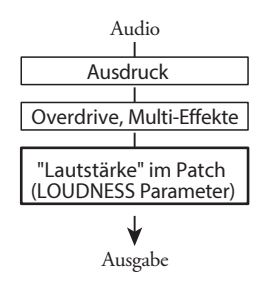

# **DRAWBARS**

**Abkürzung: DRAWBAR SELECT [UPPER] und [PEDAL] Tasten zusammen oder, [SHIFT] + beliebige Zugriegel**

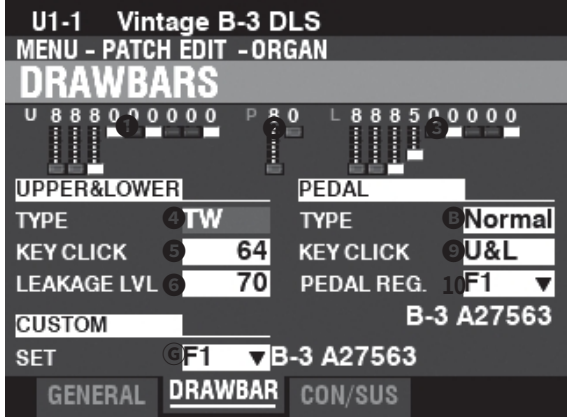

Auf dieser Seite können Sie die Zugriegelparameter für jeden Part einstellen.

- **➊** UPPER Registrierung
- **❷** PEDAL Registrierung

#### **➌** LOWER Registrierung

Hier können Sie die Zugriegelregistrierungen für jedes Teil sehen.

# **OBERE & UNTERE DEICHSELN**

Mit diesen Parametern können Sie die Eigenschaften der Zugstangen für die Teile UPPER und LOWER einstellen.

#### **➍** TYP

Hier können Sie den ORGAN-Typ auswählen.

**TW .................**Tone Wheel Organ wie B-3/C-3.

**Vx...................**Reproduziert den Klang einer alten britischen Transistororgel.

**Farf ................**Reproduziert den Klang einer alten italienischen Transistororgel.

**Ace.................**Reproduziert den Klang einer alten japanischen Transistororgel.

**Pfeifen ...........**Pfeifenorgel.

## **❺** TASTENKLICK-EBENE

**Einstellbereich: 0 ~ 127**

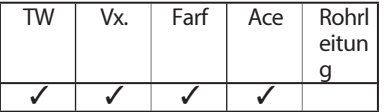

Damit können Sie die Intensität der virtuellen Multikontakte für die Teile UPPER und LOWER einstellen.

Bei "0" erklingt die Note ohne "Klick" zu Beginn des Tons wie bei einem herkömmlichen elektronischen Instrument.

Ein höherer Wert führt zu einem schnelleren Angriff sowie zur Einführung von Key Click.

#### *<b>@* LECKAGEPEGEL

#### **Einstellbereich: 0 ~ 127**

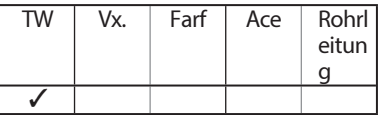

Hier können Sie die Gesamtlautstärke des Leckage-Tons einstellen. Ein höherer Wert führt zu einem lauteren Leckage-Ton.

**Ⓖ C** USTOM SET **Einstellbereich: F1 ~ F4, U1 ~ U4**

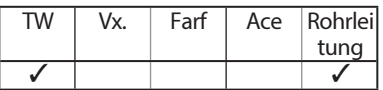

So können Sie für jede Tonradorgel und Pfeifenorgel ein individuelles Set auswählen.

# **tips** DEAKTIVIERTE PARAMETER

Alle ORGAN-Parameter wirken sich auf die Klangrad-Orgeln aus; einige ORGAN-Parameter wirken sich jedoch nicht auf die Transistor- oder Pfeifenorgeln aus - zum Beispiel Leakage Level, PEDAL Type und Custom Tone Wheels. Wenn s i c h ein bestimmter Parameter nicht auf den ausgewählten Orgeltyp auswirkt, wird er in der Anzeige "a u s g e g r a u t " oder abgedunkelt dargestellt (siehe das Beispiel unten). Der Wert eines deaktivierten Parameters kann jedoch weiterhin mit dem [VALUE]-Regler eingestellt werden.

#### tips **KEY CLICK**

Bei Tonradorgeln wie der B-3/C-3 werden bei jedem Tastendruck 9 elektrische Schaltkontakte mit Hilfe von 9 horizontalen Flachfedern geschlossen, die 9 Stromschienen berühren. Jedes Mal, wenn ein Kontakt geschlossen oder losgelassen wird, wird ein "Tastenklick" erzeugt. Dieses Merkmal ist beim XK-4 wiederzufinden.

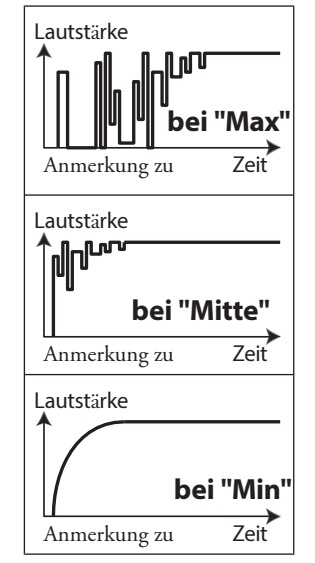

So funktioniert das "Key Click Level".

#### **tips** LEAKAGE TONE

Bei einer alten B-3/C-3 kann es zwischen den Noten zu e i n e m leichten Signalverlust kommen (Seite [97\).](#page-148-0) Das XK-4 repliziert diese Eigenschaft.

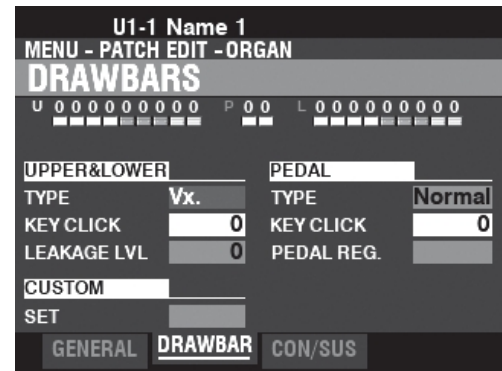

**HINWEIS: Eine Liste der benutzerdefinierten Sets finden Sie auf Seite [155](#page-235-0).**

# **PEDAL**

#### **<sup>®</sup>TYP**

#### **Einstellungen: Normal, Stumm**

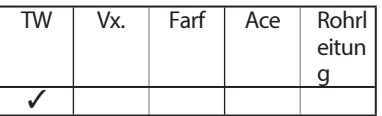

Hier können Sie den ORGAN-Typ für den PEDAL-Part auswählen. **Normal .....**Traditionelle Tonradregistrierung der B-3/C-3/A-100. Muted........Analoge Pedaltöne wie beim klassischen X-5.

**HINWEIS: Wenn eine der Transistor-Orgeln (Vx., Farf. oder Ace.) für UPPER & LOWER ausgewählt ist, wird für den PEDAL-Part automatisch Muted gewählt.**

**HINWEIS: Wenn der Pipe Organ Type für die UPPER & LOWER Parts ausgewählt ist, wird Pipe automatisch für den PEDAL Part ausgewählt und die anderen PEDAL** 

#### **Parameter sind nicht verfügbar.**

#### **❾** TASTENKLICK-EBENE

**Einstellungen: Aus, U&L**

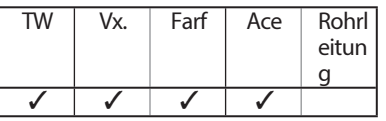

Hier können Sie die Intensität der virtuellen Multikontakte für den PEDAL Part einstellen.

**Aus ...........**Die Note erklingt ohne "Klick" zu Beginn des Tons wie bei einem herkömmlichen elektronisches Instrument.

**U&L...........**Verbunden mit UPPER & LOWER ❺.

#### **10** UNTERDEICHSELN

**Einstellbereich: F1 ~ F4, U1 ~ U4**

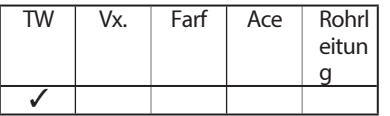

Hier können Sie die harmonischen Einstellungen für die PEDAL- oder Sub-Drawbars auswählen, wenn der "Normal"-Typ  $\bullet$  und der "TW"-Typ  $\bullet$  ausgewählt ist.

**Parameter und können in einzelnen Patches aufgezeichnet werden. Eine vollständige Liste aller Patch-Parameter finden Sie unter "PATCH-PARAMETER" (S. [152\).](#page-232-0)**

# **KONTAKT/NACHHALTIGKEIT**

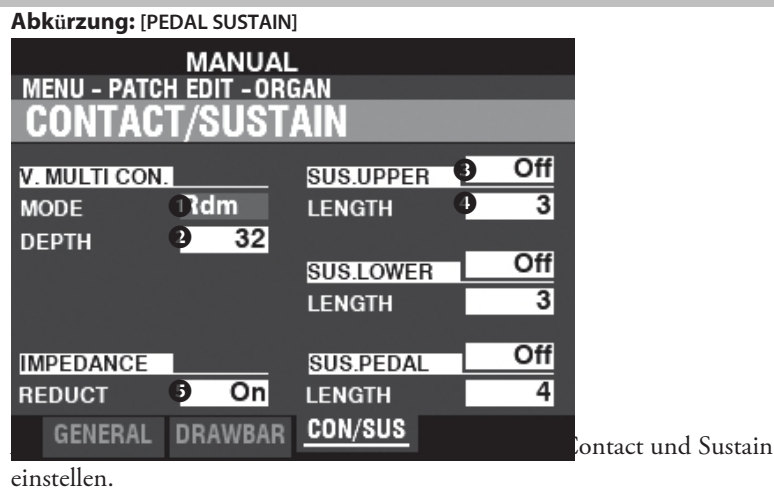

# **VIRTUELLER MULTIKONTAKT**

#### **➊** MODUS

Hier können Sie festlegen, wie die virtuellen Multikontakte ("VMCs") klingen sollen, wenn Tasten gedrückt werden.

**Zufällig..........**Wenn eine Taste gedrückt wird, wird jeder Kontakt der VMCs in einer zufälligen Reihenfolge verbunden

am flachen Punkt, und alle Kontakte sind vollständig hergestellt, wenn der Schlüssel seinen tiefen Punkt erreicht.

**Anschlagsdynamik** Wenn eine Taste bis zu ihrem tiefen Punkt gedrückt wird, wird jeder Kontakt der VMCs durch eine

Zeitunterschied in Abhängigkeit von der Geschwindigkeit.

**HINWEIS: Wenn der SOUNDING POINT (S. [113\)](#page-176-0) auf "Deep" und dieser Parameter auf "Random" eingestellt ist, ertönen die virtuellen Multikontakte alle gleichzeitig am Deep-Punkt.**

#### **❷** TIEFEN

# **Einstellbereich: 0 ~ 127**

Damit können Sie die Zeitspanne einstellen, die jeder VMC beim Drücken einer Taste ertönen lässt.

Bei "0" ertönen alle VMCs gleichzeitig. Je höher der Wert, desto länger das Zeitintervall zwischen den Kontakten.

# **SUSTAIN OBEN / UNTEN / PEDAL**

Damit können Sie den UPPER-, LOWER- und PEDAL-Drawbar-Tönen ein sanftes Abklingen hinzufügen.

#### **➌** SCHALTER

**Einstellungen: Aus, Ein**

Damit können Sie Sustain für den ausgewählten Part "EIN" oder "AUS" schalten.

**HINWEIS: Wenn Sustain auf "ON" steht, werden alle virtuellen Multikontakte mit der gleichen Geschwindigkeit ausgeblendet und es wird kein Tastenklick oder eine Verzögerung auf das Loslassen der Noten angewendet.**

**HINWEIS: SUS. PEDAL ist mit der Taste [PEDAL SUSTAIN] auf dem Bedienfeld verknüpft.**

#### **➍** LÄNGE

#### **Einstellbereich: 1 ~ 5**

Hier können Sie die Länge des Sustain-Effekts für den ausgewählten Part einstellen.

# **IMPEDANZ**

#### **❺** REDUKTION

#### **Einstellungen: Aus, Ein**

Hier können Sie auswählen, ob die Lautstärke leicht reduziert werden soll, wenn mehrere Tasten gedrückt und gehalten werden und weitere Tasten gedrückt werden.

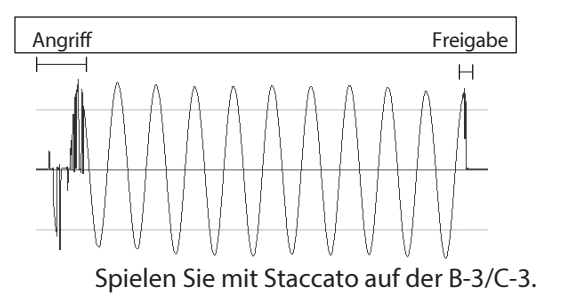

#### **tips WAS SIND KONTAKTE?**

Wenn eine Taste an einer Hammond-Orgel mit Tonrad gedrückt wird, schließt sie 9 kleine elektrische Schaltkontakte. Diese 9 Kontakte entsprechen den 9 Tonhöhen, die von den Zugriegeln bereitgestellt werden. Die Kontakte werden durch 9 horizontale Flachfedern geschlossen und geöffnet, die 9 Stromschienen berühren. Wenn eine Flachfeder eine Stromschiene berührt, wird ein elektrischer Kontakt hergestellt, und die Oberwelle kann erklingen. Da die 9 Stromschienen räumlich voneinander getrennt sind, ertönen die Obertöne nicht alle gleichzeitig, sondern n a c h e i n a n d e r . Dies kann man am deutlichsten hören, wenn man einen der vier manuellen Zugriegelsätze einer Tonradorgel auswählt, alle Zugriegel auf ihre maximale Lautstärkeeinstellung herauszieht und langsam eine Spieltaste drückt. Die Obertöne addieren sich in einer Reihenfolge von der höchsten zur niedrigsten, bis alle 9 Frequenzen zu hören sind, wenn die Taste a m unteren Ende ihres Weges steht. Der "Tasten-Klick" bei Hammond-Orgeln mit Tonrad ist auf diese physikalischen Eigenschaften zurückzuführen. Wenn eine Taste schnell losgelassen wird, hüpft sie beim Aufprall und erzeugt einen Effekt, der als "Key Bounce" oder "Chattering" bekannt ist.

# tips SUSTAIN

Das Wort "Sustain" hat bei einer elektronischen Orgel eine andere Bedeutung als bei einem Synthesizer. Bei einer elektronischen Orgel bedeutet "Sustain", dass eine Note oder mehrere Töne nach dem Loslassen der Taste weiter erklingen und sanft ausklingen. Bei einem Synthesizer wird dies als "Release" bezeichnet.

#### tips was IST IMPEDANZ?

"Impedanz" bezieht sich hier auf die AC-Last eines Tonradgenerators. Wenn eine Taste gedrückt wird, wird sie durch die Schaltkreise, die mit den Kontakten unter der gedrückten Taste verbunden sind, "belastet". Wenn weitere Tasten mit denselben Tonrädern gedrückt werden, wird das Tonrad weiter belastet, was zu einem leichten Lautstärkeabfall bei diesen Noten führt.

In diesem FUNCTION Mode können Sie die Eigenschaften des UPPER PERCUSSION einstellen.

# **Um diesen Modus zu finden:**

[MENÜ/BEENDEN] - **PATCH** - **PERCUSSION** - [EINGABE] **Abkürzung: UPPERCUSSION [ON], [SOFT], [FAST], oder [THIRD]**

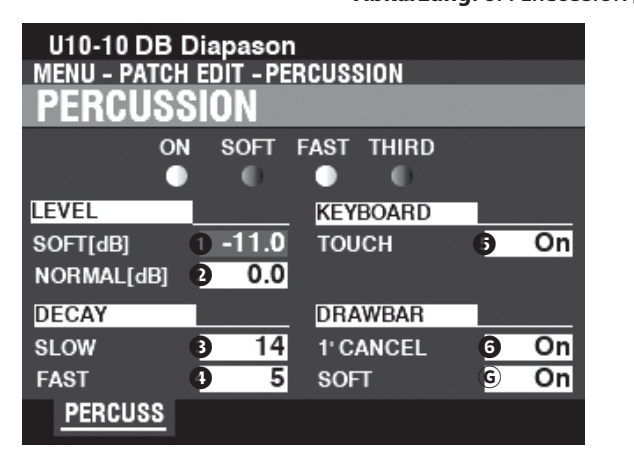

Auf dieser Seite können Sie Änderungen an den Perkussionsklängen vornehmen.

# **NIVEAU**

#### SOFT

#### **❷ NO** RMAL

**Einstellbereich: -22.0 ~ +10.5 dB**

Hier können Sie die Percussion-Lautstärke für die beiden Lautstärkeeinstellungen "SOFT" und "NORMAL" einstellen.

# **DECAY**

#### **➌** LANGSAM

#### **➍** SCHNELL

#### **Einstellbereich: 1 ~ 24, Kont**

Hier können Sie die Abklingzeit der Percussion einstellen.

Ein höherer Wert führt zu einem langsameren Abklingen. Wenn "Cont" (Kontinuierlich) ausgewählt ist, erklingt der Percussion-Ton kontinuierlich und ohne Abklingen, wenn die Tasten gedrückt und gehalten werden.

# **KEYBOARD**

#### **❺** TOUCH

#### **Einstellungen: Aus, Ein**

Damit können Sie die Anschlagsdynamik der Percussion einstellen.

**Auf .................**Das Schlagzeug erklingt nur, wenn Sie die Tasten losgelöst spielen (non-legato). Jeder Grad an Losgelöstheit ist ausreichend.

**Aus.................**Jede Taste ertönt beim Spielen unabhängig davon, ob andere Schlüssel aufbewahrt werden.

# **DRAWBARS**

#### **❻** 1' CANCEL

#### **Einstellungen: Ein, Aus**

Damit können Sie den UPPER 1'-Zugriegel abschalten,

### <span id="page-103-0"></span>**Ⓖ D** EICHSEL - WEICH

#### **Einstellungen: Ein, Aus**

Damit können Sie die Lautstärke des UPPER Drawbar während der Verwendung der Percussion reduzieren, wenn die [SOFT]-Taste "OFF" ist (LED leuchtet nicht).

**Auf.................**Der Lautstärkepegel der Zugriegel wird um einen eine kleine Menge, wenn Percussion bei normaler Lautstärke "ON" ist.

**Aus.................**Die Lautstärke der Zugriegel bleibt gleich, wenn Percussion bei normaler Lautstärke "ON" ist.

> während Sie Percussion verwenden. **Auf.................**Der 1'-Zugriegel wird aufgehoben, wenn Percussion "ON" ist. **Aus.................**Der 1'-Zugriegel ertönt weiterhin, wenn Percussion auf "EIN".

**sehen Sie bitte unter "PATCH-PARAMETER" (S. [152\)](#page-232-0) nach.**

# 72 [ORGAN -](#page-96-0)  [Fortsetzung](#page-96-0)

# tips **TOUCH**

Der Schlagzeuggenerator der B-3/C-3 verfügte über eine einzige Hüllkurve, die sich erst dann wiederholte, wenn alle Tasten angehoben wurden. Ursprünglich für einen Defekt gehalten, wurde die daraus resultierende Reaktion zu einer gewünschten Eigenschaft.

#### tips 1' CANCEL

Die B-3/C-3 hatte keinen exklusiven Tastenkontakt für die Percussion, sondern verwendete den 1'-Kontakt. Die XK-4 repliziert dieses Merkmal.

#### tips SOFT

Bei einer alten B-3/C-3 wurden die UPPER Manual Drawbars leicht in der Lautstärke reduziert, wenn Percussion auf "ON" und die Lautstärke auf "NORMAL" eingestellt war. Das XK-4 repliziert diese Funktion.

**HINWEIS: Die auf diesen S e i t e n beschriebenen Parameter sind Patch-Parameter und können auf einzelne Patches aufgezeichnet werden. Eine vollständige Liste aller Patch-Parameter finden Sie hier,**

# <sup>72</sup> **ANIMATION**

In diesem FUNCTION-Modus können Sie die Animationsfunktionen wie , Vibrato/Chorus und Leslie einstellen.

> Verstärke r

# **Um diesen Modus zu finden:**

[MENÜ/BEENDEN] - **PATCH** - **ANIMATION** - [EINGABE]

# **VIBRATO & CHORUS**

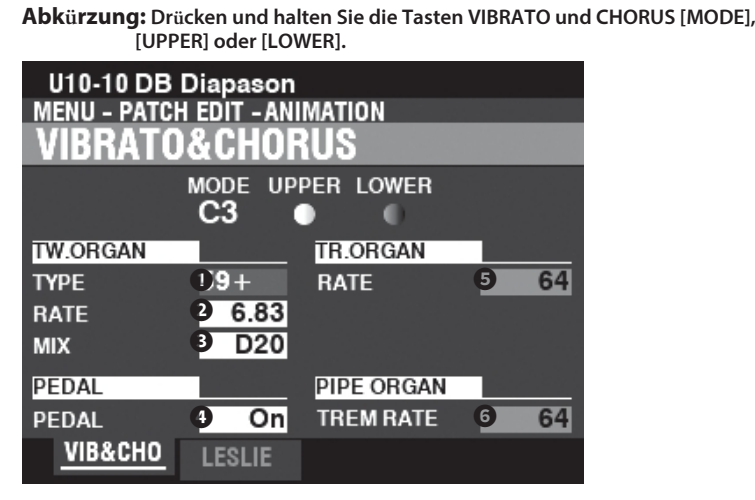

Auf dieser Seite können Sie das Vibrato und den Chorus der Tonrad-Orgeln, das Vibrato der Transistor-Orgeln und den Tremulant der Pfeifenorgel einstellen.

# **TONRADORGEL**

#### **➊** TYP

#### **Einstellungen: Siehe unten**

Hier können Sie den Vibrato-Delay-Line-Typ auswählen. **'55-57 .......**Metallbox (1955 - 1957). **'57-59 .......**Große Silberbüchse (1957 - 1959). **'59+ ..........**Kleine Silberdose (1959 oder später).

#### **❷** RATE

#### **Einstellbereich: 5,78 ~ 7,90 Hz (349 ~ 475 U/min)**

Hier können Sie die Geschwindigkeit von Vibrato und Chorus einstellen.

#### **➌** MIX

#### **Einstellbereich: D64 ~ Gerade ~ 63V**

Hier können Sie die Intensität des Chorus (C1 bis C3) einstellen. "D" = direkter oder trockener Klang. "V" = Vibrato-Klang.

# **PEDAL**

#### **➍** PEDAL

#### **Einstellungen: Aus, Ein**

Hier können Sie wählen, ob Vibrato & Chorus den PEDAL Part beeinflussen soll, wenn die Vibrato & Chorus [LOWER] Taste auf "ON" steht.

# **TRANSISTORORGEL**

#### **❺** RATE

**Einstellbereich: 0 ~ 127**

Damit können Sie die Geschwindigkeit des Vibratos einstellen.

# **PIPE ORGAN**

# **❻** TREMULANT-RATE

**Einstellbereich: 0 ~ 127**

Damit können Sie die Menge des Tremulants einstellen.

<span id="page-105-0"></span>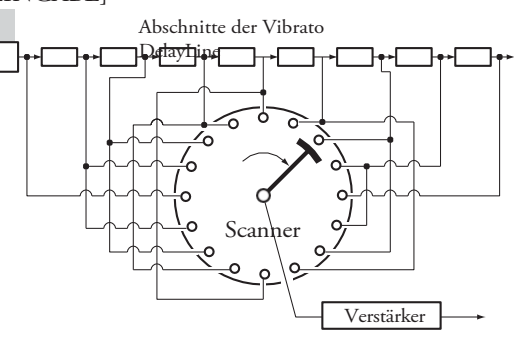

# **tips VIBRATO & CHORUS**

Die obige Abbildung zeigt die Vibrato-Ausstattung einer Hammond-Orgel mit Tonrad, z. B . einer B-3/C-3.

Bei einer mit Vibrato & Chorus ausgestatteten Hammond-Orgel besteht der Vibrato-Schaltkreis aus einer Reihe von Mehrfachspulen oder Tiefpassfilterabschnitten, die als "Delay Line" oder "Line Box" bezeichnet werden, und einem motorgetriebenen "Scanner", der die Delay Line abtastet und die Phase schrittweise verzögert, wodurch der Vibrato-Effekt entsteht.

### **tips** VIBRATO-TYP

Hammond-Tonrad-Orgeln mit Vibrato & Chorus wurden von 1949 bis 1975 hergestellt. Während dieser Zeit wurden verschiedene Arten von Vibrato-Schaltungen verwendet, insbesondere Line-Boxen unterschiedlicher Bauart. Die Vibrato TYPE-Funktion repliziert den Effekt verschiedener Typen von Vibrato-Delaylines.

# tips MIX

Der "Vibrato-Chorus" entsteht, wenn das Vibrato-Ausgangssignal mit einem Teil des Signals ohne Vibrato gemischt wird. Dies erzeugt einen "schimmernden" Effekt, der häufig von Jazz-, Blues- und Rock-Organisten verwendet wird. Mit diesem Parameter können Sie das Verhältnis zwischen dem Vibrato- und dem Nicht-Vibrato-Signal einstellen, um den gewünschten Chorus-Effekt zu erzielen.

# tips **PEDAL**

Bei der B-3/C-3 wirken sich Vibrato und Chorus auf die PEDAL-Klangfarben zusätzlich zu den LOWER Manual Drawbar-Klangfarben aus. Ab der B-2/C-2 verfügten die alten Orgeln außerdem über **selektives Vibrato**, d.h. d a s Vibrato konnte unabhängig auf dem oberen und unteren Manual/Pedal eingestellt werden (bei früheren Modellen wirkten Vibrato und Chorus auf die gesamte Orgel). Diese Funktionen sind in diesem Instrument nachgebildet.

**WEISATO (TRANSISTORORGEL)** Seiten Bei einer elekachnischen Orgel rameter sind <sub>d</sub>atchdurch Modu**llatiometer <sub>v</sub>on dekönnen osa llatozelnen** erzeugten Pretschesz eufgezei**cheset wreiden.** Eine bei diesem I**M9llatändiged ligte aller Patch-Parameter finden Sie unter "PATCH-PARAMETER"**  TRESMLY-29.NT

Bei einer Pfeifenorgel variiert ein **Tremulant** den Luftdruck auf den Pfeifen periodisch, wodurch ein Vibrato- oder Tremolo-Effekt entsteht. Bei diesem Instrument kann ein Tremulant auf die Pfeifenstimmen angewendet werden.

# **LESLIE**

**Abkürzung: Halten Sie die Taste LESLIE [BYPASS], [STOP] oder [FAST] gedrückt.**

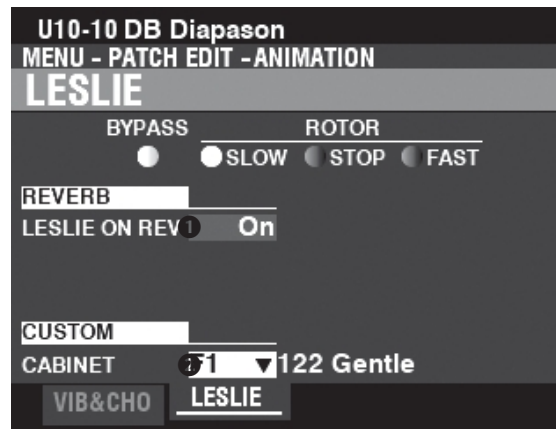

Auf dieser Seite können Sie die Parameter einstellen, die das eingebaute digitale Leslie für das Tone Wheel und die Transistor-Orgeln beeinflussen.

# **REVERB**

### **➊** LESLIE AUF REVERB

#### **Einstellungen: Aus, Ein**

Hier können Sie das Routing des Halls einstellen. **Aus.................**Das digitale Leslie moduliert nur die ORGAN-Sounds.

**Auf.................**Das digitale Leslie moduliert sowohl die ORGAN-Sounds als auch den Reverb.

**HINWEIS: Dieser Parameter hat KEINE Auswirkung auf ein angeschlossenes Leslie Speaker Cabinet.**

# **KABINETT**

#### **❷** KUNDENSPEZIFISCHER SCHRANK

**Einstellbereich: F1 ~ F8, U1 ~ U8**

Hier können Sie ein benutzerdefiniertes Leslie-Kabinett auswählen.

**HINWEIS: Weitere Informationen über benutzerdefinierte Leslie-Schränke finden Sie auf Seite [100](#page-154-0).**

tips LESLIE AUF REVERB

Wenn ein Audiosignal mit Reverb an ein Leslie-Kabinett gesendet wird, wird der Reverb zusammen mit dem Hauptsignal moduliert. Diese Eigenschaft kann mit diesem Parameter nachgebildet werden.

Wenn dieser Parameter auf "OFF" steht, ist der Effekt der eines Leslie-Kabinetts, das in ein Auditorium oder einen großen Live-Raum spricht, oder eines Leslie-Kabinetts mit einem separaten Reverb-Verstärker und Lautsprechern, wie z. B. ein Vintage 122RV - die Orgeltöne werden von den Leslie-Rotoren, aber nicht vom Reverb beeinflusst. Wenn dieser Parameter auf "ON" steht, wird e i n Audiosignal, das sowohl Orgeltöne als auch Reverb enthält, in ein einkanaliges Leslie eingespeist - die Rotoren modulieren sowohl den Reverb als auch die grundlegenden Orgeltöne.

**HINWEIS:** Die auf diesen Seiten **beschriebenen Parameter sind Patch-Parameter und können in einzelnen Patches aufgezeichnet werden. Eine vollständige Liste aller Patch-Parameter finden Sie unter "PATCH-PARAMETER" (S. [152\)](#page-232-0).**
In diesem FUNCTION-Modus können Sie verschiedene Effekte wie Overdrive, Multi Effects, Reverb usw. sowie einen Equalizer einstellen, der für jedes Patch unterschiedlich eingestellt werden

<span id="page-108-1"></span>kann.

### **Um diesen Modus zu finden:**

[MENÜ/BEENDEN] - **PATCH** - **EFFEKT/EQ** - [EINGABE]

Dieser FUNCTION-Modus enthält die folgenden Effekte oder Seiten.

- 1. ANPASSUNGSÜBERTRAGER (S. [74\)](#page-108-0)
- 2. MULTI-EFFEKT 1 (S. [75\)](#page-111-0)
- 3. OVERDRIVE (S. [79\)](#page-118-0)
- 4. MULTI-EFFEKT 2 (S. [80\)](#page-120-0)
- 5. REVERB (S. [84\)](#page-126-0)
- 6. PATCH-EQUALIZER (S. [85\)](#page-127-0)

## <span id="page-108-0"></span>**ANPASSUNGSÜBERTRAGER**

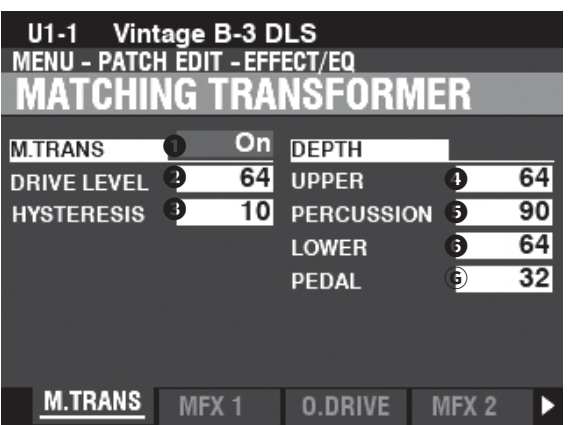

Auf dieser Seite können Sie die Parameter einstellen, die den Anpassungsübertrager für die Tone Wheel Organs beeinflussen.

## **M.TRANS (ANPASSUNGSÜBERTRAGER)**

### **➊** SCHALTER

#### **Einstellungen: Aus, Ein**

Damit können Sie den Effekt des Anpasstransformators ein- oder ausschalten.

### **❷** DRIVE

### **Einstellbereich: 0 ~ 127**

Hier können Sie den Sättigungsgrad des Anpassungsübertragers einstellen. Ein höherer Wert führt zu einer stärkeren Sättigung bei niedrigen Lautstärkepegeln.

### **➌** HYSTERESIS

### **Einstellbereich: 0 ~ 127**

Damit können Sie die Stärke der Hysteresecharakteristik auswählen. Je höher der Wert, desto "asymmetrischer" der Klang.

### **TIEFEN**

### **➍ O** BERE (OBERE ZUGSTANGEN)

### **❺** PERCUSSION

### **❻** UNTEN (UNTERE ZUGSTANGEN)

#### **Ⓖ** PEDAL (PEDALDEICHSELN) **Einstellbereich: 0 ~ 127**

Hier können Sie den Umfang des Matching-Transformer-Modells für jeden Part

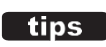

WAS IST EIN "ANPASSUNGSÜBERTRAGER"? Der Zweck des Anpassungsübertragers in einer Hammond-Tonradorgel besteht darin, die niedrige Impedanz der Generator- und Tastenschaltungen an den hochohmigen Verstärkereingang anzupassen. Er kombiniert die einzelnen Töne jedes Zugriegels zu einem komplexen Musikton. Dies verleiht dem Klang einige einzigartige Merkmale (siehe Abbildungen unten), die zu den klanglichen Merkmalen einer Hammond-Tonrad-Orgel wie der B-3/C-3 gehören.

und fü**nstir** e höhe<sup>tb</sup>de **Antri eb** Ausgabe fcussion auswählen. Wert, desto stärker die Wirkung.

Eingabe

So funktioniert der Trans - Drive

Ausgabe

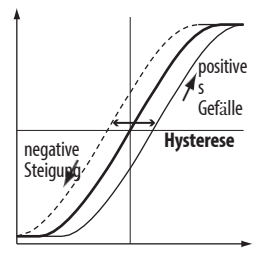

Eingabe

Wie funktioniert die Trans-Hysterese?

**HINWEIS:** Die auf diesen Seiten **beschriebenen Parameter sind Patch-Parameter und können in einzelnen Patches aufgezeichnet werden. Eine vollständige Liste aller Patch-Parameter finden Sie unter "PATCH-PARAMETER" (S. [152\)](#page-232-0).**

## <span id="page-111-0"></span>**MEHRFACH-EFFEKT 1**

**App. Menü: WIEDERGABE -** [≡**] - MULTIEFFEKT 1 BEARBEITEN - [ENTER]**

**Multi Effect 1** enthält die unten aufgeführten Effekte, die vor dem Overdrive- oder Expression-Effekt (S. [34](#page-44-0)) eingesetzt werden[.](#page-44-0)

### **1.** TREMOLO

**Tremolo** ist ein periodisches Anheben und Absenken der Amplitude oder Lautstärke in einem bestimmten Rhythmus.

### **2.** WAH-WAH

**Wah-Wah** ist eine periodische Anhebung und Absenkung der oberen Frequenzen mit Hilfe eines Frequenzfilters, um dem Klang eine sprachähnliche Qualität zu verleihen.

### **3.** RING MODULATOR

**Ringmodulation** ist ein Signalverarbeitungseffekt, bei dem zwei verschiedene Frequenzen so miteinander vermischt werden, dass die einzelnen Frequenzen selbst reduziert oder eliminiert werden und nur die Summe und die Differenz der beiden Frequenzen übrig bleiben.

#### **4.** KOMPRESSOR

**Der Kompressor** erkennt die Lautstärke der Quelle und reduziert oder betont die Lautstärkeänderung.

### **MEHRFACH-EFFEKT 1**

**Einstellungen: Aus, Ein**

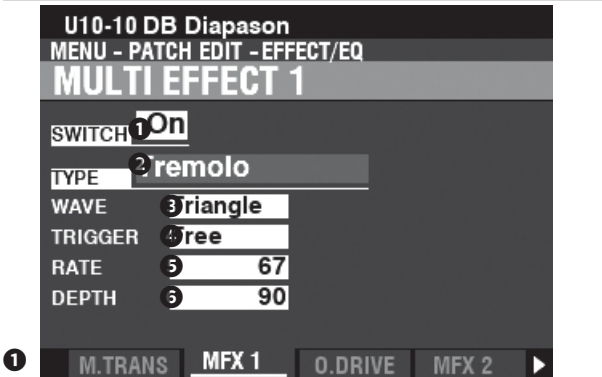

Damit können Sie einen MULTI EFFECT 1 "ON" oder "OFF" schalten.

#### **❷** TYP

#### **Einstellungen: Tremolo, Wah-Wah, Ring Mod., Kompressor**

Hier können Sie einen Multi-Effekt auswählen.

Jeder Multieffekt hat unterschiedliche Parameter. Dies wird ab der rechten Spalte erklärt.

### **Tremolo**

**Tremolo** ist ein periodisches Anheben und Absenken der Amplitude oder Lautstärke in einem bestimmten Rhythmus.

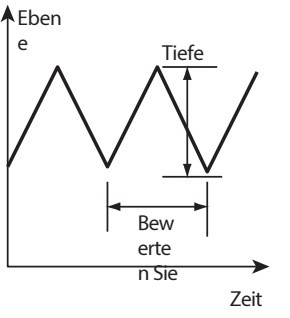

#### **➌** WELLE (WELLENFORM)

Hier können Sie auswählen, welche Wellenform für die Modulation der Lautstärke verwendet werden soll. **Dreieck..........**Dreieckige Welle. **Rechteck .......**Rechteckige Welle. **Sägezahn Abwärts** Sägezahn Abwärtswelle. **S & H..............**Probenahme und Halten.

**Dumpfes Rechteck** Dumpfe Rechteckwelle.

#### **➍** TRIGGER

Hier können Sie einstellen, ob die Phase der modulierenden Wellenform bei jedem Tastendruck zurückgesetzt werden soll. **Frei.................**Das Drücken einer Taste unterbricht den LFO an dem Punkt, an dem er

zufällig in seinem Zyklus ist. **Einzelne.........**Der LFO einer jeden Note schwingt einzeln. Jeder LFO wird beginnt seinen Zyklus, wenn eine Taste gedrückt wird.

#### **❺** RATE

#### **Einstellbereich: 0 ~ 127**

Damit können Sie die Modulationsrate

einstellen. Ein höherer Wert führt zu einer

schnelleren Rate.

### **❻** TIEFEN

#### **Einstellbereich: 0 ~ 127**

Damit können Sie die Tiefe der Modulation einstellen.

Bei "0" gibt es keine Veränderung der Lautstärke - die Tiefe nimmt mit steigendem Wert zu. Bei "127" wechselt das Tremolo zwischen keinem Ton und maximaler Lautstärke.

> **HINWEIS:** Die auf diesen Seiten **beschriebenen Parameter sind Patch-Parameter und können in einzelnen Patches aufgezeichnet werden. Eine vollständige Liste aller Patch-Parameter finden Sie unter "PATCH-PARAMETER" (S. [152\)](#page-232-0).**

### **Wah-Wah**

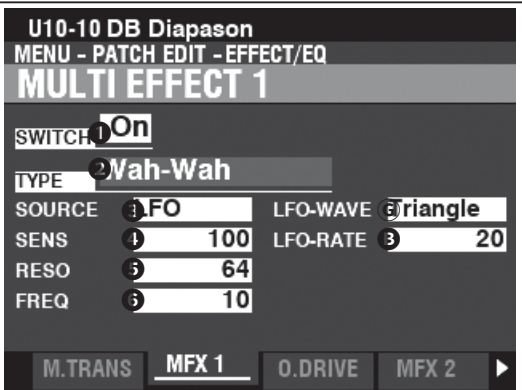

**Wah-Wah** ist ein periodisches Anheben und Absenken der oberen Frequenzen mit Hilfe eines Frequenzfilters, um dem Klang eine sprachähnliche Qualität zu verleihen.

#### **➌** QUELLE

#### **Einstellungen: Manuell, Exp, LFO, Eingang**

Hier können Sie auswählen, wie der Wah-Wah-Effekt moduliert werden soll. **Manuell....**Die Mittenfrequenz wird als fester Wert festgelegt.

**Exp ...........**Ermöglicht die Verwendung des Expression-Pedals.

**LFO ...........**Ermöglicht eine zyklische Modulation mit einem speziellen LFO-Niederfrequenz-Oszillator.

**Eingang** Ermöglicht die Verwendung der Eingangs-Audiohüllkurve der Sound-Engine.

**HINWEIS: Bei der Einstellung "Manual" ist die Mittenfrequenz grundsätzlich fest vorgegeben; ihr Wert kann jedoch mit dem Parameter ❻ FREQ (Frequency), dem [MODULATION]-Rad (S. [86](#page-128-0)) oder den ASSIGN [1] [2]-Drehreglern (S. [87](#page-129-0)) bestimmt werden[.](#page-129-0)**

### *<b>O* SENS (EMPFINDLICHKEIT)

### **Einstellbereich: 0 ~ 127**

Damit können Sie die Empfindlichkeit oder Breite des Effekts

einstellen. Ein höherer Wert führt zu einer breiteren

dynamischen Reaktion.

#### **❺** RESO (RESONANZ)

**Einstellbereich: 0 ~ 127**

Damit können Sie die Cut-Off-Frequenz des Tiefpassfilters anheben und einen ausgeprägteren "Wah"-Effekt erzeugen.

Ein höherer Wert führt zu einer größeren Resonanz.

### **❻** FREQ (FREQUENZ)

### **Einstellbereich: 0 ~ 127**

Damit können Sie die Mittenfrequenz

einstellen. Ein höherer Wert erhöht die Frequenz.

### **Ⓖ** LFO WAVE (WELLENFORM)

#### **Einstellungen: Dreieck, Quadrat, Säge nach unten, S und H**

Hier können Sie die Wellenform des LFOs auswählen. **Dreieck..........**Dreieckige Welle. **Rechteck .......**Rechteckige Welle. **Sägezahn Abwärts** Sägezahn Abwärtswelle. **S & H..............**Probenahme und Halten.

**HINWEIS: Die SOURCE muss auf "LFO" eingestellt sein, um diesen Parameter zu verwenden.**

#### **B** LFO RATE

#### **Einstellbereich: 0 ~ 127**

Hier können Sie die Geschwindigkeit des LFOs einstellen. Ein höherer Wert führt zu einer schnelleren Rate.

TAMO@ XK-4 Benutzerhandb uch

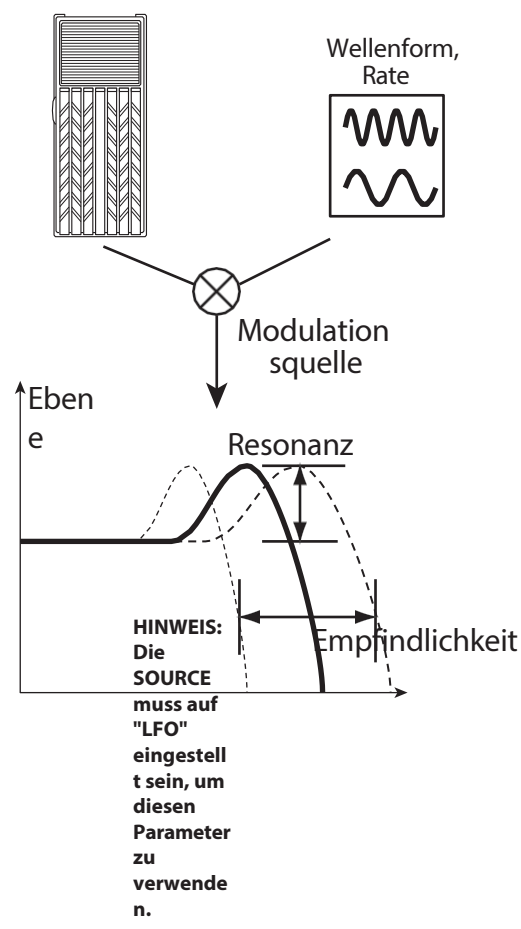

Frequenz

**HINWEIS: Die auf diesen S e i t e n beschriebenen Parameter sind Patch-Parameter und können in einzelnen Patches aufgezeichnet werden. Eine vollständige Liste aller Patch-Parameter finden Sie unter "PATCH-PARAMETER" (S. [152\)](#page-232-0).**

77

Bearbeiten von Parametern

### **Ring Mod.**

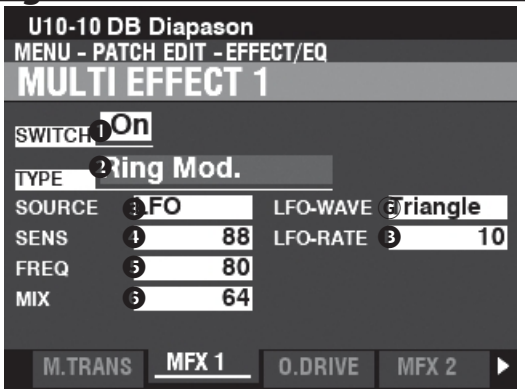

**Ringmodulation** ist ein Signalverarbeitungseffekt, bei dem zwei verschiedene Frequenzen so miteinander vermischt werden, dass die einzelnen Frequenzen selbst reduziert oder eliminiert werden und nur die Summe und die Differenz der beiden Frequenzen übrig bleiben.

### **➌** QUELLE

#### **Einstellungen: Manuell, Exp, LFO, Note**

Hier können Sie auswählen, wie die Ringfrequenz moduliert werden soll. **Manuell....**Die Ringfrequenz ertönt mit einem festen Wert.

**Exp ...........**Ermöglicht die Verwendung des Expression-Pedals.

**LFO ...........**Ermöglicht einen zyklischen Modulationseffekt mit einem speziellen LFO-Niederfrequenz-Oszillator.

**Note..........**Ermöglicht es Ihnen, der UPPER-Tastatur eine Klingelfrequenz zuzuweisen.

**HINWEIS: Wenn "Manual" ausgewählt ist, ist die Ringfrequenz grundsätzlich fest eingestellt; ihr Wert kann jedoch mit dem Parameter ❺ FREQ (Frequenz), dem [MODULATION]-Rad (S. [86\)](#page-128-0) oder den ASSIGN [1] [2]-Drehreglern (S. [87](#page-129-0)) bestimmt werde[n.](#page-129-0)**

### *<b>©* SENS (EMPFINDLICHKEIT)

**Einstellbereich: 0 ~ 127**

Hiermit können Sie die Empfindlichkeit oder Breite des Exp oder

LFOs einstellen. Ein höherer Wert führt zu einer größeren

Auslenkung des Exp- oder LFO-Effekts. **HINWEIS: Die SOURCE muss auf "Exp" oder "LFO" eingestellt sein, um diesen Effekt zu hören.**

### **❺** FREQ (FREQUENZ)

**Einstellbereich: 0 ~ 127** Damit können Sie die zentrale Ringfrequenz einstellen. Ein höherer Wert führt zu einer höheren

### Mittenfrequenz.

### **❻** MIX

#### **Einstellbereich: 0 ~ 127**

Damit können Sie die Lautstärkebalance zwischen dem "trockenen" und dem Effektsound einstellen.

Bei "0" ist nur der "trockene" Ton zu hören. Der Effektpegel wird mit zunehmendem Wert größer. Bei "64" wird das Verhältnis zwischen dem "trockenen" und dem Effektsound 1:1. Bei "127" ist nur noch der Effektsound zu hören.

#### **Ⓖ** LFO WAVE (WELLENFORM)

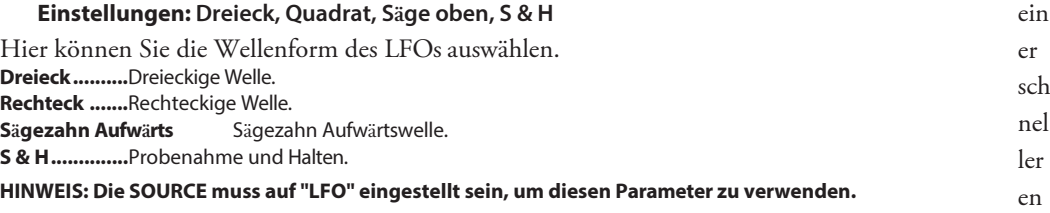

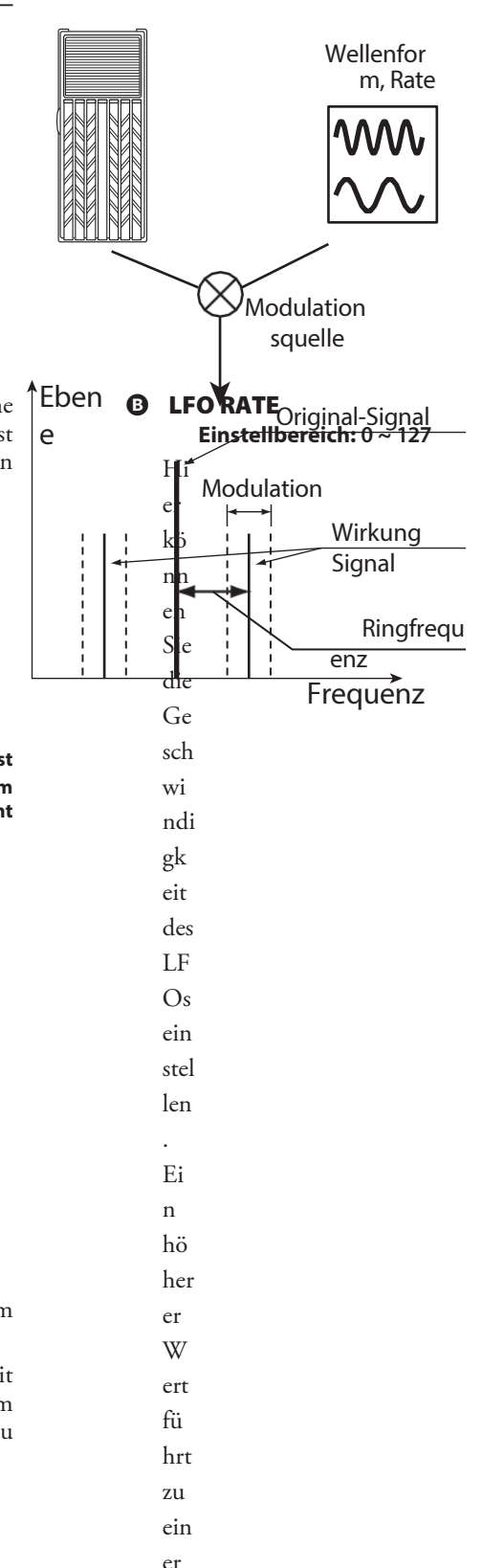

## 78 [EFFECT/EQ -](#page-108-1)  [Fortsetzung](#page-108-1)

Rate.

**HINWEIS: Die SOURCE muss auf "LFO" eingestellt sein, um diesen Effekt zu hören.**

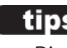

### tips RINGMODULATION

Die "Ringmodulation" in analogen Schaltungen wird durch die kreis- oder ringförmige Anordnung von Dioden erreicht, was zu dem Begriff "Ringmodulator" führt. Das Ergebnis ist ein obertonreicher Klang, der typischerweise etwas Glockenartiges oder Metallisches hat. Aus diesem Grund wird der Klang manchmal auch als "Klang-Ton" bezeichnet.

### **Kompressor**

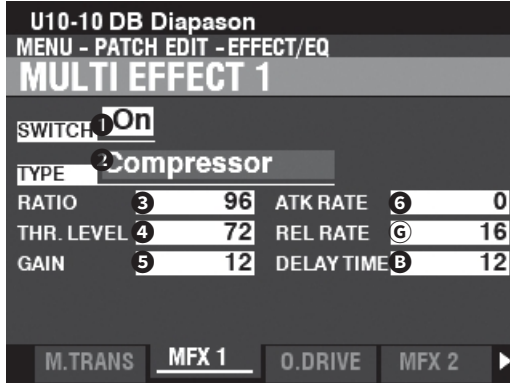

**Der Kompressor** erkennt die Lautstärke der Quelle und reduziert oder betont d i e Lautstärkeänderung.

## **➌**-VERHÄLTNIS (UNTERSETZUNGSVERHÄLTNIS)

**Einstellbereich: 0 ~ 127 (1:1 ~ ∞:1)**

Damit können Sie die Geschwindigkeit einstellen, mit der sich die Lautstärke zwischen Eingang und Ausgang ändert.

Ein höherer Wert führt zu einer geringeren Volumenänderung.

### **➍** THR. LEVEL (SCHWELLENWERT)

### **Einstellbereich: 0 ~ 127 (-24 ~ ±0 [dB])**

Hier können Sie den Wert des Eingangspegels einstellen, bei dem die

Reduzierung beginnt. Ein niedrigerer Wert führt dazu, dass die Kompression bei einem niedrigeren Eingangspegel beginnt.

### **❺** GEWINN (AUSGLEICHSGEWINN)

#### **Einstellbereich: 0 ~ 127 (0 ~ +24 [dB])**

Damit können Sie die Lautstärke auf ein Niveau anheben, das durch den Komprimierungsprozess reduziert wird. Ein höherer Wert bedeutet eine höhere Lautstärke.

### **❻** ATK-RATE (ANGRIFFSRATE)

### **Einstellbereich: 0 ~ 127**

Hier können Sie einstellen, wie schnell die Lautstärke reduziert wird, wenn der Eingangston den Schwellenwert überschreitet.

Ein höherer Wert führt zu einer langsameren Reduktionsrate und der Attack des Klangs wird betont.

### **Ⓖ** REL RATE (FREISETZUNGSRATE)

### **Einstellbereich: 0 ~ 127**

Damit können Sie die Geschwindigkeit einstellen, mit der die Lautstärke zurückgegeben wird, wenn der Eingangston unter dem Schwellenwert liegt. Ein höherer Wert führt zu einer langsameren Release-Zeit und die Rücklaufverstärkung wird verzögert.

### VERZ**Ö**GERUNGSZEIT

### **Einstellbereich: 0 ~ 127 (0 ~ 40[ms])**

Damit können Sie die Vorlaufzeit einstellen.

Ein höherer Wert führt zu einer längeren Vorlaufzeit und damit zu einer längeren Verzögerung, bevor der Ausgangston zu hören ist.

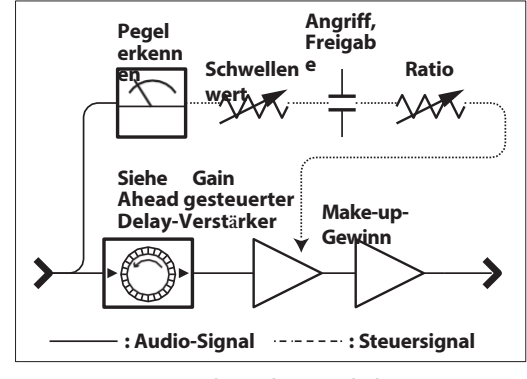

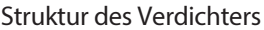

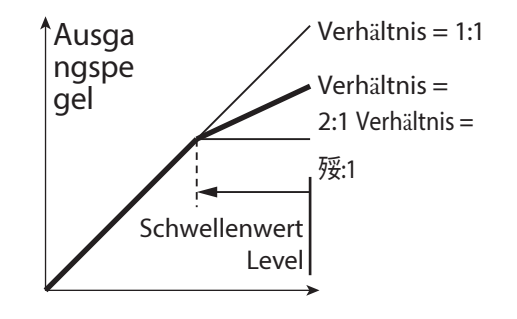

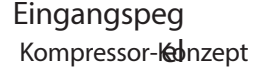

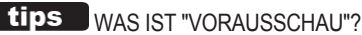

"Lookahead" ist eine besondere Funktion digitaler Kompressionssysteme, bei der das System das Signal vor der Verarbeitung "vorausschauen" kann, um mögliche Probleme (wie Spitzen usw.) zu erkennen und die erforderlichen Korrekturen vor der Anwendung von Attack, Release und anderen Parametern vorzunehmen. Die Abbildung oben zeigt dies.

## <span id="page-118-0"></span>**OVERDRIVE**

Abkürzung: Drücken und halten Sie die Taste OVERDRIVE [ON].  $ICUIT1 : OVEDDDUIFIDENTUUU<sub>1</sub>$ 

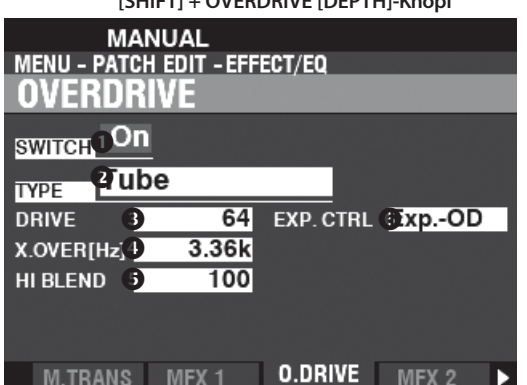

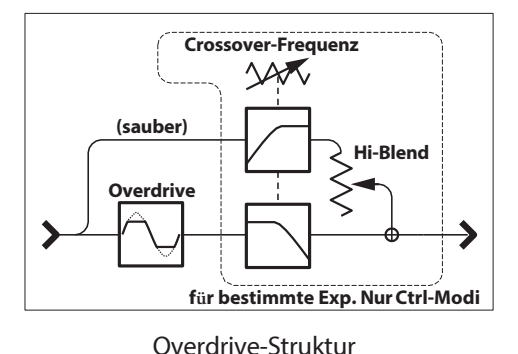

OVERDRIVE fügt dem Klang Verzerrungen hinzu, indem es die Eingangsverstärkung des Vorverstärkers erhöht.

HINWEIS: Die Taste OVERDRIVE [ON] muss auf "ON" stehen, um den Overdrive-Effekt zu

hören. HINWEIS: Der Overdrive-Effekt befindet sich zwischen dem Multi-Effekt "1" und dem Multi-Effekt "2".

### **O SCHALTER**

#### Einstellungen: Aus, Ein

Damit können Sie den Overdrive ein- oder ausschalten.

HINWEIS: Dieser Parameter ist mit der Taste OVERDRIVE [ON] auf dem Bedienfeld verknüpft.

#### $Q$  TYP

Damit können Sie den Charakter des Overdrive einstellen. Röhre ............Weicher, übersteuerter Klang, ähnlich wie bei einem Röhrenverstärker. Solide ...........Harter, übersteuerter Klang, ähnlich wie bei einem Festkörperverstärker. Clip ................Präziser, hart geclippter Klang. EP-Verstärker. Weicher, übersteuerter Sound, der dem Verstärker eines E-Pianos ähnelt.

### **8 DRIVE**

#### Einstellbereich:  $0 \sim 127$

Damit können Sie die Stärke der Verzerrung einstellen.

Ein höherer Wert führt zu einer stärkeren Verzerrung.

Dieser Parameter ist mit dem OVERDRIVE [DEPTH]-Regler auf dem Bedienfeld verknüpft.

### **4 X. OVER (ÜBERSCHNEIDUNGSFREQUENZ)**

#### Einstellbereich:  $400 \sim 14.7$ k [Hz]

Damit können Sie die obere Grenze des Frequenzbereichs einstellen, in dem Overdrive empfangen wird.

Ein niedrigerer Wert führt dazu, dass nur der Frequenzbereich unterhalb der Crossover-Frequenz übersteuert wird.

### **6 HI BLEND**

#### Einstellbereich:  $0 \sim 127$

Damit können Sie die Lautstärke für "saubere" hohe Frequenzen einstellen.

HINWEIS: Die Mischrate ist nicht immer "1:1", wenn der Wert auf 64 eingestellt ist, da die Hüllkurven von trockenen und übersteuerten Sounds unterschiedlich sind.

### **@ EXP. CTRL (EXPRESSIONSKONTROLLE)**

Hier können Sie auswählen, wie der Overdrive durch das Expression-Pedal beeinflusst wird.

EX-OD ............Sowohl die Lautstärke als auch die Verzerrung werden durch den Expression verändert.

OD-EX ............Nur die Lautstärke wird durch den Expression geändert.

Nur OD...........Nur die Verzerrung wird durch den Expression verändert.

Eingabe.........Ähnlich wie OD ONLY, aber mit einer geringeren Menge an Änderungen.

#### tips **ÜBERGANGSFREQUENZ** Neben der Verzerrung fügt der Overdrive-Effekt

auch Obertöne in den Klang ein. Einige dieser Obertöne können unerwünscht sein und harmonische Interferenzen zwischen trockenen und übersteuerten Klängen erzeugen.

Mit dem Parameter Crossover-Frequenz können Sie den Anteil der oberen Freguenzen, die Overdrive empfangen, begrenzen,  $um$ harmonische Störungen zu minimieren oder zu eliminieren und einen angenehmeren Klang zu erzeugen.

HINWEIS: Die auf dieser Seite beschriebenen Parameter sind Patch-Parameter und können auf einzelne **Patches** aufgezeichnet werden. Fine vollständige Liste aller Patch-Parameter **finden Sie unter "PATCH-PARAMETER" (S. [152\).](#page-232-0)**

## <span id="page-120-0"></span>**MEHRFACH-EFFEKT 2**

**App. Menü: WIEDERGABE -** [≡**] - MULTIEFFEKT 2 BEARBEITEN - [ENTER]**

**Multi Effect 2** enthält die unten aufgeführten Effekte und wird nach dem Expression- oder Overdrive-Effekt (S. [34](#page-44-0)) platziert[.](#page-44-0)

#### **1.** Auto Pan

**Auto Pan** schiebt den Ton sanft zwischen dem linken und rechten Kanal hin und her.

#### **2.** Phaser

**Der Phaser** erzeugt den Effekt, ein Audiosignal in zwei Pfade aufzuteilen und deren Phasenverhältnis zueinander zu verändern, was zu einem abwechselnd hohlen und vollen Klang führt. Er kann als "rauschender" oder "verdrehter" Effekt beschrieben werden.

#### **3.** Flanger

**Flanging** tritt auf, wenn zwei identische Signale zusammengemischt werden und eines der Signale um einen sehr kleinen Betrag zeitverzögert wird.

#### **4.** Chorus

**Chorus** bezieht sich auf eine schimmernde, nicht-periodische Verstärkung des Klangs. Er soll dem Gleichklang mehrerer Instrumente ähneln und ist hilfreich, wenn eine dickere Klangtextur gewünscht ist.

#### **5.** Verz**ö**gerung

**Delay** fügt Echoeffekte hinzu.

### **MEHRFACH-EFFEKT 2**

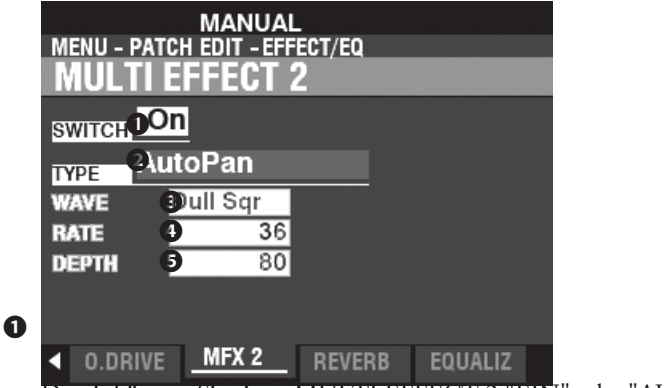

Damit können Sie einen MULTI EFFECT 2 "EIN" oder "AUS" schalten.

**❷** TYP

#### **Einstellbereich: Auto Pan, Phaser, Flanger, Chorus, Delay**

Hier können Sie einen Multi-Effekt auswählen.

Jeder Multieffekt hat unterschiedliche Parameter. Dies wird ab der rechten Spalte erklärt.

### **Auto Pan**

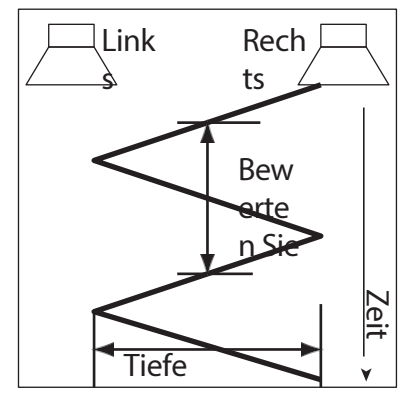

**Auto Pan** schiebt den Ton sanft zwischen dem linken und rechten Kanal hin und her.

**HINWEIS: Dieser Parameter ist nicht anwendbar, wenn ein monophones (einkanaliges) Soundsystem verwendet wird oder ein Leslie Speaker Cabinet angeschlossen ist.**

### **➌** WAVEFORM

#### **Einstellungen: Dreieck, Quadrat, L bis R, S & H, Dull Sqr**

Hier können Sie die Wellenform auswählen, die den ausgewählten Sound modulieren soll. **Dreieck..........**Dreieckige Welle. **Rechteck .......**Rechteckige Welle. **Von links nach rechts** Von links nach rechts. **S & H..............**Probenahme und Halten.<br>**Dumpfes Rechteck** Dumpfe Rechte Dumpfe Rechteckwelle.

#### **➍** RATE

#### **Einstellbereich: 0 ~ 127**

Damit können Sie die Geschwindigkeit der Modulation einstellen. Ein höherer Wert führt zu einer schnelleren Rate.

#### **❺** TIEFEN

#### **Einstellbereich: 0 ~ 127**

Damit können Sie die Tiefe der Modulation einstellen. Bei "0" gibt es kein Panning. Ein höherer Wert führt zu einem breiteren Panning.

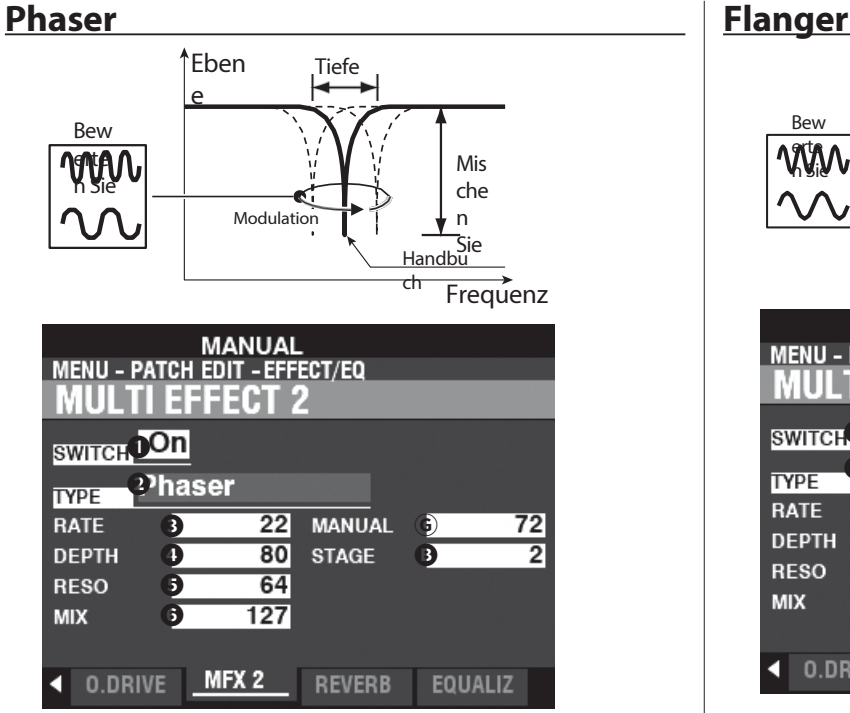

**Der Phaser** erzeugt den Effekt, ein Audiosignal in zwei Pfade aufzuteilen und deren Phasenverhältnis zueinander zu verändern, was zu einem abwechselnd hohlen und vollen Klang führt. Er kann als "rauschender" oder "verdrehter" Effekt beschrieben werden.

#### **➌** RATE

### **Einstellbereich: 0 ~ 127**

Damit können Sie die Frequenzrate einstellen. Ein höherer Wert führt zu einer schnelleren Rate.

### **➍** TIEFEN

#### **Einstellbereich: 0 ~ 127**

Damit können Sie die Tiefe der Modulation einstellen. Ein höherer Wert führt zu einer tieferen Modulation.

### **❺** RESO (RESONANZ)

## **Einstellbereich: 0 ~ 127**

Damit können Sie die Stärke der Resonanz (Rückkopplung) einstellen. Ein höherer Wert führt zu einer stärkeren Resonanz.

#### **❻** MIX

#### **Einstellbereich: 0 ~ 127**

Damit können Sie die Lautstärkebalance zwischen dem "trockenen" und dem Effektsound einstellen.

Bei "0" ist nur der "trockene" Klang zu hören - der Effektpegel wird mit zunehmendem Wert größer. Bei "127" wird das Verhältnis zwischen dem "trockenen" und dem Effektsound 1:1.

### **Ⓖ** HANDBUCH

#### **Einstellbereich: 0 ~ 127**

Damit können Sie die mittlere Frequenz des Phaseneffekts auswählen.

Ein höherer Wert bedeutet eine höhere Frequenz.

#### **B** STUFE

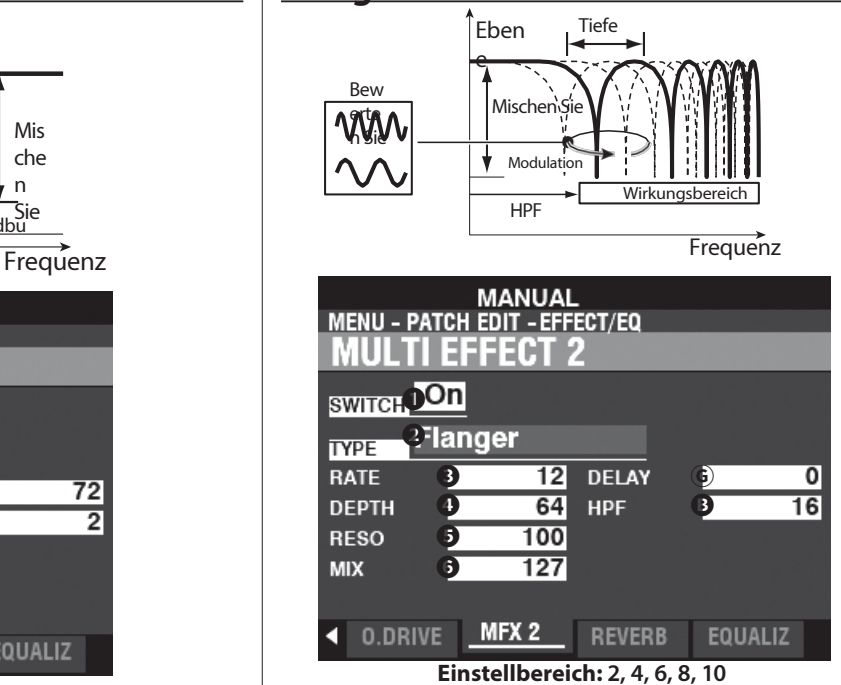

Damit können Sie die Komplexität oder "Stufe" des Phasings einstellen. Ein höherer Wert erzeugt komplexere Effekte.

## 84 [EFFECT/EQ -](#page-108-1)  [Fortsetzung](#page-108-1)

**Flanging** tritt auf, wenn zwei identische Signale zusammengemischt werden und eines der Signale um einen sehr kleinen Betrag zeitverzögert wird.

### **➌** RATE

### **Einstellbereich: 0 ~ 127**

Damit können Sie die Modulationsrate einstellen. Ein höherer Wert führt zu einer schnelleren Rate.

### **➍** TIEFEN

### **Einstellbereich: 0 ~ 127**

Damit können Sie die Tiefe der Modulation einstellen. Ein höherer Wert führt zu einer tieferen Modulation.

#### **❺** RESO (RESONANZ)

#### **Einstellbereich: 0 ~ 127**

Damit können Sie den Grad der Resonanz (Rückkopplung) einstellen. Ein höherer Wert führt zu einer stärkeren Resonanz.

### **Ⓖ** MIX

### **Einstellbereich: 0 ~ 127**

Damit können Sie die Lautstärkebalance zwischen dem "trockenen" und dem Effektsound einstellen.

Bei "0" ist nur der "trockene" Ton zu hören. Der Effektpegel wird mit zunehmendem Wert größer. Bei "127" wird das Verhältnis zwischen dem "trockenen" und dem Effektsound 1:1.

### **❻** VERZÖGERUNG

#### **Einstellbereich: 0 ~ 127**

Hiermit können Sie die Verzögerung des Flanger-Effekts

steuern. Ein höherer Wert führt zu einer längeren

Verzögerung.

### HPF (Hochpassfilter)

## **Einstellbereich: 0 ~ 127**

Hier können Sie den Frequenzbereich des Flanger-Effekts einstellen.

Bei "0" wird der Effekt zu allen Frequenzen hinzugefügt. Der Effekt wird zu den höheren Frequenzen hinzugefügt, wenn der Wert steigt.

### **Chorus**

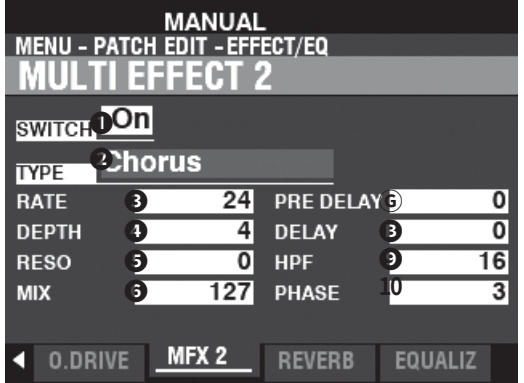

**Chorus** bezieht sich auf eine schimmernde, nicht-periodische Verstärkung des Klangs. Er soll dem Gleichklang mehrerer Instrumente ähneln und ist hilfreich, wenn eine dickere Klangtextur gewünscht ist.

#### **➌** RATE

#### **Einstellbereich: 0 ~ 127**

Damit können Sie die Geschwindigkeit des ansteigenden und abfallenden Effekts einstellen. Ein höherer Wert führt zu einer schnelleren Rate.

#### **➍** TIEFEN

#### **Einstellbereich: 0 ~ 127**

Hiermit können Sie die Modulationstiefe einstellen. Ein höherer Wert führt zu einer tieferen Modulation.

#### **❺** RESO (RESONANZ)

#### **Einstellbereich: 0 ~ 127**

Damit können Sie den Grad der Resonanz (Rückkopplung) einstellen. Ein höherer Wert führt zu einer stärkeren Resonanz.

#### **❻** MIX

### **Einstellbereich: 0 ~ 127**

Damit können Sie die Lautstärkebalance zwischen dem "trockenen" und dem Effektsound einstellen.

Bei "0" ist nur der "trockene" Ton zu hören. Der Effektpegel wird mit zunehmendem Wert größer. Bei "127" wird das Verhältnis zwischen dem "trockenen" und dem Effektsound 1:1.

### **Ⓖ** VORVERZÖGERUNG

#### **Einstellbereich: 0 ~ 127**

Damit können Sie das Signal für den Chorus-Effekt für einen Kanal verzögern, auch wenn die Quelle monaural ist. Ein höherer Wert erzeugt einen Zeitunterschied zwischen der linken und der rechten Klangquelle.

#### VERZ**Ö**GERUNG

### **Einstellbereich: 0 ~ 127**

Hiermit können Sie die Verzögerung des Chorus-Effekts

steuern. Ein höherer Wert führt zu einer größeren

Verzögerung.

### **❾** HPF (Hochpassfilter)

#### **Einstellbereich: 0 ~ 127**

Hier können Sie den Frequenzbereich des Chorus-Effekts einstellen.

Bei "0" wird der Effekt zu allen Frequenzen hinzugefügt. Der Effekt wird zu den höheren Frequenzen hinzugefügt, wenn der Wert steigt.

#### **10** PHASE **Einstellungen: 2, 3**

Hier können Sie den Algorithmus des Chorus-Effekts auswählen. **2**

**.......................**zweiphasig. **3** dreiphasig.

86 EFFECT/EQ -**Fortsetzung** 

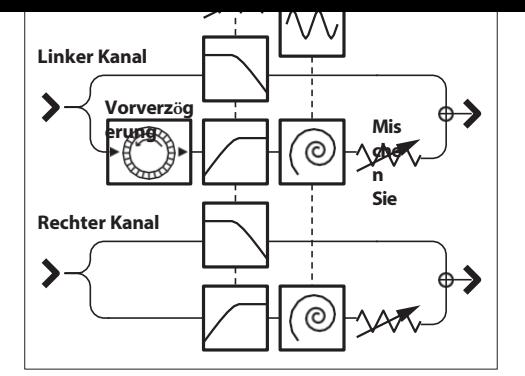

Struktur des Refrains

### <span id="page-125-0"></span>**Verzögerung**

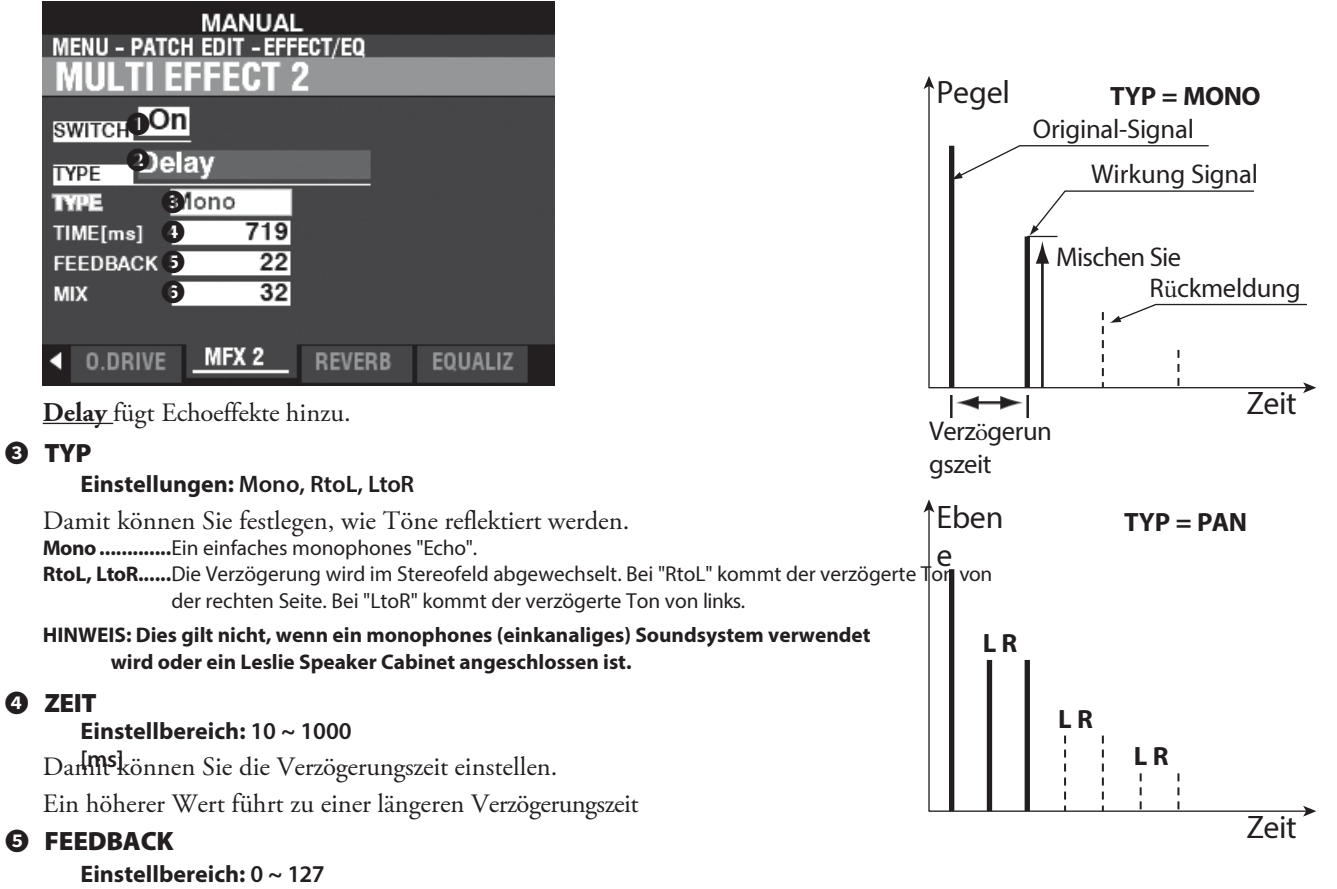

Hier können Sie die Anzahl der Wiederholungen des Effektsounds einstellen. Ein höherer Wert führt zu einer größeren Anzahl von Wiederholungen.

### **❻** MIX

#### **Einstellbereich: 0 ~ 127**

Damit können Sie die Lautstärkebalance zwischen dem "trockenen" und dem Effektsound einstellen.

Bei "0" ist nur der "trockene" Ton zu hören. Der Effektpegel wird mit zunehmendem Wert größer. Bei "64" wird das Verhältnis zwischen dem "trockenen" und dem Effektsound 1:1. Bei "127" ist nur noch der Effektsound zu hören.

## <span id="page-126-0"></span>**REVERB**

Abkürzung: Drücken und halten Sie die Taste REVERB [ON]. [SHIFT] + REVERB [DEPTH]-Knopf

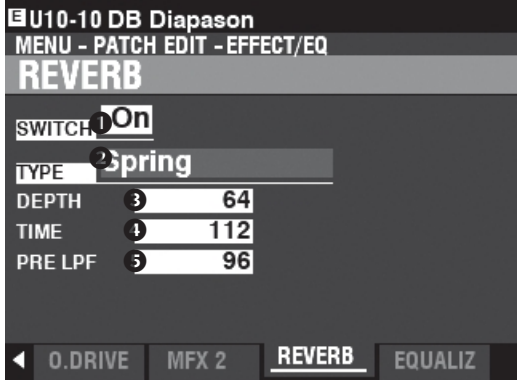

Auf dieser Seite können Sie den gesamten REVERB-Effekt auswählen.

#### **O** SCHALTER

#### Einstellungen: Aus, Ein

Damit können Sie REVERB "EIN" oder "AUS" schalten.

HINWEIS: Dieser Parameter ist mit der Taste REVERB [ON] auf dem Bedienfeld verknüpft.

#### **A TYP**

Hier können Sie Halltypen auswählen. Zimmer 1.......Großes Zimmer. Zimmer 2.......Kleines Zimmer. Live................Umgebungsraum. Saal 1.............Dunkler Saal, ähnlich wie in einem Theater. Saal 2.............Heller Saal, ähnlich einem Auditorium. Kirche .............Kirche. Platte.............Eisenplatten-Hall. Feder .............Federhall.

### **8 TIEFE**

#### Einstellbereich:  $0 \sim 127$

Damit können Sie die Gesamttiefe des gesamten Reverb-Effekts einstellen.

#### HINWEIS: Dieser Parameter ist mit dem [REVERB DEPTH]-Regler auf dem Bedienfeld verknüpft.

#### **4** ZEIT

#### Einstellbereich:  $0 \sim 127$

Hiermit können Sie das Abklingen des Halls

einstellen. Ein höherer Wert führt zu einem

längeren Abklingen.

HINWEIS: Sie können unterschiedliche Nachhallzeiten für die Sektionen ORGEL und **PIANO/ENSEMRI E/MONO SYNTH wählen** 

#### **6 PRE-LPF**

#### Einstellbereich:  $0 \sim 127$

Hiermit können Sie die Klangqualität des Halls einstellen.

Höhere Werte simulieren ein härteres Boden-/Wand-

/Deckenmaterial.

## <span id="page-127-0"></span>**PATCH-EQUALIZER**

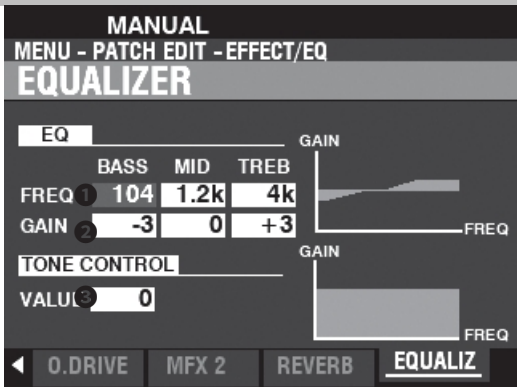

Auf dieser Seite können Sie die Entzerrung des Sounds für jedes einzelne Patch einstellen.

### **EQUALIZER**

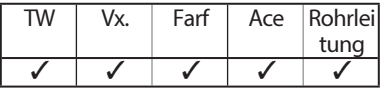

### **➊** FREQ (FREQUENZ)

**Einstellbereich: 20 ~ 308 [Hz] (BASS) 250 ~ 3,1k [Hz] (MID)**

**3k ~ 8k [Hz] (TREB)**

Damit können Sie die zu dämpfende Mitten- bzw. "Umsatz"-Frequenz für BASS, MID und TREBLE einstellen.

#### **❷** GAIN

**Einstellbereich: -9 ~ ±0 ~ +9 [dB]**

Damit können Sie die Anhebung/Absenkung von BASS, MID und TREBLE einstellen.

**HINWEIS: Bei "0" ist der Frequenzgang "flach".**

### **TONKONTROLLE**

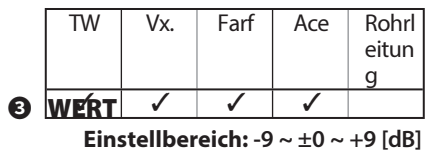

Dieser Parameter dupliziert die Leistung der Klangregelung des AO-28 Vorverstärkers einer B-3/C-3. Seine Reaktion ist einzigartig: Er senkt die Höhen über 200 Hz sanft ab.

**HINWEIS: Die Klangregelung des B-3/C-3-Vorverstärkers hatte nur "Minus"-Einstellungen; dieser Parameter bietet jedoch zusätzlich zu den "Minus"-Einstellungen auch "Plus"- Einstellungen.**

**HINWEIS: Der Ton kann verzerrt werden, wenn die Verstärkung zu hoch eingestellt ist. Passen Sie sie entsprechend an.**

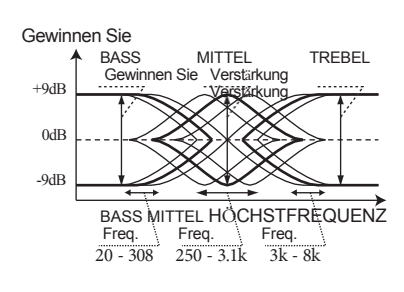

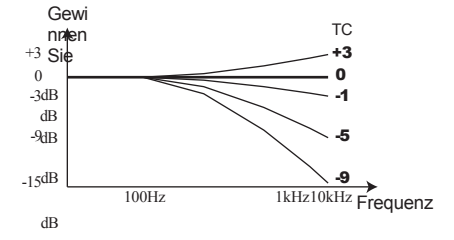

**HINWEIS: Die auf diesen S e i t e n beschriebenen Parameter sind Patch-Parameter und können in einzelnen Patches aufgezeichnet werden. Eine vollständige Liste aller Patch-Parameter finden Sie unter "PATCH-PARAMETER" (S. [152\)](#page-232-0).**

In diesem FUNCTION-Modus können Sie auswählen, wie die [PITCH BEND]- und [MODULATION]-Räder und ein Dämpferpedal innerhalb eines Patches arbeiten sollen.

### Um diesen Modus zu finden:

[MENU/EXIT] - PATCH - CONTROLLER -[ENTER] App. Menü: PLAY - [≡] - EDIT CONTROLLER - [ENTER] Shortcut: [SHIFT] + [PITCH BEND], [MODULATION]

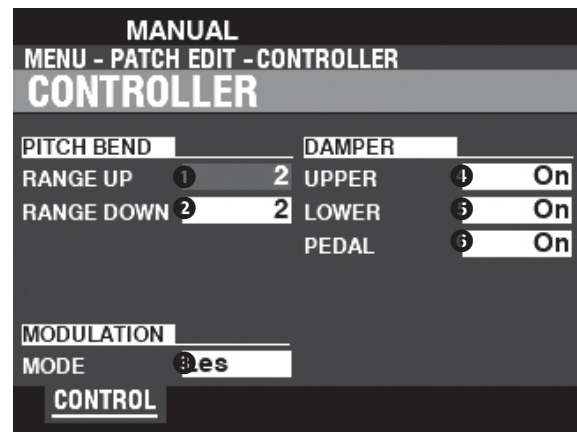

## **PITCH BEND**

**BEREICH AUF** 

Einstellbereich: 0 - 12 [Halbtöne]

### **@** BEREICH AB

#### Einstellbereich: 0 - 24 [Halbtöne]

Damit können Sie die Anzahl der Halbtöne einstellen, um die die Tonhöhe des ausgewählten Patches mit dem [PITCH BEND]-Rad nach oben oder unten gebogen wird.

### <span id="page-128-0"></span>**MODULATION**

### **8 MODUS**

Hier können Sie die Funktion des [MODULATION]-Rads auswählen. Aus...................Keine Funktion. OD .................Overdrive-Peael. MFX1 .............Lautstärke des Multi-Effekts 1. MFX2 ............Lautstärke des Multi-Effekts 2. Les ................Geschwindigkeit der digitalen Leslie zwischen langsam und schnell.

### **DÄMPFER**

- **O** OBEN
- **6 NIEDER**
- **6 PEDAL**

#### Einstellungen: Aus, Ein

Mit diesen Schaltern können Sie auswählen, auf welchen Parts die Noten mit einem angeschlossenen Dämpferpedal "gedämpft" oder gehalten werden sollen. tips MULTI-EFFEKTE. DIE ÜBER DAS MODULATIONSRAD GESTEUERT WERDEN **Tremolo: Bewertung** 

Wah-Wah: Frequenz (manuell), Empfindlichkeit (Exp, Input), LFO-Rate (LFO) Ring Modulator: Frequenz (Manual, Exp, Note), LFO-Rate (LFO), Kompressor: Schwellenwert-Pegel **Auto Pan: Rate** Phaser: Rate Flanger: Rate **Chorus: Rate** Verzögerung: Zeit

In diesem FUNCTION-Modus können Sie den ASSIGN-Tasten verschiedene Funktionen zuweisen. [1]/[2] Drehregler und Tasten.

## **Um diesen Modus zu finden:**

[MENÜ/BEENDEN] - **PATCH** - **ZUWEISEN** - [EINGABE]

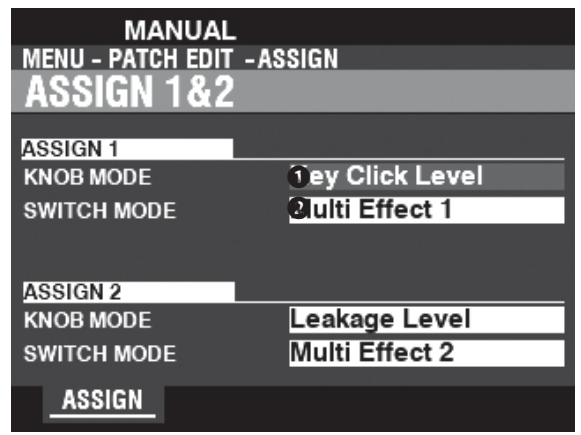

## <span id="page-129-0"></span>**ASSIGN 1/2**

### **➊** KNOPF-MODUS

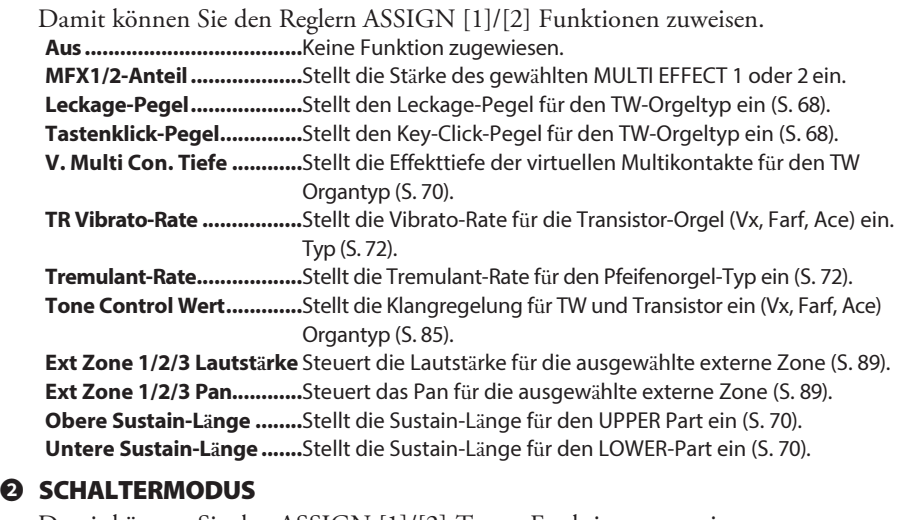

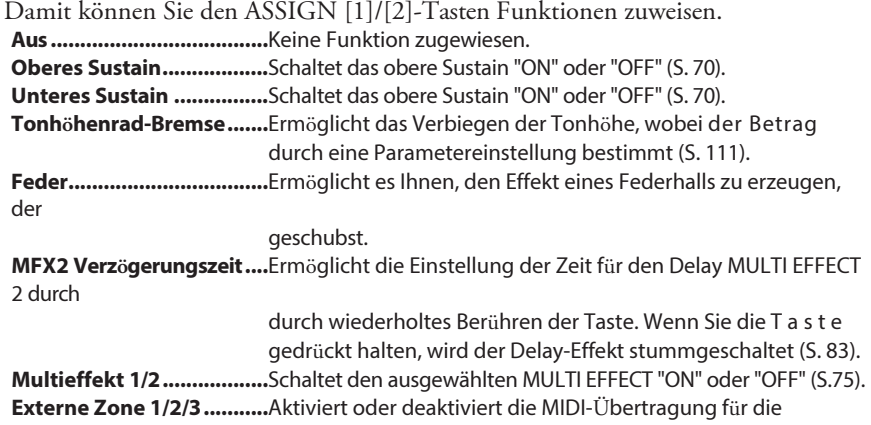

ausgewählte Externe

Zone (S. [89\).](#page-133-0)

**tips** MULTI-EFFEKTE GESTEUERT DURCH DIE ASSIGN [1]/[2]-KNÖPFE **Tremolo**: Bewertung **Wah-Wah**: Frequenz (manuell), Empfindlichkeit (Exp, Input), LFO-Rate (LFO) **Ring Modulator**: Frequenz (Manual, Exp, Note), LFO-Rate (LFO), **Kompressor**: Schwellenwert-Pegel **Auto Pan**: Rate **Phaser:** Rate **Flanger**: Rate **Chorus**: Rate **Verzögerung**: Zeit

**tips** SHORTCUTS FÜR DIE ZUWEISUNG DER [1]/[2]-TASTEN ODER DER [1]/[2]-KNÖPFE Wenn Sie eine ASSIGN-Taste drücken und gedrückt halten oder einen ASSIGN-Drehregler drehen, während Sie die [SHIFT]-Taste gedrückt halten, wird die entsprechende Funktionsseite auf dem Display "abgekürzt".

# **ASS INTERAIESIGNATE ASSESSMENT ASSESSMENT ASSESSMENT ASSESSMENT ASSESSMENT ASSESSMENT ASSESSMENT ASSESSMENT ASSESSMENT ASSESSMENT AND ASSESSMENT ASSESSMENT ASSESSMENT ASSESSMENT ASSESSMENT ASSESSMENT ASSESSMENT ASSESSME**

Im FUNCTION-Modus können Sie festlegen, wie die Tastatur mit der internen Sound-Engine interagiert.

In diesem Modus können Sie die Parameter für die Funktionen SPLIT und PEDAL TO LOWER einstellen.

### **Um diesen Modus zu finden:**

[MENÜ/BEENDEN] - **PATCH** - **INTERNE ZONE** - [EINGABE] **Shortcut: [PEDAL TO LOWER], [SPLIT]**

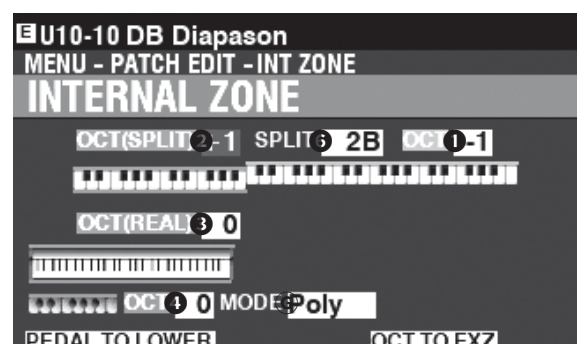

LIMIT<sup>9</sup> 2B MODE<sup>2</sup> OWEST TO EXT. ZONE<sup>5</sup> Off **INT.ZONE** 

### **OCTAVE**

- **➊ O** KTAVE (OBEN)
- **❷ O** KTAVE (UNTERE TEILUNG)

#### **➌ O** KTAVE (UNTERER REAL)

### **➍ O** KTAVE (PEDAL)

**Einstellbereich: -2 ~ ±0 ~ +2**

Hier können Sie die Oktave oder Tonhöhe auswählen, in der die

ausgewählte Tastatur ertönt.

#### **HINWEIS: Diese Parameter sind mit den [OCTAVE]-Tasten auf d e m Bedienfeld verknüpft.**

Es gibt zwei LOWER-Octave-Parameter.

OCTAVE SPLIT **❷** steuert die LOWER Octave-Einstellung, wenn die [SPLIT]-Taste (S. [48\)](#page-70-0) "ON" ist. OCTAVE REAL **➌ steuert** die LOWER Octave-Einstellung, wenn eine erweiterte Tastatur als LOWER Keyboard verwendet wird (S. [20\).](#page-24-0)

#### **❺ O** KTAVE ZU EXTERNEN ZONEN **Einstellungen: Aus, Ein**

Hier können Sie auswählen, ob OCTAVE-Parameter auf die externen Zonen angewendet werden sollen (S. [89\).](#page-133-0)

Wenn dieser Parameter auf "ON" steht, können Sie mit den OCTAVE-Tasten auf dem Bedienfeld die Oktaven der internen und externen Zonen ändern.

### **SPLIT**

## **❻** SPLIT POINT

#### **Einstellbereich: C-2 ~ G8**

Damit können Sie den Trennungspunkt zwischen der unteren Tastatur und der oberen Tastatur einstellen.

**HINWEIS: Der SPLIT muss aktiv sein (LED "ON")**

### **PEDALBOARD**

#### **Ⓖ** PEDALTASTE MONO/POLY

Hier können Sie einstellen, ob die PEDALs (S. [21\)](#page-25-0) einzelne Noten ("Mono") oder mehrere Noten ("Poly") spielen. **Mono .............**Wenn mehr als eine Note gespielt wird, ertönt die tiefste Note **Poly................**Wenn mehr als eine Note gespielt wird, erklingen alle Noten

### **COUPLER**

#### **<sup>©</sup> PEDAL BIS ZUR UNTEREN GRENZE Einstellbereich: -2C ~ 8G**

Hiermit können Sie die höchste Note der LOWER-Tastatur einstellen, wenn die Funktion [PEDAL TO LOWER] (S. [49](#page-71-0)) "ON" ist.

#### **❾** PEDAL AUF UNTEREN MODUS

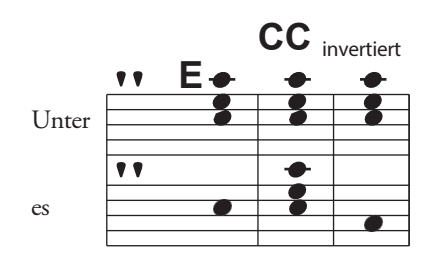

Pedal

Niedrigster Poly Akkord

Hier können Sie einstellen, wie das PEDAL TO LOWER auf gespielte Noten reagiert (siehe Abbildung oben).

**Tiefste ...........**Klingt die tiefste Note.

**Poly................**Erzeugt mehrstimmige Noten.

**Akkord ..........**Lässt den Grundton des Akkords erklingen.

**HINWEIS:** Die auf diesen Seiten **beschriebenen Parameter sind Patch-Parameter und können in einzelnen HINWEIS: Die auf dieser Seite beschriebenen**  Parameter sind **Parcichart werden. Eine vollständige Liste aller Patch-Parameter können in einem Patch aufgezeichnet finden Sie unter "PATCH-PARAMETER" werden. Eine vollständige Liste aller (S. [152\)](#page-232-0). Patch-Parameter finden Sie im ANHANG** 

**ab Seite [152.](#page-232-0)**

In diesem FUNCTION-Modus können Sie Zonen für die Steuerung von externen MIDI-Geräten konfigurieren.

### **Um diesen Modus zu finden:**

[MENÜ/BEENDEN] - **PATCH** - **EXTERNE ZONE** - [EINGABE]

**Externe Zonen** ermöglichen die Steuerung von externem MIDI-Equipment entweder über das XK-4-Keyboard oder erweiterte Keyboards.

Das XK-4 verfügt über drei externe Zonen, von denen jede den Keyboards UPPER, LOWER oder PEDAL zugewiesen werden kann (S. [126\).](#page-194-0)

**HINWEIS: Die Verwendung externer Zonen erfordert die richtige Einstellung der MIDI-Parameter. Dies kann einfach mit Hilfe einer MIDI-Vorlage geschehen, die für diesen Zweck bereitgestellt wird. Weitere Informationen über MIDI-Vorlagen finden Sie auf Seite [132.](#page-202-0)**

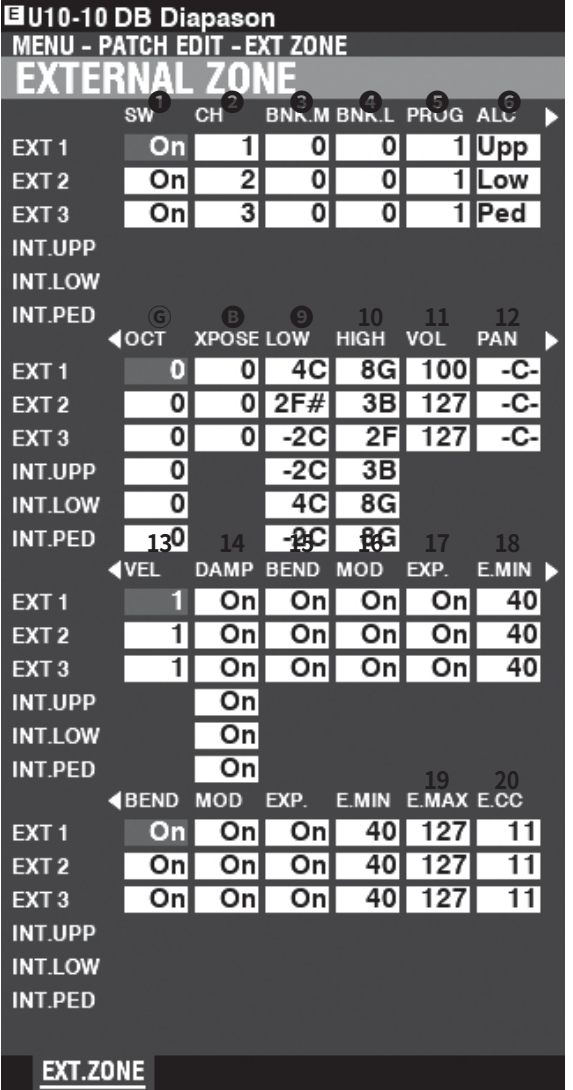

### **➊** SW (Schalter)

<span id="page-133-0"></span>**Einstellungen: Aus, Ein**

Damit können Sie die ausgewählte Zone "EIN" oder "AUS" schalten.

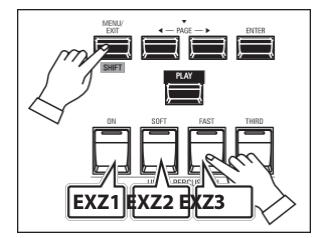

Sie können externe Zonen zuweisen, indem Sie die [SHIFT]- Taste gedrückt halten und die UPPERCUSSION-Tasten drücken - [ON] für externe Zone 1, [SOFT] für externe Zone 2 oder [FAST] für externe Zone 3 (siehe Abbildung oben).

### **❷** CH (MIDI-Kanal)

#### **Einstellbereich: 1 ~ 16**

Hier können Sie den MIDI-Kanal auswählen, auf dem die ausgewählte Zone gesendet wird.

#### **➌** BNK.M (Bank MSB)

#### **➍** BNK.L (Bank LSB)

**Einstellbereich: 0 ~ 127**

#### **❺** PROG (Programmänderung) **Einstellbereich: 1 ~ 128**

Hier können Sie die Bank Select- und Program Change-Nachrichten auswählen, die von der ausgewählten Zone übertragen werden.

**HINWEIS: Genauere Informationen zu den angeschlossenen MIDI-Geräten finden Sie in der Bedienungsanleitung des jeweiligen Geräts, das Sie verwenden.**

#### **❻** ALC (Zuteilen)

**Einstellbereich: Aus, Oben, Unten, Pedal**

Hier können Sie auswählen, welches Keyboard die ausgewählte externe Zone steuern soll.

**HINWEIS: "Tastatur" bezieht sich auf eine physische Tastatur (UPPER, LOWER und PEDAL), nicht auf einen SPLIT, der auf die internen Zonen angewendet wird.**

#### **Ⓖ OC** T (Oktave)

**Einstellbereich: -2 ~ ±0 ~ +2**

Hier können Sie die Oktave oder Tonhöhe auswählen, in der die ausgewählte externe Zone erklingen soll. Passen Sie diesen Parameter an, wenn ein externer Sound in einer anderen Oktave gespielt wird als die, die Sie für eine bestimmte Anwendung benötigen.

#### XPOSE (Transponieren) **Einstellbereich: -6 ~ ±0 ~ +6**

Damit können Sie die musikalische Tonart der ausgewählten Zone verschieben.

**❾** LOW (Tastenbereich niedrig)

#### **10** HIGH (Tastenbereich hoch)

### **Einstellbereich: -2C ~ 8G**

Hier können Sie die oberen und unteren Notengrenzen für die ausgewählte Zone einstellen.

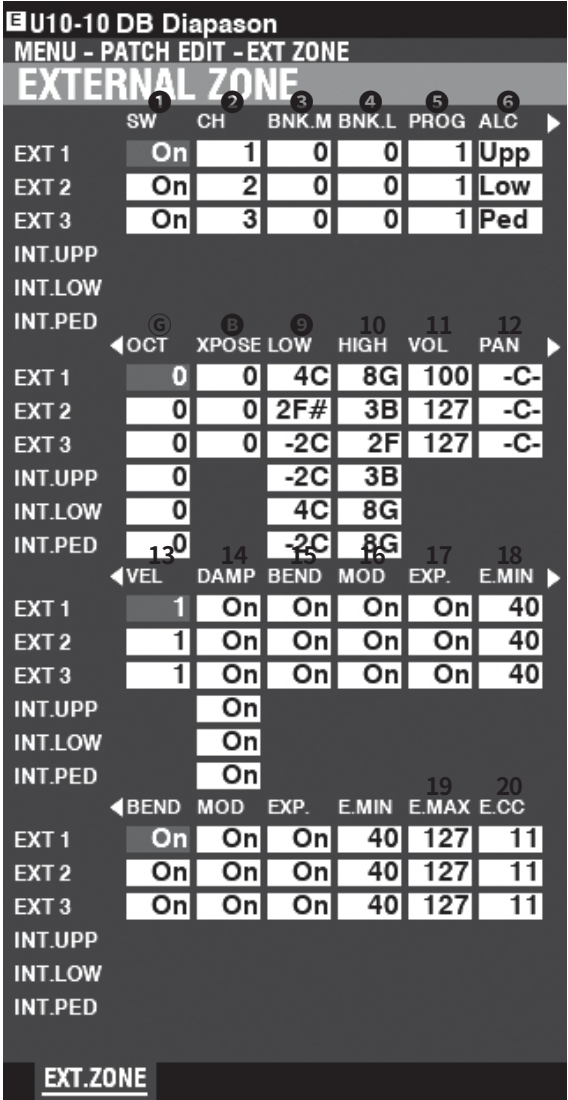

### **11** VOL (Lautst**ä**rke)

#### **Einstellbereich: 0 ~ 127**

Hier können Sie die Lautstärke (Regler #7) des von der ausgewählten Zone gesteuerten Klangs einstellen.

#### **12** PAN

#### **Einstellbereich: L64 ~ C ~ R63**

Hier können Sie die Richtwirkung oder die Pan-Einstellung (Controller #10) für die ausgewählte Zone einstellen.

#### **13** VEL (Geschwindigkeitskurve) **Einstellbereich: Aus, 1 ~ 4**

Hier können Sie festlegen, wie die ausgewählte externe Zone auf die Tastenanschlagstärke reagieren soll.

"Aus" ist der Standardanschlag der Orgel - die Noten werden mit einer festen Anschlagsstärke ("100") gespielt, unabhängig davon, ob die Tasten leicht oder stark gedrückt werden. ist die am stärksten ausgeprägte Anschlagskurve, während "4" eine sanftere Kurve darstellt. "2" und "3" sind Kurven, die dazwischen liegen.

- **14** DAMP (D**ä**mpfer)
- **15** BEND (Tonh**ö**henbeugung)

### **16** MOD (Modulation)

#### **17** EXP (Ausdruck)

#### **Einstellungen: Ein, Aus**

Hier können Sie auswählen, ob ein angeschlossenes Dämpferpedal / [PITCH BEND]-Rad / [MODULATION]-Rad / Expression-Pedal beeinflussen die ausgewählte Zone.

#### **18** E.MIN (Ausdrucksminimum) **Einstellbereich: 0 ~ 63**

Hiermit können Sie den Lautstärkepegel einstellen, wenn das Expression-Pedal "geschlossen" oder auf die Mindestposition eingestellt ist. Bei "0" ist kein Ton zu hören.

#### **19** E.MAX (Ausdrucks-Maximum) **Einstellbereich: 64 ~ 127**

Damit können Sie den Lautstärkepegel einstellen, wenn das Expression-Pedal ganz "offen" oder auf Maximum eingestellt ist.

### **20** E.CC (Expression Control Change)

**Einstellbereich: Aus, 7, 11**

Hiermit wird ausgewählt, welche Meldung bei Betätigung des Expression-Pedals gesendet wird. Sie können entweder "VOL" (Lautstärke oder Controller #7) oder "EXP" (Expression oder Controller #11) wählen, je nachdem, welche Controller-Nummer ein angeschlossenes MIDI-Gerät empfängt.

### **NACHRICHTEN EIN/AUS**

Bei der Übertragung von MIDI-Meldungen kann es vorkommen, dass unerwünschte oder unzureichende Informationen gesendet werden. Dies kann durch Ausschalten der entsprechenden MIDI-Meldung "OFF" verhindert werden.

**MIDI-Befehle, die per Patch auf "OFF" geschaltet werden können:** ..Note, Expression, Pitch Bend, Modulation, Dämpfer (in Diese Seite).

**System-Parameter, die einzeln "AUS" geschaltet werden können:** ......................Bank Select, Program Change, ganze externe Zone (siehe Seite 132)

### **PANIKFUNKTION / PARAMETER N E U LADEN**

MIDI spielt Noten von einem externen Instrument, indem es zwei Befehle sendet - "Note On", der das Spielen der Note startet, und "Note Off", der die Note freigibt und ihr Abspielen stoppt. Diese beiden Befehle werden immer paarweise gesendet.

Gelegentlich kann es vorkommen, dass ein Note-Off-Befehl nicht auf einen Note-On-Befehl folgt, so dass eine oder mehrere Noten verschlüsselt werden oder ununterbrochen erklingen (dieses Phänomen wird im Volksmund als "stuck notes" bezeichnet). In diesem Fall müssen Sie einen MIDI-Befehl an das empfangende Instrument senden, um die verschlüsselten Noten zu löschen.

Drücken Sie dazu die Tasten DIRECTION DA |DV | gleichzeitig. Dadurch wird ein "MIDI All Notes" gesendet Off" sowie einen "MIDI Reset All Controllers"-Befehl an die empfangenden Instrumente. Die hängengebliebenen Noten werden ausgeschaltet und die Einstellungen für die externen Zonen werden zurückgesetzt, dann werden die Einstellungen

für die externen Zonen erneut gesendet. Das normale Spiel kann dann wieder aufgenommen werden.

**HINWEIS: Die auf dieser Seite beschriebenen Parameter sind Patch-Parameter und können in einem Patch aufgezeichnet werden. Eine vollständige Liste aller Patch-Parameter finden Sie im ANHANG ab Seite [152.](#page-232-0)**

Nachdem Sie Ihre eigene Einstellung erstellt haben, können Sie sie als User Patch speichern (S. [26\).](#page-31-0)

Es gibt zwei Möglichkeiten, einen Patch aufzunehmen.

- 1. Mit dem [VALUE]-Regler,
- 2. Verwenden Sie die Zifferntasten.

## **MIT DEM [VALUE]-KNOPF**

### **① DRÜCKEN SIE DIE ROTE [AUFNAHME]-TASTE**

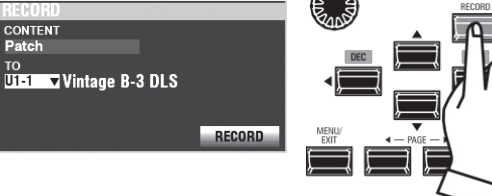

Nachdem Sie Ihre Änderungen an einem Patch vorgenommen haben, drücken Sie die [RECORD]-Taste. Die RECORD-Seite wird angezeigt.

### **② WÄHLEN SIE DAS AUFZUNEHMENDE ELEMENT**

### **(PATCH)**

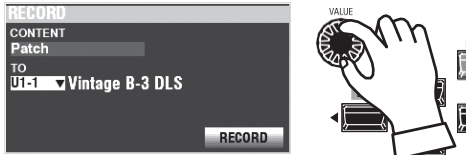

Verwenden Sie den [VALUE]-Regler und die DIRECTION-Tasten, um CONTENT auf "Patch" und TO auf die Patch-Nummer einzustellen, die Sie aufnehmen möchten.

Bewegen Sie dann den Cursor auf das Symbol [RECORD] und drücken Sie die Taste [ENTER].

### **MIT DEN ZIFFERNTASTEN**

Dieses Verfahren ist aktiviert, wenn der FAVORITE-Parameter auf "Off" und der ACCESS MODE auf "(Bank)/Patch" eingestellt ist. (P. [116\)](#page-181-0)

Beispiel: Datensatz "U5-3" (Bank #5, Nummer #3).

### **① SET THE BANK**

**HINWEIS: Wenn Sie in der aktuell ausgewählten Bank arbeiten, können Sie diesen Schritt überspringen.**

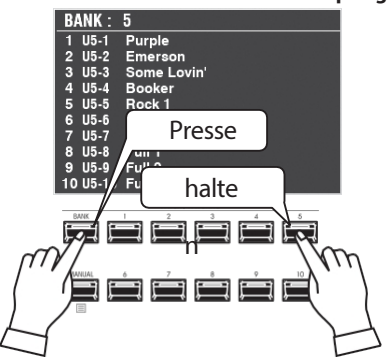

Halten Sie die [BANK]-Taste und die NUMBER-Taste gedrückt, um die Patch-Bank zu wählen ([5] in diesem Beispiel).

Das Display zeigt die Liste der Patches in der Bank an, und alle NUMBER-Tasten beginnen zu blinken, um die gewählte

Nummer abzurufen.

### 2 WÄHLEN SIE DIE NUMMER

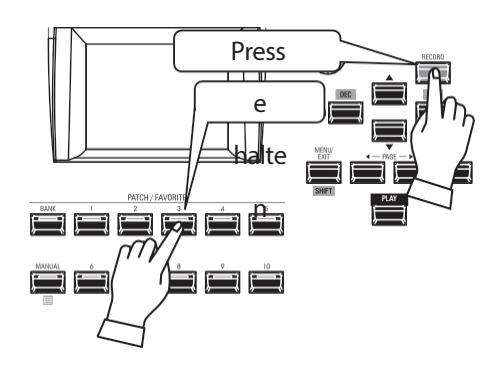

Halten Sie die [RECORD]-Taste gedrückt und drücken Sie eine der Zifferntasten ([3] in diesem Beispiel).

### **BENENNUNG UND AUFZEICHNUNG**

### 3 EINGABE DES PATCH-NAMENS

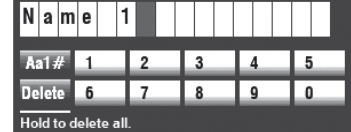

Recording...

Don't Power Off !!

30%

Geben Sie den Patch-Namen ein. [MANUAL]...............................Löschen Sie einen Buchstaben. [1] - [10] ............................Geben Sie einen Buchstaben ein. RICHTUNG ( ) | ...........Bewegen Sie den Cursor. Drehknopf [VALUE] ........... Ändern Sie den Buchstaben.

#### 4 DEN PATCH AUFZEICHNEN

Wenn Sie mit der Benennung fertig sind, drücken Sie die Taste [ENTER].

#### HINWEIS: Wenn Sie NICHT aufzeichnen möchten, drücken Sie die Taste [MENU/EXIT] oder [PLAY] anstelle der Taste [ENTER].

Die oben gezeigte Meldung wird etwa 1 Sekunde lang angezeigt. HINWEIS: Schalten Sie das Gerät nicht aus, während die obige Meldung angezeigt wird.

Wenn das Display anzeigt:

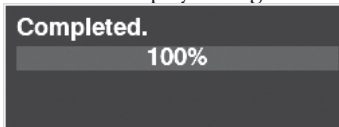

ist der Aufnahmevorgang beendet und Ihre Einstellung wurde aufgenommen.

# <sup>92</sup> **APP MENU JOBS**

Das APP (Anwendungs)-Menü (S. [66\)](#page-95-0) ermöglicht Ihnen nicht nur die Auswahl des FUNCTION-Modus Seiten, sondern enthält auch spezielle Funktionen, die als **Jobs** bezeichnet werden. Diese werden ab dem folgenden Abschnitt erklärt.

## **PATCH INITIALISIEREN**

### **INITIALIZE PATCH**

**Initialize Patch.** 

**INITIALIZE** 

Mit diesem Job können Sie alle Parameter für den aktuell ausgewählten Patch initialisieren.

Um das Patch zu initialisieren, drücken Sie die [ENTER]- Taste. Der Cursor wird auf das Symbol [INITIALIZE] gesetzt.

**HINWEIS: Um die Initialisierung abzubrechen, drücken Sie die Taste** 

### Initializing...

#### **[MENU/EXIT].**

Die oben gezeigte Meldung wird etwa 1 Sekunde lang angezeigt. Wenn diese Meldung verschwindet, ist das Patch initialisiert.

## **SEITE ALS FAVORIT REGISTRIEREN**

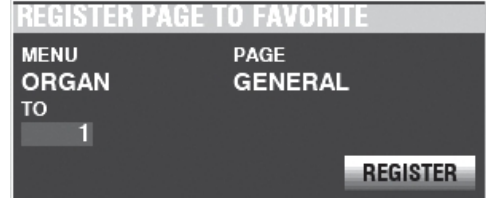

Mit diesem Job können Sie die aktuelle Seite auf e i n e r [FAVORITE]-Schaltfläche registrieren. Um dies zu tun:

- 1. Verwenden Sie den [VALUE]-Knopf, um die gewünschte {FAVORITE]-Taste auszuwählen.
- 2. Verwenden Sie die Taste [DIRECTION] "▼", um den Cursor auf das Symbol [REGISTER] zu setzen.
- 3. Drücken Sie die Taste [ENTER].

**HINWEIS: Wenn Sie NICHT registrieren möchten, drücken Sie die Taste [MENU/EXIT] oder [PLAY] anstelle der Taste [ENTER].**

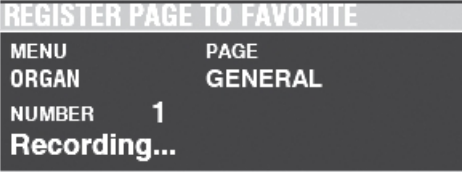

Die oben gezeigte Meldung wird etwa 1 Sekunde lang angezeigt:

Wenn das Display anzeigt:

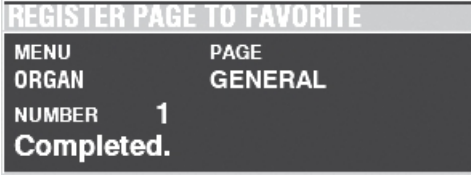

Die ausgewählte Seite wurde auf der von Ihnen gewählten [FAVORITE]-Taste registriert.

**HINWEIS: Um eine registrierte Seite zu finden, halten Sie die [SHIFT]- T a s t e gedrückt und drücken Sie eine Nummerntaste (S. [117\).](#page-183-0)**

# **BEARBEITEN VON BENUTZERDEFINIERTEN**  PARAMETERN 93

Mit dem XK-4 können Sie bestimmte Parameter in Makro-Einstellungen aufnehmen, die **Custom Tone Wheels**, **Custom Pipes**, **Custom Pedal Registrations** und **Custom Leslie Cabinets** genannt werden. Auf diese Weise können Sie mehrere Parametereinstellungen als Teil eines Patches aufnehmen und dieselben Einstellungen in mehreren Patches verwenden.

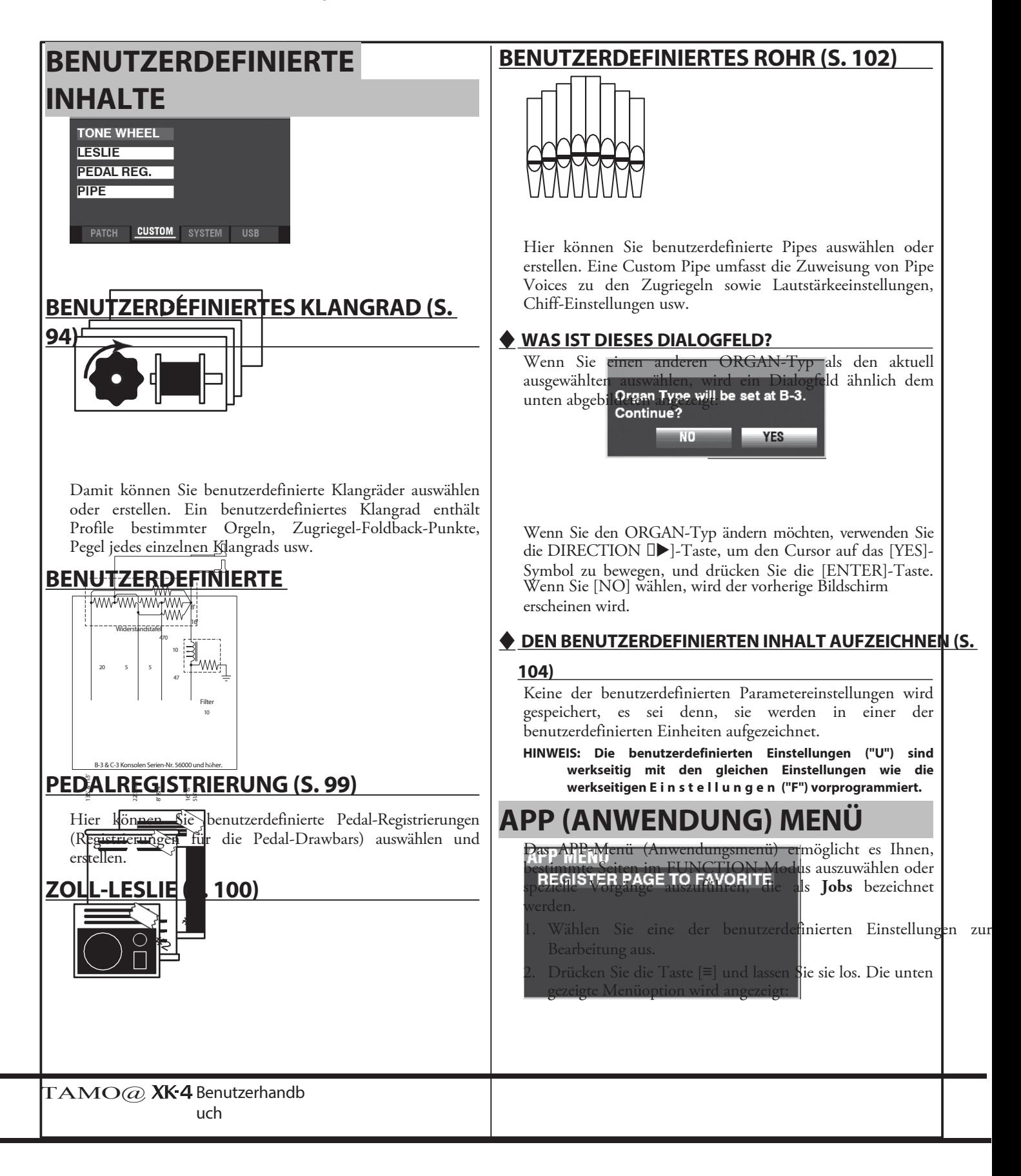

Hier können Sie benutzerdefinierte Leslie-Schränke auswählen oder erstellen. **SEITE ALS FAVORIT REGISTRIEREN** .die aktuelle Seite als Favorit registrieren.

Drücken Sie die Taste [ENTER], um die angezeigte Option auszuwählen.

 $\tilde{\mathcal{Z}}$ 

In diesem FUNCTION-Modus können Sie die Eigenschaften der Tone Wheel Organ auswählen oder bearbeiten.

Die auf diesen Seiten beschriebenen Parameter sind in Makro-Einstellungen gruppiert, die **Custom Tone Wheels** genannt werden**.** Diese Parameter können nicht als individuelle Patch-Parameter aufgezeichnet werden; ein Custom Tone Wheel kann jedoch als Teil eines Patches aufgezeichnet werden.

## **Um diesen Modus zu finden:**

[MENÜ/BEENDEN] - **BENUTZERDEFINIERT** - **KLANGRÄDER** - [EINGABE]

### **SETZEN**

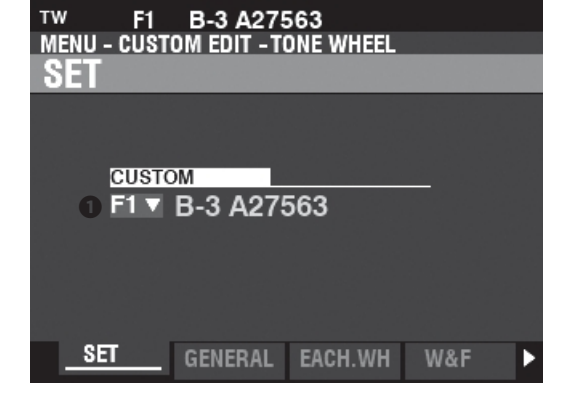

#### **➊** BENUTZERDEFINIERTER SATZ (P) **Einstellbereich: F1 ~ F4, U1 ~ U4**

Hier können Sie die zu bearbeitende Kundennummer auswählen. Der Buchstabe "F" steht für Factory (nicht wiederbeschreibbar) und "U" für User (wiederbeschreibbar).

### **ALLGEMEINES**

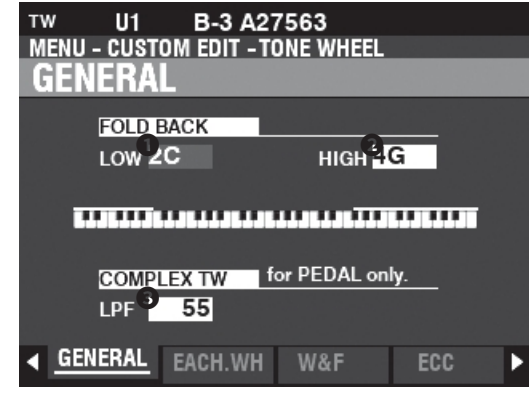

### **➊ N** IEDRIG (TW)

#### **Einstellbereich: 1C ~ 2C**

Hier können Sie den Punkt einstellen, von dem aus die Zugriegel-Tonhöhen für den Sub-Fundamental (16') Zugriegel auf der unteren Oktave der Tastatur "zurückklappen" (die von anderen Noten gespielten Tonhöhen wiederholen). Die unterste Taste auf der Tastatur wird als "1C" angezeigt.

**❷** HOCH (TW)

### **Einstellbereich: 4G ~ 5C**

Damit können Sie den Punkt einstellen, an dem die 1'-Drawbar-Tonhöhen in den höheren Oktaven des Keyboards "zurückklappen" (die von anderen Noten gespielten Tonhöhen wiederholen).

**HINWEIS: Der FOLD BACK-Effekt ist ab dem 22⁄3'-Zugriegel (erster schwarzer Zugriegel) und allen anderen Zugriegeln zu hören, die hohe Obertöne einbringen.**

#### **➌** LPF (TW)

**Einstellbereich: 0 ~ 127**

<span id="page-142-0"></span>**tips** was sind "custom tone wheels"? Als die Tone Wheel Hammond Orgeln - B-Modelle, C-Modelle, A-100, etc. - hergestellt wurden, wurde jede einzelne Orgel einer strengen Reihe von Kontrollen und Tests unterzogen, um die Qualität jedes einzelnen Geräts zu gewährleisten und um sicherzustellen, dass alle Geräte einer bestimmten Modellreihe gleich klangen. Da die allerneueste Orgel vom Typ B-3 jedoch fast 50 Jahre alt ist, sind alte Orgeln für ihren Klang auf analoge Komponenten angewiesen. Mehrere Faktoren können den Klang eines bestimmten Geräts beeinflussen. So kann eine B-3 aus dem Jahr 1959 durchaus einen etwas anderen Klang haben als eine aus dem Jahr 1969, und zwar nicht unbedingt wegen d e s Jahres, sondern unter anderem wegen geringfügiger Unterschiede bei den Bauteilwerten. Außerdem h a b e n viele Merkmale der Hammond-Orgel, insbesondere in der Jazz- und Rockmusik, mit dem Gesamtzustand des Instruments zu tun. Das Custom Tone Wheel ermöglicht es Ihnen, eine Annäherung an den von Ihnen gewünschten "Hammond-Sound" zu finden bzw. zu erzeugen.

> Hier können Sie die Helligkeit der Complex Tone Wheels einstellen, die für die PEDAL-Tonhöhen #01 bis #12 verwendet werden. Ein höherer Wert erzeugt einen helleren Ton.

### tips **FALTEN ZURÜCK**

Bei den frühesten Hammond-Orgeln spielte der Sub-Fundamental-Drawbar (der mit "16'" gekennzeichnete) bis z u m tiefsten "C" ("1C"). Bei neueren Modellen, wie den Hammond-Modellen X-66, X-77 und Concorde, spielt der Zugriegel der 8. Harmonischen (der mit "1'" gekennzeichnete) weiter bis zum nächsthöheren "C" ("5C") auf der Tastatur.

Auf einer alten B-3/C-3 usw. ist die tiefste Note, die durch den Sub-Fundamental-Drawbar erzeugt wird, das 2. "C" ("2C") vom linken Ende der Tastatur, während die höchste Note, die durch den 8. harmonischen Drawbar gespielt werden kann, das 4. Die tieferen und höheren Tasten auf d e r Klaviatur sind **"Fold Back"**, d.h. sie wiederholen die Tonhöhen, die von anderen Noten gespielt werden.

#### tips IPF

Eine alte B-3/C-3 verfügt über einen **Tiefpassfilter** (LPF), der die höheren Frequenzen oberhalb der Cutoff-Frequenz abschwächt und auf die von den Tone Wheels erzeugten Frequenzen angewendet wird, bevor sie den Verstärker erreichen. Der XK-4 repliziert diese Funktion.
### <span id="page-145-0"></span>**JEDES RÄDCHEN**

Auf dieser Seite werden der Pegel der einzelnen Räder und ihr Leckagepegel eingestellt. **Ein Film F**F'-RÄDER UND PEDALRÄDER

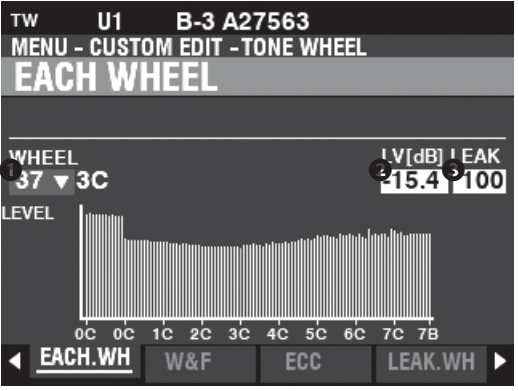

Auf der B-3/C-3/A-100 gibt es 91 klingende Tonräder. Die Räder #1 bis #12 sind spezielle Räder, die **Complex Wheels**, die ausschließlich für die PEDAL-Töne verwendet werden. Spätere Hammond-Modelle hatten 96 klingende Tonräder, wobei der Sub-Fundamental-Drawbar ("16'") bis hinunter zum tiefsten "C" ("1C") spielte und 5 zusätzliche Tonhöhen am oberen Ende. Beim XK-4 werden die erweiterten Tonhöhen als "F" (Fold Back) Tonhöhen bezeichnet (siehe Abbildung unten).

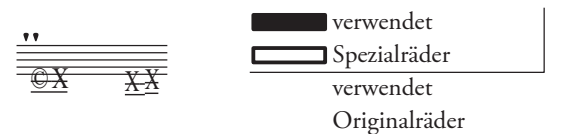

### **➊** RÄDCHEN

Damit können Sie das zu bearbeitende Tonrad auswählen. Der Einstellbereich wird durch "Radnummer" und "Hinweis"

angezeigt.

- 01: 0C bis 12: 0B,
- F01: 0C bis F12: 0B,
- 13: 1C bis 91: 7F# und
- F92: 7G bis F96: 7B.

"F" denotes wheels used for extended "Fold Back." The non-marked Wheel Numbers indicate original wheels from the B-3/C-3.

Es gibt zwei Möglichkeiten, die Radnummer auszuwählen:

- 1. Verwenden Sie den [VALUE]-Knopf, oder,
- 2. Wenn Sie ein bestimmtes Klangrad schnell finden wollen, bewegen Sie den Zugriegel leicht, während Sie die Taste drücken, die Sie regulieren wollen (siehe Abbildung rechts).

Wenn die Radnummer ausgewählt wird, wird jeder Parameter für das Rad **(❷** bis

### ➍) aktualisiert.

**HINWEIS: Vergewissern Sie sich, dass [TRANSPOSE] (S. [51\)](#page-75-0) und [OCTAVE] (S. [48\)](#page-70-0) auf "0" eingestellt sind, um sicherzustellen, dass das richtige Rad ausgewählt ist.**

### **❷** LEVEL (TW)

#### **Einstellbereich: -Inf, -60.0 ~ +4.0 [dB]**

Damit können Sie die Lautstärke des ausgewählten Rades einstellen.

Halten Sie die [SHIFT]-Taste gedrückt, um mit dem [VALUE]-Regler Feineinstellungen an der Radhöhe vorzunehmen.

### **➌** LEAK (TW)

#### **Einstellbereich: 0 ~ 127**

Hier können Sie den Anteil des Leakage-Sounds einstellen, der dem Grundton hinzugefügt wird.

Ein höherer Wert führt zu einer größeren Leckage.

**HINWEIS: Siehe Seite [97](#page-148-0) für weitere Informationen über Leckagen.**

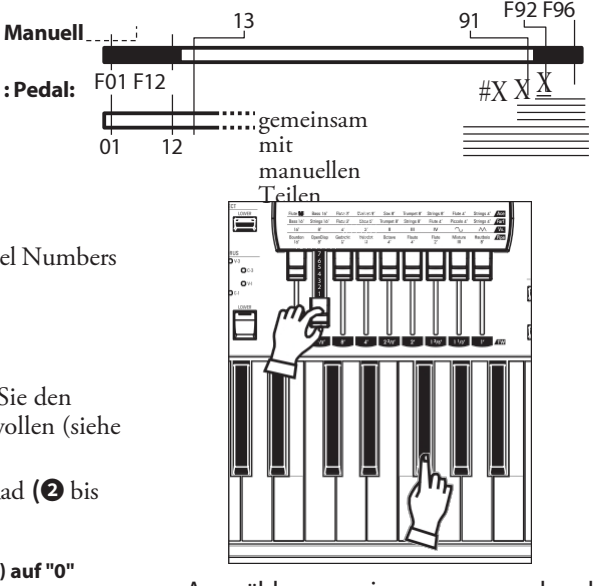

RADNUMMER

Auswählen einer zu bearbeitenden

#### tips DECIBEL (dB)

Ein Dezibel (dB) ist eine Einheit zur Messung der Intensität eines Schalls. Zum Beispiel ist "0 dB" ein<br>Referenzpegel, "+6 dB" verdoppelt die Referenzpegel, "+6 dB" verdoppelt die Schallintensität und "-6 dB" verringert die Schallintensität um etwa 50 %.

**tips** SCHRITTWECHSEL UND DIE [SHIFT]-TASTE Bei den "dB"-Parametern in diesem Modus ändert sich der Wert durch Drehen des [ VALUE]- Knopfes in 0,5[dB]-Schritten. Während Sie die [SHIFT]-Taste gedrückt halten, wird der Wert in 0,1[dB]-Schritten geändert.

**HINWEIS: Die mit (TW) gekennzeichneten Parameter sind Klangradparameter. Sie**  96 [CUSTOM TONE WHEELS -](#page-142-0)  [Fortsetzung](#page-142-0)

> **müssen diese Parameter in einem benutzerdefinierten Klangrad aufzeichnen, wenn Sie wollen, dass ihre Einstellungen beim nächsten Einschalten des Instruments gespeichert werden. Auf Seite [104](#page-161-0)  finden Sie eine Anleitung dazu.**

### **WOW & FLUTTER**

Auf dieser Seite können Sie die Phasenmodulation (d.h. die Modulation der Tonhöhe**) "HIRS. A**. WOW & FLUTTER

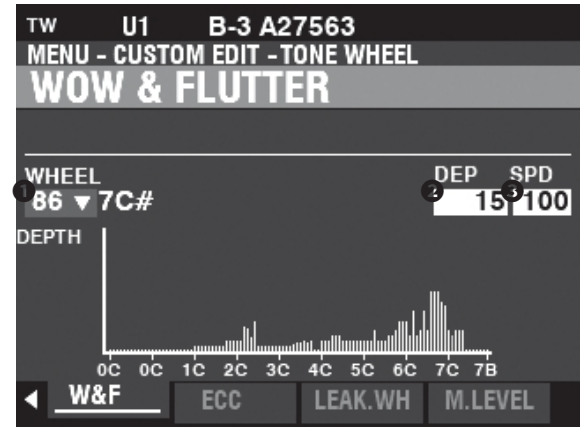

### **➊** RÄDCHEN

Damit können Sie das zu bearbeitende Fundamentalrad auswählen. **HINWEIS: Siehe JEDES RAD (Seite [95\)](#page-145-0) für weitere Einzelheiten.**

### **❷** TIEFEN (TW)

**Einstellbereich: 0 ~ 127**

Damit können Sie die Tiefe des Effekts einstellen.

### **➌** GESCHWINDIGKEIT (TW)

**Einstellbereich: 0 ~ 127**

Damit können Sie die Geschwindigkeit des Effekts einstellen.

### **RADEXZENTRIZITÄT**

Mit diesen Parametern können Sie periodische Änderungen der Lautstärke oder der Lautstärke, die durch die Exzentrizität des Rades verursacht werden, einstellen (siehe die Abbildung rechts).

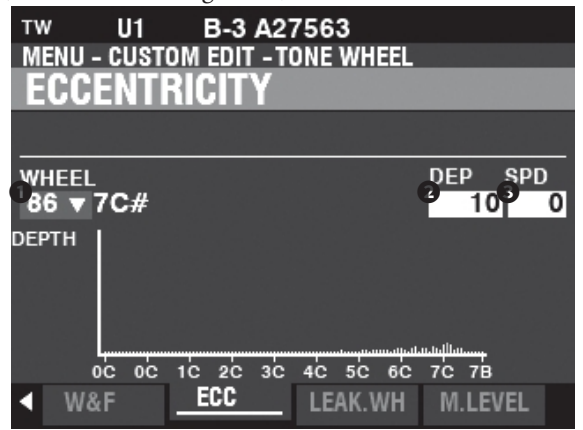

#### **➊** RÄDCHEN

Damit können Sie das zu bearbeitende Fundamentalrad auswählen. **HINWEIS: Siehe JEDES RAD (Seite [95\)](#page-145-0) für weitere Einzelheiten.**

### **❷** TIEFEN (TW)

### **Einstellbereich: 0 ~ 127**

Damit können Sie die Tiefe des Effekts einstellen.

#### **➌** GESCHWINDIGKEIT (TW) **Einstellbereich: 0 ~ 127**

Damit können Sie die Geschwindigkeit des Effekts einstellen.

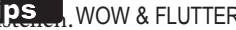

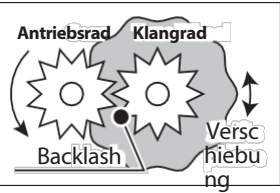

Die Abbildung oben zelder wie Tonräder durch eine Anordnung von Zahnfädern angetrieben werden, die mit einem Motor mit konstanter Geschwindigkeit verbunden sind. Da Zahnräder ein gewisses "Spiel" benötigen, damit sie sich nicht verklemmen, wenn sie ineinander greifen, kann sich ein Tonrad beim Drehen sehr leicht rückwärts drehen, w a s als "Spiel" bezeichnet wird. Dies führt dazu, dass sich die Tonhöhe und/oder die Phase leicht u n d schnell ändert. Eine schnelle, leichte Schwankung der Tonhöhe wird als "Flattern" bezeichnet, während "Wow" eine langsamere Änderung der Tonhöhe oder Phase ist, die nur einmal pro Umdrehung auftritt.

Die Begriffe "Wow" und "Flutter" sind von der Internationalen Elektrotechnischen Kommission (IEC), dem Gremium, das Normen für elektrische und elektronische Technologien festlegt. sehr genau definiert worden. "Wow" ist eine zyklische Tonhöhenänderung von unter 10 Hz,<br>während "Flutter" eine unregelmäßige während "Flutter" eine unregelmäßige Tonhöhenänderung von über 10 Hz ist. "Wow und Flutter" ist der Oberbegriff für beides.

### **tips** RADEXZENTRIZITÄT

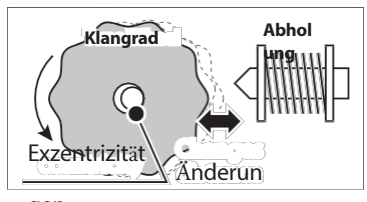

Wi<sup>ge</sup>lh der obigen Abbildung zu sehen ist, bewegen sich die h**&hefePnu**kte auf dem Klangrad bei jeder Umdrehuffg etwas näher oder weiter weg, was dazu führt, dass der Klang etwas lauter oder leiser wird. Diese Parameter stellen dieses Phänomen nach.

### <span id="page-148-0"></span>**LEAKAGE WHEEL**

Auf dieser Seite können Sie jedem der "Fundamental Wheels" einen Leakage-Ton

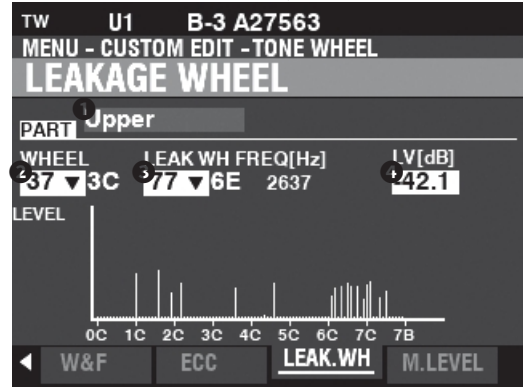

Die Räder von "01:0C bis "72:6B" werden als "Grundräder" bezeichnet, während die Räder von "61:6C" bis "91:8F" "Leckageräder" sind (siehe Abbildung rechts).

Das Leckagerad ertönt zusammen mit dem Fundamentalrad ❷.

### **➊** TEIL

### **Einstellbereich: Oben, Unten, Percussion, Pedal**

Hier können Sie den zu bearbeitenden Teil auswählen.

### **❷** RÄDCHEN

### **Einstellbereich: F01:0C - 72:6B**

Damit können Sie das zu bearbeitende Fundamentalrad auswählen.

### **HINWEIS: Siehe JEDES RAD (Seite [95\)](#page-145-0) für weitere Einzelheiten.**

Es gibt zwei Möglichkeiten, die Radnummer auszuwählen:

- 1. Verwenden Sie den [VALUE]-Knopf, oder,
- 2. Wenn Sie ein bestimmtes Klangrad schnell finden wollen, bewegen Sie den Zugriegel leicht, während Sie die Taste drücken, die Sie regulieren wollen (siehe Abbildung rechts).

### **➌** LEAK WH (TW)

#### **Einstellbereich: F01:0C - 72:6B**

So können Sie mit den "Leakage Wheels" (siehe Abbildung rechts) jedem der Räder ("Fundamental Wheels") einen Leakage-Ton hinzufügen.

Außerdem wird rechts neben der Radnummer die Frequenz [Hz] angezeigt.

### **➍ N** IVEAU (TW)

#### **Einstellbereich: -Inf (OFF), -60.0 ~ +4.0 [dB]**

Hier können Sie die Lautstärke des ausgewählten Leckagerads einstellen.

Verwenden Sie den [VALUE]-Regler, um die Lautstärke des ausgewählten Leckagerads einzustellen.

Halten Sie die [SHIFT]-Taste gedrückt, um Feineinstellungen an diesem Parameter vorzunehmen.

Drehen Sie den [VALUE]-Knopf.

**HINWEIS: Das Gesamtvolumen des ausgewählten Rades kann sich verringern, wenn das Leckvolumen erhöht wird.**

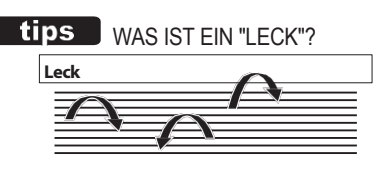

Bei einer Hammondorgel mit Tonrädern dreht sich jedes Tonrad neben einem Magneten, so dass insgesamt 91 oder 96 Magnete vorhanden sind. Die Tonräder sind in getrennten Fächern montiert, um sie v o n e i n a n d e r zu isolieren und zu verhindern, dass die Magnete Frequenzen von benachbarten Rädern abfangen; dennoch kann eine kleine Menge Strom "durchsickern", was ein Phänomen namens Leakage erzeugt. Dieses Phänomen wird als "Rauschen" bezeichnet, das aus vielen gleichzeitig erklingenden Frequenzen besteht. Das Phänomen kann man sich ähnlich wie weißes Rauschen vorstellen, nur mit etwas mehr Schärfe, wobei die einzelnen Tonhöhen besser zu erkennen sind. Eine richtig kalibrierte B-3/C-3 hat nur ein Minimum dieses Effekts; ein Instrument, das über einen längeren Zeitraum hinweg stark beansprucht <u>w</u> urde , kann jedoch mehr Leckgeräusche

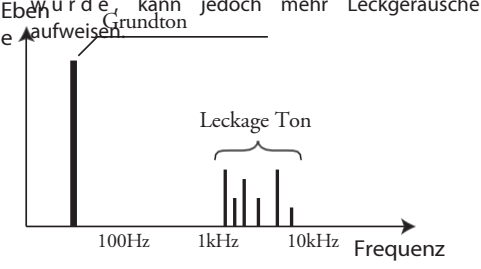

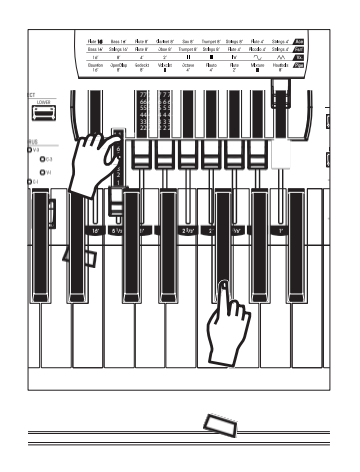

Auswählen einer zu bearbeitenden RADNUMMER

**HINWEIS: Die mit ( TW) gekennzeichneten Parameter sind Klangradparameter. Sie müssen diese Parameter in einem benutzerdefinierten Klangrad aufzeichnen, wenn Sie wollen, dass** 

**ihre Einstellungen beim nächsten Einschalten des Instruments gespeichert werden. Auf Seite [104](#page-161-0)  finden Sie eine Anleitung dazu.**

### **MATRIX-EBENE**

Auf dieser Seite können Sie eine **Matrix** auswählen, um die Lautstärke jedes Parts, jedes Zugriegels und jeder Note einzustellen.

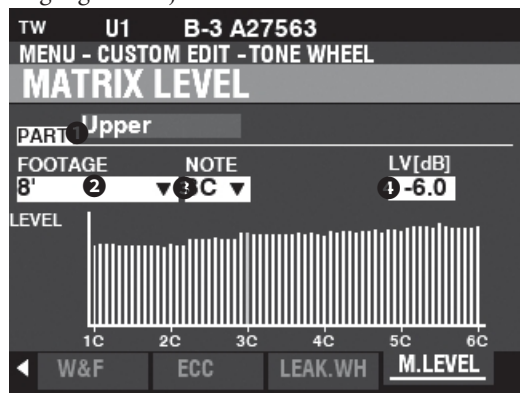

### **➊** TEIL

**Einstellbereich: Oben, Unten, Percussion, Pedal**

Hier können Sie den zu bearbeitenden Teil auswählen.

### **❷** FOOTAGE

**Einstellbereich:**

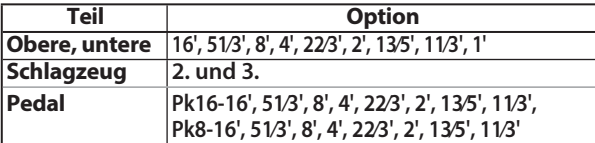

Hier können Sie die zu bearbeitende Footage- oder Percussion-Harmonik auswählen.

Die mit "Pk..." beschrifteten Footages sind die harmonischen Elemente der PEDAL-Drawbars.

### **➌** HINWEIS

#### **Einstellbereich: 1C ~ 6C**

Hier können Sie die zu bearbeitende Notiz auswählen.

#### **➍ N** IVEAU (TW)

#### **Einstellbereich: -Inf, -60.0 ~ +4.0 [dB]**

Damit können Sie die Lautstärke der hervorgehobenen Note in der Matrix oben einstellen

#### ➊, **❷** und ➌.

Halten Sie die [SHIFT]-Taste gedrückt, um Feineinstellungen an diesem Parameter vorzunehmen, während Sie den [VALUE]-Regler drehen.

**HINWEIS: Die hervorgehobene Notiz wird als rote Linie im Balkendiagramm des Displays angezeigt.**

tips **EBENE FÜR PEDAL** 

Wenn ein Pegel **➍** für PEDAL-Footage (Pk16-x, Pk8-x) auf "0" eingestellt ist, wird dieses Footage nicht abgespielt. Vorsichtig sein

Setzen Sie nicht zu viele dieser Werte auf "0", um sicherzustellen, dass ein gewisser Sound zu hören ist, wenn der PEDAL-Drawbar, der diese Footages enthält, verwendet wird.

**HINWEIS: Die mit ( TW) gekennzeichneten Parameter sind Klangradparameter. Sie müssen diese Parameter in einem benutzerdefinierten Klangrad**  aufzeichnen, wenn Sie wollen,

**ihre Einstellungen beim nächsten Einschalten des Instruments gespeichert werden. Auf Seite [104](#page-161-0)  finden Sie eine Anleitung dazu.**

#### 10 2 [CUSTOM TONE WHEELS -](#page-142-0)  [Fortsetzung](#page-142-0) **CUSTOM PEDAL REG.** 99

In diesem FUNCTION Mode können Sie die Registrierungen für die PEDAL- oder **Sub-Drawbars** auswählen oder bearbeiten.

Die auf dieser Seite beschriebenen Parameter sind in Makro-Einstellungen gruppiert, die **Custom Pedal Registrations** genannt werden. Diese Parameter können nicht als individuelle Patch-Parameter aufgezeichnet werden; eine benutzerdefinierte Pedal-Registrierung (**PEDAL REG.**) kann jedoch als Teil eines Patches aufgezeichnet werden.

### **Um diesen Modus zu finden:**

[MENÜ/EXIT] - **BENUTZERDEFINIERT** - **PEDAL REG. -** [ENTER]

Die "Sub-Drawbar" wird nur beim ORGAN-Typ "TW" und beim PEDAL-Typ "Normal" verwendet. Wenn dieser FUNCTION-Modus eingestellt ist, werden der ORGAN-Typ und der PEDAL-Typ automatisch auf "TW" und "Normal" umgeschaltet.

### **SETZEN**

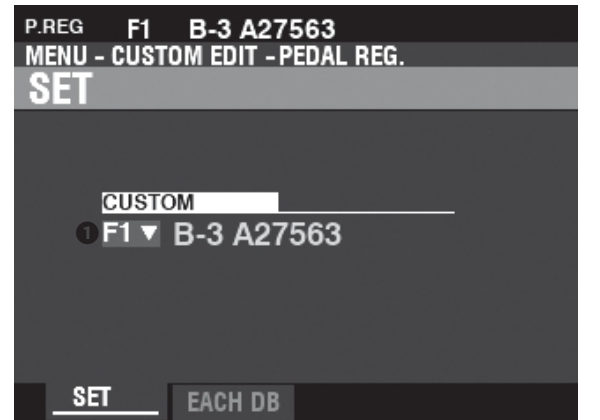

#### **tips** WAS SIND "UNTERDEICHSELN"?

Bei einer Hammond-Orgel mit Tonrädern werden die harmonischen Ressourcen für die PEDAL-Töne in zwei Zugriegeln kombiniert, von denen jeder eine Kombination von Obertönen zeichnet, anstatt einzelne Obertöne wie bei den anderen Zugriegeln. Im Laufe der Jahre wurden v e r s c h i e d e n e Schemata für die Stimmen de<del>r PEDAL-Drawbars verwendet. Diese s<u>in</u>d j</del>m Folgenden dargestellt.

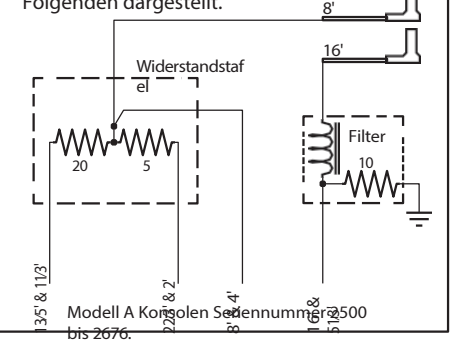

### **➊** BENUTZERDEFINIERTER SATZ (P)

**Einstellbereich: F1 ~ F4, U1 ~ U4**

Hier können Sie die zu bearbeitende benutzerdefinierte Nummer auswählen.

"F" bezieht sich auf die Werkseinstellungen, die dauerhaft im Speicher abgelegt sind und nicht überschrieben werden können. "U" oder User-Einstellungen können geändert oder sogar ganz überschrieben werden, um Ihre eigene Custom Pedal Registration zu erstellen.

### **JEDE PEDALDEICHSEL**

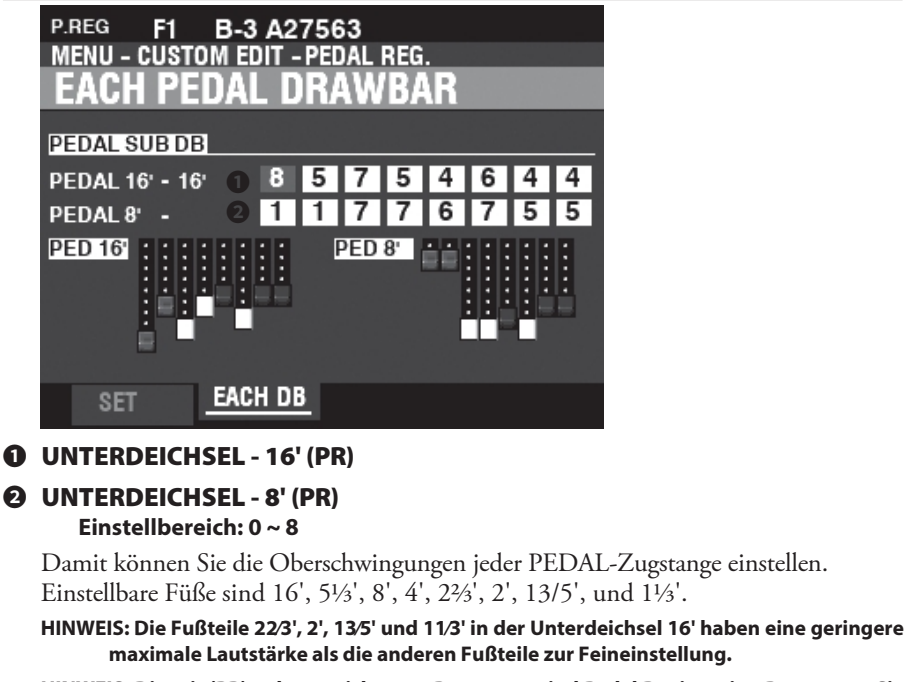

**HINWEIS: Die mit (PR) gekennzeichneten Parameter sind Pedal Registration Parameter. Sie** 

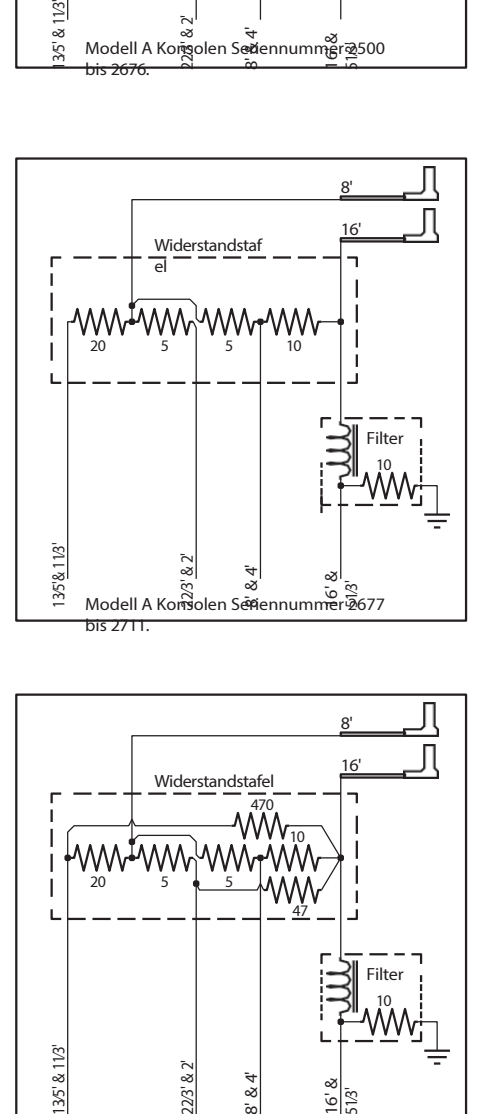

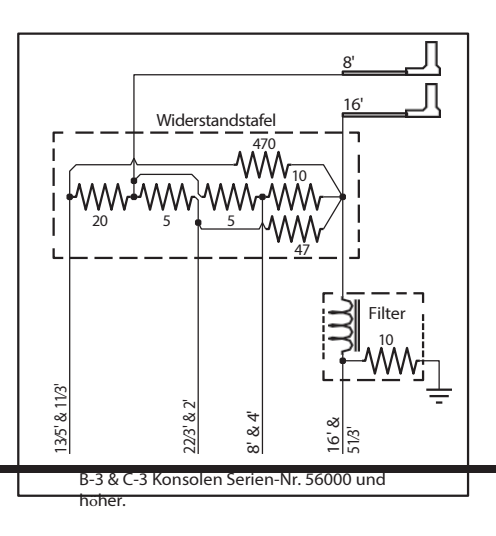

**müssen diese Parameter in eine benutzerdefinierte Pedalregistrierung aufnehmen, wenn Sie wollen, dass ihre Einstellungen beim nächsten Einschalten des Instruments gespeichert werden. Auf Seite [104](#page-161-0) finden Sie eine Anleitung dazu.**

In diesem FUNCTION-Modus können Sie die Parameter für das in eingebaute digitale Leslie auswählen oder bearbeiten.

Die auf diesen Seiten beschriebenen Parameter sind in Makro-Einstellungen gruppiert, die **Custom Leslie Cabinets** genannt werden**.** Diese Parameter können nicht als individuelle Patch-Parameter aufgezeichnet werden; ein Custom Leslie Cabinet kann jedoch als Teil eines Patches aufgezeichnet werden.

### **Um diesen Modus zu finden:**

[MENÜ/BEENDEN] - **BENUTZERDEFINIERT** - **LESLIE** - [EINGABE]

### **KABINENNUMMER**

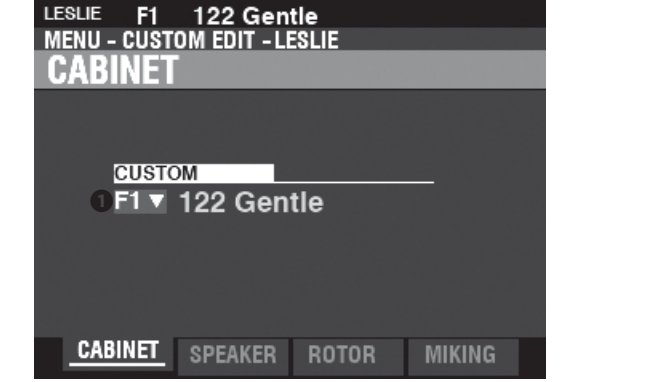

### **➊** KUNDENSPEZIFISCHER SCHRANK (P)

### **Einstellbereich: F1 ~ F8**

Hier können Sie die zu bearbeitende Kabinettnummer auswählen.

Der Buchstabe "F" steht für Factory (nicht wiederbeschreibbar) und "U" steht für User (wiederbeschreibbar).

**HINWEIS: Weitere Informationen zu benutzerdefinierten Leslie-Kabinetten finden Sie im ANHANG auf Seite [155](#page-235-0).**

### **SPEAKER**

#### **➊** LAUTSPRECHER (L) **Einstellbereich: L145 vorne, L145 hinten, L147 vorne, L147 hinten, L122 vorne, L122 hinten, Typ Konus, Typ PR-40**

Hier können Sie den Lautsprechertyp und die Platzierung der vorderen und hinteren Mikrofone auswählen.

#### tips WAS SIND "MASSGESCHNEIDERTE LESLIE-SCHRÄNKE"?

Das XK-4 verfügt über 8 verschiedene Custom Leslie Cabinets. Dies sind die Werks-Leslie-Kabinette (gekennzeichnet durch ein "F"), die dauerhaft im Speicher abgelegt sind. Sie können jedoch bis zu 8 User Cabinets erstellen und aufzeichnen (gekennzeichnet durch ein "U"). Um ein Leslie-Kabinett zu erstellen und aufzunehmen, verwenden Sie den LESLIE FUNCTION-Modus, um die klanglichen Eigenschaften eines der benutzerdefinierten "F" oder "U"-Kabinette zu verändern. Nachdem Sie alle Änderungen vorgenommen haben, können Sie sie als "U"-Leslie-Kabinett aufnehmen.

Eine Liste der Werks-Leslie-Kabinette finden Sie im ANHANG am Ende dieses Handbuchs ab Seite [155.](#page-235-0) Eine vollständige Liste der Leslie-Parameter finden Sie im ANHANG auf Seite [157.](#page-237-0)

### **ROTOR**

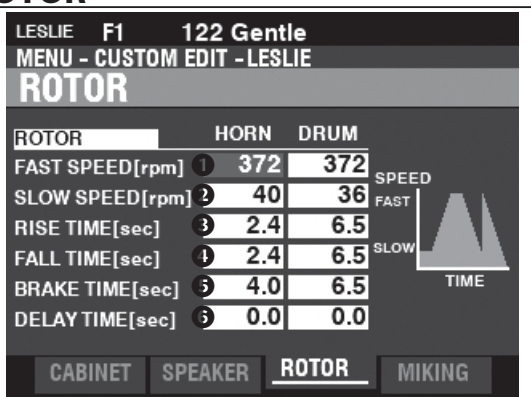

### **➊** LANGSAME GESCHWINDIGKEIT - HORN / TROMMEL (L)

**Einstellbereich: 0, 20 ~ 120 [U/min]**

Damit können Sie die Rotordrehzahl für den "SLOW"- oder Choral-Modus einstellen.

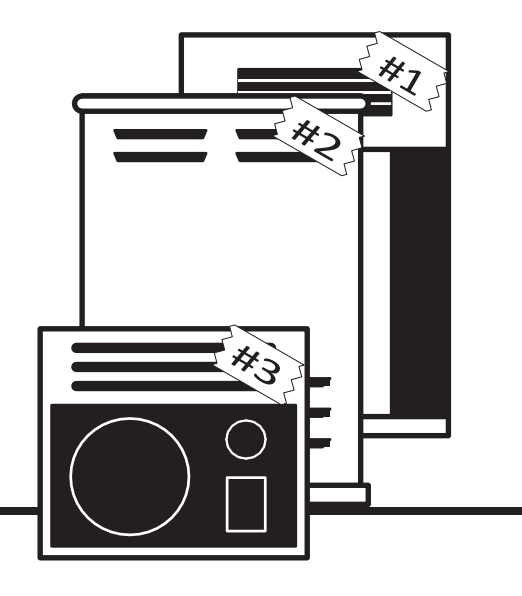

### **❷** SCHNELLE GESCHWINDIGKEIT - HORN / TROMMEL (L)

**Einstellbereich: 0, 200 ~ 500 [U/min]**

Damit können Sie die Rotorgeschwindigkeit für den "FAST" oder Tremolo-Modus einstellen.

### **➌** ANSTIEGSZEIT - HORN / TROMMEL (L) **Einstellbereich: 0,8 ~ 12,5 [sec] (Hupe)**

**1,0 ~ 12,5 [sec] (Trommel)**

Damit können Sie die Zeit einstellen, die die Rotoren brauchen, um in den "FAST"-Modus zu wechseln, wenn Sie von "SLOW" oder "STOP" in den "FAST"-Modus wechseln.

### **➍** FALLZEIT - HORN / TROMMEL (L)

**Einstellbereich: 0,8 ~ 12,5 [sec] (Hupe) 1,0 ~ 12,5 [sec] (Trommel)**

Damit können Sie die Zeit einstellen, die der Rotor benötigt, um die "SLOW"- Rotordrehzahl zu erreichen, wenn Sie vom "FAST"- in den "SLOW"-Modus wechseln.

### **❺** BREMSZEIT - HUPE / TROMMEL (L)

**Einstellbereich: 0,8 ~ 12,5 [sec] (Hupe) 1,0 ~ 12,5 [sec] (Trommel)**

Damit können Sie die Zeit einstellen, die der Rotor benötigt, um beim Wechsel vom "FAST"- in den "STOP"-Modus anzuhalten.

### **❻** VERZÖGERUNGSZEIT - HORN / TROMMEL (L)

**Einstellbereich: 0.0 ~ 1.0 [sec]**

Damit können Sie die Zeit einstellen, nach der sich die Geschwindigkeit ändert, wenn der Modus umgeschaltet wird.

### **MIKROFONEINSTELLUNGEN**

Mit diesen Parametern können Sie verschiedene Mikrofonlautstärkeeinstellungen und Mikrofonplatzierungen für ein Leslie-Lautsprecherkabinett nachbilden.

#### **➊** LAUTSTÄRKE - HORN / SCHLAGZEUG / SUBBASS (L) **Einstellbereich: -INF, -76 ~ 0 [dB]**

Damit können Sie die Lautstärke v o n Horn Rotor, Drum Rotor und Sub Bass einstellen.

**HINWEIS: Der Subbass-Sound ist "trocken" - nicht moduliert.**

#### **❷** BREITE - HORN / TROMMEL (L) **Einstellbereich: 0 ~ 40 [cm]**

Damit können Sie den Abstand zwischen dem linken und dem rechten Mikrofon einstellen. Bei "0" gibt es keine Trennung.

Je höher der Wert, desto größer die Stereotrennung.

#### **➌** MITTE - HORN / TROMMEL (L) **Einstellbereich: -50 ~ +50 [cm]**

Damit können Sie den Versatz zwischen der Mitte zweier Mikrofone und dem Drehpunkt des Rotors einstellen.

### **➍** ABSTAND - HORN / TROMMEL (L)

**Einstellbereich: 30 ~ 200 [cm]**

Diese Einstellungen dienen dazu, den Abstand zwischen einem Leslie-Lautsprecher und den Mikrofonen nachzubilden. Ein niedrigerer Wert führt zu einem tieferen Effekt.

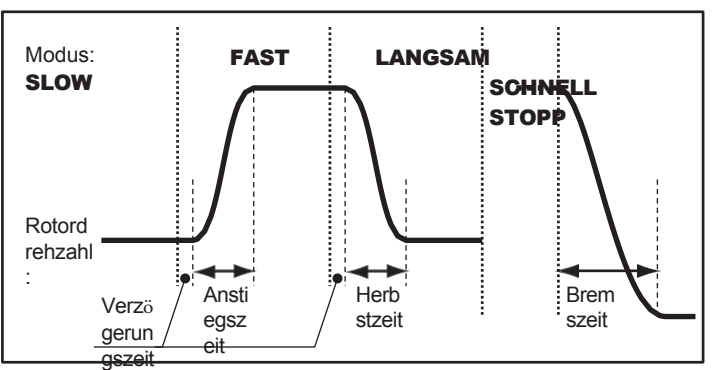

### tips WORAUF BASIERT DIE "ZEIT"?

Bei diesem Gerät bezieht sich "ZEIT" auf die Gesamtzeit, die benötigt wird, um vollständig von einem Modus in einen anderen zu wechseln - zum Beispiel von 40 auf 400 U/min. Die "ZEIT" hängt von den Einstellungen für den Beginn und das Ende der "U/min" ab - es dauert länger, von 40 auf 400 U/min zu beschleunigen als von 60 auf 340 U/min, um ein Beispiel zu nennen. Die obige Abbildung zeigt Beispiele hierfür.

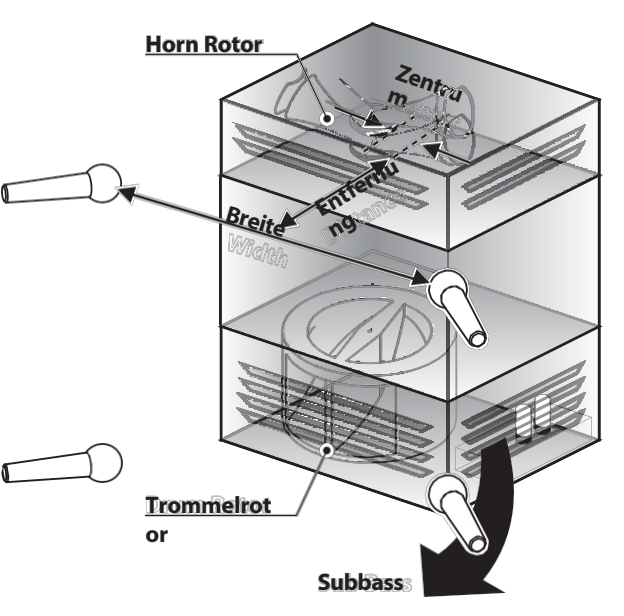

### tips EINSTELLEN DER MITTE

Bei einem Leslie-Lautsprecherkabinett dreht sich der Hornrotor gegen den Uhrzeigersinn und der Trommelrotor im Uhrzeigersinn. Das digitale Leslie bildet diese Funktion nach. Wenn Sie einen "+"- Wert für den Hornrotor und einen "-"-Wert für den Trommelrotor einstellen, werden die unterschiedlichen Richtungen betont, aus denen sich die Horn- und Trommelschallwände den Mikrofonen nähern.

**HINWEIS: Die mit "L" beschrifteten Parameter sind Leslie-Parameter. Sie müssen diese Parameter in einem benutzerdefinierten Leslie-Kabinett aufzeichnen, wenn Sie wollen, dass ihre Einstellungen beim nächsten Einschalten des Instruments** 

**gespeichert werden. Auf Seite [104](#page-161-0) finden Sie eine Anleitung dazu.**

In diesem FUNCTION-Modus können Sie die Eigenschaften der Pipe-Voices auswählen oder bearbeiten.

Die auf diesen Seiten beschriebenen Parameter sind in Makro-Einstellungen gruppiert, die **Custom PIPES** genannt werden**.** Diese Parameter können nicht als einzelne Patch-Parameter aufgezeichnet werden; eine Custom Pipe kann jedoch als Teil eines Patches aufgezeichnet werden.

### **Um diesen Modus zu finden:**

[MENÜ/BEENDEN] - **BENUTZERDEFINIERT** - **PIPE** - [EINGABE]

### **SETZEN**

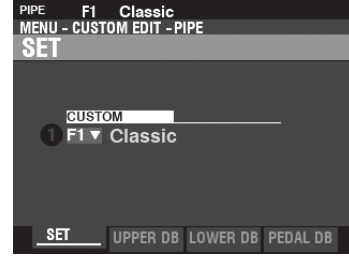

#### **➊** BENUTZERDEFINIERTER SATZ (P) **Einstellbereich: F1 ~ F4, U1 ~ U4**

Hier können Sie die zu bearbeitende benutzerdefinierte Rohrleitungsnummer auswählen.

Der Buchstabe "F" steht für Factory (nicht wiederbeschreibbar) und "U" steht für User (wiederbeschreibbar).

### **OBERER / UNTERER / PEDALANSCHLAGSATZ**

Damit können Sie den Zugriegeln Pipe Voices zuweisen und die Parameter jedes Stops nach Ihren Wünschen einstellen. Jeder Parameter wird ab dem folgenden Abschnitt im Detail erklärt.

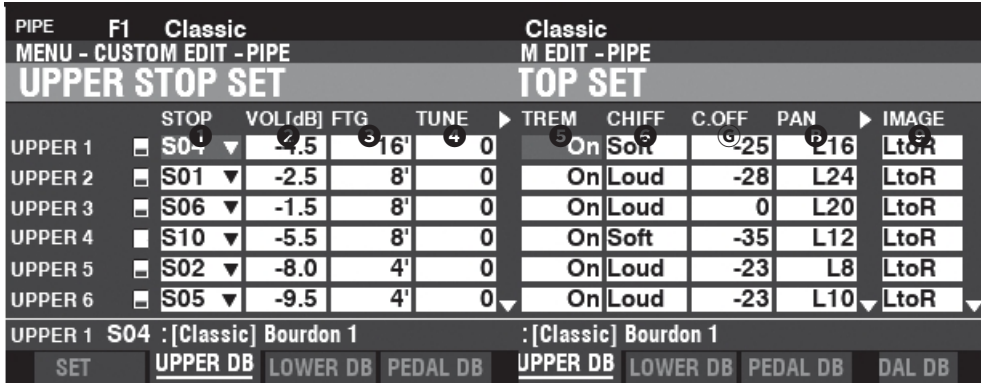

### **➊** STOP (Pi)

Auf diese Weise können Sie jedem Zugbalken einen Rohrleitungsstopp zuweisen. **HINWEIS: Auf Seite [147](#page-224-0) finden Sie eine Liste der verfügbaren Rohrleitungsanschläge.**

### **❷** VOLUME (Pi)

**Einstellbereich: -Inf, -92.0 ~ +4.0 [dB]**

Damit können Sie die Lautstärke der einzelnen Pipe Stops einstellen.

### **➌** FOOTAGE (Pi)

**Einstellbereich: 32, 16, 5 1/3, 8, 4, 2 2/3, 2, 1 3/5, 1 1/3, 1**

Damit können Sie die Tonhöhe jedes Pipe Stops einstellen. Die Tonhöhen werden in Fußnoten ausgedrückt.

**HINWEIS: Auf Seite [44](#page-64-0) finden Sie weitere Informationen über Zugriegel und ihre Footage-Bezeichnungen.**

#### **➍** TUNE (Pi)

#### **Einstellbereich: -50 ~ ±0 ~ +50 [Cent]**

Damit können Sie die Tonhöhe der gewählten Pipe Voice um Cents nach oben

oder unten verstimmen (50 Cents = ein Viertelschritt).

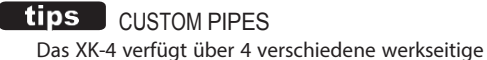

gekennzeichnet sind.

Custom Pipes, die mit einem "F" gekennzeichnet sind und dauerhaft im Speicher abgelegt werden. Sie können bis zu 4 b e n u t z e r d e f i n i e r t e Pipes erstellen und aufzeichnen, die mit einem "U"

Um ein benutzerdefiniertes Rohr zu erstellen und aufzuzeichnen, verwenden Sie den Modus PIPE FUNCTION, um die Parameter eines der beiden benutzerdefinierten Rohre "F" oder "U" zu bearbeiten. Nachdem Sie alle Änderungen vorgenommen haben, können Sie sie als

benutzerdefiniertes "U"-Rohr speichern.

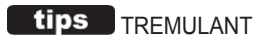

Pfeifenorgeln verfügen in der Regel über ein oder mehrere Tremulanten", die den Luftdruck in den Pfeifen periodisch verändern und so einen Vibrato- oder Tremolo-Effekt erzeugen.

### **❺** TREMULANT (Pi)

#### **Einstellungen: Aus, Ein**

Damit können Sie mit den [VIBRATO/CHORUS]-Reglern Tremulant zu den Pipe Voices hinzufügen.

### **❻** CHIFF (Pi)

#### **Einstellungen: Aus, Leise, Mittel, Laut**

Hier können Sie den Chiff- oder Attack-Anteil für die ausgewählte Pipe-Voice einstellen. **Aus ...........**Kein Chiff. **Weich .......**Eine kleine Menge von Chiff.

**Mittel........**Eine mäßige Menge an Chiff.

**Laut ..........**Die maximale Lautstärke von Chiff.

**HINWEIS: Zungenregister wie "Hautbois", "Trompette", "Cornopean" usw. erhalten keinen Chiff.**

### **Ⓖ** ABSCHNITT (Pi)

**Einstellbereich: -127 ~ 0**

Hier können Sie die Cutoff-Frequenz (Helligkeit) einstellen.

#### **B** PAN (Pi)

**Einstellbereich: L64 ~ C ~ R63**

Damit können Sie die Grundrichtung des Pipe Rank einstellen.

#### **❾** IMAGE (Pi)

So können Sie verschiedene Anordnungen von Pfeifen in Pfeifenkästen nachbilden.

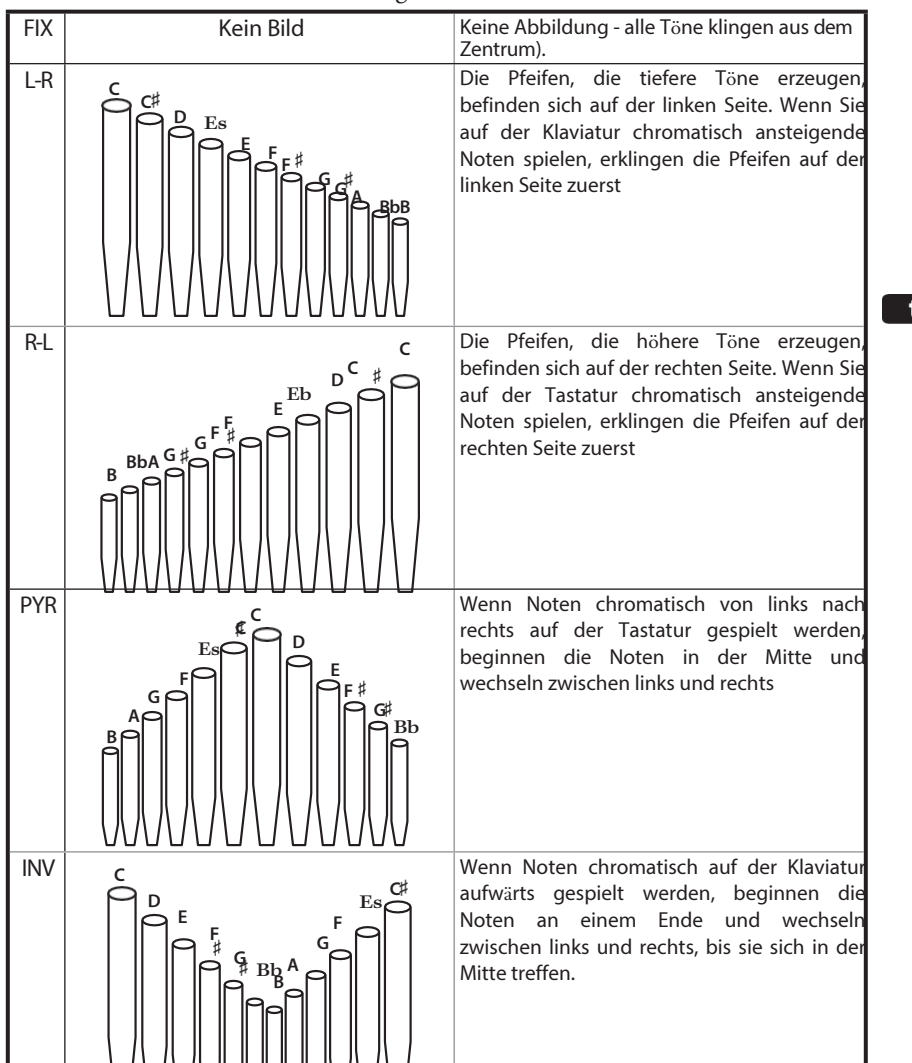

### **tips** WAS IST "CHIFF"?

Wenn bei einer Pfeifenorgel ein Register wie ein Diapason, eine Saite oder eine Flöte gezogen und eine Taste gedrückt wird, öffnet sich ein Ventil, und Luft entweicht durch das Loch, in dem die Pfeife sitzt, so dass die Pfeife zum Klingen kommt. Wenn die Luft zum ersten Mal in die Pfeife eintritt, gibt es einen kleinen, kurzen Ausbruch von Obertönen, bevor sich der Ton voll entfaltet. Der Begriff "Chiff" wurde von Orgelbauern geprägt, um diesen Klang zu beschreiben.

### tips WAS IST "PIPE VOICE IMAGING"?

Die Pfeifen einer Pfeifenorgel sind in R e i h e n angeordnet, die als **Ranks** bezeichnet werden. Jede Reihe besteht aus Pfeifen, die einen bestimmten Klang auf der Orgel repräsentieren offenes Diapason, Trompette usw. (Im Einklang mit den verschiedenen Philosophien des Orgelklangs sind viele Orgelregisternamen europäischen Ursprungs; daher die Verwendung von Französisch, Deutsch, Niederländisch usw.) Die Pfeifen eines jeden Ranges werden von einer Baugruppe getragen, die Brust genannt wird. Die Pfeifen können a u f viele verschiedene Arten auf der Kommode angeordnet werden. Die vom Hersteller gewählte Anordnung der Pfeifen hängt von verschiedenen Faktoren ab - Ästhetik, Musikalität usw. - Die vier gängigsten Anordnungen sind jedoch links abgebildet.

Die beiden Pfeifenanordnungen am unteren Rand der linken Tabelle werden manchmal als "C-C# " bezeichnet, da die chromatischen Noten getrennt sind.

**HINWEIS: Die mit (Pi) gekennzeichneten Parameter sind Pipe-Parameter. Sie** 

**müssen diese Parameter in einer benutzerdefinierten Pipe aufzeichnen, wenn Sie möchten, dass ihre Einstellungen beim nächsten Einschalten des Geräts gespeichert werden. Auf Seite [104](#page-161-0) finden Sie Anweisungen d a z u .**

# **EINSTELLUNG**

<span id="page-161-0"></span>Um eine benutzerdefinierte Einstellung aufzuzeichnen, gehen Sie wie folgt vor:

### ①**DRÜCKEN SIE DIE ROTE [AUFNAHME]- TASTE**

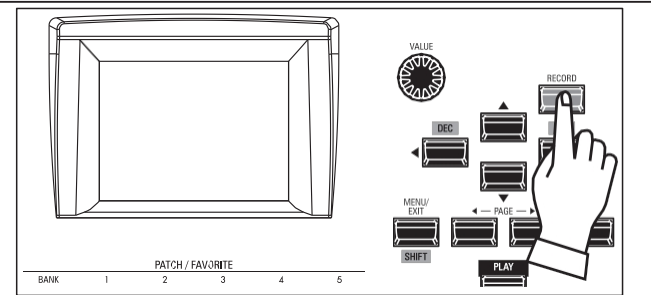

Nachdem Sie Ihre Änderungen an einer benutzerdefinierten Einstellung vorgenommen haben, drücken Sie die rote Taste [RECORD]. Die Seite RECORD wird angezeigt.

### ②**WÄHLEN SIE DAS ZU ERFASSENDE**

### **ELEMENT**

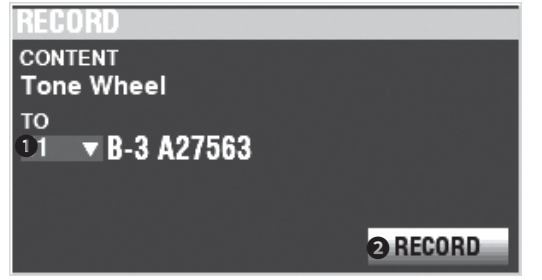

### **➊** TO

Verwenden Sie den [VALUE]-Knopf, um die aufzunehmende Benutzernummer auszuwählen.

**HINWEIS: Wenn eine benutzerdefinierte Einstellung bearbeitet wurde, erscheint ein "E" rechts neben dem Symbol CONTENT.**

**HINWEIS: Sie können nicht auf eine "F"-Einstellung aufnehmen.**

#### **❷** AUFZEICHNUNG

Nachdem Sie die Benutzernummer ausgewählt haben, drücken Sie die rote Taste [RECORD]. Der Bildschirm "Benennen" wird angezeigt.

### ③**DIE BENUTZERDEFINIERTE EINSTELLUNG BENENNEN**

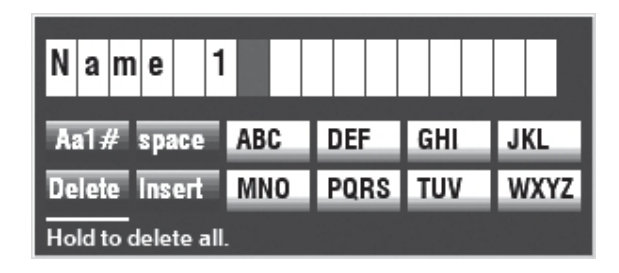

Geben Sie den Namen ein. **[Aa1]..............**Ändert den Zeichentyp. **[1] - [10] .........**Wählt das markierte Zeichen aus. **[Einfügen]......**Fügt ein Leerzeichen an der Cursorposition ein. **[Löschen].......**Löscht einen Buchstaben an der Cursorposition. **[WERT]...........**Ändert den Buchstaben am Cursor.

### ④**AUFZEICHNUNG DER EINSTELLUNG**

Nachdem Sie die benutzerdefinierte Einstellung benannt haben, drücken Sie die Taste [ENTER]. Die unten gezeigte Meldung wird etwa 1 Sekunde lang angezeigt:

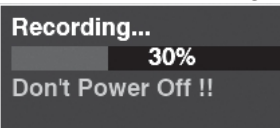

**HINWEIS: Schalten Sie das Gerät nicht aus, während die obige Meldung angezeigt wird.**

**HINWEIS: Wenn Sie NICHT aufzeichnen möchten, drücken Sie die Taste [MENU/EXIT] anstelle der Taste [ENTER].**

Wenn das Display anzeigt:

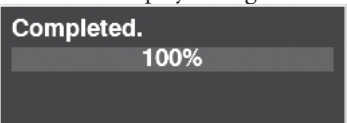

ist der Aufnahmevorgang beendet und Ihre Einstellung wurde aufgenommen.

**HINWEIS: Während der Verbindung zwischen diesem Gerät und einem Computer über ein USB-Kabel kann die Verbindung für einige Augenblicke unterbrochen werden. Dies ist normal und stellt keine Fehlfunktion dar.**

### ⑤**RÜCKKEHR ZUM WIEDERGABEMODUS**

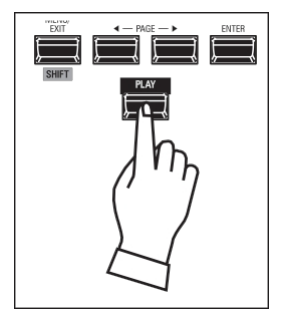

Drücken Sie die [PLAY]-Taste, um in den Wiedergabemodus zurückzukehren.

## **SYSTEM** 105

**Systemparameter** sind gemeinsame Parameter für alle Patches in diesem Instrument, wie z.B. die Parameter für die AUDIO-Buchsen, die MIDI-Ports, verschiedene Controller, welche Teile des Instruments geladen werden sollen, wenn ein Patch ausgewählt wird, usw.

## **SYSTEMPARAMETER UND INHALT**

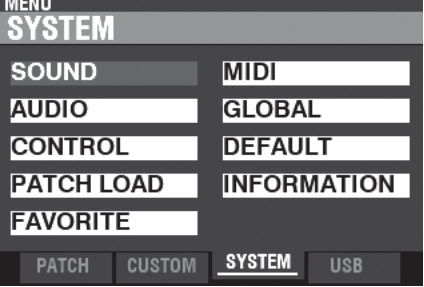

### **STANDARD (S. [119 \)](#page-186-0)**

Initialisieren der einzelnen Inhalte mit den Werkseinstellungen

### **INFORMATIONEN (S. [120\)](#page-187-0)**

- ⬩ Software-Versionen anzeigen
- ⬩ Software aktualisieren

### **TON (S. [106](#page-164-0))**

- ⬩ Meisterstimme
- ⬩ Transponieren
- Master-Equalizer

### **AUDIO (S. [107](#page-165-0))**

- ⬩ [ROTARY OUT]-Buchse
- ⬩ [PEDAL OUT]-Buchse
- ⬩ Audiokanäle des Leslie-Lautsprechersystems

### **KONTROLLE (S. [108\)](#page-167-0)**

- ⬩ Fußschalter
- Expression-Pedal
- Dämpferpedal
- ⬩ Taste [USER]
- ⬩ Ton-Rad-Bremse
- ⬩ Display (Funktion der Knöpfe und Tasten)
- ⬩ Tastatur

### **PATCH LOAD (S. [114\)](#page-178-0)**

Inhalt, der geladen wird, wenn ein Patch ausgewählt wird.

### **FAVORIT (S. [116](#page-181-0))**

- ⬩ Eingabemethode für die Zahlentasten
- ⬩ Wählen Sie aus, ob die Zifferntasten Patches oder Favoriten abrufen sollen.
- ⬩ Bearbeiten Sie die Favoriten für Patches
- ⬩ Bearbeiten Sie die Favoriten für die Anzeige von Seiten

### **MIDI (S. [132](#page-202-0))**

- ⬩ Zweck der MIDI-Anschlüsse
- ⬩ Senden/Empfangen eines Speicherabbilds
- ⬩ MIDI-Kanäle

### **GLOBAL (S. [115\)](#page-180-0)**

⬩ Automatisches Ausschalten

- **HINWEIS: Die Parameter in diesem Modus sind Systemparameter. Sie müssen diese Parameter unter System aufzeichnen, wenn Sie wollen, dass ihre Einstellungen beim nächsten Einschalten des Geräts gespeichert werden. Anweisungen h i e r z u finden Sie auf Seite [118](#page-185-0).**
- **HINWEIS: Die Systemparameter sind Teil eines Setups. Siehe die Abbildung auf Seite [138,](#page-213-0) die zeigt, was alles zu einem Setup gehört.**

In diesem FUNCTION-Modus können Sie die Parameter MASTER TUNE, MASTER TRANSPOSE und MASTER EQUALIZER einstellen, die das gesamte Instrument betreffen.

### **Um diesen Modus zu finden:**

[MENÜ/BEENDEN] - **SYSTEM** - **TON** - [EINGABE]

### **MASTER TUNE**

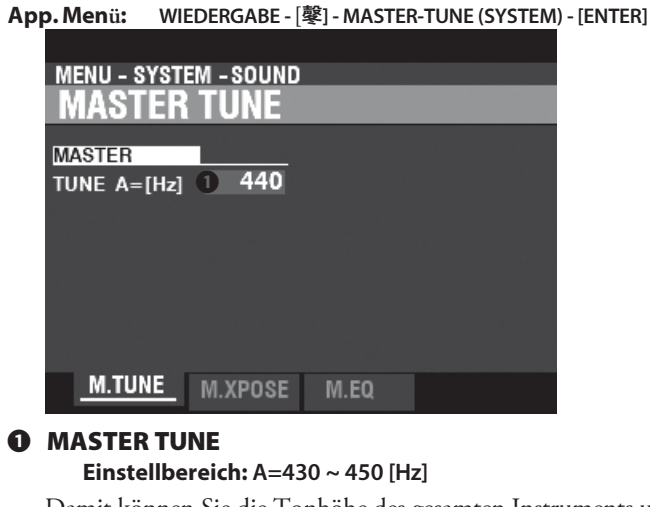

Damit können Sie die Tonhöhe des gesamten Instruments um 10 Hz (ca. 40 Cent) nach oben oder unten verändern.

### **MASTER-TRANSPOSITION**

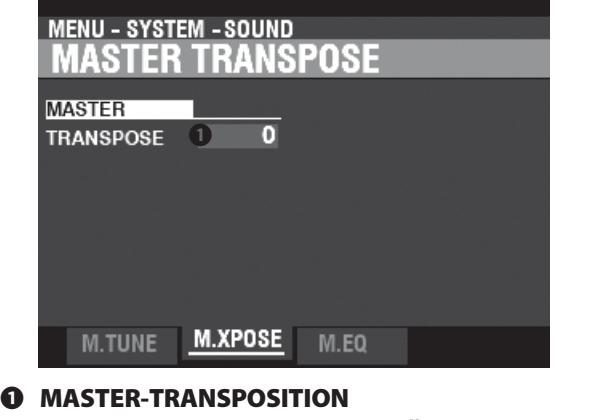

**Einstellbereich: -6 ~ ±0 ~ +6 [Halbtöne]**

Damit können Sie das gesamte Instrument um 6 Halbtöne nach oben oder unten transponieren.

- **HINWEIS: Dieser Parameter ist mit der Taste [TRANSPOSE] auf dem Bedienfeld verknüpft.**
- **HINWEIS: Wenn die Stromversorgung des XK-4 ausgeschaltet wird, bleibt diese Transpose-Einstellung nicht erhalten. Sie wird auf "0" gesetzt, wenn die Stromversorgung das nächste Mal "ON" eingeschaltet wird.**

### **MASTER-EQUALIZER**

<span id="page-164-0"></span>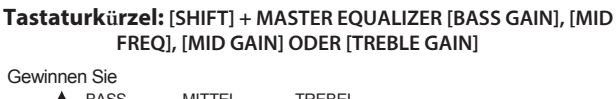

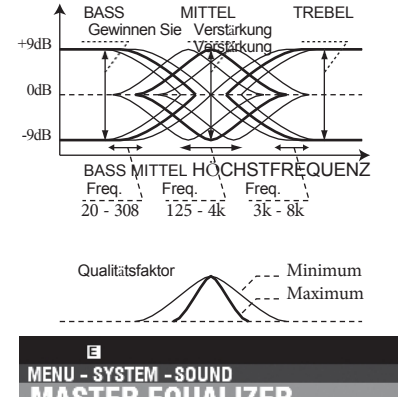

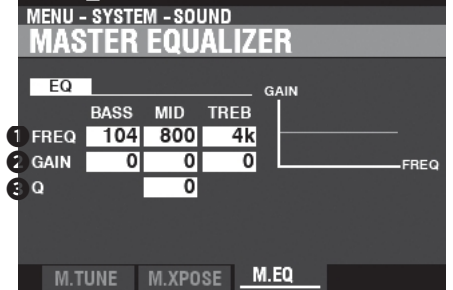

Mit dem Master-Equalizer können Sie die Gesamtklangqualität des Instruments einstellen.

**HINWEIS: Diese Parameter sind mit den MASTER EQUALIZER-Reglern auf dem Bedienfeld (S. [29](#page-36-0)) verknüpf[t.](#page-36-0)**

### **➊** FREQUENZ

**Einstellbereich: 20 ~ 308 [Hz] (BASS) 125 ~ 4k [Hz] (MID) 3k ~ 8k [Hz] (TREB)**

Damit können Sie die Mitten- oder "Umsatz"-Frequenz einstellen, die für BASS, MID und TREBLE abgeschwächt werden soll.

#### **❷** GAIN

#### **Einstellbereich: -9 ~ ±0 ~ +9 [dB]**

Damit können Sie die Anhebung/Absenkung von BASS, MID und TREBLE einstellen.

### **HINWEIS: Bei "0" ist der Frequenzgang "flach".**

### **➌** Q

#### **Einstellbereich: 0 ~ 63**

Hier können Sie das "Q" (Quality Factor) oder die Resonanz des MID-Frequenzbandes einstellen. Ein höherer Wert führt zu einer stärkeren Betonung der Cutoff-Frequenz und verursacht einen "Klingel"-Effekt.

**HINWEIS: Wenn Sie sowohl GAIN als auch "Q" auf Maximum einstellen, erhalten Sie die maximale Klangfärbung. Dies kann jedoch auch zu Verzerrungen führen. Sollte dies der Fall sein, reduzieren Sie den GAIN-Wert und/oder den "Q"- Wert.**

In diesem FUNCTION-Modus können Sie auswählen, wie die Audiosignale vom Instrument geleitet werden sollen.

### **Diesen Modus finden Sie unter :**

[MENU/EXIT] - **SYSTEM** - **AUDIO** - [ENTER]

### **AUDIO**

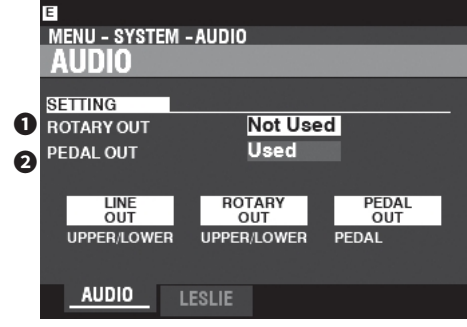

### **➊** ROTARY OUT

#### **Einstellungen: Nicht benutzt, benutzt**

Hier können Sie auswählen, ob ein Audiosignal vom Tone Wheel oder Transistor ORGAN-Typen zur [ROTARY OUT]- Buchse geleitet werden soll.<br>Nicht verwendet Der To

Der Ton vom Klangrad und Transistor ORGAN Typen werden an die [LINE OUT]-Buchsen weitergeleitet.

**Verwendet.....**Der Ton vom Klangrad und Transistor ORGAN

Typen werden an die [ROTARY OUT]-Buchse statt an die [LINE OUT]-Buchsen geroutet.

### **❷** PEDAL OUT

#### **Einstellungen: Nicht benutzt, benutzt**

Hier können Sie auswählen, ob ein Audiosignal an die Buchse [PEDAL OUT] geleitet werden soll.

**Nicht verwendet** Der Ton des PEDAL-Teils der ORGAN-Sektion wird

zu den [LINE OUT]-Buchsen geleitet werden.

**Verwendet.....**Der Ton des PEDAL-Teils der ORGAN-Sektion wird an die [PEDAL OUT]-Buchse statt an die [LINE OUT]- Buchsen geleitet werden.

### <span id="page-165-0"></span>**LESLIE**

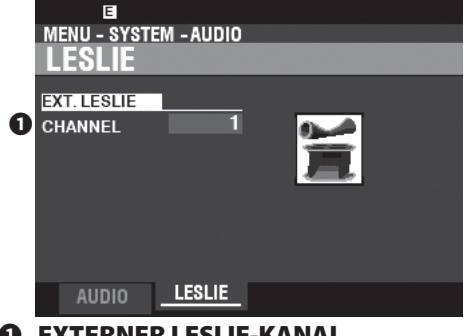

#### **➊** EXTERNER LESLIE-KANAL **Einstellungen: 1, 1,w/Pre, 3**

Damit können Sie das korrekte Routing der Audiosignale in Abhängigkeit vom Leslie-Lautsprecher einstellen, der über die [LESLIE 11-pin]-Buchse an das Instrument angeschlossen ist.

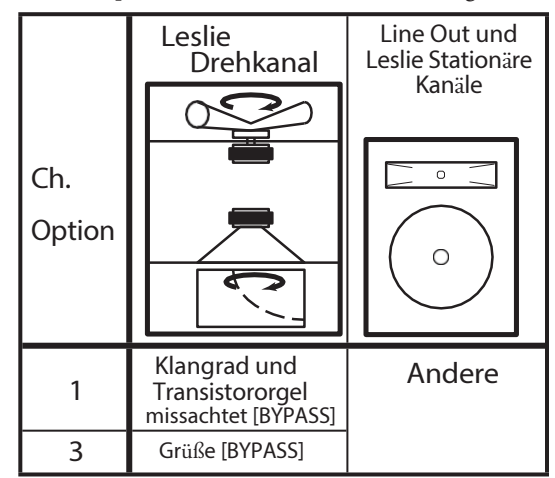

**1.....................**Wenn ein einkanaliger Leslie-Lautsprecher angeschlossen ist, wird der Ton

> vom Tone Wheel / Transistor Organs wird unabhängig vom Status der [BYPASS]-Taste an den Rotary Channel gesendet.

**1, w/Pre .........**Funktioniert genauso wie "1", hat aber besondere klangliche Eigenschaften.

> für die Leslie-Lautsprechermodelle mit eingebautem Vorverstärker.

**3.....................**Wenn ein Mehrkanal-Leslie-Lautsprecher angeschlossen ist, wird der Ton

> von den Tone Wheel / Transistor Orgeln wird nur dann an den Rotary Channel gesendet, wenn die [BYPASS]-Taste auf "ON" steht. Wenn die [BYPASS]-Taste auf "OFF" steht, wird der Ton vom Klangrad / der T r a n s i s t o r o r g e l an den/die stationären Kanal/Kanäle gesendet.

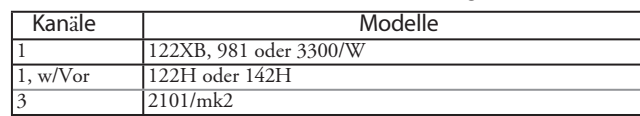

**HINWEIS: Die Parameter in diesen Modi sind Systemparameter. Sie müssen diese Parameter unter System aufzeichnen, wenn** 

**Sie wollen, dass ihre Einstellungen beim nächsten E i n s c h a l t e n des Geräts gespeichert werden. Auf Seite [118](#page-185-0) finden Sie Anweisungen d a z u .**

In diesem FUNCTION-Modus können Sie die Parameter für die verschiedenen Regler auswählen, einschließlich Fußschalter, Expression-Pedale, Regler auf dem Bedienfeld und das Display.

### **Um diesen Modus zu finden:**

[MENÜ/BEENDEN] - **SYSTEM** - **STEUERUNG** - [EINGABE] oder, Drücken Sie die Taste [CONTROL].

### **FUSSSCHALTER**

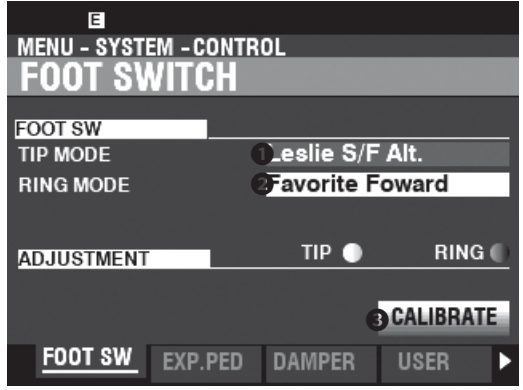

Auf dieser Seite können Sie die Funktion der an den [FOOT SWITCH]-Buchsen angeschlossenen Fußtaster auswählen.

### **➊** MODUS - TIPP

Hier können Sie die Funktion des "Tip Mode" eines angeschlossenen Fußschalters auswählen.

**Aus .....................................**Keine Funktion.

**Leslie S/F Alt, Mom, Tri** Ermöglicht das Umschalten der Leslie-Rotoren zwischen "Slow/Fast/Stop".

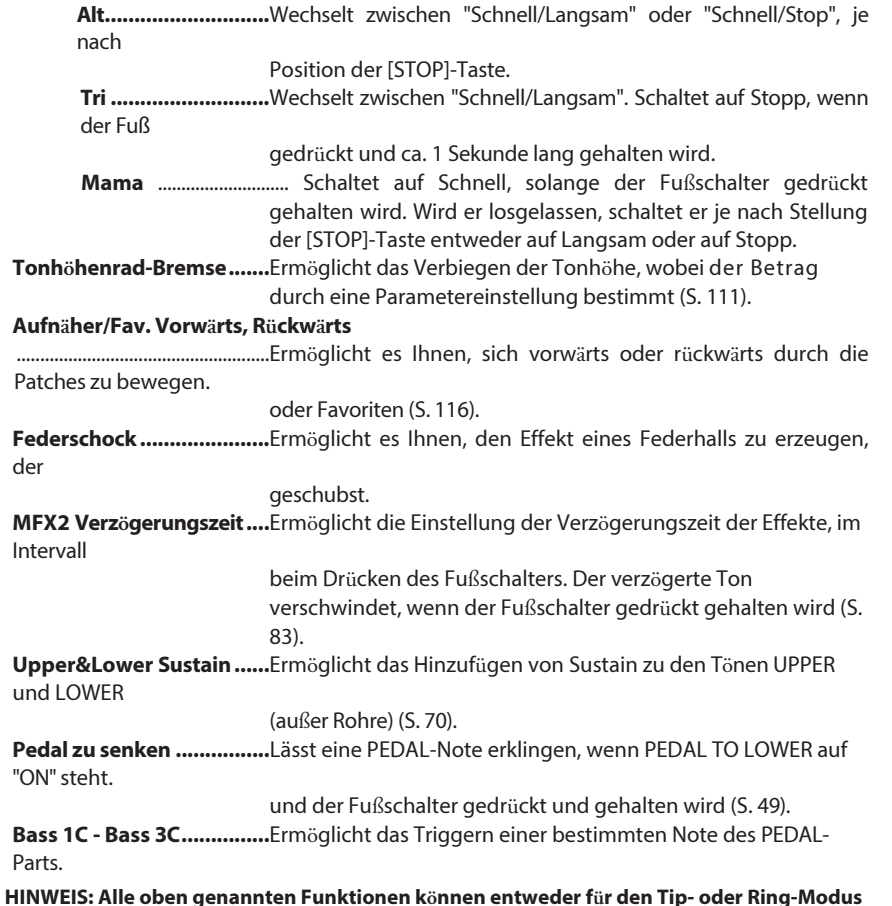

### <span id="page-167-0"></span>tips WAS IST "TRS?"

TRS ist eine Abkürzung für "Tip-Ring-Sleeve" (Spitze-Ring-Hülse) und bezieht sich auf die Tatsache, dass ein Anschlussstecker mehr als einen Anschluss haben kann. Mit einem Stereo-Adapter können Sie mehr als einen Fußschalter an den XK-4 anschließen und so mehr als eine Funktion über dieselbe Fußschalterbuchse steuern.

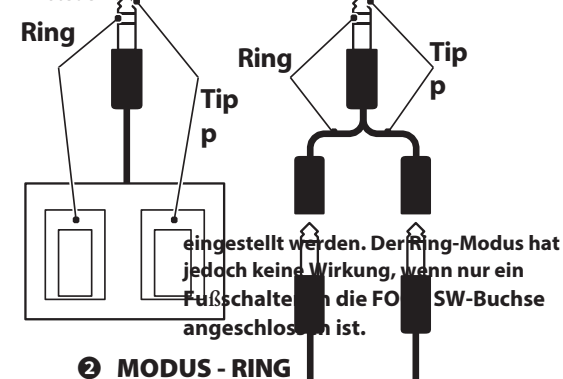

Hier können Sie die Funktion des "Ring Mode" eines angeschlossenen Fußschalters auswählen.

### **➌** KALIBRIEREN

Hier können Sie einen Fußschalter so konfigurieren, dass er korrekt mit dem XK-4 funktioniert. Um diesen Parameter einzustellen, bewegen Sie den Cursor auf dieses Symbol und drücken die [ENTER]-Taste, ohne den Fußschalter zu drücken.

Einige Fußschalter, wie z.B. Hammond, sind "normalerweise offen" (schließen den Kontakt beim Drücken), während andere<br>"normalerweise geschlossen" sind "normalerweise geschlossen" (unterbrechen den Kontakt beim Drücken). Mit diesem Parameter können Sie jeden Fußschaltertyp für dieses Instrument kalibrieren.

### **tips** PATCH/FAVORIT VORWÄRTS/RÜCKWÄRTS

Durch Auswahl von "Patch/Fav. Vorwärts/Rückwärts" können die Favoriten nacheinander ausgewählt werden, indem Sie mit dem Fußschalter entweder vorwärts oder rückwärts gehen. Wenn eine der Nummern "1" oder "10" ausgewählt wird, springt die Sequenz zur nächsthöheren Bank (siehe Abbildung unten).

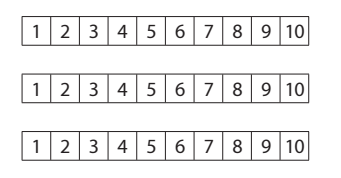

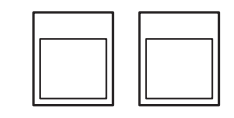

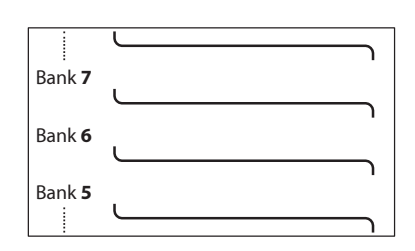

### tips SPRING SHOCK

"Spring Shock" tritt auf, wenn sich die Federn in einem Federhallgerät bewegen und gegen die Hallwanne schlagen, was zu einem lauten "Knall" führt. Dies w i r d in der Regel als negativer Effekt angesehen; in moderner und progressiver Musik wird dies jedoch als musikalischer Effekt verwendet. Mit diesem Parameter k ö n n e n Sie den Effekt eines sich b e w e g e n d e n Federhalls erzeugen.

#### tips BASS 1C - BASS 3C

Viele Jazz- und Blues-Organisten spielen eine Basslinie mit der linken Hand auf dem LOWER Manual und schlagen zu Beginn jeder Bassnote eine PEDAL-Note an, um den Effekt eines gezupften Saitenbasses (Thump" genannt) zu erzielen. Mit den Parametern BASS 1C - BASS 3C können S i e diesen Effekt auf der XK-4 nachbilden.

### EXPRESSION-PEDAL NORMAL

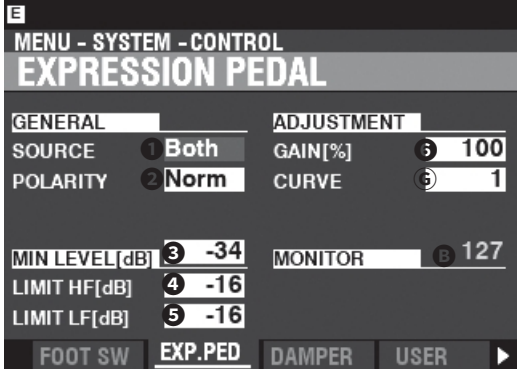

Auf dieser Seite können Sie festlegen, wie ein angeschlossenes Expression-Pedal funktioniert.

### **➊** QUELLE

Hier können Sie die Quelle für die Expression-Steuerung auswählen.

**Exp. Pedal .....**Die Expression des Instruments wird durch ein angeschlossenes Expression-Pedal gesteuert.

**MIDI...............**MIDI-Ausdrucksdaten (CC#11) werden auf dem UPPER Keyboard Channel empfangen.

**Beide .............**Die Expression des Instruments wird sowohl über das Expression-Pedal als auch über MIDI Expression gesteuert.

Daten.

### **❷** POLARITÄT

Hier können Sie den Polaritätstyp eines angeschlossenen Expression-Pedals auswählen (siehe Abbildung oben rechts auf dieser Seite). **HAMMOND ...**EXP-50J, EXP-20, V-20H, V-20R; **Norm KORG .............**XVP-10, XVP-20; **Rev ROLAND ........**EV-5; **Norm YAMAHA .......**FC7; **Rev**

### **➌** MINDESTNIVEAU

**Einstellbereich: Aus, -40 ~ 0 [dB]**

Hier können Sie die Lautstärke einstellen, wenn das Expression-Pedal "geschlossen" oder auf die Minimalposition eingestellt ist. Bei "0" ist kein Ton zu hören.

#### **➍** LIMIT HF

#### **Einstellbereich: Aus, -40 ~ 0 [dB]**

Hier können Sie den Anteil der hohen Frequenzen (über 2kHz) einstellen, der zu hören ist, wenn das Expression-Pedal auf Minimum eingestellt ist.

### **❺** LIMIT LF

#### **Einstellbereich: Aus, -40 ~ 0 [dB]**

Hier können Sie den Anteil der tiefen Frequenzen (unter 500 Hz) einstellen, der zu hören ist, wenn das Expression-Pedal auf Minimum eingestellt ist.

#### **❻** GAIN

#### **Einstellbereich: 70 ~ 130 [%]**

Hier können Sie den Bereich eines angeschlossenen Expression-Pedals einstellen. Um diesen Parameter einzustellen, drücken Sie das angeschlossene Expression-Pedal auf Maximum und stellen Sie diesen Parameter

auf den Mindestwert, den der Expression Monitor <sup>1</sup> anzeigt: "127".

#### **Ⓖ** KURVE

#### **Einstellbereich: 1 ~ 3**

Damit können Sie die "Kurve" oder die Änderung des Expression-Werts auswählen, die dem Winkel des Expression-Pedals entspricht, wenn dieses gedrückt wird (siehe Abbildung rechts).

### **G MONITOR**

#### **Einstellbereich: 0 ~ 127**

Damit können Sie den aktuellen Expression-Wert anzeigen, wobei "0" für minimale Expression (kein hörbarer Ton) und "127" für maximale Expression steht. Der Expression-Monitor kann bei der Fehlersuche hilfreich sein, wenn Sie entweder

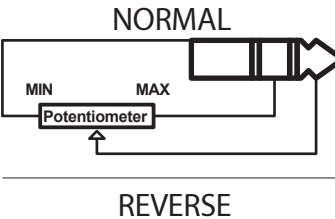

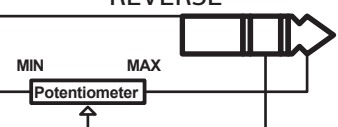

Polarität des Expression-Pedals

keinen Ton hören oder die Lautstärke mit einem angeschlossenen Expression-Pedal nicht verändern können.

### tips **AUSDRUCKSGRENZE**

Bei vielen Heim-Audiokomponenten gibt es einen Regler namens "Loudness". Damit soll eine Anomalie des menschlichen Gehörs korrigiert werden, bei der hohe und tiefe Frequenzen bei niedrigen Lautstärken zu fehlen scheinen.

Der XK-4 verfügt über einen "Loudness"-Algorithmus, der dem von Heimkinosystemen ähnelt. Bei niedrigeren Lautstärkepegeln werden sowohl hohe als auch tiefe Frequenzen angehoben, so dass ein flacherer Frequenzgang vom Ohr wahrgenommen wird.

Lautstärke

500Hz2kHz Frequenz

Lautstärke

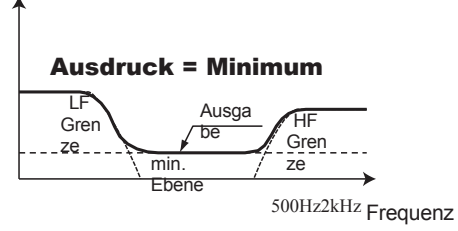

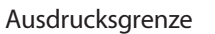

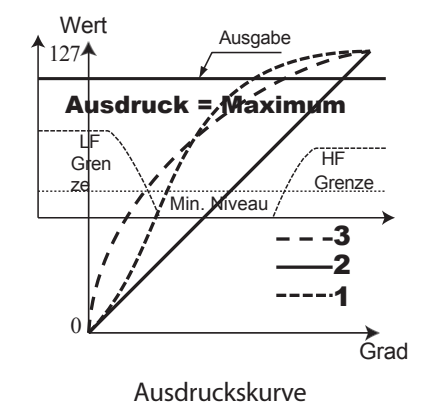

### **DÄMPFER**

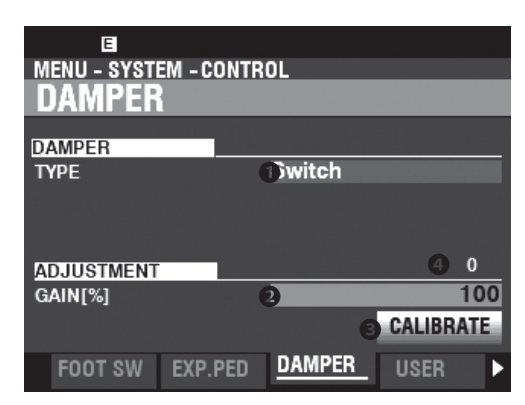

Auf dieser Seite können Sie die Parameter für das Dämpferpedal einstellen.

### **➊** TYP

Hier können Sie den Typ des anzuschließenden Dämpferpedals einstellen (siehe Abbildung rechts).

```
HAMMOND ... FS-9H, VFP1;<br>Schalter KORG DS-1H: Halb-K
Schalter KORG
ROLAND ........DP-10; Schalter (Switch), Halb-R (Continuous)
YAMAHA .......FC3A; Halb-Y
YAMAHA .......FC4A, FC5; Schalter
```
### **❷** GAIN

#### **Einstellbereich: 70 ~ 130 [%]**

Hiermit können Sie den Bereich eines angeschlossenen Dämpferpedals einstellen. Sie können einen Bereich von "70%" bis "130%" wählen; die hörbare Veränderung kann jedoch je nach verwendetem Dämpferpedal unterschiedlich ausfallen. Verwenden Sie diesen Parameter, um die gewünschte Reaktion Ihres speziellen Pedals zu erzielen.

### **➌** KALIBRIEREN

Hier können Sie ein Dämpferpedal so konfigurieren, dass es richtig mit dem XK-4 funktioniert. Um diesen Parameter einzustellen, bewegen Sie den Cursor auf dieses Symbol und drücken die [ENTER]-Taste, ohne das Dämpferpedal zu betätigen.

Dieses Symbol ist verfügbar, wenn der **➊** TYP auf "Schalter" eingestellt ist.

### **➍** ÜBERWACHUNG

Hier können Sie den aktuellen Dämpferwert sehen.

### tips DÄMPFER-TYPEN

Es gibt verschiedene Typen von Dämpfer- oder Sustain-Pedalen. Das XK-4 unterstützt die unten gezeigten Typen.

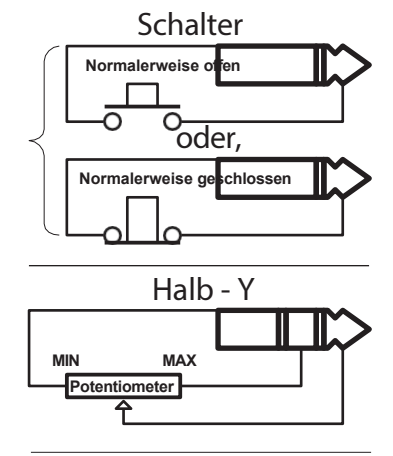

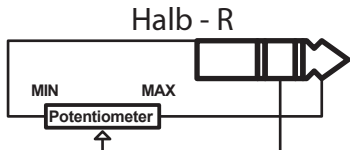

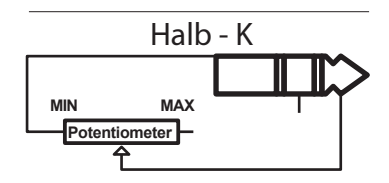

### **BENUTZER**

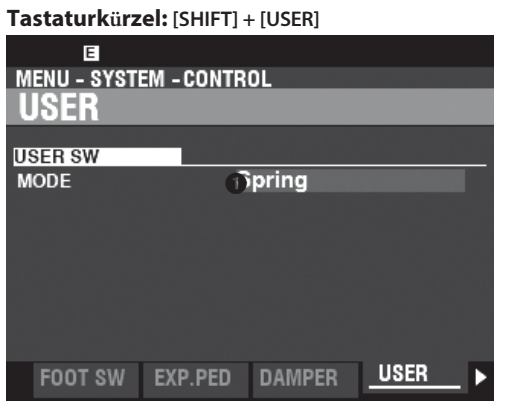

### **➊** MODUS

Damit können Sie der Taste [USER] eine Funktion zuweisen.

**Aus .....................................**Keine Funktion.

**Oberes Sustain der Orgel .**Ermöglicht es Ihnen, UPPER Sustain "ON" oder "OFF" zu schalten (S. [70\).](#page-102-0) **Orgel Lower Sustain .........**Ermöglicht es Ihnen, LOWER Sustain "ON" oder "OFF" zu schalten (S. [70\).](#page-102-0) **Tonhöhenrad-Bremse.......**Ermöglicht das Verbiegen der Tonhöhe, wobei der Betrag durch eine Parametereinstellung bestimmt (S. [111\).](#page-172-0) **Federschock ......................**Ermöglicht es Ihnen, den Effekt eines Federhalls zu erzeugen, der

geschubst.

**MFX2 Verzögerungszeit....**Ermöglicht die Auswahl der Verzögerungszeit des MULTI **FFFFCTs** 2 Verzögerungsparameter. Wenn dieser Modus ausgewählt ist, wird durch zweimaliges Drücken der [USER]-Taste die Verzögerungszeit auf das Intervall zwischen dem ersten und zweiten Tastendruck eingestellt. Sie können die Verzögerung abbrechen, indem Sie die [USER]-Taste drücken und gedrückt halten (siehe Seite [83\).](#page-125-0)

**MFX1/2 .................................**Ermöglicht es Ihnen, den ausgewählten MULTI EFFECT 1 oder MULTI FFFFCT 2

"EIN" oder "AUS" (S. [75\).](#page-111-0)

**Externe Zone 1/2/3..............**Ermöglicht es Ihnen, jede externe Zone "EIN" oder "AUS" zu schalten (S. [89\).](#page-133-0)

### <span id="page-172-0"></span>**TONRADBREMSE**

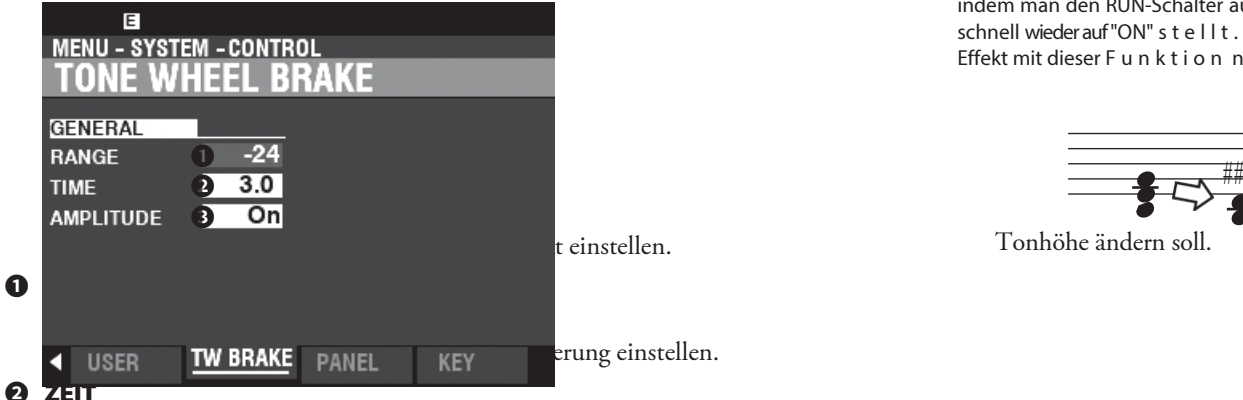

### **Einstellbereich: 0.1 ~ 5.0 [Sekunden]**

Damit können Sie die Geschwindigkeit, mit der sich die Tonhöhe ändert, einstellen.

#### **➌** AMPLITUDE

#### **Einstellungen: Aus, Ein**

Hier können Sie auswählen, ob sich die Lautstärke zusammen mit der

### tips TONRADBREMSE

Bei einer alten B-3/C-3 dreht sich der Synchronmotor, der den Tongenerator antreibt, mit konstanter Geschwindigkeit; daher ist "Pitch Bending" nicht möglich. Einige Jazz-Spieler entdeckten jedoch, dass man einen Pseudo-Tonhöhenverbiegungseffekt erzeugen kann, indem man den RUN-Schalter auf "OFF" und dann schnell wieder auf "ON" s t e l l t . Sie können diesen Effekt mit dieser F u n k t i o n nachahmen.

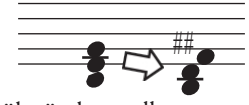

Tonhöhe ändern soll.

**HINWEIS: Die Parameter in diesen Modi sind Systemparameter. Sie müssen diese Parameter unter System aufzeichnen, wenn Sie wollen, dass ihre Einstellungen beim nächsten Einschalten des Geräts gespeichert werden. Auf Seite [118](#page-185-0) finden Sie Anweisungen d a z u .**

### 114 [KONTROLLE -](#page-167-0)  **[Fortsetzung](#page-167-0)**

### **PANEL**

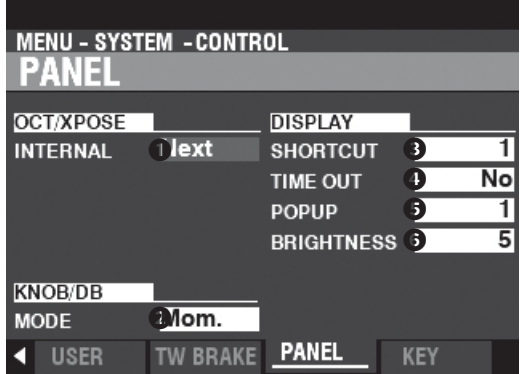

Auf dieser Seite können Sie die Leistung der verschiedenen Bedienelemente des Bedienfelds einstellen.

### **OCT/XPOSE(TRANSPONIEREN)**

### **➊** INTERN

#### **Einstellbereich: Jede, Nächste**

Damit können Sie einstellen, wie die Tasten OCTAVE [DOWN] [UP] die

Oktavwahl oder Transposition steuern.

Jede ...............Die Oktave oder die Transposition ändert sich, während die Tasten gedrückt und gehalten werden.

**Nächste ..........**Wenn eine oder mehrere Tasten gedrückt und gehalten werden und die Oktave oder die Transposition geändert wird, wird die

> Taste(n) müssen losgelassen und erneut gedrückt werden, bevor die Oktavierung oder Transposition wirksam wird.

### **KNOB/DB(DEICHSELN)**

### **❻** MODUS

#### **Einstellungen: Mama, Gegenüber**

Damit können Sie einstellen, wie ein Wert beeinflusst wird, wenn ein Drehknopf oder eine Zugstange bewegt wird.

**Mom ..............**Wenn ein Drehknopf oder eine Zugstange bewegt wird, ändert sich der Wert

sofort. **Über ..............**Wenn ein Drehknopf oder eine Zugstange bewegt wird, ändert sich der Wert nicht, bis der aktuelle Wert

durch die Bewegung des Drehknopfes oder der Zugstange erreicht wird, wobei sich der Wert ändert.

### **ANZEIGE**

### **➊** SHORTCUT

#### **Einstellbereich: 0 ~ 2 [sec], Nein**

Damit können Sie festlegen, wie lange eine Taste gedrückt werden muss, bevor die von dieser Taste gesteuerte FUNCTION Mode Page erscheint.

**HINWEIS: Wenn Sie "Nein" wählen, wird die Funktion "Verknüpfung" deaktiviert.**

### **❷** TIME OUT

#### **Einstellbereich: 4 ~ 16 [sec], Nein**

Damit können Sie festlegen, wie lange das Display eine Seite im FUNCTION-Modus über die "Shortcut"-Funktion anzeigt, bevor es in den PLAY-Modus zurückkehrt.

**HINWEIS: Wenn Sie "Nein" wählen, wird die aktuelle FUNKTIONSMODUS-Seite so lange angezeigt, bis eine andere Seite gewählt wird.**

#### **➌** POP UP

#### **Einstellbereich: Nein, 0,5 ~ 2,0 [sec]**

Hier können Sie das Intervall auswählen, in dem ein "Pop Up" angezeigt wird, wenn Sie einen Regler wie [REVERB] bewegen.

**HINWEIS: Wenn Sie "Nein" wählen, wird das aktuelle Pop-up weiterhin angezeigt, bis eine andere Seite ausgewählt wird.**

## *<b>O* HELLIGKEIT

**Einstellbereich: 1 ~ 10** Hier können Sie die Helligkeit der Hintergrundbeleuchtung des Displays einstellen. Ein höherer Wert führt zu einer helleren Anzeige.

### **tips VERWENDUNG VON "JEDE" UND "NÄCHSTE"**

"Every" ist am nützlichsten, wenn Sie einen Sänger oder Instrumentalsolisten begleiten und versuchen, eine angenehme Tonart zu finden, während Next" effektiv ist, wenn Sie mitten im Lied die Tonart wechseln.

### **tips VERWENDUNG VON "MAMA" UND "QUER"**

Wenn "Mom" (Momentary) ausgewählt ist und ein Dreh- oder Schieberegler bewegt wird, ändert sich der Wert sofort. Es kann jedoch vorkommen, dass Sie einen Wert nicht plötzlich, sondern schrittweise ändern möchten. Wählen Sie "Across", um Werte schrittweise zu ändern. Dies ist besonders hilfreich bei der Auswahl von Patches, da Sie mit "Across" einen Patch in einen anderen "morphen" können.

### **KEYBOARD**

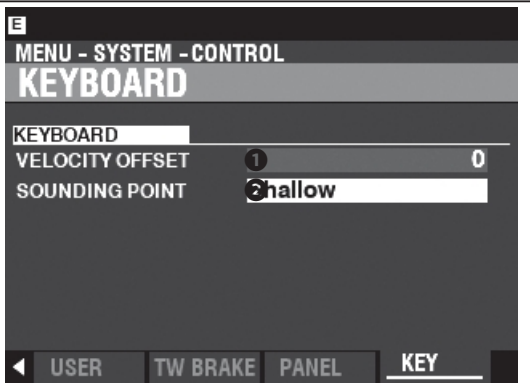

Auf dieser Seite können Sie die Leistung der Tastatur dieses Instruments einstellen.

### **➊** GESCHWINDIGKEITSVERSATZ

### **Einstellbereich: -32 ~ ±0 ~ +32**

Damit können Sie die relative Anschlagsstärke der auf der Tastatur gespielten Noten einstellen.

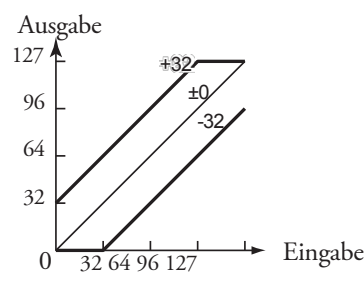

**HINWEIS: Die Ober- und Untergrenzen für die Notenanschlagstärke reichen von "1" (niedrigster Wert) bis "127" (höchster Wert), um der MIDI-Spezifikation zu entsprechen.**

#### **❷** SONDIERUNGSPUNKT

#### **Einstellbereich: Untief, Tief**

Hier können Sie den Sounding Point der internen Sound-Engine auswählen. **Geringe Tiefe** Die Note(n) erklingt/erklingen mit einer geringeren Tastentiefe als bei einer Nicht-Orgeltastatur Instrument wie z. B. einem Synthesizer.

**Tief.................**Die Note(n) erklingt/erklingen in der gleichen Tastentiefe wie auf einer Nicht-Orgeltastatur. Instrument.

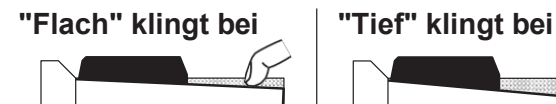

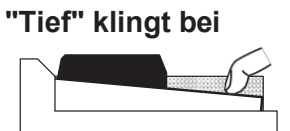

**HINWEIS: Wenn "Shallow" ausgewählt ist und eine Taste gedrückt wird, erklingt die ORGAN-Sektion, wenn der Tastenweg den "Shallow"-Klangpunkt erreicht, aber MIDI-Notendaten werden nicht gesendet, bis die Taste den "Deep"-Klangpunkt erreicht. Wenn die Taste den "Shallow"-Klangpunkt erreicht, aber nicht bis zum "Deep"-Klangpunkt durchläuft, werden keine MIDI-Notendaten gesendet.**

#### Peilung und Sendetiefe bei "Shallow"

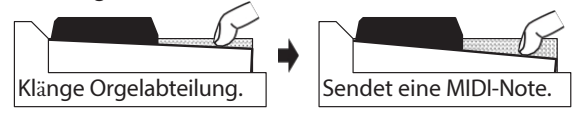

**HINWEIS: Die auf diesen S e i t e n beschriebenen Parameter sind Systemparameter. Sie müssen diese Parameter unter System aufzeichnen, wenn Sie wollen, dass ihre Einstellungen beim nächsten Einschalten des Geräts gespeichert werden. Anweisungen hierzu finden Sie** 

**auf Seite [118](#page-185-0).**

# <sup>114</sup> **PATCH LADEN**

<span id="page-178-0"></span>In diesem FUNCTION-Modus können Sie auswählen, welche Parameter des Instruments als Teil eines Patches aufgerufen werden sollen R ecalled.

### **Um diesen Modus zu finden:**

[MENU/EXIT] - **SYSTEM** - **PATCH LOAD** - [ENTER]

## **PATCH LADEN**

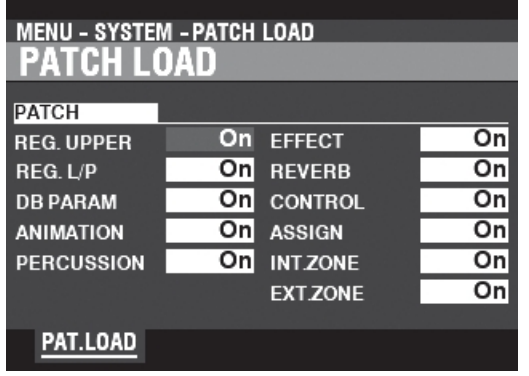

tips **PATCH LOAD BEISPIEL** Wenn ein Patch ausgewählt ist, **Beispiel 1:** Bei einer alten B-3/C-3 wird durch das Ändern eines UPPER Presets nur die Zugriegelregistrierung für das UPPER Manual geändert. Um dies bei der XK-4 zu reproduzieren, schalten Sie die REG. UPPER Parameter auf "ON" und alle anderen Parameter auf "OFF". **Beispiel 2:** Um nur die externen Zonen zu ändern, schalten Sie die EXT. ZONE-Parameter auf "EIN" und alle anderen Parameter auf "AUS".

Auf dieser Seite können Sie auswählen, welche Parameter als Teil eines Patches aufgenommen werden sollen.

**REG. UPPER..........**UPPER Deichsel Registrierung.

**REG. L/P................**LOWER- und PEDAL-Zugstangenregistrierungen.

**DB PARAM ...........**Allgemeine ORGAN-Abschnitt-Parameter wie Zugriegel (außer Zugriegel-Registra-

tion), Contact & Sustain.

**ANIMATION .........**Vibrato und Chorus, Leslie.

**PERCUSSION........**Schlagzeug-Parameter.

**EFFEKT .................**Anpassungsübertrager, Overdrive, Multieffekte 1&2, Equalizer.

**REVERB ................**Nachhall-Effekt.

**STEUERUNG.........**Dämpferpedal, Pitch Bend, Modulationsrad.

**ASSIGN.................**ASSIGN [1] [2] Knöpfe und Tasten.

**INT. ZONE.............**Interne Zonen.

**EXT. ZONE............**Externe Zonen.

Alle hier beschriebenen Parameter haben die Einstellungen "Ein" und "Aus".

**Auf.................**Die Parametereinstellung wird als Teil eines Patches gespeichert.

**Aus.................**Die Parametereinstellung wird nicht als Teil eines Patches gespeichert.

119 **Einschalten des Geräts gespeichert werden. Anweisungen hierzu finden Sie auf Seite [118.](#page-185-0)**
In diesem FUNCTION Mode können Sie die Funktion AUTO POWER OFF steuern.

# **Um diesen Modus zu finden:**

[MENU/EXIT] - **SYSTEM** - **GLOBAL** - [ENTER]

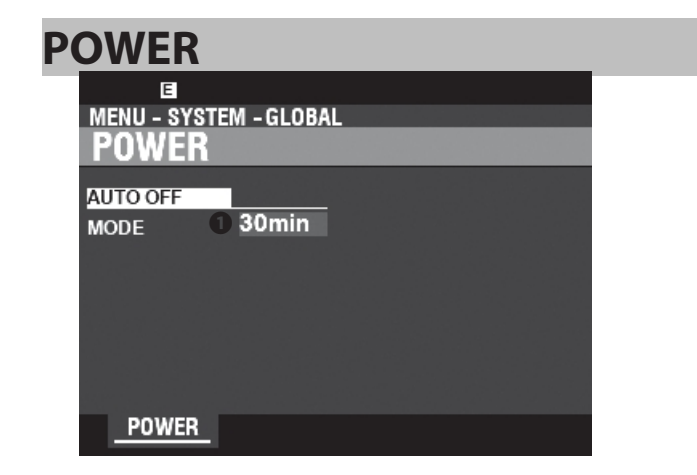

# **AUTO AUS**

### **➊** MODUS

Hier können Sie festlegen, ob die Stromversorgung des Geräts nach einer bestimmten Zeit automatisch ausgeschaltet werden soll.

**30 Minuten....**Die Wechselstromversorgung des Geräts wird nach Ablauf von 30 Minuten mit keine Tasten oder Knöpfe gedrückt werden.

**Deaktivieren .**Das Gerät schaltet sich mit dem Netzschalter "EIN" oder "AUS", aber nicht "AUS". automatisch.

> **HINWEIS: AUTO POWER OFF ist ein Systemparam- ter. Sie müssen diesen Parameter auf System setzen, wenn er beim nächsten E i n s c h a l t e n des Geräts gespeichert werden soll. Anweisungen h i e r z u finden Sie auf Seite [118.](#page-185-0)**

# <sup>116</sup> **FAVORITE**

In diesem FUNCTION-Modus können Sie mit Hilfe der nummerierten Tasten steuern, wie Bänke und Patches oder Favoriten abgerufen werden.

# **Um diesen Modus zu finden:**

[MENÜ/BEENDEN] - **SYSTEM** - **FAVORITEN** - [EINGABE]

# PATCH/FAVORITEN **BANK 1 - 10**

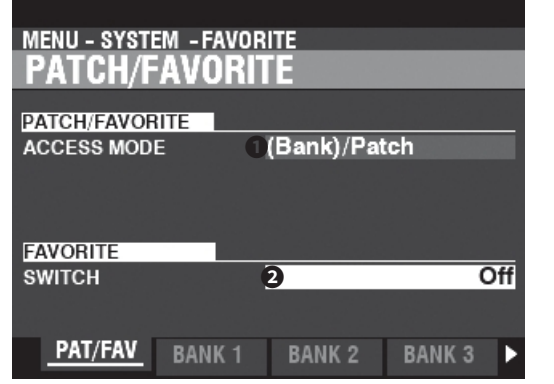

### **➊** ZUGRIFFSMODUS

### **Einstellbereich: (Bank)/Patch, 2-Tasten-Eingang**

Hier können Sie die Methode auswählen, mit der die Nummerntasten Patches oder Favoriten abrufen.

### **(Bank) / Aufnäher:**

Wenn sich der Patch/Favorit, den Sie aufrufen möchten, in einer anderen Bank als der aktuellen Bank befindet, wählen Sie die Banknummer und dann die Patch-Nummer. Wenn sich der Patch/Favorit in der aktuellen Bank befindet, wählen Sie nur die Nummer.

**ex1**) Zum **Aufrufen** von Patch U5-3 oder Favorit 5-3,

$$
\begin{array}{|c|c|}\n\hline\n\text{BANK} + \quad 3 \\
\hline\n\end{array}
$$

Eingang Bank Eingang Nummer

wenn die aktuelle Bank U5 ist, drücken Sie

 $\Box$ 3

5

Eingabe Nummer

 $BANK + 5$  REKORD + 3 **ex2**) **Aufnehmen** des Patches U5-3 oder **Registrieren von**  Favorit 5-3 BankEingabe Nummer

 $REKORD + 3$ wenn die aktuelle Bank U5 ist, drücken Sie Eingabe Nummer

## **2-Tasten-Eingang:**

Wählen Sie die Bank und die Nummer mit 2 Tasten. **ex1**) Zum **Aufrufen** von Patch U5-3 oder Favorit 5-3,

 $5<sup>3</sup>$ 

Eingangsbank und Nummer

**ex2**) Zum **Aufzeichnen** des Patches U5-3 oder zum

 $+$ REK ORD<sub>53</sub>

**Registrieren des** Favoriten 5-3, Eingangsbank und Nummer

# **❷** LIEBLINGSSCHALTER

**Einstellbereich: Aus, Ein**

Hier können Sie festlegen, ob mit den Nummerntasten Patches oder Favoriten ausgewählt werden sollen.

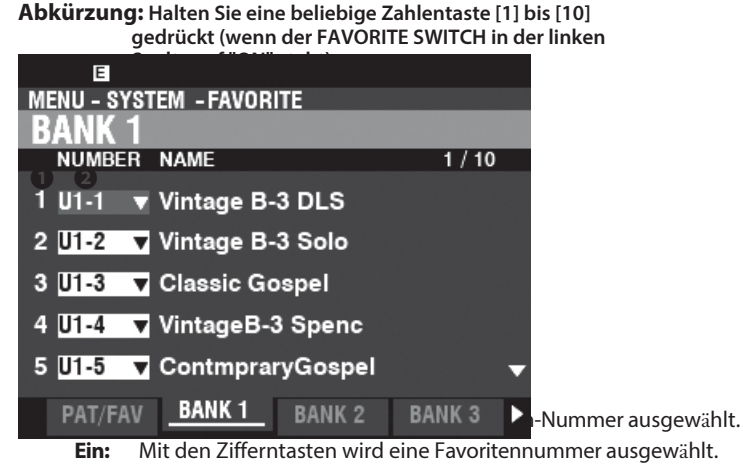

**HINWEIS: Der [VALUE]-Regler wählt immer alle Patch-Nummern aus, unabhängig von der Einstellung dieses Parameters.**

Damit können Sie die Zuweisung von Patches zu Nummerntasten zuordnen und bestätigen, wenn FAVORITE auf "On" steht.

### **➊** Bevorzugte Nummer

Hier wird die Nummerntaste angezeigt, die den Favoriten enthält.

### **❷** Patch-Nummer

Ermöglicht die Zuweisung des mit dieser Favoritennummer verbundenen Patches.

Das Patch wird automatisch aufgerufen, indem Sie die Bank- und Patch-Nummer markieren und mit dem [VALUE]-Regler die gewünschte Bank- und Patch-Nummer auswählen.

Um einen Favoriten aus dem Wiedergabemodus "VERWENDUNG ZIFFERNTASTEN". (P. [26\)](#page-31-0)

### WAS IST EIN "FAVORIT"?

Mit der "Favorite"-Funktion können Sie mit den Zifferntasten Patches aus verschiedenen Bänken abrufen. Wenn Sie Ihre Favoriten vor Ihrem Auftritt vorbereiten, können Sie die Songs in Ihrer Set-Liste nacheinander abspielen, indem Sie die Zifferntasten nacheinander drücken oder einen angeschlossenen Fußschalter verwenden (siehe Seite [108\).](#page-167-0)

tips VERWENDUNG DER BANK 1-10 SEITEN Auf den Seiten BANK 1-10 wird das Patch aufgerufen, indem der Cursor auf einen Favoriten gesetzt wird. Sie können den "vorherigen" oder "nächsten" Favoriten m i t d e n Tasten DIRECTION  $\Box$  A] /  $\Box$  aufrufen.

tips

# **ANZEIGE**

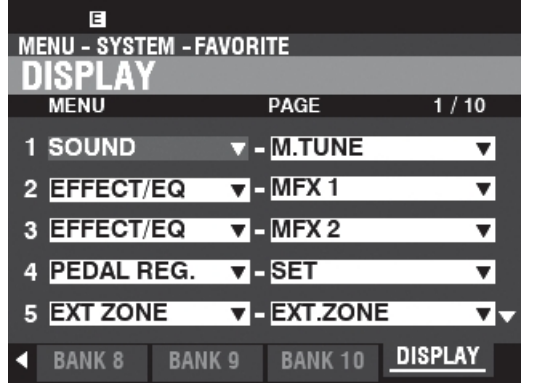

Auf dieser Seite können Sie die Zuweisung von FUNCTION Mode-Seiten zu nummerierten Tasten zuordnen und bestätigen.

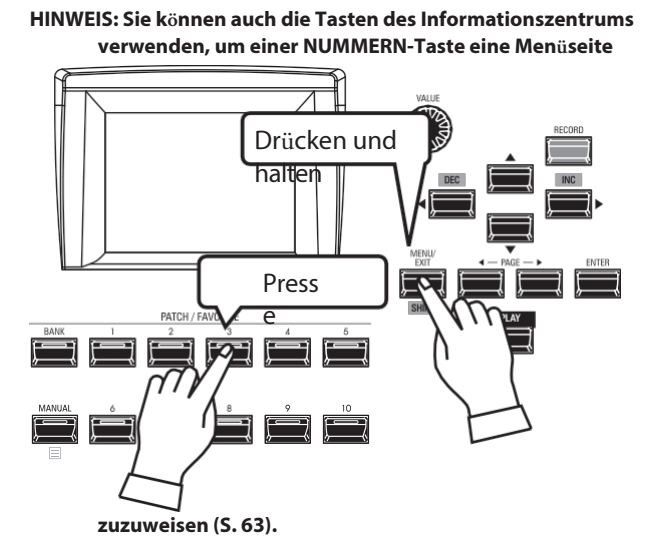

Um eine registrierte Anzeigeseite zu finden, halten Sie die [SHIFT]-Taste gedrückt und drücken Sie eine Nummerntaste.

> **HINWEIS: Die Parameter in diesem Modus sind Systemparameter. Sie müssen diese Parameter unter System aufzeichnen,**  wollen, **Einstellungen beim nächsten Einschalten**

**des Geräts gespeichert werden. Anweisungen h i e r z u finden Sie auf Seite [118.](#page-185-0)**

# <sup>118</sup> **REC ORDING SYSTEM PARAMETERS**

<span id="page-185-0"></span>Um die Systemparameter des XK-4 aufzuzeichnen, gehen Sie wie folgt vor:

# ①**DRÜCKEN SIE DIE ROTE [AUFNAHME]- TASTE**

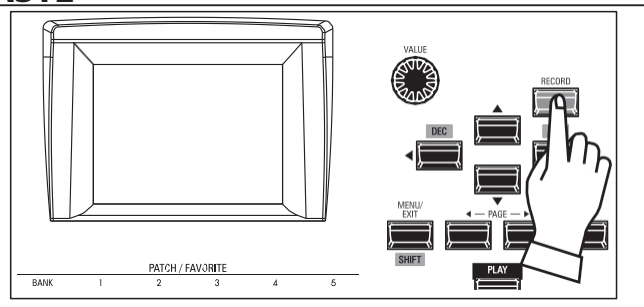

Nachdem Sie Ihre Änderungen an den SYSTEM-Parametern vorgenommen haben, drücken Sie die rote [RECORD]-Taste. Die RECORD Seite wird angezeigt.

# ②**WÄHLEN SIE DAS ZU ERFASSENDE ELEMENT**

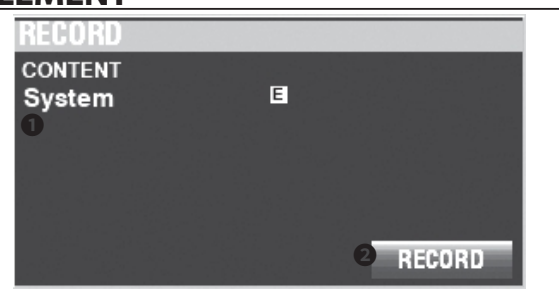

# **➊** INHALT

Der aufzunehmende Inhalt wird hervorgehoben. **System ..........**System-Parameter.

**HINWEIS: Wurden Änderungen an einer Systemeinstellung vorgenommen, erscheint ein "E" in der Anzeige, wie oben dargestellt.**

# ③**AUFZEICHNUNG DER EINSTELLUNG**

Drücken Sie die Taste [ENTER]. Die unten gezeigte Meldung wird etwa 1 Sekunde lang angezeigt:

# Recording...

30% Don't Power Off !!

**HINWEIS: Schalten Sie das Gerät nicht aus, während die obige Meldung a n g e z e i g t w i r d .**

**HINWEIS: Wenn Sie NICHT aufzeichnen möchten, drücken Sie die Taste [MENU/EXIT] oder [PLAY] anstelle der Taste [ENTER].**

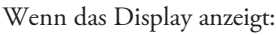

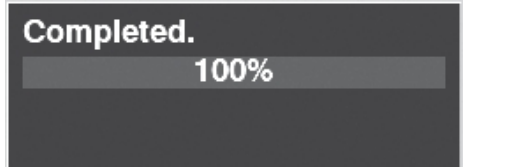

das Verfahren abgeschlossen ist.

# ④**RÜCKKEHR ZUM WIEDERGABEMODUS**

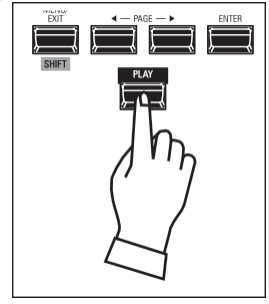

Drücken Sie die [PLAY]-Taste, um in den Wiedergabemodus zurückzukehren.

In diesem FUNCTION Mode können Sie das XK-4 auf die Werkseinstellungen zurücksetzen.

# **UM DIESEN MODUS ZU FINDEN:**

[MENÜ/BEENDEN] - **SYSTEM** - **STANDARD** - [EINGABE]

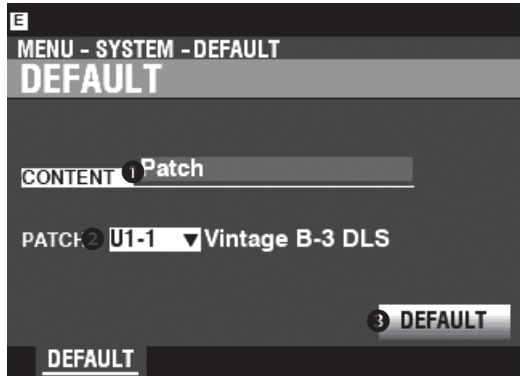

Gehen Sie wie folgt vor, um das Gerät auf die Werkseinstellungen zurückzusetzen:

### **➊** INHALT

Wählen Sie in der obigen Anzeige mit dem [VALUE]-Knopf den zu initialisierenden Inhalt aus.

**Aufnäher Custom Tone Wheel Custom Pedal Registration Custom Leslie Cabinet Custom Pipe System Alle**

### **❷** ZIFFER

Verwenden Sie die DIRECTION I<sup>V</sup>]-Taste, um den Cursor nach unten zu bewegen und das zu löschende Element auszuwählen. Sie können sowohl jede einzelne Benutzernummer als auch "ALLE" (alle Benutzer) auswählen. Zahlen).

### **➌** DEFAULT

Bewegen Sie den Cursor mit der DIRECTION I<sup>V</sup>]-Taste auf das Symbol [DEFAULT] und drücken Sie die [ENTER]-Taste. Die unten gezeigte Meldung wird für etwa 15 Sekunden:

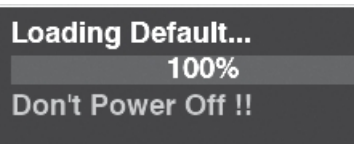

**HINWEIS: Schalten Sie das Gerät nicht aus, während die obige Meldung angezeigt wird. HINWEIS: Wenn Sie das Gerät NICHT standardmäßig einstellen möchten, drücken Sie die Taste [MENU/EXIT] oder [PLAY] anstelle der Taste [ENTER].**

Wenn das Display anzeigt:

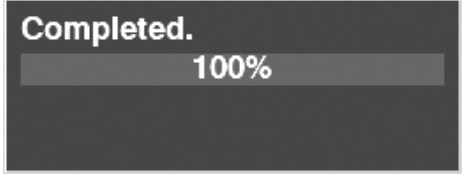

das Verfahren abgeschlossen ist.

tips **FIRENUTZER" INHALT WIE AB WERK GELIEFERT** 

Wie bereits erläutert, verfügt das XK-4 sowohl über "U" (User) als auch "F" (Factory) Patches und Custom-Einstellungen. Die "U"-Patches und Custom-Einstellungen werden ab Werk mit den gleichen Einstellungen ausgeliefert wie die "F"- Patches und Custom-Einstellungen - die Patches "F1" und "U1" sind beispielsweise identisch. Der Unterschied besteht darin, dass die "F"- Einstellungen nicht überschrieben werden können, während die "U"-Einstellungen nach Belieben geändert und aufgezeichnet werden können.

In diesem FUNKTIONSMODUS können Sie den Status der angeschlossenen Geräte sowie den Status der aktuell installierten Software einsehen. Außerdem können Sie hier die Systemsoftware aktualisieren.

# **UM DIESEN MODUS ZU FINDEN:**

[MENÜ/BEENDEN] - **SYSTEM** - **INFORMATIONEN** - [EINGABE]

# **STATUS-ANZEIGE**

# <span id="page-187-0"></span>**IST AKTIV**

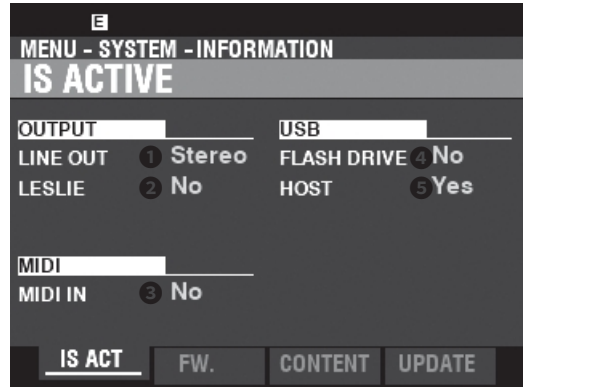

So können Sie sehen, welche Peripheriegeräte angeschlossen sind.

### **➊** LINE OUT

### **Einstellungen: Mono, Stereo**

Hier können Sie einstellen, wie die Klänge vom XK-4 zu den [LINE OUT]-Buchsen geleitet werden.

**HINWEIS: Die volle Wirkung der vom XK-4 erzeugten Klänge ist am besten in "Stereo" zu hören (beide LINE OUT-Buchsen sind mit zwei räumlich getrennten Klangquellen verbunden). Wenn nur die L/MONO-Buchse angeschlossen ist, ist die "Pan"-Funktion nicht zu hören.**

### **❷** LESLIE

### **Einstellungen: Nein, Ja**

Hier können Sie den Verbindungsstatus des XK-4 mit einer Leslie-Lautsprecherbox über die 11-polige [LESLIE]-Buchse sehen.

### **➌** MIDI IN

### **Einstellungen: Nein, Ja**

Hier können Sie den Verbindungsstatus des XK-4 mit einem MIDI-Gerät über den [MIDI IN]-Anschluss sehen.

**HINWEIS: Dies zeigt den Empfangszustand der "Active Sense"- Meldung an. Es kann "No" angezeigt werden, auch wenn es richtig angeschlossen ist, wenn das angeschlossene Gerät keine "Active Sense"-Meldungen überträgt (wie z. B. das XPK-100 Pedalboard).**

### **➍** FLASH DRIVE

### **Einstellungen: Nein, Ja**

Hier können Sie den Verbindungsstatus eines USB-Flash-Laufwerks sehen. Verwenden Sie diesen Parameter, um festzustellen, ob ein USB-Flash-Laufwerk mit dem XK-4 kompatibel ist.

### **❺** HOST

### **Einstellungen: Nein, Ja**

Damit können Sie den Verbindungsstatus zwischen dem XK-4 und einem Computer über ein USB-Kabel anzeigen.

# **VERSION - FIRMWARE**

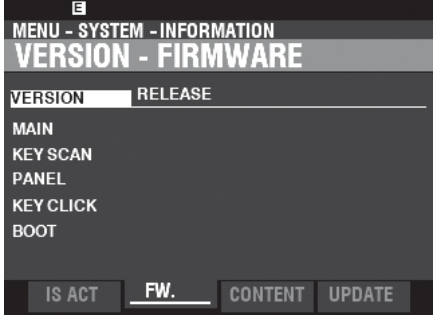

Hier können Sie die Versionen der Hauptsoftware des Systems einsehen. **RELEASE ........**Freigabe-Nummer.

**MAIN..............**Hauptprozessor. **SUB ................**Sub-Prozessor. **KEY SCAN ......**Schlüssel-Scan-Prozessor. **PANEL ...........**Steuerprozessor. **BOOT .............**Bootstrap-Lader.

# **VERSION - INHALT**

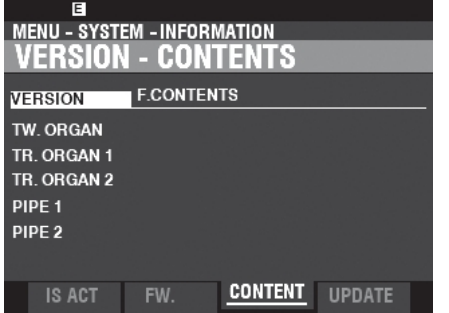

So können Sie die Versionen der Sprachzellen sehen. **F. INHALT .............**Werks-Patch oder benutzerdefinierter Inhalt. **TW.ORGAN...........**Tone Wheel Organ. **TR.ORGAN 1.........**Transistor-Orgel 1. **TR.ORGAN 2.........**Transistor-Orgel 2. **PFEIFE 1 ...............**Pfeifenorgel 1. **PFEIFE 2 ...............**Pfeifenorgel 2.

# **UPDATE**

Weitere Informationen finden Sie unter "Aktualisieren der Software" auf Seite [121](#page-188-0).

Die Systemsoftware des XK-4 kann in regelmäßigen Abständen aktualisiert werden, um neue Funktionen usw. zu integrieren. Auf dieser Seite finden Sie Anweisungen zur Aktualisierung der Gerätesoftware.

# **VORBEREITUNG DER**

# **BETRIEBSZEIT**

Der Aktualisierungsvorgang kann je nach Umfang der Aktualisierung mehrere Minuten dauern. Wenn Sie die Systemsoftware aktualisieren, sollten Sie daher genügend Zeit in einer Umgebung mit ständiger Netzstromversorgung einplanen.

# **VORBEREITUNG VON UPDATE-DATEIEN**

# ①**DAS UPDATE HERUNTERLADEN**

Rufen Sie die Hammond-Website für Ihre Region auf und laden Sie das Software-Update auf den Desktop Ihres Computers herunter. Es handelt sich um eine komprimierte Datei, die mehrere Dateien enthält und als ".zip"-Datei bezeichnet wird.

# ②**ENTPACKEN SIE DIE DATEI**

Suchen Sie die ".zip"-Datei auf dem Desktop Ihres Computers und ent-zipen Sie sie. Auf Ihrem Desktop wird ein Ordner mit demselben Namen wie die ".zip"-Datei erstellt, der die Software-Update-Dateien, die ".bin"-Dateien, enthalten wird.

**HINWEIS: Einige Webbrowser entpacken eine ".zip"-Datei automatisch, nachdem sie heruntergeladen wurde.**

# **VORBEREITUNG DER MEDIEN**

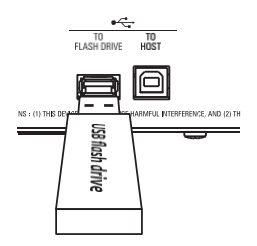

Schalten Sie das Gerät ein und stecken Sie das USB-Flash-Laufwerk in den Anschluss [TO FLASH DRIVE].

Die Meldung "Confirming USB..." wird etwa 1 Sekunde lang angezeigt. Bitte warten Sie, bis diese Meldung verschwindet. Die Ordner und Unterordner, die für die Verwendung mit diesem Gerät erforderlich sind (S. [136\),](#page-210-0) <del>urden e</del>rstellt.

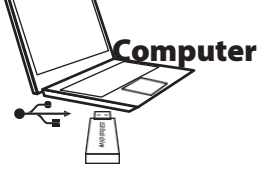

Entfernen Sie anschließend das USB-Flash-Laufwerk aus der

# <span id="page-188-0"></span>**AKTUALISIERUNGSVERFAHREN**

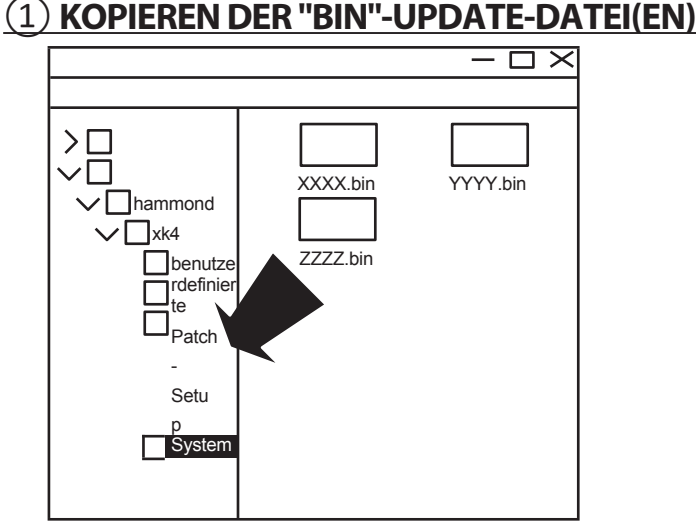

Kopieren Sie die ".bin"-Update-Dateien in den Unterordner "system" auf dem USB-Flash-Laufwerk oder im internen Speicher.

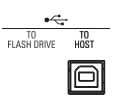

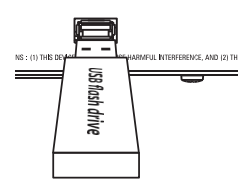

Tastatur und schließen Sie es an den Computer an.

# **DIE AKTUALISIERUNG DER**

# **SOFTWARE**

Nehmen Sie das Flash-Laufwerk aus dem Computer und stecken Sie es in den [TO FLASH DRIVE]-Anschluss des Geräts. Die Meldung "Confirming USB..." wird etwa 1 Sekunde lang angezeigt. Warten Sie, bis diese Meldung verschwindet.

# ②**SUCHEN SIE DIE "AKTUALISIERUNG".**

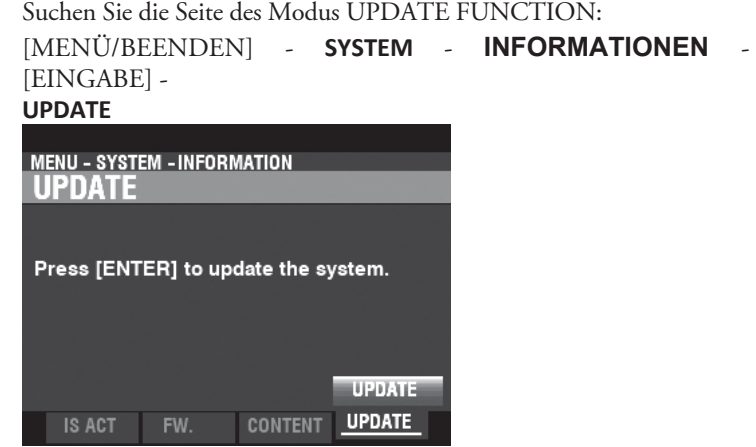

Die folgenden Meldungen werden angezeigt, wenn sich keine Aktualisierungsdateien auf dem USB-Flash-Laufwerk befinden: Keine Update-Datei...........Keine ".bin"-Dateien im \system\-Ordner. **Keine neue Update-Datei .**Die ".bin"-Dateien sind entweder identisch mit oder älter als die bereits installierten.

(Fortsetzung auf der nächsten Seite.)

# ③**STARTEN SIE DIE AKTUALISIERUNG MAIN** Updating... 75% Drücken Sie die Taste [ENTER]. Während des Aktualisierungsvorgangs wird eine Statusleiste ähnlich der oben abgebildeten angezeigt. Für jede zu installierende Datei wird eine eigene Statusleiste angezeigt. ④ **FERTIGUNG**

Wenn die Aktualisierung abgeschlossen ist, wird die unten stehende Meldung angezeigt:

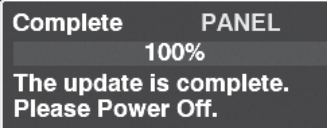

wird angezeigt. Schalten Sie das Gerät auf "OFF".

Wenn Sie das Gerät das nächste Mal einschalten, wird die aktualisierte Software wirksam.

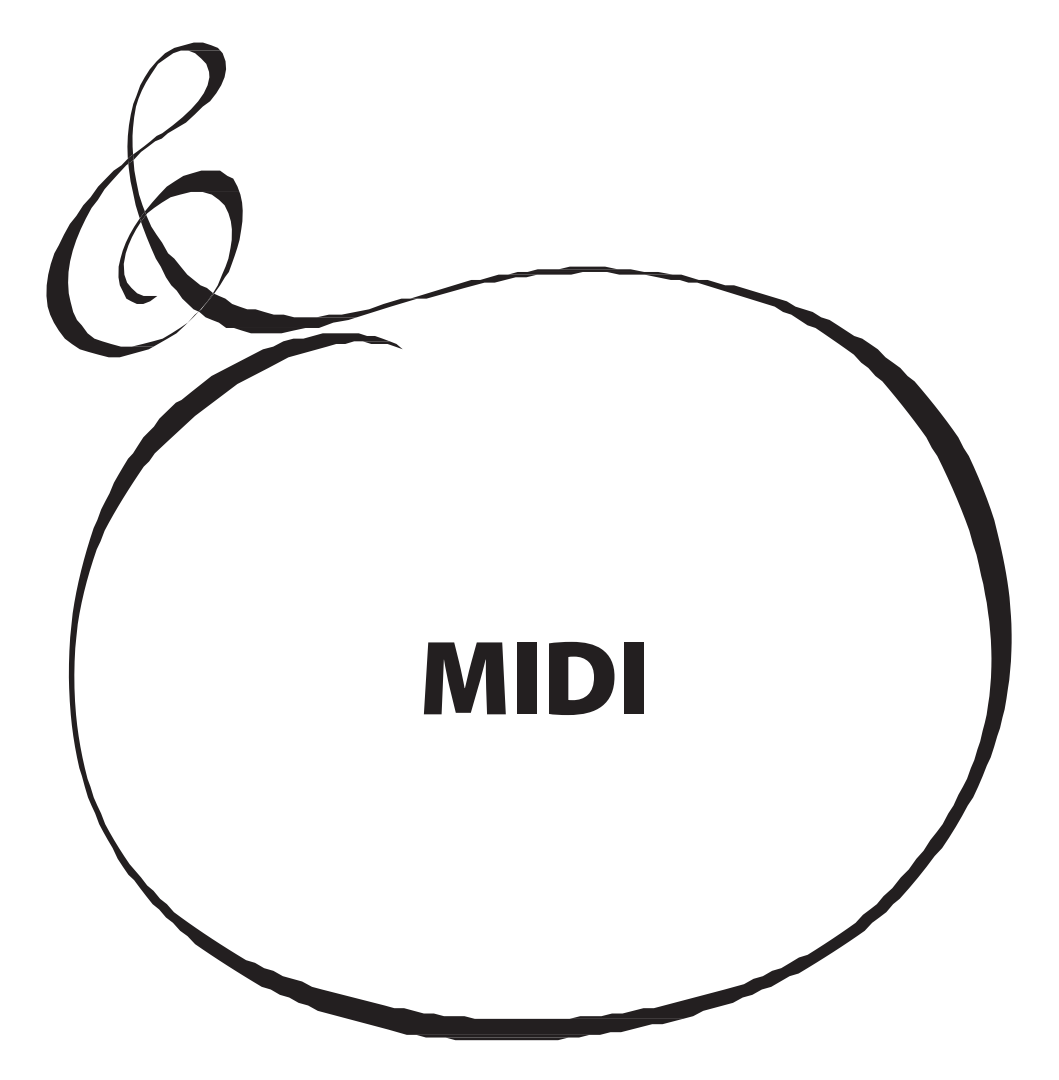

# **WAS IST "MIDI"?**

"MIDI" (Musical Instrument Digital Interface) ist der Industriestandard für den Austausch von Leistungsdaten zwischen elektronischen Musikinstrumenten sowie Sequenzern, Effektgeräten, Licht- und Beschallungsanlagen usw.

Der MIDI-Standard ermöglicht es, dass Instrumente verschiedener Hersteller miteinander kommunizieren können.

Es können viele Arten von Daten übertragen und empfangen werden, darunter Leistungsinformationen, Parametereinstellungen und globale Befehle.

# **WAS IST "USB"?**

USB (Universal Serial Bus) ist ein Industriestandard für Verbindungen, Kommunikation und Schnittstellen zwischen Computern, Peripheriegeräten und anderen elektronischen Geräten. Es gibt viele verschiedene Arten von USB-Anschlüssen; das XK-4 verfügt jedoch über Anschlüsse vom Typ "A" und "B", die für elektronische Musikinstrumente am häufigsten verwendet werden.

# **MIDI/USB-ANSCHLÜSSE AM XK-4** ⊕ **➍ ➌ ❷ ➊**

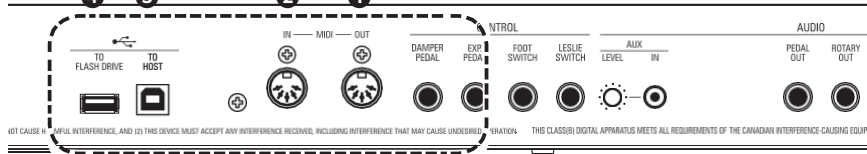

# **➊** MIDI OUT Anschluss

Über diesen Anschluss werden Performance-Informationen an ein externes MIDI-Gerät wie ein Soundmodul, einen Sequenzer oder eine Digital Audio Workstation (DAW) übertragen.

## **❷** MIDI IN Anschluss

Dieser Anschluss empfängt MIDI-Informationen von einem externen MIDI-Gerät wie einem Sequenzer oder einer DAW.

## **➌** USB TO HOST-Anschluss

Über diesen Anschluss wird eine Verbindung zu einem Computer hergestellt.

## **➍** USB FLASH DRIVE Anschluss

Dieser Anschluss kann ein USB-Flash-Laufwerk aufnehmen.

# **WAS MIDI AUF DEM XK-4 ALLES KANN**

Die MIDI-Implementierung des XK-4 ermöglicht es Ihnen,:

- ⬩ Verwenden Sie ein MIDI-Keyboard/Pedalboard, um die Spielvielfalt zu erweitern.
- ⬩ Steuerung eines externen Klangerzeugers wie z. B. eines Synthesizers oder Samplers.
- ⬩ Aufnahme/Wiedergabe von Performances auf einem externen Sequenzer oder Computer.

Um den Zugriff auf diese Einstellungen zu erleichtern, ist das XK-4 mit **MIDI-Templates** ausgestattet.

Eine ausführlichere Erklärung der MIDI-Vorlagen finden Sie auf Seite [132.](#page-202-0)

# **USB ZUM HOST**

Der USB TO HOST Port hat folgende Funktionen:

⬩ Senden/Empfangen von MIDI-Daten (Tastaturkanäle; UPPER, LOWER, PEDAL und systemexklusive Meldungen, konform mit USB AUDIO Class 1.0).

# **tips** USB AUDIO KLASSE

Das XK-4 ist konform mit USB AUDIO Class 1, dem generischen Gerätetreiber, der sowohl auf Windows als auch auf Mac OS vorinstalliert ist. Das bedeutet, dass Sie den USB TO HOST Port verwenden können, um das XK-4 an einen Computer anzuschließen und einen MIDI-Datenstrom ohne einen exklusiven Gerätetreiber zu senden und zu empfangen.

# **MIDI-KANAL**

MIDI-Informationen werden über **MIDI-Kanäle** übertragen. Diese Kanäle sind vergleichbar mit Fernsehkanälen, da sie eine Möglichkeit bieten, MIDI-Informationen zu senden und zu empfangen sowie zwischen MIDI-Informationen zu unterscheiden, die an verschiedene Geräte gesendet werden. Die aktuelle MIDI-Spezifikation sieht 16 Kanäle vor, die alle über ein einziges Kabel übertragen werden.

**HINWEIS: Damit MIDI-Geräte richtig kommunizieren können, müssen sowohl das sendende als auch das empfangende Gerät auf denselben MIDI-Kanal eingestellt sein.**

# **MIDI-KANÄLE IN DIESEM INSTRUMENT VERWENDEN**

**Tastatur-Kanal**

..Diese Kanäle senden oder empfangen die Leistungsdaten der einzelnen Teile UPPER, LOWER und PEDAL, oder die Steuerung von Nachrichten.

**Externer Zonenkanal**

............................Über diesen Kanal werden die Meldungen zur Steuerung der externen MIDI-Geräte gesendet.

# <span id="page-193-0"></span>**HAUPT-MIDI-MELDUNGEN**

MIDI-Informationen werden in Kanalmeldungen für jeden der 16 MIDI-Kanäle und eine Systemmeldung, die für alle Kanäle gilt, gruppiert.

**HINWEIS: Weitere Einzelheiten finden Sie in der MIDI-IMPLIMIERUNGSTABELLE auf Seite [160](#page-240-0).**

# **KANALNACHRICHTEN**

Die Kanalnachrichten werden im Folgenden klassifiziert:

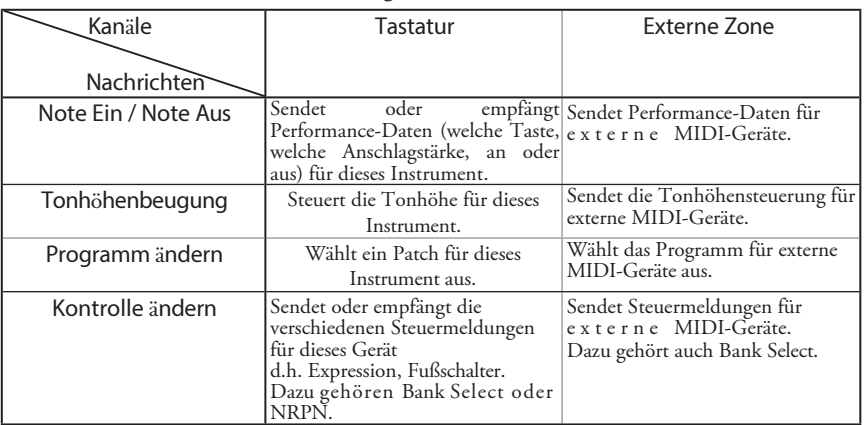

Es gibt auch spezielle Kontrolländerungen.

**Bank Select** ... Dieser Control Change dient zur Erweiterung des Program Change. Für den erweiterten Program Change, der nur 128 Bereiche hat, hat der Bank Select bis zu 16.384 Bereiche. Es können also 2.097.152 Programme ausgewählt werden.

**NRPN .............**Die NRPN steht für Non Registered Parameter Number. Die normale Kontrolle Change hat nur 128 Arten. Die NRPN kann ausschließlich Geräteparameter bis zu 16.384 Arten steuern.

# **SYSTEMMELDUNGEN**

◆ SYSTEMEXKLUSIVE MELDUNGEN

Dies sind Meldungen, die nur für einen bestimmten Hersteller oder zwischen Geräten desselben Modells desselben Herstellers gelten.

Dieses Gerät verwendet eine systemexklusive Meldung für Folgendes: **Speicherauszug**

............................Überträgt den aktuellen Status des Geräts und kann auf dem externen Speicher aufgezeichnet werden.

nalem MIDI-Sequenzer oder einer DAW.

### **Datensatz**

............................Stellen Sie einen exklusiven Parameter dieses Instruments ein. Es ist eine relativ kurze Nachricht.

tips

### NRPN ODER SYSTEMEXKLUSIVE MELDUNG?

Es gibt zwei Möglichkeiten, einen exklusiven Parameter dieses Geräts zu setzen, NRPN oder System Exclusive Message (im Folgenden SysEx).

Das NRPN ist abhängig vom MIDI-Kanal für die Auswahl der einzelnen Geräte und kann direkt auf der Spur im MIDI-Sequenzer oder in der DAW aufgenommen werden.

SysEx verwendet die ID zur Auswahl der einzelnen Geräte unabhängig vom MIDI-Kanal. Aber einige MIDI-Sequenzer oder DAWs unterstützen das Senden in E c h t z e i t nicht oder bieten keine Unterstützung dafür.

Das XK-4 kann MIDI-Daten auf **Keyboard-Kanälen** senden und empfangen sowie MIDI-Daten auf **Externe Zonen**. In den folgenden Abbildungen und Absätzen wird dies näher erläutert.

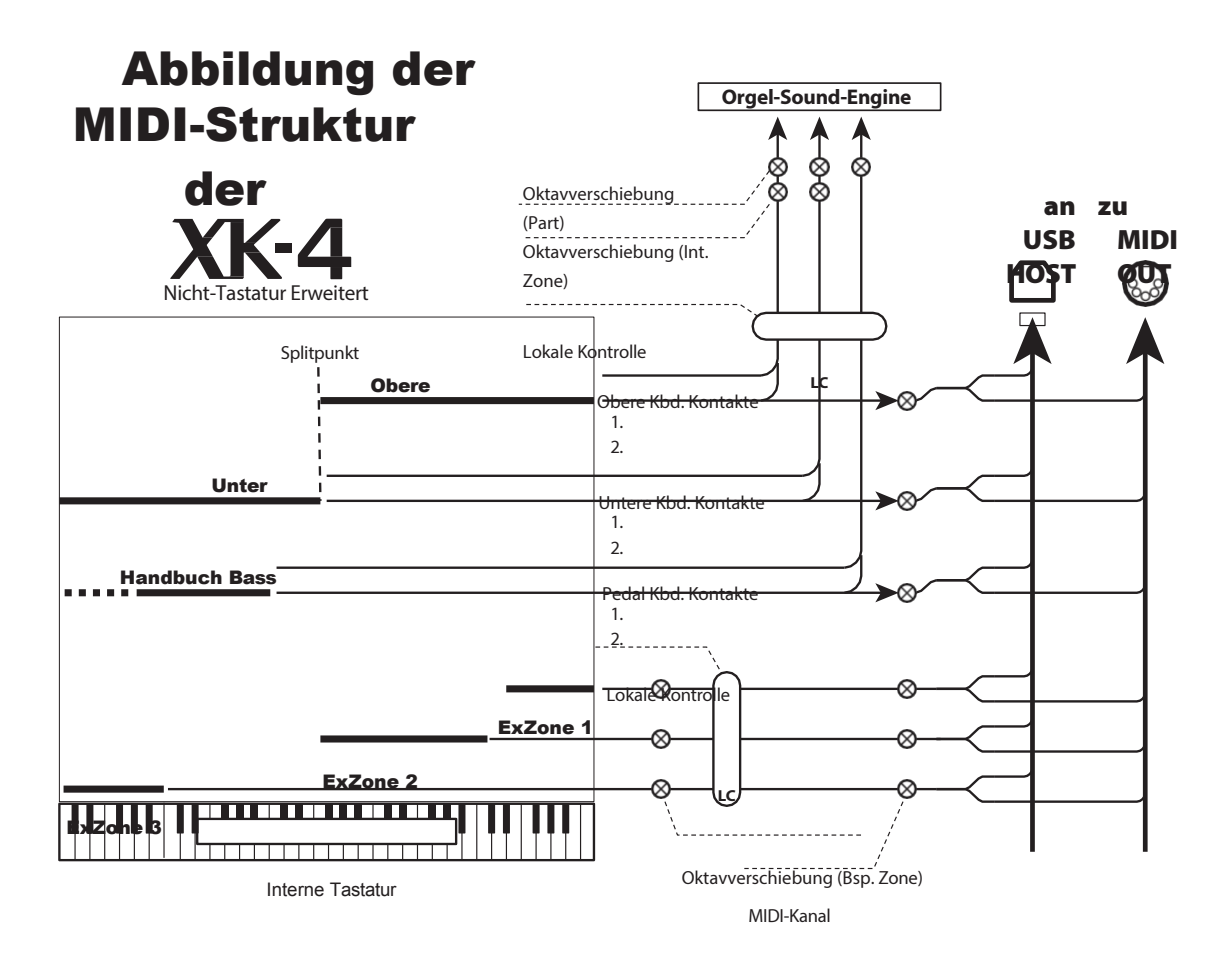

# **TASTATUR (INTERNE) KANÄLE**

Die internen Klänge des Instruments werden auf der so genannten **Tastatur** oder **Interne Kanäle**.

Die Keyboard-Kanäle übertragen Note On/Note Off- und Velocity-Daten von den Keyboards UPPER, LOWER und PEDAL. Diese Kanäle senden (MIDI OUT) und empfangen (MIDI IN) Daten und werden daher für die Aufnahme und Wiedergabe von Sequenzen verwendet.

**HINWEIS: Der UPPER Keyboard Channel wird zusätzlich zu Note On/Note Off und Velocity-Daten auch für die Übertragung von Controller-Daten verwendet.**

# **EXTERNE ZONEN**

Die External Zone ermöglicht es Ihnen, das XK-4 als MIDI-Masterkeyboard zu verwenden. Damit können Sie zusätzliche Klänge von einem anderen MIDI-Instrument, z.B. einem Soundmodul, spielen. Die External Zones senden, aber empfangen keine MIDI-Daten - mit anderen Worten, sie sind nur MIDI OUT.

Es gibt drei (3) externe Zonenkanäle, die dem UPPER Manual, LOWER Manual oder den PEDALs zugewiesen werden können. Darüber hinaus können verschiedene Konfigurationen auf verschiedene Patches aufgezeichnet werden - zum Beispiel können bei einem Patch alle drei External Zones dem UPPER Manual zugewiesen werden, bei einem anderen Patch jeweils eine External Zone für UPPER, LOWER und PEDALs, usw.

# **ERWEITERTE TASTATUREN**

Wenn MIDI-Keyboards zur Erweiterung der LOWER- und/oder PEDAL-Parts verwendet werden, spielen sie nicht nur die internen Voices der XK-4, sondern senden auch MIDI-Daten über den MIDI OUT-Anschluss an andere MIDI-Geräte. Auf diese Weise reagieren sowohl die Keyboard Channels als auch die External Zones auf angeschlossene MIDI-Keyboards, als ob die Expanded Keyboards als integraler Bestandteil des XK-4 "eingebaut" wären.

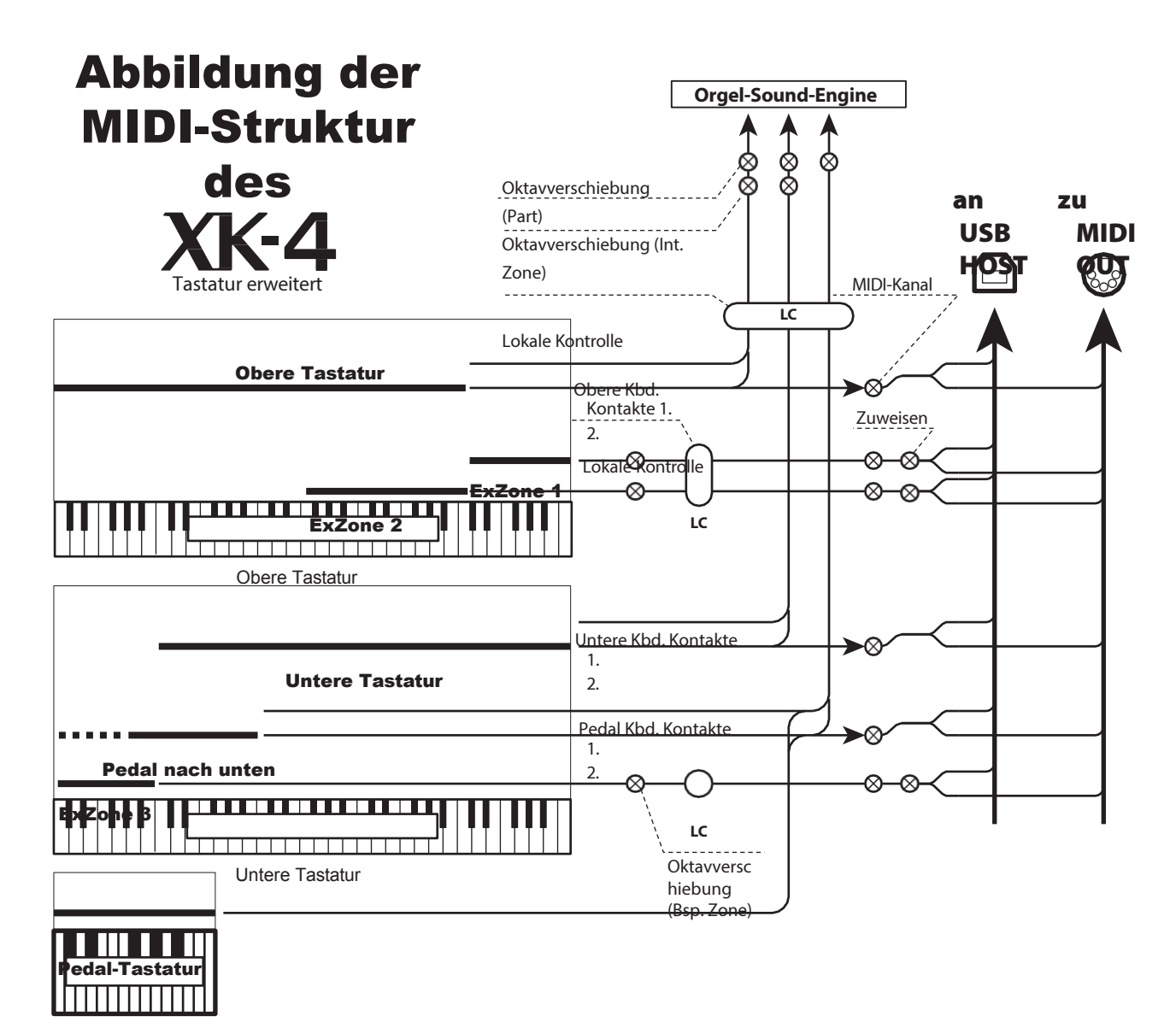

Pedal-Tastatur

In diesem Abschnitt wird erklärt, wie Sie eine Performance auf dem XK-4 mit einem externen MIDI-Sequenzer oder einem Computer mit einer Digital Audio Workstation (DAW) aufnehmen und wiedergeben können.

# **AUFNAHME UND WIEDERGABE EINER AUFFÜHRUNG**

Um eine MIDI-Performance aufzunehmen und abzuspielen, schließen Sie die MIDI-Kabel wie in der Abbildung rechts dargestellt an.

# **REKORD**

- 1. Schließen Sie die MIDI-Kabel wie rechts abgebildet an.
- 2. Gehen Sie in den Modus MIDI FUNCTION und wählen Sie die für Ihr System geeignete MIDI-Vorlage. Sie können "Basic", "2 Man Lower", "2 Man Upper", "Pedal KBD", "3 KBD Lower" oder "3 KBD Upper" wählen.

### **HINWEIS: Diese Verbindung kann keine MIDI-Daten aufzeichnen, die über External Zones gesendet werden.**

- 3. Konfigurieren Sie die MIDI-Kanäle an Ihrem Sequenzer oder Ihrer DAW. Wenn Sie nur das UPPER Keyboard aufnehmen wollen, stellen Sie den MIDI-Kanal Ihres Sequenzers auf den Aufnahmekanal "1" ein. Um alle Keyboards aufzunehmen, stellen Sie den Sequenzer auf die Aufnahmekanäle "1" , "2" und "3" ein (UPPER=1, LOWER=2 und PEDAL=3).
- 4. Starten Sie die Aufnahme mit Ihrem Sequenzer oder Ihrer DAW.
- 5. Wenn Sie systemexklusive Daten usw. senden müssen, übertragen Sie einen MIDI Memory Dump.
- 6. Beginnen Sie Ihren Auftritt.

# **WIEDERGABE**

- 1. Stellen Sie die Verbindungen her, wie in der Abbildung oben für die Wiedergabe gezeigt.
- 2. Wählen und laden Sie die "Basic"-MIDI-Vorlage (siehe Seite [132\).](#page-202-0)
- 3. Starten Sie die Wiedergabe der Sequenz.

# **AUFNAHME EINER AUFFÜHRUNG ÜBER USB-KABEL**

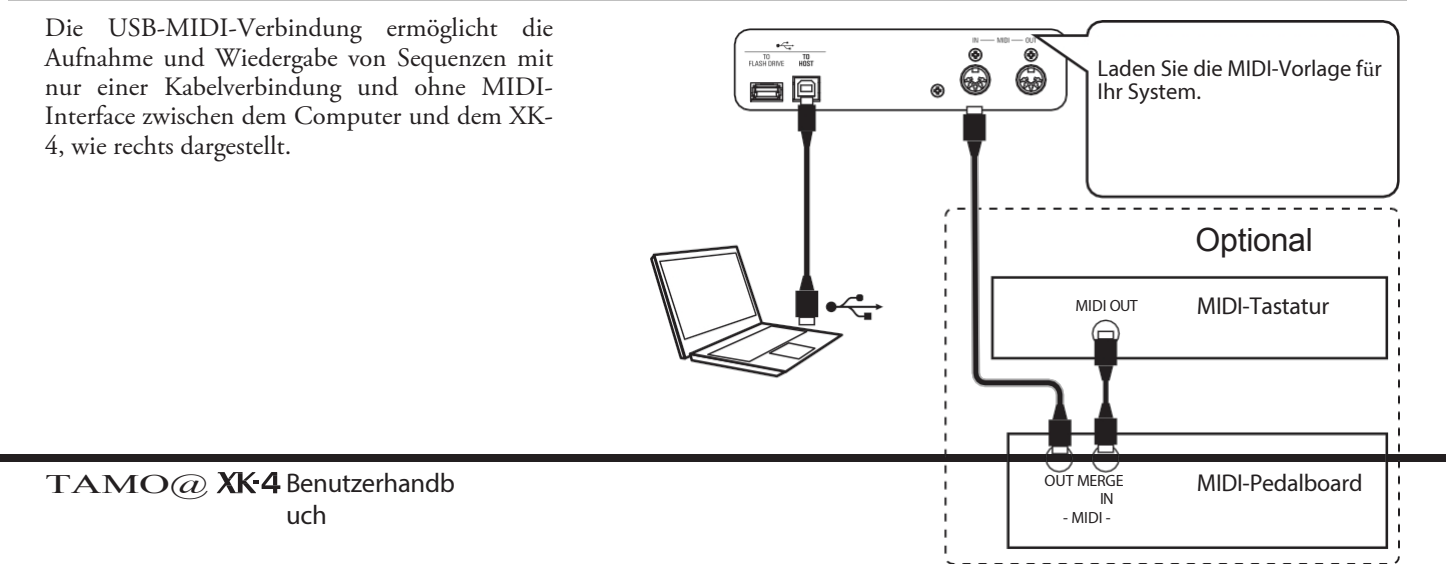

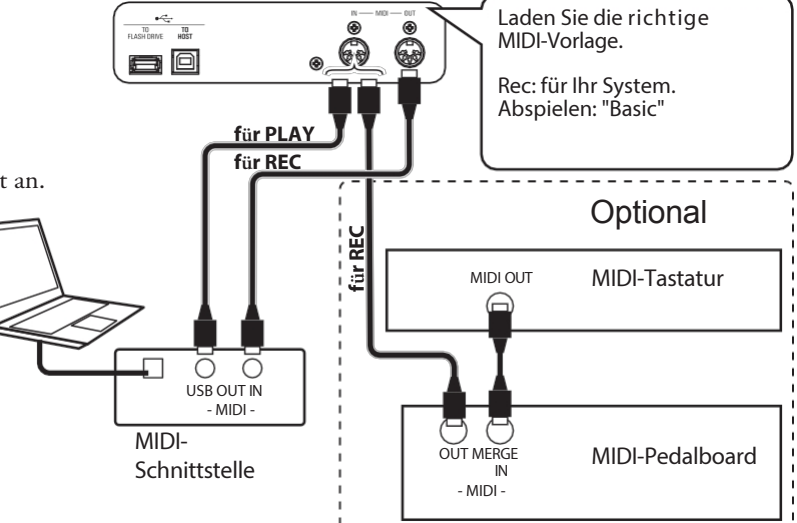

# **VERWENDUNG EINES MIDI-SOUNDMODULS**

Um ein MIDI-Soundmodul vom XK-4 aus zu steuern, indem Sie sowohl ein einzelnes Keyboard als auch erweiterte Keyboards verwenden, gehen Sie wie folgt vor:

# **GRUNDLEGENDE ZUSAMMENHÄNGE**

# **1. DAS MIDI-MODUL ANSCHLIESSEN**

Verbinden Sie den MIDI OUT des XK-4 mit dem MIDI IN des MIDI Sound Moduls.

## **2. DIE MIDI-VORLAGE "EXZ..." LADEN (S. [132](#page-202-0))**

Diese MIDI-Vorlage schaltet die Keyboard-Kanäle stumm. Wenn Sie auch MIDI-Daten auf den Keyboard-Kanälen senden möchten, müssen Sie diese manuell einschalten. Auf Seite [133](#page-205-0) "MIDI-Kanäle" finden Sie Anweisungen dazu.

# **3. DIE ZONEN EINSTELLEN UND DIE EINSTELLUNGEN AUFZEICHNEN ZUM PATCH.**

Anweisungen zum Einrichten von Zonen finden Sie auf Seite [89](#page-133-0) "EXTERNE ZONEN".

# **VEREINFACHTE INSTALLATION**

Mit dem unten beschriebenen Verfahren können Sie MIDI-Daten übertragen, ohne die External Zones zu verwenden.

## **1. EIN MIDI-MODUL ANSCHLIESSEN**

Verbinden Sie den MIDI OUT des XK-4 mit dem MIDI IN des MIDI Sound Moduls.

## **2. LADEN SIE DIE MIDI-VORLAGE FÜR IHR SYSTEM (P. [132\)](#page-202-0).**

Wählen Sie die zu ladende MIDI-Vorlage (Basic, Lower, Lower+Pedal usw.), je nachdem, ob Sie erweiterte Tastaturen verwenden.

## **3. UNBENUTZTE MIDI-MELDUNGEN ABSCHALTEN**

## **(S. [132](#page-202-1)).**

Schalten Sie die MIDI-Meldungen zur Steuerung von INDIVIDUAL, PROGRAM CHANGE und DB REGISTRATION auf "OFF".

Diese Meldungen werden bei dieser Einrichtung nicht verwendet.

# **4. DIE MIDI-KANÄLE AUFEINANDER ABSTIMMEN (S.**

# **[133\)](#page-205-0).**

Stimmen Sie die MIDI-Kanäle zwischen den Tastaturkanälen der XK-4 und des MIDI-Soundmoduls ab.

**HINWEIS: In diesem Setup können "Sounding Range" und "Program Change" nicht durch ein Patch geändert werden. Auch "Note Velocity" wird durch den Rohwert der Tastatur übertragen und kann nicht angepasst werden.**

**HINWEIS: Verwenden Sie die EXTERNEN ZONEN oder GRUNDVERBINDUNGEN dieser**

**Seite, wenn Sie den gewünschten "Sounding Range", "Program Change", "Note Velocity" usw. senden möchten.**

<span id="page-199-0"></span>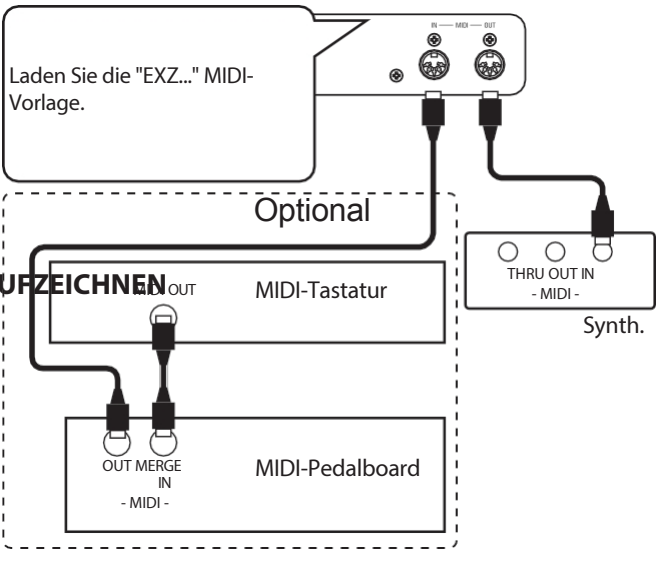

tips **i** 

SONDIERUNGSPUNKT DER EXTERNEN ZONEN

Wenn die Tasten gedrückt werden, ist der Klangpunkt der externen Zonen tiefer als d e r der internen Klänge.

# **AUFNAHME AUF EINEM SEQUENZER ODER DAW VERWENDUNG DER MIDI-PORTS**

Laden Sie die "EXZ..." MIDI-Vorlage.

Diese MIDI-Vorlage schaltet die Keyboard-Kanäle stumm. Wenn Sie auch MIDI-Daten auf den Keyboard-Kanälen senden möchten, müssen Sie diese manuell einschalten. Auf Seite [133](#page-205-0) "MIDI-Kanäle" finden Sie Anweisungen dazu.

Nehmen Sie sowohl Keyboard-Kanäle als auch externe Zonenkanäle im Sequenzer oder in der DAW auf.

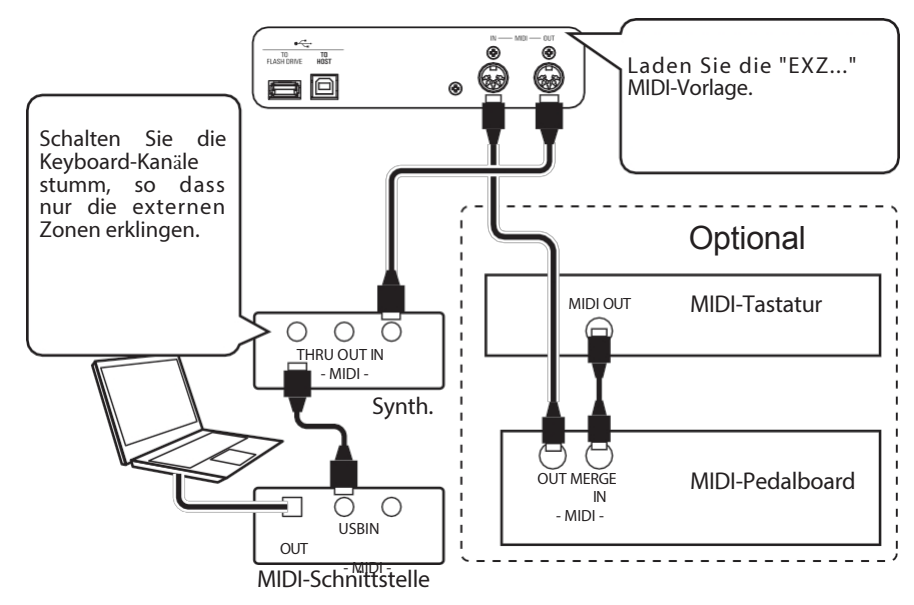

Stellen Sie die Local Control des XK-4 auf "ON" und das Echo der DAW auf "OFF".

# **DIE AUFFÜHRUNG WIEDERGEBEN**

Sie können sowohl Keyboard-Kanäle als auch externe Zonenkanäle von Ihrem Sequenzer oder Ihrer DAW wiedergeben.

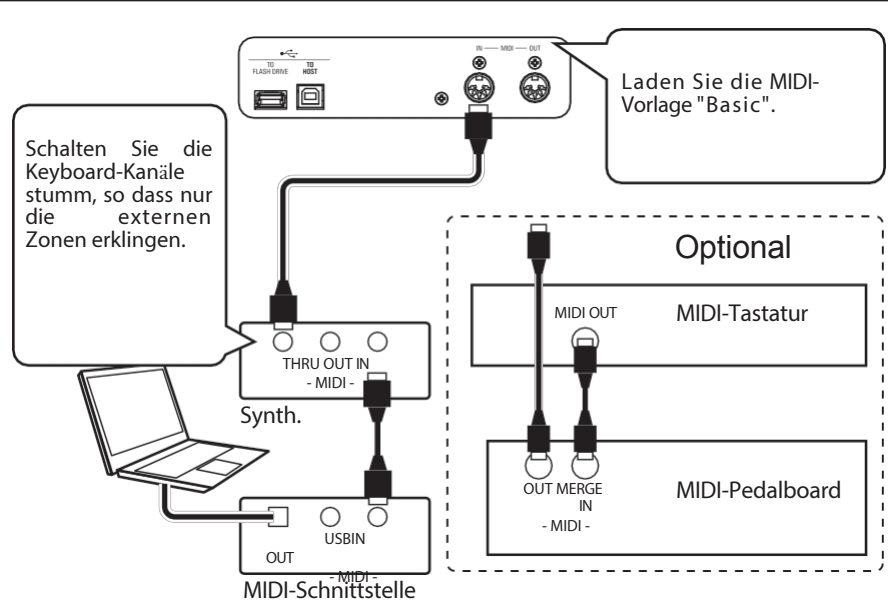

# **USB-MIDI VERWENDEN**

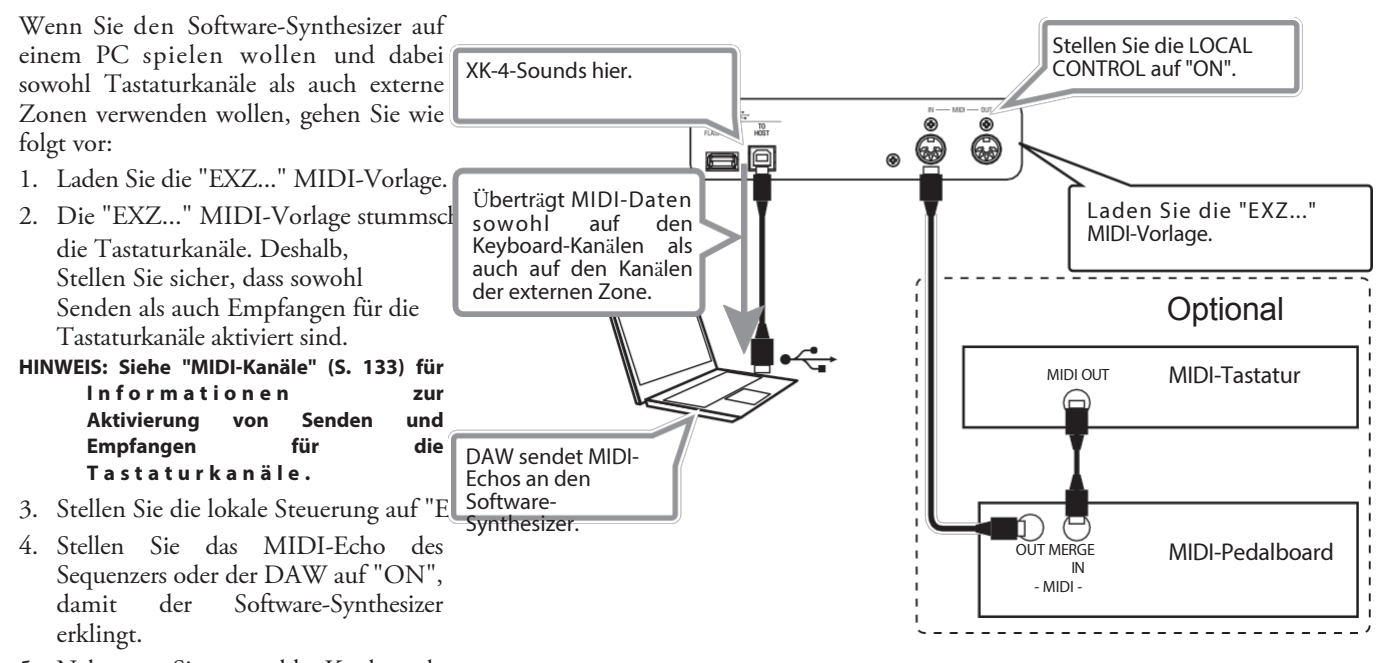

5. Nehmen Sie sowohl Keyboard-Kanäle Zonenkanäle im Sequenzer oder in der DAW auf.

# <sup>132</sup> **MIDI FUNK TIONSMODUS**

In diesem FUNCTION-Modus können Sie die grundlegenden MIDI-Parameter einstellen sowie einen MIDI-Speicherauszug senden und empfangen.

# **UM DIESEN MODUS ZU FINDEN:**

[MENU/EXIT] - **SYSTEM** - **MIDI** - [ENTER]

# <span id="page-202-0"></span>**MIDI TEMPLATE**

<span id="page-202-1"></span>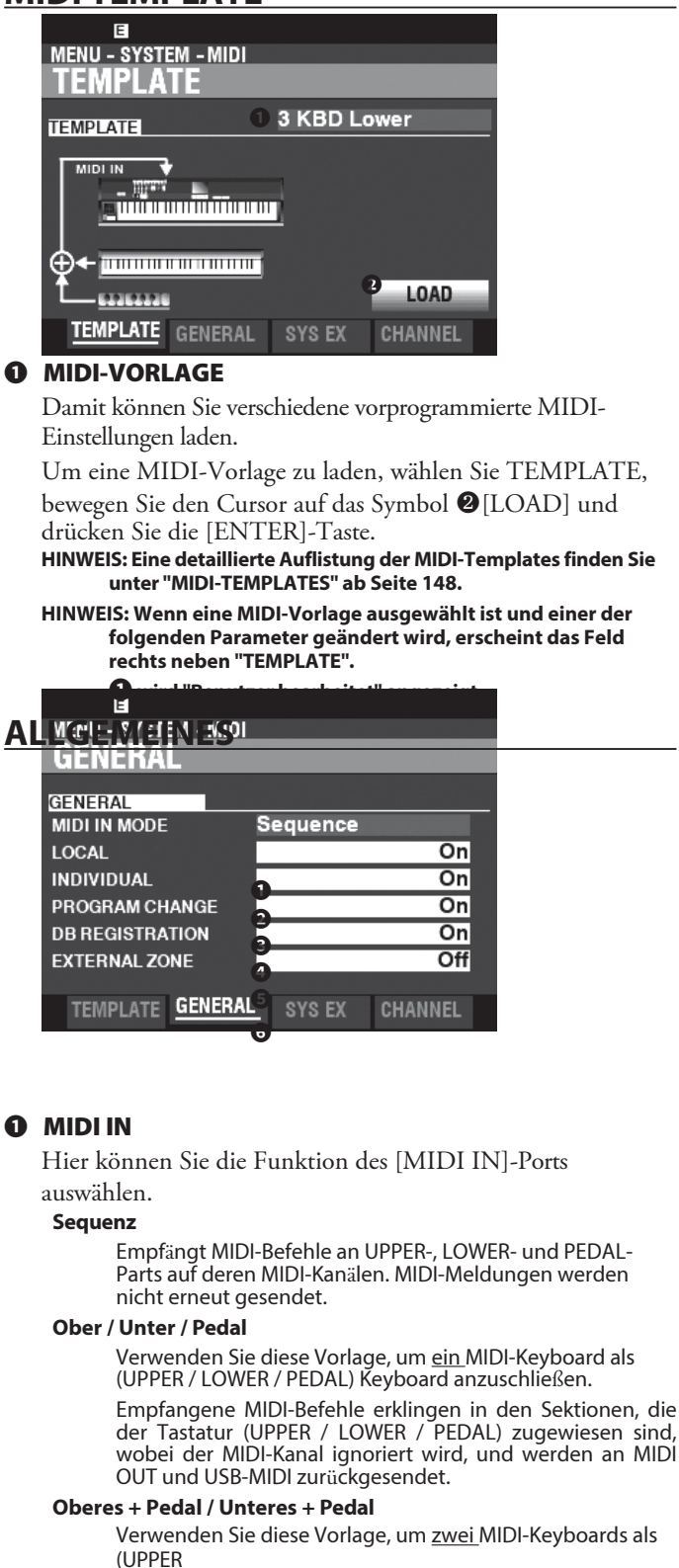

+ PEDAL / LOWER + PEDAL) Tastaturen.

Empfangene MIDI-Befehle lassen jeden Part erklingen

TAMO@ **YK-4** Reputzerhandh

(UPPER, PEDAL / LOWER, PEDAL) durch die MIDI-Keyboards auf den zugewiesenen MIDI-Kanälen, und senden Sie an MIDI OUT und USB MIDI weiter.

**HINWEIS: Der SPLIT funktioniert nicht, wenn der MIDI IN-Modus auf "Upper / Lower", "Lower + Pedal" oder "Upper + Pedal" eingestellt ist.**

### **❷** LOKALE KONTROLLE

### **Einstellungen: Aus, Ein**

Damit können Sie die lokale Steuerung "EIN" oder "AUS" schalten.

**Auf.................**Das Keyboard spielt die internen Klänge des Instruments.

**Aus.................**Die internen Klänge des XK-4 werden nicht über das K e y b o a r d abgespielt. Verwenden Sie diese Einstellung für die Aufnahme einer Performance auf einem externen Sequenzer mit MIDI-Echo-Funktion.

# **➌** EINZELNE PARAMETER

**Einstellungen: Aus, NRPN, Sys Ex**

Hier wird der Weg zur Übertragung der individuellen Parameter festgelegt. Individuelle Parameter werden zur Steuerung von Section Volume, Leslie Fast usw. verwendet.

**Aus.................**Es wird nicht gesendet.

**NRPN .............**Überträgt NRPN-Daten (Non-Registered Parameter Number) (P. [125\).](#page-193-0)

**Sys Ex ............**Überträgt systemexklusive (Sys Ex) Daten (S. [125\).](#page-193-0)

**HINWEIS: Die XK-4 empfängt individuelle Parameter über System-Exklusiv-Meldungen, auch wenn dieser Parameter nicht auf "Sys Ex." eingestellt ist.**

**HINWEIS: Eine Liste der individuellen Parameter, die v o n d e r XK-4 übertragen und erkannt werden, finden Sie unter MIDI INFORMATION auf Seite [152.](#page-232-0)**

### **➍** PROGRAMMÄNDERUNG

### **Einstellungen: Aus, Ein**

Hier können Sie auswählen, ob Sie Program Change-Nachrichten für Patches und externe Zonen senden und empfangen möchten.

### **❺** REGISTRIERUNG DER DEICHSEL

### **Einstellungen: Aus, Ein**

Hier können Sie auswählen, ob Sie die Zugriegelregistrierung senden und empfangen möchten.

### **<b>@** EXTERNE ZONEN

### **Einstellungen: Aus, Ein**

Dies ist ein Master On/Off Parameter, mit dem Sie die MIDI-Übertragung aller externen Zonen mit einer Einstellung aktivieren oder deaktivieren können.

# **SYSTEMEXKLUSIVE MELDUNGEN MIDI-KANÄLE**

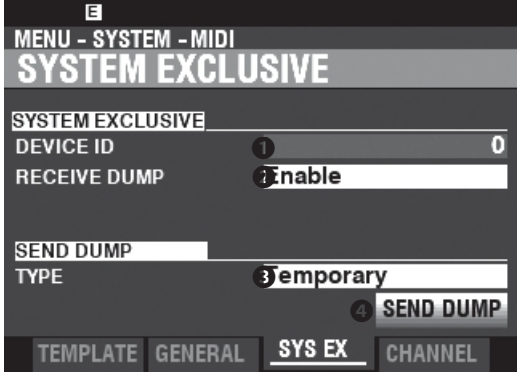

### **➊** DEVICE ID

### **Einstellbereich: 0 ~ 127**

Hier können Sie die Geräte-ID einstellen, die für systemexklusive Meldungen wie z. B. Speicherauszug verwendet wird.

### **❷** DUMP-EMPFANG

### **Einstellungen: Deaktivieren, Aktivieren**

Hier können Sie den Empfang eines Speicherabbilds aktivieren oder deaktivieren.

Der XK-4 kann mehrere Einstellungen als Memory Dump in einer Gruppe übertragen. Wählen Sie "Disable", wenn Sie verhindern wollen, dass interne Einstellungen geändert werden - zum Beispiel, wenn Sie Songs von einem externen

# **Receiving Dump...**

Sequenzer oder einer DAW abspielen.

Das obige Dialogfeld wird angezeigt, während ein Speicherabzug empfangen wird.

### **➌** DUMP-TYP SENDEN

### **Einstellungen: Temporär, System**

Hier können Sie einstellen, welche Inhalte bei einem Speicherauszug übertragen werden sollen.

### **Vorübergehend**

Überträgt den aktuellen Status der Patch-Parameter des aktuellen Patches und des [MANUAL] (S. [152\).](#page-232-0)

WICHTIG: Wenn Sie Sequenzen aufnehmen, übertragen Sie diese Daten, bevor Sie Noten oder Regler berühren, damit die Registrierungen für jede Sektion "übereinstimmen".

### **System**

Überträgt den Status der Systemparameter wie Controller-Modi und MIDI-Kanäle (S. [158\).](#page-238-0)

Um einen Speicherauszug zu senden, gehen Sie wie folgt vor:

1. Verwenden Sie die Taste DIRECTION ▼], um den Cursor auf das Feld

➍ Symbol [DUMP SENDEN].

2. Drücken Sie die Taste [ENTER].

# Sending... 50%

Das obige Dialogfeld wird angezeigt, während der Speicherauszug gesendet wird. **HINWEIS: Wenn Sie den gesamten Inhalt des XK-4 speichern** 

<span id="page-205-0"></span>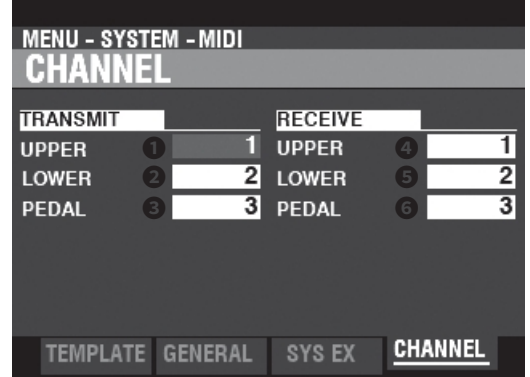

**möchten, speichern Sie ihn als Setup-Datei, anstatt einen Memory Dump zu verwenden.**

Hier können Sie MIDI-Kanäle für das Senden und Empfangen von Performance-Informationen für jedes Keyboard auswählen.

# **➊ O** BERES, UNTERES, PEDAL ÜBERTRAGEN

**Einstellbereich: 1 ~ 16, Aus**

Hier können Sie die Sendekanäle (Sending) für UPPER, LOWER und PEDAL auswählen.

- **HINWEIS: Diese Parameter steuern die internen Zonen oder Keyboard-Kanäle. Sie haben keinen Einfluss auf die externen Zonen.**
- **HINWEIS: Der UPPER-Kanal sendet zusätzlich zu den Note On/Note Off-Daten Controller-Informationen wie Pitch Bend, Expression Pedal oder NRPN.**
- **HINWEIS: Um widersprüchliche MIDI-Befehle zu vermeiden, stellen Sie jeden TRANSMIT-Kanal und den Kanal für die externe Zone auf unterschiedliche Werte ein.**

### **❷ O** BERES, UNTERES, PEDAL ERHALTEN

**Einstellbereich: 1 ~ 16, Aus**

Hier können Sie die Empfangskanäle für UPPER, LOWER und PEDAL auswählen.

> **HINWEIS: Die Parameter in diesem Modus sind Systemparameter. Sie müssen diese Parameter aufzeichnen, wenn Sie wollen, dass ihre Einstellungen beim nächsten Einschalten des Geräts gespeichert werden. Anweisungen d a z u finden Sie auf Seite [118](#page-185-0).**

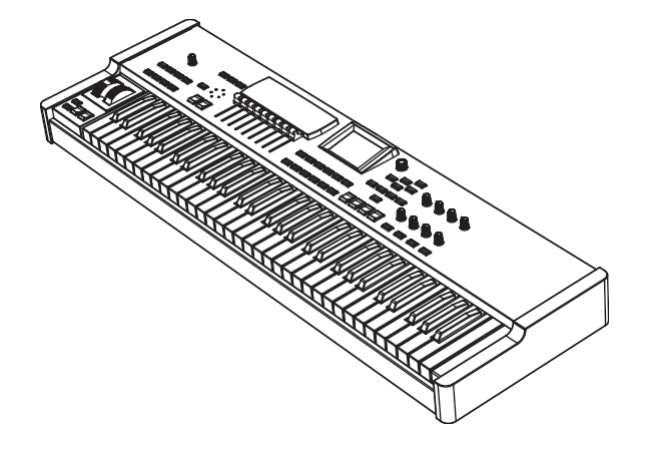

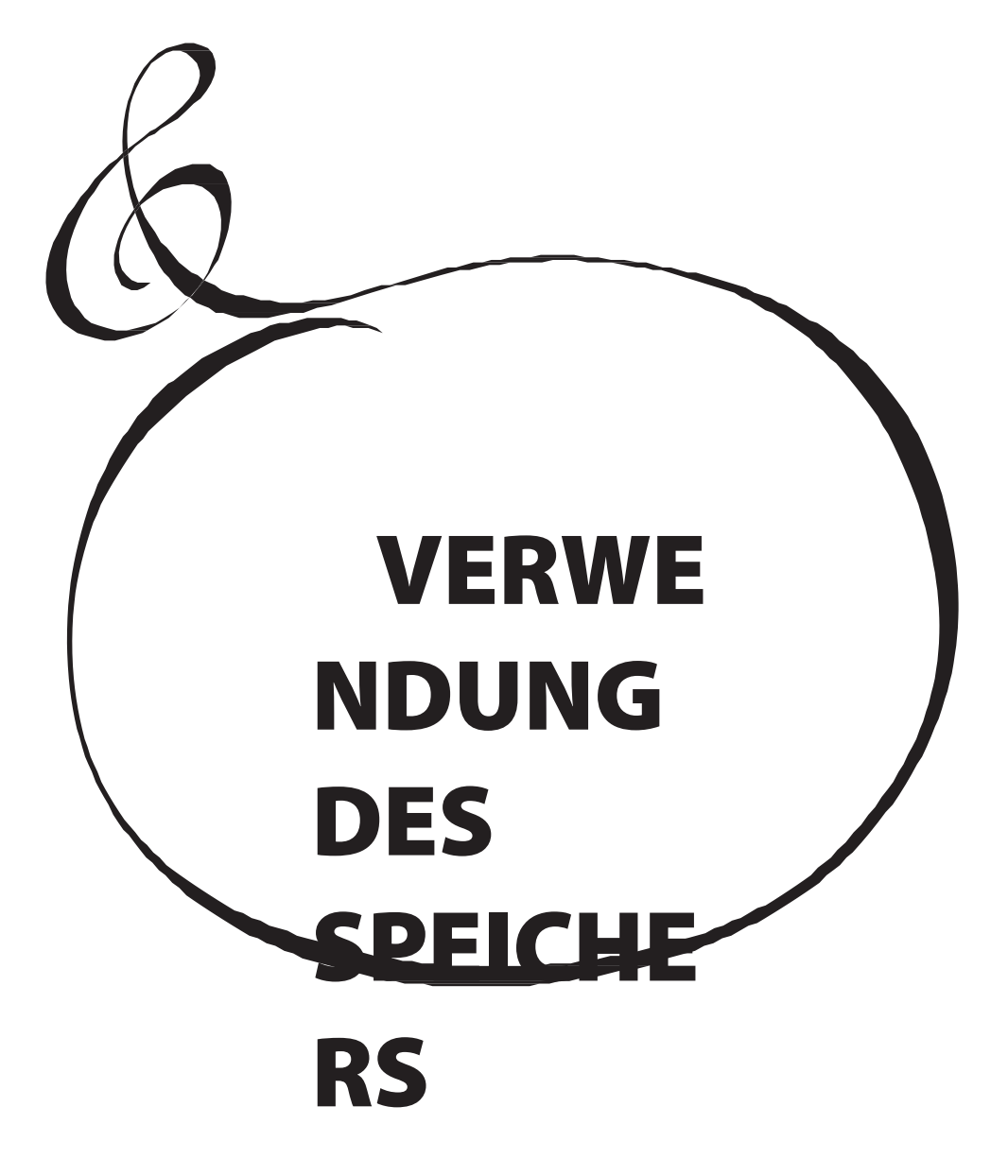

Sie können verschiedene Inhalte wie Patches, benutzerdefinierte Einstellungen usw. als Dateien auf einem USB-Flash-Laufwerk speichern.

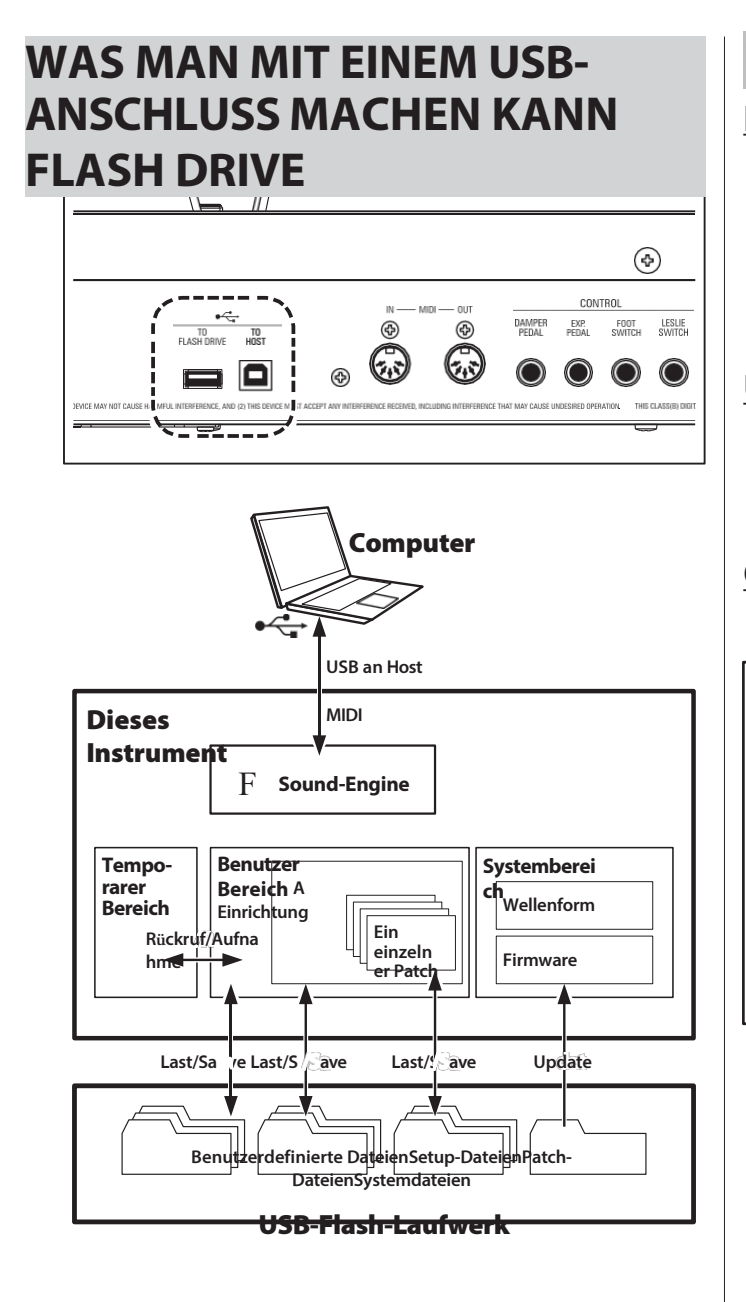

- ⬩ Setups speichern und laden (siehe Seite [138\).](#page-213-0)
- ⬩ Speichern oder Laden eines Patches oder einer benutzerdefinierten Einstellung.
- ⬩ Aktualisieren Sie die Systemsoftware.

# **ÜBER USB-FLASH-LAUFWERKE**

# **KOMPATIBLE USB-FLASH-LAUFWERKE**

Es gibt verschiedene Arten von USB-Flash-Laufwerken. Im Allgemeinen funktioniert ein mit MS-DOS FAT32 formatiertes Flash-Laufwerk.

Auf unserer Website finden Sie weitere Informationen zu kompatiblen USB-Flash-Laufwerken. **In Europa.......**[http://www.hammond.eu](http://www.hammond.eu/) **In den USA ....**https://hammondorganco.com

# **USB-VERBINDUNG**

- 1. Achten Sie darauf, das USB-Flash-Laufwerk richtig einzusetzen.
- 2. Entfernen Sie das Flash-Laufwerk nicht und schalten Sie das Gerät nicht aus, während Sie mit einem USB-Flash-Laufwerk arbeiten.

# <span id="page-210-0"></span>**ORDNERSTRUKTUR**

Wenn das USB-Flash-Laufwerk eingesteckt wird, werden die folgenden Ordner automatisch auf dem Laufwerk erstellt.

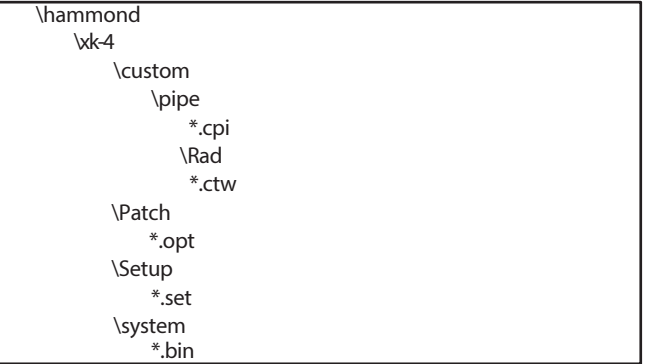

### **Einrichtung**

Setup-Dateien werden in diesem Ordner

gespeichert

### **System**

Kopieren Sie Software-Update-Dateien in diesen Ordner.

**HINWEIS: Es besteht eine "Affinität" zwischen USB-Flash-Laufwerken und dieser Tastatur, und nicht alle Flash-Laufwerke sind kompatibel. Um zu überprüfen, ob ein bestimmter USB-Stick mit dem XK-4 funktioniert, siehe MENÜ - SYSTEM - INFORMATION - IST AKTIV - USB FLASH DRIVE (S. [120\).](#page-187-0)**

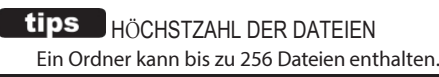

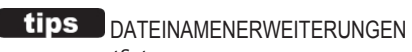

setSetup Datei optOrgan Patch ctw Custom Tone Wheels cpiCustom Pipes

In diesem FUNCTION Mode können Sie einen USB-Stick für die Verwendung mit dem XK-4 formatieren.

**HINWEIS: Beim Formatieren eines USB-Flash-Laufwerks werden alle Daten auf dem Laufwerk gelöscht. Stellen Sie daher sicher, dass Sie entweder ein neues Laufwerk oder ein Laufwerk verwenden, auf dem sich noch keine Daten befinden, die Sie behalten möchten.**

# ①**EIN USB-FLASH-LAUFWERK EINSTECKEN**

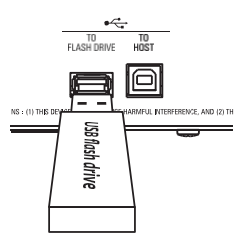

Schalten Sie das XK-4 ein und stecken Sie ein USB-Flash-Laufwerk in den [TO FLASH DRIVE]-Anschluss. Die Meldung "Confirming USB..." wird etwa 1 Sekunde lang angezeigt. Bitte warten Sie, bis diese Meldung verschwindet.

# **SUCHEN SIE DIE FORMAT-SEITE**

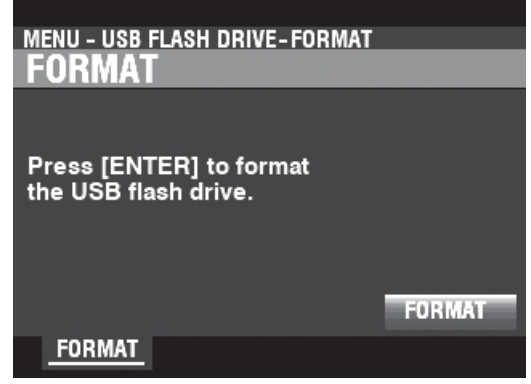

[MENÜ/BEENDEN] - **USB-FLASH-LAUFWERK** - **FORMATIEREN** - [EINGEBEN].

# ③**DEN USB-STICK FORMATIEREN**

Drücken Sie die Taste [ENTER].

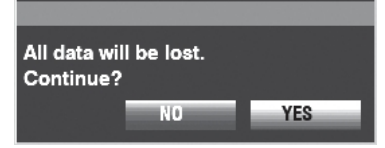

Das Dialogfenster zur Bestätigung wird angezeigt.

Bewegen Sie den Cursor mit den DIRECTION-Tasten auf das [YES]-Symbol und drücken Sie die [ENTER]-Taste.

**HINWEIS: Wenn Sie NICHT formatieren möchten, drücken Sie die [MENU/EXIT]- oder [PLAY]- Taste anstelle der [ENTER]-Taste. Oder wählen Sie das Symbol [NO] und drücken Sie die [ENTER]-Taste.**

Die Meldung "Formatieren" wird angezeigt und der Formatierungsvorgang beginnt. Die zum Formatieren eines USB-Flash-Laufwerks benötigte Zeit kann je nach Kapazität des Laufwerks variieren, beträgt aber in der Regel etwa 1 bis 2 Sekunden.

Wenn die Formatierung abgeschlossen ist, wird auf dem Display "Completed" angezeigt.

**HINWEIS: Schalten Sie das Gerät während des Formatierungsvorgangs nicht aus und entfernen Sie den USB-Stick nicht.**

<span id="page-213-0"></span>Wie an anderer Stelle in diesem Handbuch beschrieben, kann das XK-4 auf verschiedene Weise angepasst werden - Sie können eigene Einstellungen vornehmen, eigene Patches erstellen, usw. Nachdem Sie Ihre Änderungen vorgenommen haben, können Sie diese als Setup speichern. Auf diese Weise können Sie das Instrument auf verschiedene Arten anpassen und jede Reihe von Änderungen als separates Setup speichern.

Die folgende Abbildung zeigt die Daten, die in einer Setup-Datei enthalten sein können.

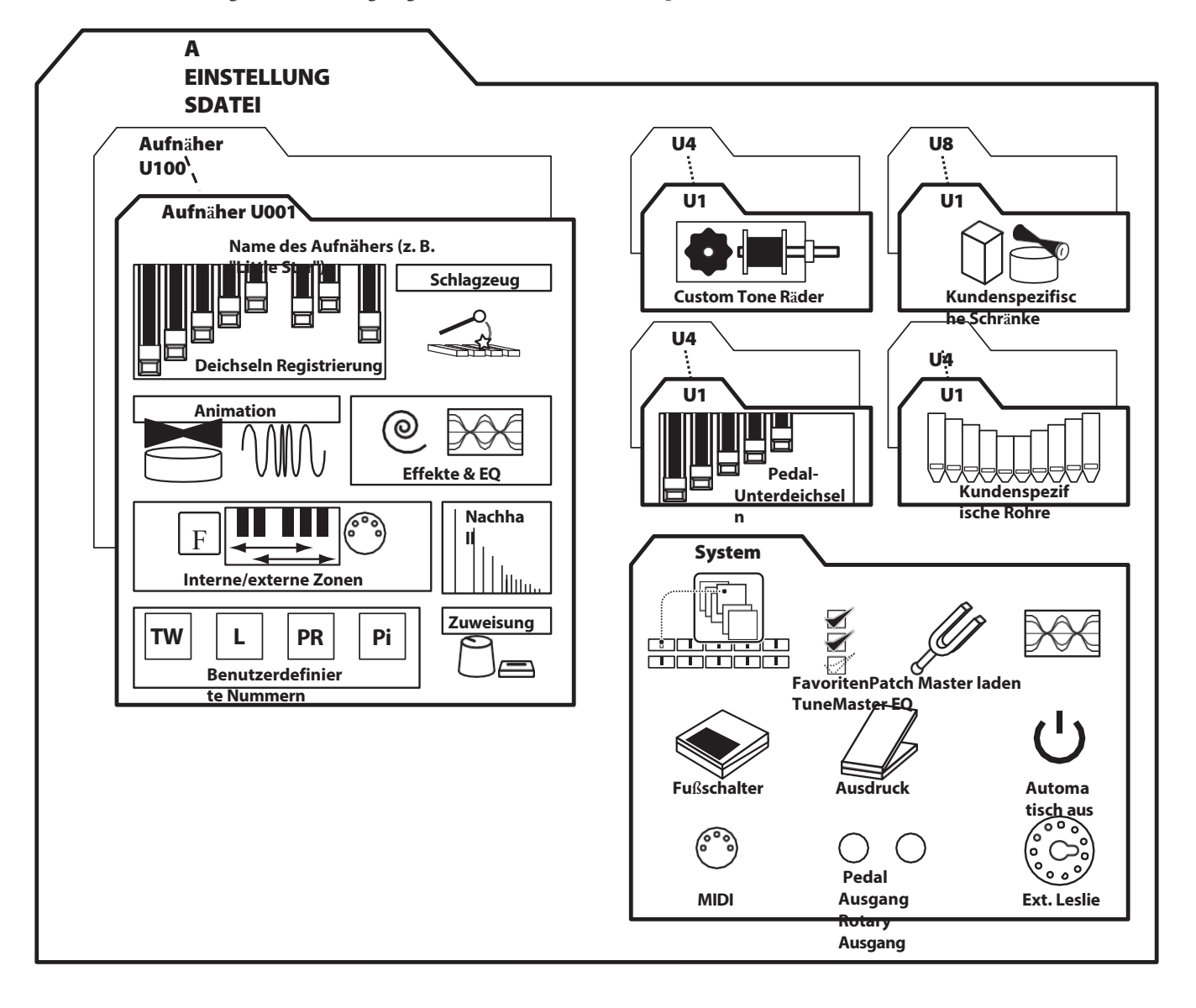

In diesem FUNCTION Mode können Sie die Inhalte des XK-4 auf einem USB-Stick speichern.

# (1) EIN USB-FLASH-LAUFWERK

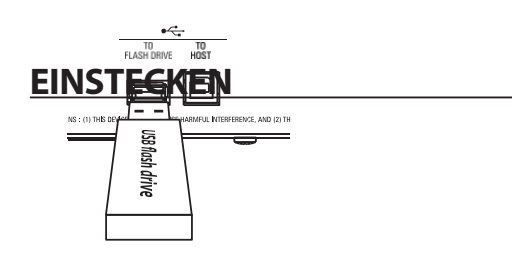

Schließen Sie ein formatiertes USB-Flash-Laufwerk an den Anschluss [TO FLASH DRIVE] an.

# **SUCHEN SIE DIE SEITE "SPEICHERN"**

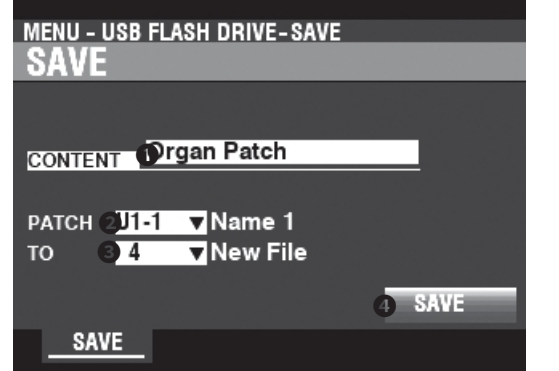

**IMENÜ/BEENDENI USB-FLASH-LAUFWERK SPEICHERN** - [EINGABE].

# (3) WÄHLEN SIE DAS ZU SPEICHERNDE **ELEMENT**

Verwenden Sie die [DIRECTION]-Tasten und den [VALUE]-Knopf, um den zu speichernden Eintrag auszuwählen.

## **O INHALT**

Wählen Sie die Art des zu speichernden Inhalts. Einrichtung ... Setup-Datei. Aufnäher .......Ein Aufnäher. Tone Wheel ... Benutzerdefiniertes Klangrad. Rohre.............Kundenspezifische Rohre.

## **@ DATEI**

Wählen Sie die gewünschte Datei zum Speichern aus.

## **8 TO**

Wählen Sie den Speicherort für die ausgewählte Datei. Sie können entweder eine vorhandene Datei überschreiben oder "Neue Datei" wählen, um Ihre Datei als neue Datei zu speichern.

### **@ SICHERN**

Setzen Sie den Cursor auf das Symbol [SAVE] und drücken Sie die Taste [ENTER].

# $(4)$  NAME DER DATEI E

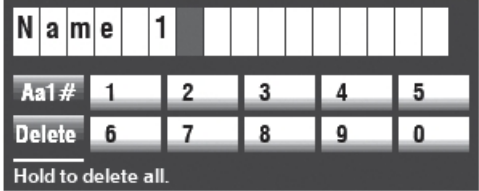

Geben Sie den Namen ein. [Aa1]...............Ändert den Zeichentyp. [1] - [10] ........Wählt das markierte Zeichen aus. [Einfügen]......Fügt ein Leerzeichen an der Cursorposition ein. [Löschen] .......Löscht einen Buchstaben an der Cursorposition. **IWERTI...........**Ändert den Buchstaben am Cursor.

Wenn Sie die Benennung Ihrer Datei abgeschlossen haben, drücken Sie die Taste [ENTER]. Die nachstehende Meldung wird etwa 1 Sekunde lang angezeigt:

### Saving...

HINWEIS: Schalten Sie das G e r ä t nicht aus, während die obige Meldung angezeigt wird.

HINWEIS: Wenn Sie NICHT speichern möchten, drücken Sie die Taste [MENU/EXIT] anstelle der Taste [ENTER].

# Completed.

Nach dem Drücken der Taste [ENTER] wird die obige Meldung etwa 1 Sekunde lang angezeigt:

# (5) RÜCKKEHR ZUM WIEDERGABEMODUS

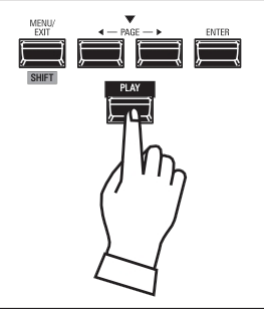

Drücken Sie die [PLAY]-Taste, um in den Wiedergabemodus zurückzukehren.

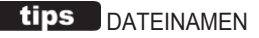

Der von Ihnen eingegebene Name wird sowohl als Dateiname (der Name, der angezeigt wird, wenn der Inhalt eines Ordners auf einem Computer angezeigt wird) als auch als Name des Inhalts a u f d e m Display des Geräts verwendet.

Auch wenn Sie der Datei mit "Umbenennen" auf einem Computer einen anderen Namen geben, wird der im Display des XK-4 angezeigte Name nicht geändert.
<span id="page-216-0"></span>In diesem FUNKTIONSMODUS können Sie Dateien laden, die zuvor auf einem USB-Flash-Laufwerk gespeichert wurden.

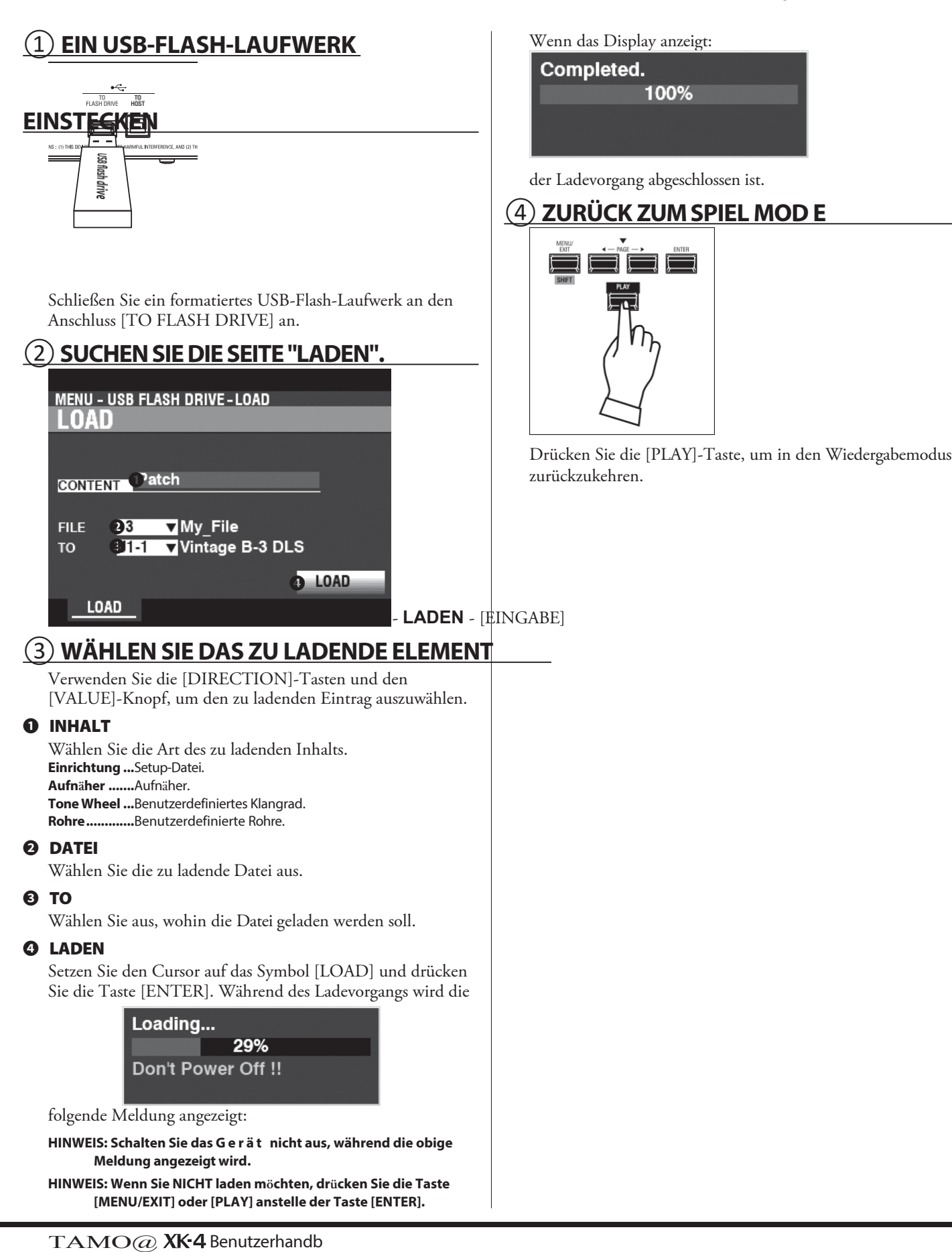

uch

## **DELETE**

<span id="page-217-0"></span>In diesem FUNKTIONSMODUS können Sie Inhalte löschen, die zuvor auf einem USB-Flash-Laufwerk gespeichert wurden.

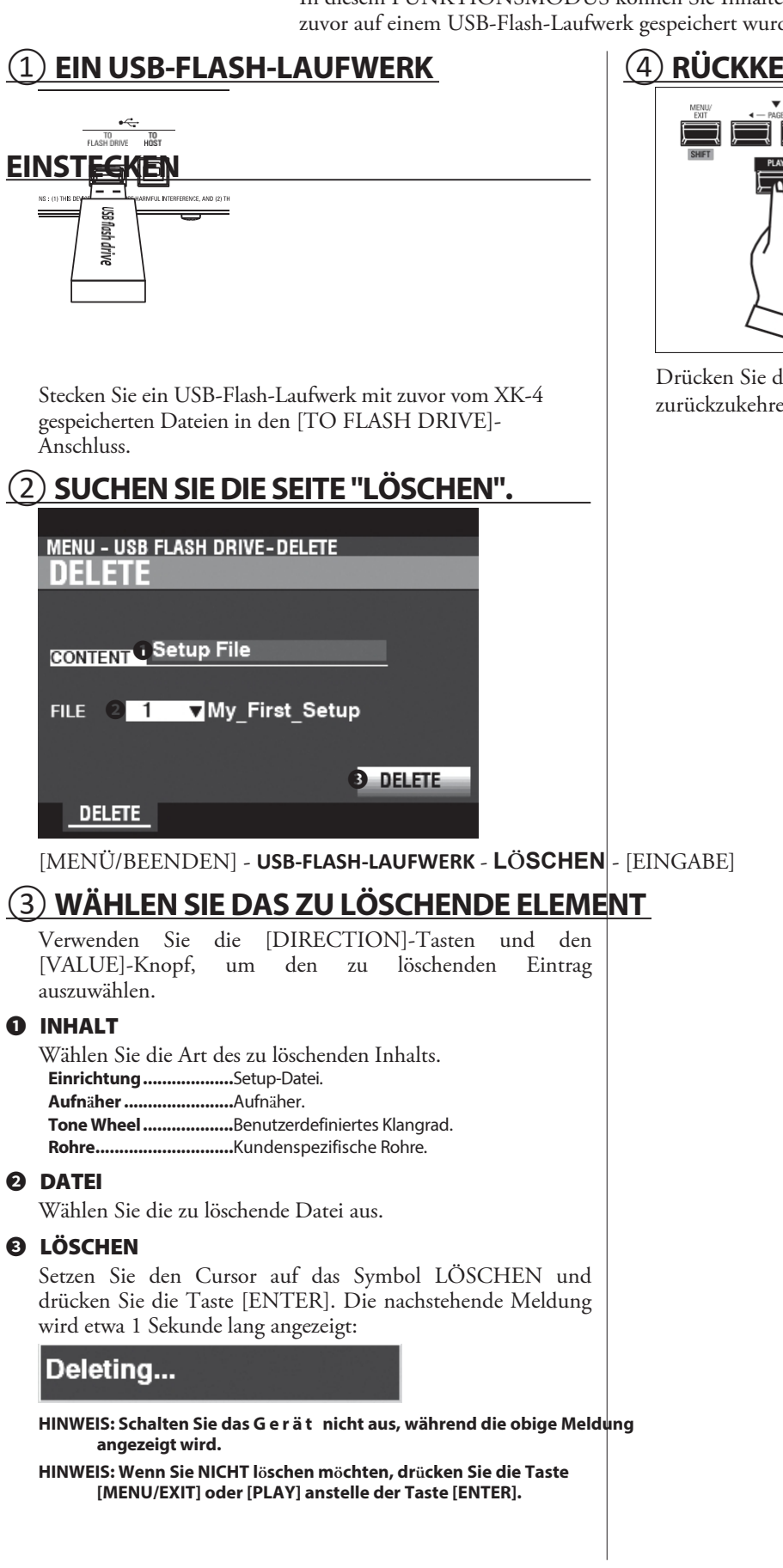

## RÜCKKEHR ZUM SPIELMODUS

![](_page_217_Picture_4.jpeg)

Drücken Sie die [PLAY]-Taste, um in den Wiedergabemodus zurückzukehren.

![](_page_218_Picture_1.jpeg)

![](_page_219_Picture_0.jpeg)

Der XK-4 scheint kompliziert zu sein, aber die meisten Störungen lassen sich in der Regel durch die Beobachtung der Funktion der verschiedenen Bedienelemente eingrenzen. Dies wird durch die folgende Liste möglicher Störungen, geordnet nach ihren Symptomen, veranschaulicht.

**HINWEIS: Es wird davon ausgegangen, dass das gesamte Instrument mit Ausnahme der genannten Symptome einwandfrei spielt.**

## **STÖRUNGEN**

- ◆ Das gesamte Instrument spielt nicht.
	- ⬩ Der [MASTER VOLUME]-Regler ist auf Minimum eingestellt. Ad- nur der [VOLUME]-Regler.
	- ⬩ MIDI Local Control ist auf "OFF" eingestellt. Schalten Sie die lokale Steuerung auf "ON".  $\Rightarrow$  P. [132.](#page-202-0)
	- Ein Leslie-Lautsprecherkabinett ist angeschlossen. Der Klang des Rotary-Kanals (Tonrad und Transistororgeln) ist erscheint nicht an den [LINE OUT]- oder [PHONES]- Buchsen, wenn ein Leslie-Lautsprecher über die 11-polige Leslie-Buchse angeschlossen ist.

Fehlfunktion von Tasten, Schaltern usw.

- Schalten Sie die Stromversorgung des Geräts aus und dann wieder ein. Wenn dieser Vorgang nicht erfolgreich ist,
	- 1. Schalten Sie das Gerät "AUS".
	- 2. Drücken und halten Sie die Taste [RECORD].
	- 3. Während Sie die [RECORD]-Taste gedrückt halten, schalten Sie das Gerät auf "ON". Alle Parameter werden auf ihre Werkseinstellungen zurückgesetzt.

Das Expression-Pedal funktioniert nicht.

- ⬩ Der Parameter EXPRESSION SOURCE ist nicht richtig eingestellt. Stellen Sie den Parameter für die gewünschte Funktion ein.  $\Rightarrow$  P. [109](#page-169-0)
- ⬩ Der Expression-Regler im Modus PATCH EDIT EFFECT/ EQ - OVERDRIVE FUNCTION ist auf "OD Only" oder "Input" eingestellt. Stellen Sie den Parameter auf  $"Exp. - OD"$ .  $\Rightarrow$  P. [79](#page-118-0)
- ⬩ Die SOURCE-Einstellung für einen MULTI EFFECT ist "Exp.". Setzen Sie den Parameter auf eine der anderen Einstellungen.  $\Rightarrow$  . [76](#page-112-0) oder [77](#page-115-0)

### Der Fußschalter funktioniert nicht.

- ⬩ Die Parameter für den Fußschalter sind nicht richtig eingestellt. Überprüfen Sie die Parametereinstellungen für den Fußschalter.  $\Rightarrow$  P. [108](#page-167-0)
- Der Fußschalter-Effekt funktioniert, wenn der Fußschalter losgelassen wird, anstatt ihn zu drücken.
	- ⬩ Die Polarität des Fußschalters wurde nicht erkannt. Schließen Sie den Fußschalter bei ausgeschaltetem XK-4 an und schalten Sie das Gerät ein, ohne den Fußschalter zu betätigen.  $\Rightarrow$  P. [108](#page-167-0)
- Die Tasten [MENU/EXIT] und/oder [RECORD]

funktionieren nicht.

 $\bullet$  Das Display ist gesperrt. Entsperren Sie das Display.  $\Rightarrow$  P. [55](#page-80-0)

## **FEHLER-MELDUNGEN**

![](_page_220_Picture_333.jpeg)

Wenn die obige Meldung angezeigt wird, wenden Sie sich bitte an Ihren autorisierten Hammond-Händler.

![](_page_220_Figure_26.jpeg)

Wenn die obige Meldung nach dem ersten Einschalten des Geräts angezeigt wird, fehlen eine oder mehrere Dateien, die für den Betrieb des Geräts erforderlich sind. Sie können die fehlende(n) Datei(en) mit MENU - SYSTEM - INFORMATION identifizieren. Für die fehlende(n) Datei(en) wird "---" anstelle einer Versionsnummer angezeigt. Bereiten Sie ein USB-Flash-Laufwerk mit den fehlenden Aktualisierungsdateien vor und schließen Sie die Systemaktualisierung ab. Drücken Sie die Taste [ENTER], während das Symbol [UPDATE] hervorgehoben ist, um den Aktualisierungsvorgang zu starten.

![](_page_221_Picture_0.jpeg)

## <sup>146</sup> **FABRIK PAT CHES**

![](_page_222_Picture_811.jpeg)

![](_page_222_Picture_812.jpeg)

## **ORGELPFEIFENREG**

## **ISTER**

## **ORGELPFEIFENREGISTER**

![](_page_224_Picture_277.jpeg)

 $TAMO@XK4$  Benutzerhandb uch

## <span id="page-225-0"></span><sup>148</sup> **MIDI-TEMPLATES**

## **MIDI-TEMPLATES**

![](_page_225_Picture_377.jpeg)

![](_page_225_Picture_378.jpeg)

![](_page_227_Picture_360.jpeg)

<span id="page-228-0"></span>**Sustain (CC#69)**

## **MIDI-IMPLEMENTIERUNG SPRACHNACHRICHTEN KANALISIEREN**

#### **Notiz aus**

Status2. Byte 3. Byte 8nH kkHvvH , oder 9nH kkH 00H n=MIDI Kanal Nummer: - FH (Ch. 1 - 16)<br>kk=NoteNummer: 00H - 7FH (0 kk=NoteNummer: 127)vv=Velocity(nicht beachten): 00H - 7FH (0  $-127$ 

#### **Anmerkung zu**

Status2. Byte 3. Byte 9nH kkH vvH n=MIDI Kanal Nummer: - FH (Ch. 1 - 16) kk=NoteNummer: 00H - 7FH (0 - 127) vv=Geschwindigkeit: 00H - 7FH (0 - 127)

#### **Kontrolle ändern**

 $BnH$  20H

**Bankauswahl (CC#0, 32)**

Status2. Byte 3. Byte BnH 00H mmH<br>BnH 20H llH

n=MIDI Kanal Nummer: - FH (Ch. 1 - 16) mm,ll=BankNummer: 00H 00H = Benutzer 01H 00H = Werk 64H 00H - 6DH 00H= Bank [1] bis [10]

#### **Modulation (CC#1)**

Status2. Byte 3. Byte BnH 0BH vvH n=MIDI-Kanalnummer: - FH (Ch. 1 - 16) vv=Modulation: 00H - 7FH (0 - 127)

**Lautstärke (CC#7)**

Status2. Byte 3. Byte BnH 07H vvH n=MIDI-Kanalnummer: - FH (Ch. 1 - 16) vv=Lautstärke: 00H - 7FH (0 - 127) *Steuert die Patch-Lautstärke.*

#### **Ausdruck (CC#11)**

Status2. Byte 3. Byte BnH 0BH vvH n=MIDI-Kanalnummer: - FH (Ch. 1 - 16)<br>vv=Ausdruck: 00H - 7FH (0 - 1  $00H - 7FH (0 - 127)$ 

### **Federschock (CC#48)**

Status2. Byte 3. Byte BnH 30H vvH n=MIDI-Kanalnummer: - FH (Kanal 1 - 16)<br>vv=Geschwindigkeit: 00H - 7FH (0 - 127)

vv=Geschwindigkeit:

### **TW Bremse (CC#49)**

Status2. Byte 3. Byte BnH 31H vvH n=MIDI-Kanalnummer: - FH (Ch. 1 - 16)

vv=SteuerungWert: 00H - 7FH (0 - 127) 0 - 63=Aus, 64 - 127=Ein

#### **Dämpfer (CC#64)**

Status2. Byte 3. Byte BnH 40H vvH n=MIDI-Kanalnummer: - FH (Ch. 1 - 16)<br>vv=SteuerungWert: 00H - 7FH (0 - 127) vv=SteuerungWert:

0 - 63=Aus, 64 - 127=Ein

#### Status2. Byte 3. Byte BnH 45H vvH n=MIDI-Kanalnummer: - FH (Ch. 1 - 16)<br>vv=SteuerungWert: 00H - 7FH (0 - 127) vv=SteuerungWert: 0 - 63=Aus, 64 - 127=Ein *Aktiviert Sustain auf UPPER und LOWER ORGAN Parts.* **Leslie Fast (CC#92)** Status2. Byte 3. Byte BnH 5CH vvH n=MIDI-Kanalnummer: - FH (Ch. 1 - 16)<br>vv=SteuerungWert: 00H - 7FH (0 - 127) vv=SteuerungWert: 0 - 63=Aus, 64 - 127=Ein *Diese Kontrolle dient nur dem Empfang.* **NRPN MSB/LSB (CC#98, 99)** Status2. Byte 3. Byte BnH 63H mmH<br>BnH 62H llH  $BnH$  62H n=MIDI-Kanalnummer:  $-FH$  (Ch.1 - 16) mm=oberes Byte der durch NRPN angegebenen Parameternummer ll=unteres Byte der durch NRPN angegebenen Parameternummer **Dateneingabe (CC#6, 38)** Status2. Byte 3. Byte BnH 06H mmH

BnH 26H llH n=MIDI-Kanalnummer: - FH (Ch. 1 - 16) mm,ll=der Wert des durch NRPN angegebenen Parameters

#### **Programm ändern**

Status2nd Byte CnH ppH n=MIDI Kanal Nummer:  $-FH$  (Ch.1 - 16) 10

pp=ProgrammNummer: 00H- 63H = Patch# 1-1 bis 10-

64H - 6DH = Favo. Nummer [1] bis [10] 7FH = [Manuell]

### **Beispiel für den Betrieb**

**Beispiel: Wählen Sie Patch# F2-6** Bx 00 01 Bx 20 00 Cx 0F (x=UPPER Channel)

**z.B.: Wählen Sie Favorit Bank[2], Nummer[6]** Bx 00 65 Bx 20 00 Cx 69 (x=UPPER Channel)

### **z.B.: Wählen Sie Manuell**

Cx 7F (x=UPPER Channel)

### **KANALMODUSMELDUNGEN**

### **Alle Töne aus (CC#120)**

Status2. Byte 3. Byte BnH 78H 00H n=MIDI-Kanalnummer: 0H - FH (Kanal 1 - 16) *Wenn diese Meldung empfangen wird, werden alle aktuell erklingenden Noten auf dem entsprechenden Kanal sofort ausgeschaltet.*

#### **Alle Steuerungen zurücksetzen**

![](_page_228_Picture_486.jpeg)

**Alle Noten aus (CC#123)**

Status2. Byte 3. Byte

#### BnH 7BH 00H

n=MIDI-Kanalnummer: 0H - FH (Ch. 1 - 16)

*Wenn All Notes Off empfangen wird, werden alle Noten auf dem entsprechenden Kanal ausgeschaltet. Wenn jedoch Hold 1 oder Sostenuto auf ON steht, wird der Klang fortgesetzt, bis diese ausgeschaltet werden.*

## **DEICHSELDATENLISTE**

![](_page_231_Picture_635.jpeg)

<span id="page-231-0"></span>z.B.: Lower 8' über MIDI auf Level 7 setzen. Bx 17 70 (x=UPPER Channel)

## **SYSTEMEXKLUSIVE MELDUNGEN**

## **SPEICHER-DUMP**

![](_page_231_Picture_636.jpeg)

#### 2. Bestätigen Sie

![](_page_231_Picture_637.jpeg)

#### 3. # Anzahl der Pakete

Temp. Dump: 46 System-Dump: 11

### **DUMP REQUEST (nur Rx.)**

![](_page_231_Picture_638.jpeg)

## **NRPN-SCHALTER**

![](_page_231_Picture_639.jpeg)

*Wenn dieses Gerät diese Nachricht empfängt, schalten Sie Tx & Rx Individual Messages auf dem UPPER-Kanal um.*

### **DATENSATZ**

![](_page_231_Picture_640.jpeg)

## **IDENTITÄTSANFRAGE (NUR RX.)**

![](_page_231_Picture_641.jpeg)

## **IDENTITÄTSANTWORT (NUR TX.)**

![](_page_231_Picture_642.jpeg)

*Wenn eine Identitätsanfrage empfangen wird, wird eine Identitätsantwort gesendet.*

## **PATCH-PARAMETER**

![](_page_232_Picture_1020.jpeg)

![](_page_233_Picture_884.jpeg)

![](_page_234_Picture_1014.jpeg)

## **CUSTOM-SETS**

## **CUSTOM TONE RÄDER**

### **TW**

### **F1: B-3 A27563**

B-3, Seriennummer #A27563.

**F2: B-3 #364839**

## B-3, Seriennummer 364839.

### **F3: A-102 #35564**

A-102, Seriennummer #35564.

**F4: Sanft**

Keine Lecktöne, kein "Wow", kein Flattern und keine Radexzentrizität.

## **BENUTZERDEFINIERTE UNTERDEICHSELN**

### **F1: B-3 A27563**

### **F2: B-3 #364839**

### **F3: A-102 #35564**

### **F4: Fest**

Jede benutzerdefinierte Einstellung repliziert die oben gezeigte Orgel. "Solid" bezieht sich auf eine generische elektronische Orgel.

## **KUNDENSPEZIFISCHE LESLIE-SCHRÄNKE**

### **F1: 122 Sanft**

Repliziert die 122er Box (großer Korpus, spitz zulaufender Horntreiber), die aus der F e r n e gehört wird, von hinten.

### **F2: 122 Wild**

Repliziert 122 Kabinett aus größerer Entfernung gehört, vorne.

#### **F3: 122 Heiß**

Repliziert das 122er Gehäuse mit tieferer Modulation, hinten.

### **F4: 122 Bass Stop**

Nachbildung des 122er Gehäuses mit gestopptem Bass(drum)rotor, vorne.

### **F5: 147 Sanft**

Repliziert 147 Kabinette (großer Körper, große Reichweite), die aus der Ferne gehört werden.

#### **F6: 147 Wild**

Repliziert 147 Kabinett aus größerer Entfernung gehört, vorne.

### **F7: 145 Sanft**

Repliziert 145 Kabinett (mittlerer Körper, etwas enger Bereich), gehört aus der F e r n e , hinten.

**F8: 145 Wild**

Repliziert 145 Kabinette, die aus größerer Entfernung gehört werden, vorne.

## **CUSTOM PIPES**

### **F1: Klassisch 1**

Klassische oder liturgische Register.

### **F2: Klassisch 2**

Ein klassischer Pfeifensatz, der für Barockmusik (Bach, Buxtehude usw.) geeignet ist.

### **F3: Theater 1**

Theaterregister basierend auf Wurlitzer Style 210.

### **F4: Theater 2**

Theaterregister auf der Grundlage des Wurlitzer Style 260 Special.

## **BENUTZERDEFINIERTE TONRADPARAMETER**

![](_page_236_Picture_23.jpeg)

## **CUSTOM PEDAL REG. PARAMETER**

![](_page_236_Picture_24.jpeg)

## **ROHRLEITUNGSPARAMETER**

![](_page_236_Picture_25.jpeg)

## **BENUTZERDEFINIERTE LESLIE-PARAMETER**

![](_page_237_Picture_457.jpeg)

## **SYSTEMPARAMETER**

![](_page_238_Picture_993.jpeg)

![](_page_239_Picture_292.jpeg)

## **FAVORITEN**

![](_page_239_Picture_293.jpeg)

BeispielSet 5-2 an U1-5 über System ...................ExclusiveF0 55 dd 10 25 13 73 04 01 00 04 F7 (dd = Geräte-ID)

Zugriegel-Tastatur Modell: XK-4

### MIDI-Implementierungstabelle

Datum: 7-Feb-2023 Version: 1.0

![](_page_240_Picture_40.jpeg)

Modus 1: OMNI ON, POLY Modus 2: OMNI ON, MONO Modus 3: OMNI OFF, POLY Modus 4: OMNI OFF, **MONO** 

O: Ja Х:

**Nein** 

![](_page_241_Picture_16.jpeg)

\*1: Wirkt sich auf alle Teile aus (audiogesteuert)

\*2: Nur für Rx.

# <sup>162</sup> **SPEZIFIKATIONEN**

### **Sound-Engine**

**ORGAN-Abschnitt**

MTWII (Modelliertes Tonrad II), Polyphonie: 61 (Tonradorgel)

### **Tastatur**

61 Noten, mit Anschlagsdynamik, halbgewichtet, quadratische Vorderseite ("Wasserfall"-Typ)

### **ORGAN-Abschnitt**

### **Teile**

3 (oben, unten, Pedal)

**Deichseln**

1 Satz, 9 Stellplätze

#### **Organarten**

Oben & Unten: 5(TW, Vx., Farf, Ace, Pipe) Pedal: 3 (Normal, Gedämpft, Pfeife)

#### **Schlagzeug**

Knöpfe: Ein, Lautstärke weich, Schnelles Abklingen, Dritte Harmonische

### **Andere**

Virtueller Mehrfachkontakt, Sustain

### **Auswirkungen**

#### **Aufnäher**

Vibrato & Chorus, Multi-Effekt 1, Overdrive, Multi-Effekt 2, Anpassungsübertrager, Leslie, Equalizer & Klangregelung, Reverb

### **Meister**

Equalizer

### **Schl**ü**sselkarte**

#### **Interne Zone**

Transponieren, Oktave, Split, Pedal zum Senken

## **Externe Zonen**

3 Zonen (jeder Tastatur zuweisbar)

### **Steuerungen**

Pitch Bend Rad, Modulationsrad, Leslie (Bypass, Stop, Fast) Assign Regler 1/2, Assign Taste 1/2, User Taste

### **Speicher**

### **Favoriten**

Patches: 10 Bänke x 10 Nummern Display-Seiten: 10 Nummern

#### **Aufnäher**

Werk: 100, Benutzer: 100, Handbuch

### **Benutzerdefiniertes Klangrad**

Fabrik: 4, Benutzer: 4

**Benutzerdefinierte Pedal-Registrierung**

Fabrik: 4, Benutzer: 4 **Kundenspezifische Rohre**

Fabrik: 4,

### Benutzer: 4 **Custom**

### **Cabinet** Fabrik: 8,

Benutzer: 8

### **Lagerung**

USB-Flash-Laufwerk

### **Anzeige**

320 x 240 Pixel

### **Verbindungen**

**MIDI**

### IN, OUT

**USB**

Zum Gastgeber

### **Audio**

Line Out L, R, Kopfhörer, Rotary Out, Organ Pedal Out, Aux In (mit Lautstärkeregler)

### **Leslie**

11 - Pin, 1 und 3 Kanäle verfügbar

### **Andere**

Leslie-Schalter, Fußschalter, Dämpferpedal, Expression-Pedal

### **Abmessungen**

1004(B), 322(T), 109(H) mm 39,5˝(B), 12,7˝(D), 4,3˝(H)

### **Gewicht**

9,4 kg 20,7 Pfund

### **Zubeh**ö**r**

AC-Netzkabel

# **INDEX**

Werkseinstellungen 24 Farf 43

### <span id="page-243-0"></span> $\mathbf{A}$

Ass 43 89 zuweisen Animation 72 App Menü 56 87 zuweisen Audio 107 Auto Pan 80 Automatische Abschaltung 24 Aux In 19

### B

Verstärkung 24 Bank 89

## $\overline{C}$

**Chiff 103** Chorus 82 Kompressor 78 Kontakt 70, 71 Kontrolle 108 Steuergerät 86 Übergangsfrequenz 79 Cursor 60 Custom Leslie 100 Custom Pedal Reg. 99 Custom Pipe 102 Custom Tone Wheels 94 Cutoff Frequency 103

### D

Dämpfer 86, 90, 110 Dämpferpedal 28 Voreinstellung 119 Verzögerung 83 Löschen 141 Deichselregistrierung 38 Deichseln. Siehe: Harmonische Deichseln

### E

Effekt/EQ 74 Umschlag 71 Entzerrer 106 Ausdruck 90 Expression-Pedal 28, 109 Externe Zonenkanäle 126 Externe Zonen 89

### F

Werk 25

Favoriten [25](#page-30-0), [63](#page-91-0), [116](#page-181-0) Flanger [81](#page-121-0) Filmmaterial [38,](#page-52-0) [102](#page-157-0) Fußschalter [28](#page-34-0) Funktion Modus [60](#page-86-0)

### **G**

Allgemein [67](#page-96-0) Global [115](#page-180-0)

### **H**

Harmonische Deichseln [38](#page-52-0)

### **I**

Ikone [60](#page-86-0) Bild [103](#page-159-0) Impedanz [70](#page-102-0) Informationen [120](#page-187-0) Initialisieren [56](#page-81-0) Ist aktiv [120](#page-187-0)

## **K**

Tastatur [113](#page-176-0) Tastatur-Kanäle [126](#page-194-0) Taste Bereich [67,](#page-96-0) [89](#page-133-0)

## **L**

Leck-Ton [68](#page-98-0) Leslie [73](#page-107-0) Leslie Sprecher [17](#page-19-0) Leslie Schalter [22,](#page-26-0) [28](#page-34-0) Liste Fenster [60](#page-86-0) Belastung [140](#page-216-0) Schloss [55](#page-80-1) Untere [25](#page-30-0)

## **M**

Handbuch [30,](#page-37-0) [52](#page-77-0) Master-Equalizer [29](#page-36-0) Meisterstimme [51](#page-75-0) Anpassungsübertrager [74](#page-108-0) Menü-Modus [58](#page-84-0) MIDI 124, [132](#page-202-1) M I D I - K a n

[89](#page-133-0), [133](#page-205-0) MIDI-Soundmodul [129](#page-199-0) MIDI-Schablone 132, [148](#page-225-0) Modulation [28,](#page-34-0) [86,](#page-128-0) [90](#page-135-0) Multi-Effekte [75](#page-111-0), [80](#page-120-0) Musik-Player [19](#page-23-0)

## **O**

Oktave [48,](#page-70-0) [67,](#page-96-0) [88,](#page-131-0) [89](#page-133-0)

### **P**

Seite [60](#page-86-0) Pfanne [90](#page-135-0), [103](#page-159-0) Gremium [112](#page-174-0) Parameter [60](#page-86-0) Teil [25](#page-30-0) Pflaster [25,](#page-30-0) [66](#page-94-0) Patch-Equalizer [85](#page-127-0) Patch Last [114](#page-178-0) Pedal [25](#page-30-0) Pedal aus [18](#page-21-0) Pedal Sustain [49,](#page-71-0) [70](#page-102-0)  Pedal nach unten [48](#page-70-0) Percussion [71](#page-103-0) Phaser [81](#page-121-0) Rohr [44](#page-64-0) Tonhöhenbeugung [28,](#page-34-0) [86,](#page-128-0) [90](#page-135-0) Spielmodus [56](#page-81-0)

## **Q**

Q [106](#page-164-0)

### **R**

Datensatz 104, [118](#page-185-0) Nachhall [84](#page-126-0) Ringmodulation [77](#page-115-0) Drehung aus [18](#page-21-0)

## **S**

[139](#page-214-0) speichern Setup-Datei [138](#page-213-0) Ton [106](#page-164-0) Sondierungspunkt [113](#page-176-0) Aufteilung [48,](#page-70-0) [88](#page-131-0) Haltestelle [44](#page-64-0), [47](#page-69-0) Aufrechterhaltung [70](#page-102-0) System-Exklusiv-Meldungen [133](#page-205-0), [151](#page-231-0)

### **T**

Klangeinstellung [85](#page-127-0) Klangradbremse [111](#page-172-0) Transponieren [51](#page-75-0), [89](#page-133-0) Tremolo [75](#page-111-0) Tremulant [72](#page-105-0)

### **U**

Aktualisierung [121](#page-188-0) Obere [25](#page-30-0) USB [124](#page-192-0) USB-Flash-Laufwerk [136](#page-210-0) Benutzer [25](#page-30-0), [28](#page-34-0),

### **V**

Wert [60](#page-86-0) Geschwindigkeit [70,](#page-102-0) [90](#page-135-0) Geschwindigkeits-Offset [113](#page-176-0) Version [120](#page-187-0) Vibrato & Chorus [72](#page-105-0) Lautstärke [67](#page-96-0), [90](#page-135-0), [102](#page-157-0) Vx [42](#page-60-0)

### **W**

Wah-Wah [76](#page-112-1)

111

## SERVICE 165

Hammond ist bestrebt, seine Geräte ständig zu verbessern und zu aktualisieren und behält sich daher das Recht vor, Spezifikationen ohne vorherige Ankündigung zu ändern. Obwohl alle Anstrengungen unternommen wurden, um die Genauigkeit der Beschreibungen in diesem Handbuch zu gewährleisten, kann eine vollständige Genauigkeit nicht garantiert werden.

Sollte der Besitzer weitere Hilfe benötigen, sollte er sich zunächst an seinen autorisierten Hammond-Händler wenden. Sollten Sie dennoch weitere Hilfe benötigen, wenden Sie sich an Hammond unter den folgenden Adressen:

Kontakt in den Vereinigten Staaten: **HAMMOND SUZUKI USA, Inc.** 219 W. Wrightwood Ave. Elmhurst, Illinois 60126

VEREINIGTE STAATEN Tel: (630) 543-0277 Fax: (630) 543-0279 Website: https://hammondorganco.com Kontakt: https://hammondorganco.com/ contact-us/

Produktregistrierung https://hammondorganco.com/product-Anmeldung/

![](_page_247_Picture_6.jpeg)

In den europäischen Ländern: Kontakt: **HAMMOND SUZUKI EUROPE B. V.** IR. D. S. Tuynmanweg 4a 4131 PN Vianen DIE NIEDERLANDE Tel: (+31) 347-370 594 Website: [www.hammond.eu](http://www.hammond.eu/)  Kontakt: [www.hammond.eu/Contact/](http://www.hammond.eu/Contact/)

Produktregistrierung [www.hammond.eu/Contact/RegistrationPage](http://www.hammond.eu/Contact/RegistrationPage)

KontaktSeite

![](_page_247_Picture_9.jpeg)

Für andere Länder: **SUZUKI UNTERNEHMEN**

2-25-7, Ryoke, Naka-ku, Hamamatsu, Shizuoka Pref. 430-0852 JAPAN Tel: (+81) 53-460-3781 Fax: (+81) 53-460-3783

Kontakt https://suzukimusic-global.com/contact.php

![](_page_247_Picture_13.jpeg)

Hersteller: **SUZUKI MUSICAL INSTRUMENT MFG. Co. und Ltd.** 2-25-7, Ryoke, Naka-ku, Hamamatsu, Shizuoka Pref. 430-0852 JAPAN

![](_page_248_Picture_2.jpeg)